# Amazon Elastic Transcoder Developer Guide API Version 2012-09-25

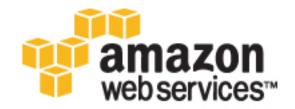

| Amazon Elastic Transcoder Developer Guide |
|-------------------------------------------|
|                                           |
|                                           |
|                                           |
|                                           |
|                                           |
|                                           |
|                                           |
|                                           |
|                                           |
|                                           |
|                                           |
|                                           |
|                                           |
|                                           |
|                                           |
|                                           |
|                                           |
|                                           |
|                                           |
|                                           |
|                                           |
|                                           |
|                                           |
|                                           |
|                                           |
|                                           |
|                                           |
|                                           |
|                                           |
|                                           |
|                                           |
|                                           |
|                                           |
|                                           |
|                                           |
|                                           |
|                                           |
|                                           |
|                                           |
|                                           |

### **Amazon Elastic Transcoder: Developer Guide**

Copyright © 2016 Amazon Web Services, Inc. and/or its affiliates. All rights reserved.

Amazon's trademarks and trade dress may not be used in connection with any product or service that is not Amazon's, in any manner that is likely to cause confusion among customers, or in any manner that disparages or discredits Amazon. All other trademarks not owned by Amazon are the property of their respective owners, who may or may not be affiliated with, connected to, or sponsored by Amazon.

# **Table of Contents**

| What is Amazon Elastic Transcoder?                                     |    |
|------------------------------------------------------------------------|----|
| Accessing Elastic Transcoder                                           |    |
| Regions and Endpoints                                                  | 2  |
| Choosing a Region for Your Elastic Transcoder Resources                | 2  |
| Limits on Pipelines, Jobs, and Presets                                 |    |
| Getting Started                                                        |    |
| 1: Sign Up for AWS                                                     |    |
| 2: Create a Bucket                                                     |    |
| 3: Create a Pipeline                                                   |    |
|                                                                        |    |
| 4. Create a Preset                                                     |    |
| 5. Create a Job                                                        |    |
| 6: Monitor Progress                                                    |    |
| Working with Pipelines                                                 |    |
| Creating a Pipeline                                                    |    |
| Pausing and Reactivating Pipelines                                     |    |
| Updating Pipeline Notifications                                        | 9  |
| Listing and Viewing Pipelines                                          | 10 |
| Deleting a Pipeline                                                    | 10 |
| Pipeline Settings                                                      |    |
| Region                                                                 | 11 |
| General Settings                                                       |    |
| Configure Amazon S3 Bucket for Transcoded Files and Playlists          |    |
| Configure Amazon S3 Bucket for Thumbnails                              |    |
| Notifications                                                          |    |
| Working with Jobs                                                      |    |
|                                                                        |    |
| Creating a Job                                                         |    |
| Listing and Viewing Jobs                                               |    |
| Canceling a Job                                                        |    |
| Job Settings                                                           |    |
| Region                                                                 |    |
| General Settings                                                       |    |
| Input Details, Part 1                                                  |    |
| Input Details, Part 2, Clip and Caption Settings                       | 23 |
| Output Details, Part 1                                                 | 25 |
| Output Details, Part 2                                                 |    |
| Output Details, Part 3, Caption Settings                               |    |
| (Optional) Output Encryption                                           |    |
| (Video/Thumbnails Only) Watermarks                                     |    |
| (FLAC/MP3/MP4 Only) Album Art                                          |    |
| (Optional) User Metadata                                               |    |
| (Fragmented MP4/MPEG-TS Outputs Only) Playlist                         |    |
| (Fragmented MP4/MPEG-TS Outputs Only, Optional) HLS Content Protection | 30 |
|                                                                        |    |
| (HLSv3 and Smooth Playlists Only, Optional) Digital Rights Management  |    |
| Working with Presets                                                   |    |
| Creating a Preset                                                      |    |
| Listing and Viewing Presets                                            |    |
| Modifying Presets                                                      |    |
| Deleting a Preset                                                      |    |
| Preset Settings                                                        | 45 |
| General Settings                                                       | 45 |
| Video Settings                                                         | 46 |
| Watermark Settings                                                     |    |
| Audio Settings                                                         |    |
|                                                                        | 58 |
| Thumbnail Settings                                                     |    |

| Securing Your Content                                  |      |
|--------------------------------------------------------|------|
| Controlling Access                                     | . 67 |
| Controlling User Access to Elastic Transcoder          | . 67 |
| Pipeline Service Roles                                 | . 71 |
| Data Encryption Options                                | 73   |
| Encryption Options                                     | . 73 |
| Using KMS                                              | 75   |
| HLS Content Protection                                 |      |
| DRM                                                    |      |
| PlayReady DRM                                          |      |
| Notifications                                          |      |
| Clip Stitching                                         |      |
| Captions                                               |      |
| · ·                                                    |      |
| Watermarks                                             |      |
| Digital Audio                                          |      |
| System Presets                                         |      |
| Sizing Policy and Aspect Ratios                        |      |
| Aspect Ratio Thumbnails                                | . 92 |
| Fit                                                    | . 93 |
| Fill                                                   | . 94 |
| Stretch                                                | 95   |
| Keep                                                   |      |
| Shrink to Fit                                          |      |
| Shrink to Fill                                         |      |
| Monitoring                                             |      |
| Monitoring Tools                                       |      |
| Automated Tools                                        |      |
| Manual Tools                                           |      |
|                                                        |      |
| Monitoring with Amazon CloudWatch                      |      |
| Metrics and Dimensions                                 |      |
| Using Metrics                                          |      |
| Creating Alarms                                        |      |
| Logging using CloudTrail                               |      |
| Elastic Transcoder Information in CloudTrail Log Files |      |
| Understanding Elastic Transcoder Log File Entries      | 107  |
| AWS SDK Sample Code                                    |      |
| Background for AWS SDK Sample Code                     | 111  |
| HTTP Live Streaming (HLS)                              |      |
| Notifications                                          | 112  |
| Setting Up Your Environment                            |      |
| Java                                                   |      |
| Ruby                                                   | 117  |
| PHP                                                    |      |
| Python                                                 |      |
| Java Samples                                           |      |
| HLS Samples                                            |      |
| ·                                                      |      |
| Notification Samples                                   | 126  |
| Ruby Samples                                           | 129  |
| HLS Samples                                            |      |
| Notification Samples                                   | 129  |
| PHP Samples                                            | 132  |
| HLS Samples                                            |      |
| Notification Samples                                   | 132  |
| Python Samples                                         | 135  |
| HLS Samples                                            | 135  |
| Notification Samples                                   | 135  |
| API Reference                                          | 138  |
| Using the AWS SDKs                                     | 138  |

|           | Making HTTP Requests                       | 139 |
|-----------|--------------------------------------------|-----|
|           | HTTP Header Contents                       |     |
|           | HTTP Request Body                          | 140 |
|           | HTTP Responses                             | 141 |
|           | Signing Requests                           | 142 |
|           | Handling Errors                            | 143 |
|           | API Error Codes (Client and Server Errors) | 143 |
|           | Errors During Job Processing               | 146 |
|           | Catching Errors                            | 150 |
|           | Error Retries and Exponential Backoff      | 151 |
|           | Pipeline Operations                        | 153 |
|           | Create Pipeline                            | 154 |
|           | List Pipelines                             | 164 |
|           | Read Pipeline                              | 173 |
|           | Update Pipeline                            | 182 |
|           | Update Pipeline Status                     |     |
|           | Update Pipeline Notifications              | 196 |
|           | Delete Pipeline                            | 200 |
|           | Test Role                                  | 202 |
|           | Job Operations                             | 205 |
|           | Create Job                                 | 206 |
|           | List Jobs by Pipeline                      | 237 |
|           | List Jobs by Status                        | 261 |
|           | Read Job                                   | 285 |
|           | Cancel Job                                 | 308 |
|           | Preset Operations                          | 311 |
|           | Create Preset                              |     |
|           | List Presets                               | 336 |
|           | Read Preset                                | 358 |
|           | Delete Preset                              |     |
| Docu      | ıment History                              | 382 |
| <b>WS</b> | Glossary                                   | 386 |

# What is Amazon Elastic Transcoder?

#### **Topics**

- Accessing Elastic Transcoder (p. 2)
- Choosing a Region for Your Elastic Transcoder Resources (p. 2)
- Limits on the Number of Elastic Transcoder Pipelines, Jobs, and Presets (p. 3)

Amazon Elastic Transcoder lets you convert media files that you have stored in Amazon Simple Storage Service (Amazon S3) into media files in the formats required by consumer playback devices. For example, you can convert large, high-quality digital media files into formats that users can play back on mobile devices, tablets, web browsers, and connected televisions.

Elastic Transcoder has four components:

• **Jobs** do the work of transcoding. Each job converts one file into up to 30 formats. For example, if you want to convert a media file into six different formats, you can create files in all six formats by creating a single job.

When you create a job, you specify the name of the file that you want to transcode, the names that you want Elastic Transcoder to give to the transcoded files, and several other settings. For each format that you want to transcode into, you also specify a template, known as a *preset* (see below), that contains the audio and video settings that you want to use for the transcoded file or files.

• **Pipelines** are queues that manage your transcoding jobs. When you create a job, you specify which pipeline you want to add the job to. Elastic Transcoder starts processing the jobs in a pipeline in the order in which you added them. If you configure a job to transcode into more than one format, Elastic Transcoder creates the files for each format in the order in which you specify the formats in the job.

One common configuration is to create two pipelines—one for standard-priority jobs, and one for high-priority jobs. Most jobs go into the standard-priority pipeline; you use the high-priority pipeline only when you need to transcode a file immediately.

If a pipeline already contains jobs when you create a new job, Elastic Transcoder queues the newest job and begins processing it as soon as resources are available for that pipeline. If the pipeline is already using all of its resources, Elastic Transcoder begins processing the next job in the pipeline when it finishes one of the jobs that it's currently processing.

A pipeline can process more than one job simultaneously, and the time required to complete a job varies significantly based on the size of the file you're converting and the job specifications. Accordingly, jobs don't necessarily complete in the order in which you create them.

You can temporarily stop processing jobs by pausing the pipeline.

- Presets are templates that contain most of the settings for transcoding media files from one format
  to another. Elastic Transcoder includes some default presets for common formats, for example,
  several iPod and iPhone versions. You can also create your own presets for formats that aren't
  included among the default presets. You specify which preset you want to use when you create a
  job.
- **Notifications** let you optionally configure Elastic Transcoder and Amazon Simple Notification Service to keep you apprised of the status of a job: when Elastic Transcoder starts processing the job, when Elastic Transcoder finishes the job, and whether Elastic Transcoder encounters warning or error conditions during processing. Notifications eliminate the need for polling to determine when a job has finished. You configure notifications when you create a pipeline.

# **Accessing Elastic Transcoder**

Elastic Transcoder is a RESTful web service that uses HTTPS as the protocol and JavaScript Object Notation (JSON) as the message format. Your application code can make requests directly to the Elastic Transcoder API. When using the REST API directly, you must write the necessary code to sign and authenticate your requests. For more information about the API and about signing requests, see API Reference (p. 138).

Elastic Transcoder also provides a management console. You can use the console to perform all of the same operations that you can perform using the Elastic Transcoder API. For information about using the console to create and manage pipelines, presets, and jobs, see the applicable topic:

- Working with Jobs (p. 16)
- Working with Pipelines (p. 8)
- Working with Presets (p. 43)

### Regions and Endpoints

You create pipelines in a specific AWS region. You always send your Elastic Transcoder requests to a region-specific endpoint. For a list of supported AWS regions, go to the Regions and Endpoints section in the *Amazon Web Services General Reference*.

# Choosing a Region for Your Elastic Transcoder Resources

Pipelines and jobs are closely associated with specific regions. When you create pipelines and jobs, they're created in the current region. When you create a new job, you must specify a pipeline in the current region.

You can specify Amazon S3 buckets in a different region than your Elastic Transcoder resources, but we don't recommend it because you'll incur additional charges for transferring files between AWS regions.

For more information on cross-regional fees, see Data Transfer Pricing in Amazon S3 Pricing.

# Limits on the Number of Elastic Transcoder Pipelines, Jobs, and Presets

Elastic Transcoder pipelines, jobs, and presets are subject to the following limitations:

- Pipelines: For each region, 4 pipelines per AWS account
- Maximum number of queued jobs: 100,000 per pipeline
- Maximum number of outputs: 30 per job
- Maximum number of jobs processed simultaneously by each pipeline:
  - US East (N. Virginia) region: 20
    US West (N. California) region: 12
    US West (Oregon) region: 20
  - EU (Ireland) region: 20
  - Asia Pacific (Mumbai) region: 12
    Asia Pacific (Singapore) region: 12
    Asia Pacific (Sydney) region: 12
    Asia Pacific (Tokyo) region: 12
- Presets: 50 user-defined presets per AWS account (Elastic Transcoder also includes predefined presets that don't count against the limit.)
- Maximum rate at which you can submit job requests:
  - Create Job: You can submit two Create Job requests per second per AWS account at a sustained rate; brief bursts of 100 requests per second are allowed.
  - Read Job: You can submit four Read Job requests per second per AWS account at a sustained
    rate; brief bursts of 100 requests per second are allowed.

You can request higher limits at https://console.aws.amazon.com/support/home#/case/create?issueType=service-limit-increase&limitType=service-code-elastic-transcoders.

# Getting Started with Elastic Transcoder

The example in this topic gives you a quick overview of how to use Amazon Elastic Transcoder to transcode media files from one media format into another. You only need to perform a few basic steps to start transcoding your media files using Elastic Transcoder. The first step is signing up for AWS. After that, you create an Amazon S3 bucket and upload a media file that you want to transcode. You then create a pipeline to process your jobs, and create a job to transcode a specific file into a specific format. If you want to transcode to a format for which we don't provide a preset (a template), you can create a custom preset before you create the job.

#### Note

If you aren't already acquainted with jobs, pipelines, and presets—the basic concepts behind Elastic Transcoder—take a quick look at the short overview topic: What is Amazon Elastic Transcoder? (p. 1)

#### **Topics**

- Step 1: Sign Up for AWS (p. 4)
- Step 2: Create an Amazon S3 Bucket or Two, and Upload a Media File (p. 5)
- Step 3: Create a Pipeline (p. 6)
- Step 4: (Optional) Create a Preset (p. 6)
- Step 5: Create a Job (p. 7)
- Step 6: Monitor the Progress of Your Job (p. 7)

# Step 1: Sign Up for AWS

To use Elastic Transcoder, you need an AWS account. If you don't already have an account, you'll be prompted to create one when you sign up. You're not charged for any AWS services that you sign up for unless you use them.

#### To sign up for AWS

- 1. Open http://aws.amazon.com/, and then choose Create an AWS Account.
- 2. Follow the online instructions.

Part of the sign-up procedure involves receiving a phone call and entering a PIN using the phone keypad.

# Step 2: Create an Amazon S3 Bucket or Two, and Upload a Media File

Create an Amazon S3 bucket for the files that you want to transcode (the input bucket) and another bucket for the transcoded files (the output bucket). You can also use the same bucket for the input bucket and the output bucket.

#### To create Amazon S3 buckets and upload a media file

- Sign in to the AWS Management Console and open the Amazon S3 console at https:// console.aws.amazon.com/s3/.
- 2. In the Amazon S3 console, click Create Bucket.
- 3. In the **Create Bucket** dialog box, enter a bucket name. If you want to create separate input and output buckets, give the bucket an appropriate name.
- 4. Select a region for your bucket. By default, Amazon S3 creates buckets in the US Standard region. We recommend that you choose a region close to you to optimize latency, minimize costs, or to address regulatory requirements. This is also the region in which you want Elastic Transcoder to do the transcoding.
- Click Create.
- 6. If you want to create separate buckets for the files that you are transcoding and the files that Elastic Transcoder has finished transcoding, repeat Step 2 through Step 5.
- 7. In the **Buckets** pane, click the name of your input bucket.
- 8. Click Actions and then click Upload.
- On the Upload Select Files page, click Add Files, and upload a media file that you want to transcode.

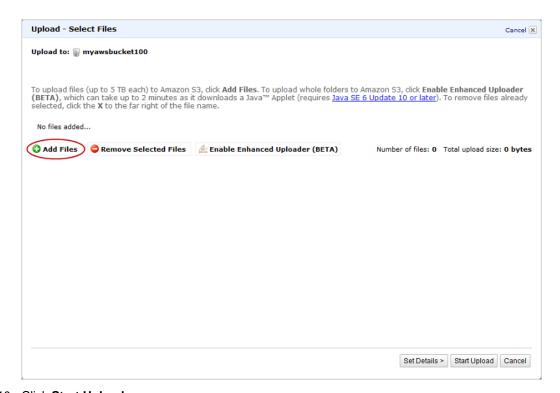

10. Click Start Upload.

# Step 3: Create a Pipeline

A pipeline manages the jobs that transcode your files. Typically, you'll create two or more pipelines, for example, to manage standard-priority jobs and high-priority jobs. In this example, you'll create a single pipeline. For more information about pipelines, see Working with Pipelines (p. 8).

#### To create a pipeline using the Elastic Transcoder console

- 1. Open the Elastic Transcoder console at https://console.aws.amazon.com/elastictranscoder/.
- 2. In the navigation bar of the Elastic Transcoder console, select the region in which you want to create the pipeline.

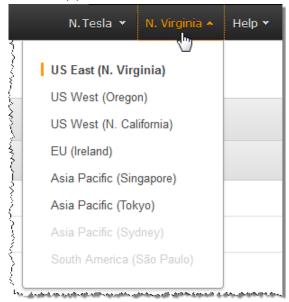

- 3. In the left pane of the console, click **Pipelines**.
- 4. On the **Pipelines** page, click **Create New Pipeline**.
- 5. Enter the applicable values. For more information about each field, see Settings that You Specify When You Create an Elastic Transcoder Pipeline (p. 11).

#### Note

If you want to monitor the progress of your job, specify the Amazon Simple Notification Service (Amazon SNS) topic that you want to notify when Elastic Transcoder begins processing a job and when Elastic Transcoder has completed the job.

6. Click Create Pipeline.

# Step 4: (Optional) Create a Preset

A preset is a template that contains the settings that you want Elastic Transcoder to apply during the transcoding process, for example, the codec and the resolution that you want in the transcoded file. When you create a job, you specify which preset you want to use. We provide system presets that create media files that play on many common devices and system presets that target specific devices. For maximum compatibility, choose a preset that creates output that plays on a wide range of devices. For optimum quality and file size, choose a preset that creates output for a specific device or class of devices. For the current list of system presets, see the list of presets on the Elastic Transcoder detail page.

If none of the system presets contain the settings that you need, you can create your own presets. For more information, see Creating a Preset in Elastic Transcoder (p. 43).

# Step 5: Create a Job

A job does the work of transcoding. You specify the name of the file that you want to transcode (the input file), the name that you want Elastic Transcoder to give the transcoded file, the preset that you want Elastic Transcoder to use, and a few other settings. Elastic Transcoder gets the input file from the Amazon S3 input bucket that you specified in your pipeline, transcodes the file, and saves the transcoded file or files in the Amazon S3 output bucket that you specified in the pipeline.

For more information about jobs, see Working with Jobs (p. 16).

#### To create a job using the Elastic Transcoder console

- 1. Open the Elastic Transcoder console at https://console.aws.amazon.com/elastictranscoder/.
- 2. In the navigation bar of the Elastic Transcoder console, select the region in which you want to create the job.

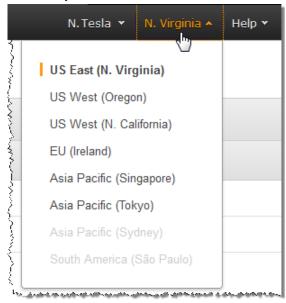

- 3. In the left pane of the console, click **Pipelines**. (You create the job in the pipeline—the queue—that you want to use to transcode the file.)
- 4. On the **Pipelines** page, click **Create New Job**.
- Enter the applicable values. For more information about each field, see Settings that You Specify When You Create an Elastic Transcoder Job (p. 19).
- 6. Click Create Job.

# Step 6: Monitor the Progress of Your Job

When you created a pipeline in Step 3: Create a Pipeline (p. 6), you had the option to configure notifications, so Elastic Transcoder sends a message to an Amazon Simple Notification Service (Amazon SNS) topic when Elastic Transcoder begins processing a job and finishes processing a job. If you configured notifications and if you subscribed to the applicable Amazon SNS topic, you can monitor the progress of your job.

# Working with Pipelines

#### **Topics**

- Creating a Pipeline in Elastic Transcoder (p. 8)
- Pausing and Reactivating Pipelines in Elastic Transcoder (p. 9)
- Updating Pipeline Notifications in Elastic Transcoder (p. 9)
- Listing and Viewing Pipelines in Elastic Transcoder (p. 10)
- Deleting an Elastic Transcoder Pipeline (p. 10)
- Settings that You Specify When You Create an Elastic Transcoder Pipeline (p. 11)

Pipelines are queues that manage your transcoding jobs. When you create a job, you specify the pipeline to which you want to add the job. Elastic Transcoder starts processing the jobs in a pipeline in the order in which you added them.

One common configuration is to create two pipelines—one for standard-priority jobs, and one for high-priority jobs. Most jobs go into the standard-priority pipeline; you use the high-priority pipeline only when you need to transcode a file immediately.

If there are other jobs in a pipeline when you create a job, Elastic Transcoder starts processing the new job when resources are available. A pipeline can process more than one job simultaneously, and the time required to complete a job varies significantly based on the size of the file you're converting and the job specifications. As a result, jobs don't necessarily complete in the order in which you create them.

You can temporarily pause a pipeline so it stops processing jobs. This is useful if you want to cancel one or more jobs, which you can do only until Elastic Transcoder starts processing the jobs.

# Creating a Pipeline in Elastic Transcoder

You can create a pipeline using the AWS Management Console or using the Elastic Transcoder Create Pipeline API action. The following procedure explains how to create a pipeline using the console. For information about how to create a pipeline using the API, see Create Pipeline (p. 154).

#### To create a pipeline using the Elastic Transcoder console

- Sign in to the AWS Management Console and open the Elastic Transcoder console at https://console.aws.amazon.com/elastictranscoder/.
- 2. In the navigation bar of the Elastic Transcoder console, select the region in which you want to create the pipeline. This region is where you'll create your jobs.
- 3. In the navigation (left) pane of the console, click **Pipelines**.
- 4. On the Pipelines page, click Create New Pipeline.
- 5. Enter the applicable values. For more information about each field, see Settings that You Specify When You Create an Elastic Transcoder Pipeline (p. 11).
- 6. Click Create Pipeline.

# Pausing and Reactivating Pipelines in Elastic Transcoder

If you want to cancel a job, we recommend that you first pause the corresponding pipeline so Elastic Transcoder doesn't start processing the job. After the status of a job changes from **Submitted** to **Progressing**, you can't cancel it.

The following procedure explains how to pause and reactivate a pipeline by using the console. For information about how to pause and reactivate a pipeline by using the API, see Update Pipeline Status (p. 193).

#### To pause or reactivate a pipeline using the Elastic Transcoder console

- Sign in to the AWS Management Console and open the Elastic Transcoder console at https:// console.aws.amazon.com/elastictranscoder/.
- 2. In the navigation bar of the Elastic Transcoder console, select the region in which you want to pause or reactivate a pipeline.
- 3. In the navigation (left) pane, click **Pipelines**.
- 4. Select the check box next to the pipeline that you want to pause or reactivate.
- 5. Click **Pause** or **Activate** as applicable.

# Updating Pipeline Notifications in Elastic Transcoder

When you create a pipeline, you can optionally configure Elastic Transcoder to send a message to an Amazon Simple Notification Service (Amazon SNS) topic when the status of a job changes, including when Elastic Transcoder starts or finishes processing a job, and when Elastic Transcoder encounters a warning or error condition while processing a job. You can change whether you want Elastic Transcoder to send a message, and, if so, you can change which SNS topic to send the message to.

Amazon SNS offers a variety of notification options, including the ability to send Amazon SNS messages to Amazon Simple Queue Service (Amazon SQS) queues. For more information, see the Amazon Simple Notification Service Developer Guide.

The following procedure explains how to update notifications using the console. For information about how to update notifications using the API, see Update Pipeline Notifications (p. 196).

#### To update pipeline notifications using the Elastic Transcoder console

- Sign in to the AWS Management Console and open the Elastic Transcoder console at https://console.aws.amazon.com/elastictranscoder/.
- 2. In the navigation bar of the Elastic Transcoder console, select the region in which you want to pause or reactivate a pipeline.
- 3. In the navigation (left) pane, click **Pipelines**.
- 4. Select the check box next to the pipeline for which you want to change notifications.
- Click Edit
- 6. Change values as applicable. For more information, see Settings that You Specify When You Create an Elastic Transcoder Pipeline (p. 11).
- 7. Click Save to save your changes.

# Listing and Viewing Pipelines in Elastic Transcoder

You can list the pipelines associated with the current AWS account, and you can also view the settings for a specified pipeline. The following procedure explains how to list pipelines and how to view settings for a pipeline by using the console.

For information about how to use the API to:

- List pipelines for the current AWS account, see List Pipelines (p. 164).
- Get settings for a specified pipeline, see Read Pipeline (p. 173).

#### To list pipelines and view pipeline settings using the Elastic Transcoder console

- Sign in to the AWS Management Console and open the Elastic Transcoder console at https://console.aws.amazon.com/elastictranscoder/.
- 2. In the navigation bar of the Elastic Transcoder console, select the region in which you want to list jobs.
- 3. In the navigation (left) pane of the console, click **Pipelines**. The right pane lists the pipelines that are associated with the current account.
- 4. To display detailed information about a pipeline, click the sicon next to the pipeline.

# Deleting an Elastic Transcoder Pipeline

You can delete a pipeline by using the AWS Management Console or by using the Elastic Transcoder Delete Pipeline API. The following procedure explains how to delete pipelines using the console. For information about how to delete pipelines using the API, see Delete Pipeline (p. 200).

#### Note

You can't delete a pipeline that contains unprocessed jobs.

#### To delete a pipeline using the Elastic Transcoder console

Sign in to the AWS Management Console and open the Elastic Transcoder console at https://console.aws.amazon.com/elastictranscoder/.

- 2. In the navigation bar of the Elastic Transcoder console, select the region that contains the pipeline that you want to delete.
- 3. In the navigation (left) pane of the console, click **Pipelines**.
- 4. Select the check box for the pipeline that you want to delete.
- Click Remove.

# Settings that You Specify When You Create an Elastic Transcoder Pipeline

When you create a pipeline using the Elastic Transcoder console, you can specify the following values.

#### **Topics**

- Region (p. 11)
- · General Settings (p. 11)
- Configure Amazon S3 Bucket for Transcoded Files and Playlists (p. 11)
- Configure Amazon S3 Bucket for Thumbnails (p. 13)
- Notifications (p. 15)

### Region

Elastic Transcoder creates your pipeline in the region you are in. Choose the region you plan to run jobs in.

### **General Settings**

#### **Pipeline Name**

The name of the pipeline. We recommend that the name be unique within the AWS account, but uniqueness is not enforced. The maximum length of a pipeline name is 40 characters.

#### Input Bucket

The Amazon S3 bucket in which you saved the media files that you want to transcode and the graphics files, if any, that you want to use for watermarks.

#### IAM Role

The IAM Amazon Resource name (ARN) for the role that you want Elastic Transcoder to use to transcode jobs for this pipeline.

#### **AWS KMS Key ARN**

The AWS Key Management Service (AWS KMS) key that you want to use with this pipeline.

If you use either S3 or S3-AWS-KMS as your Encryption:Mode, you don't need to provide a key with your job because a default key, known as an AWS-KMS key, is created for you automatically. You need to provide an AWS-KMS key only if you want to use a non-default AWS-KMS key, or if you are using an Encryption:Mode of AES-PKCS7, AES-CTR, or AES-GCM.

# Configure Amazon S3 Bucket for Transcoded Files and Playlists

Use the settings in this section to specify the Amazon S3 bucket in which you want Elastic Transcoder to save transcoded files and playlists for jobs that are submitted to this pipeline, the Amazon S3

#### Amazon Elastic Transcoder Developer Guide Configure Amazon S3 Bucket for Transcoded Files and Playlists

storage class that you want to assign to the files, which users you want to have access to the files, and the type of access you want users to have.

#### **Bucket**

The Amazon S3 bucket in which you want Elastic Transcoder to save transcoded files and playlists (if applicable) for jobs that you submit to this pipeline.

#### **Storage Class**

The Amazon S3 storage class, **Standard** or **Reduced Redundancy**, that you want Elastic Transcoder to assign to the transcoded files and playlists that it stores in your Amazon S3 bucket. For more information, see Reduced Redundancy Storage in the *Amazon Simple Storage Service Developer Guide*.

#### **Grantee Type**

Specify how you want to identify the users or groups that you want to have access to transcoded files and playlists. When you select a grantee type, the Grantee Type field appears:

Canonical: The value of Grantee is either the canonical user ID for an AWS account or an
origin access identity for an Amazon CloudFront distribution. For more information about
canonical user IDs, see Access Control List (ACL) Overview in the Amazon Simple Storage
Service Developer Guide. For more information about using CloudFront origin access identities
to require that users use CloudFront URLs instead of Amazon S3 URLs, see Using an Origin
Access Identity to Restrict Access to Your Amazon S3 Content in the Amazon CloudFront
Developer Guide.

#### **Important**

A canonical user ID is not the same as an AWS account number.

- Email: The value of Grantee is the registered email address of an AWS account.
- **Group:** The value of **Grantee** is one of the following predefined Amazon S3 groups: **AllUsers**, **AuthenticatedUsers**, or **LogDelivery**.

#### Grantee

The AWS user or group that you want to have access to transcoded files and playlists. To identify the user or group, you can specify the canonical user ID for an AWS account, an origin access identity for a CloudFront distribution, the registered email address of an AWS account, or a predefined Amazon S3 group. For more information, see Grantee Type.

#### Access

The permission that you want to give to the AWS user that you specified in Grantee. Permissions are granted on the transcoded files and playlists that Elastic Transcoder adds to the bucket. Valid values include:

- **Open/Download:** The grantee can read the objects and metadata for transcoded files and playlists that Elastic Transcoder adds to the Amazon S3 bucket.
- View Permissions: The grantee can read the object ACL for transcoded files and playlists that Elastic Transcoder adds to the Amazon S3 bucket.
- Edit Permissions: The grantee can write the ACL for transcoded files and playlists that Elastic Transcoder adds to the Amazon S3 bucket.
- Full Control: The grantee has permissions to read objects, and view and edit the ACL for transcoded files and playlists that Elastic Transcoder adds to the Amazon S3 bucket.

| Bucket                                                                   |                                                                                                    | 0                     |
|--------------------------------------------------------------------------|----------------------------------------------------------------------------------------------------|-----------------------|
| Storage Class                                                            | Select One                                                                                                    | • •                   |
| + Add Permission                                                         |                                                                                                    |                       |
|                                                                          | d for a pipeline, the creator of the job is no<br>t. However, it is possible to assign FullCon<br>to the permissions list. |                       |
| FullControl permissions by default                                       | t. However, it is possible to assign FullCon<br>to the permissions list.                                                   |                       |
| FullControl permissions by default<br>by adding that user's canonical ID | t. However, it is possible to assign FullCon to the permissions list.  Amazon S3 Group                                     | trol to the job creat |

## Configure Amazon S3 Bucket for Thumbnails

Use the settings in this section to specify the Amazon S3 bucket in which you want Elastic Transcoder to save thumbnails for jobs that are submitted to this pipeline, the Amazon S3 storage class that you want to assign to the thumbnails, which users you want to have access to the thumbnails, and the type of access you want users to have.

#### Bucket

The Amazon S3 bucket in which you want Elastic Transcoder to save thumbnails for jobs that you submit to this pipeline.

#### Storage Class

The Amazon S3 storage class, **Standard** or **Reduced Redundancy**, that you want Elastic Transcoder to assign to the thumbnails that it stores in your Amazon S3 bucket. For more information, see Reduced Redundancy Storage in the *Amazon Simple Storage Service Developer Guide*.

#### **Grantee Type**

Specify how you want to identify the users or groups that you want to have access to thumbnails. When you select a grantee type, the Grantee Type field appears:

• Canonical: The value of Grantee is either the canonical user ID for an AWS account or an origin access identity for an Amazon CloudFront distribution. For more information about canonical user IDs, see Access Control List (ACL) Overview in the Amazon Simple Storage Service Developer Guide. For more information about using CloudFront origin access identities to require that users use CloudFront URLs instead of Amazon S3 URLs, see Using an Origin

Access Identity to Restrict Access to Your Amazon S3 Content in the Amazon CloudFront Developer Guide.

#### **Important**

A canonical user ID is not the same as an AWS account number.

- Email: The value of Grantee is the registered email address of an AWS account.
- **Group:** The value of **Grantee** is one of the following predefined Amazon S3 groups: **AllUsers**, **AuthenticatedUsers**, or **LogDelivery**.

#### Grantee

The AWS user or group that you want to have access to thumbnails. To identify the user or group, you can specify the canonical user ID for an AWS account, an origin access identity for a CloudFront distribution, the registered email address of an AWS account, or a predefined Amazon S3 group. For more information, see Grantee Type.

#### Access

The permission that you want to give to the AWS user that you specified in Grantee. Permissions are granted on the thumbnails that Elastic Transcoder adds to the bucket. Valid values include:

- **Open/Download:** The grantee can read the objects and metadata for thumbnails that Elastic Transcoder adds to the Amazon S3 bucket.
- View Permissions: The grantee can read the object ACL for thumbnails that Elastic Transcoder adds to the Amazon S3 bucket.
- Edit Permissions: The grantee can write the ACL for thumbnails that Elastic Transcoder adds to the Amazon S3 bucket.
- Full Control: The grantee has permissions to read objects, and view and edit the ACL for thumbnails that Elastic Transcoder adds to the Amazon S3 bucket.

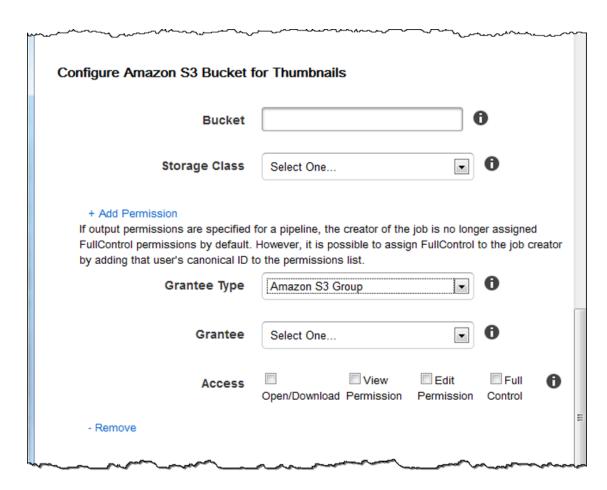

### **Notifications**

Use the settings in this section to configure Elastic Transcoder to notify you when the status of a job changes.

#### On Progressing Event

The Amazon Simple Notification Service (Amazon SNS) topic that you want to notify when Elastic Transcoder has started to process the job.

#### **Important**

To receive notifications, you must also subscribe to the new topic in the Amazon SNS console.

Amazon SNS offers a variety of notification options, including the ability to send Amazon SNS messages to Amazon Simple Queue Service (Amazon SQS) queues. For more information, see the Amazon Simple Notification Service Developer Guide.

#### On Completed Event

The Amazon SNS topic that you want to notify when Elastic Transcoder has finished processing the job.

#### On Warning Event

The Amazon SNS topic that you want to notify when Elastic Transcoder encounters a warning condition.

#### On Error Event

The Amazon SNS topic that you want to notify when Elastic Transcoder encounters an error condition.

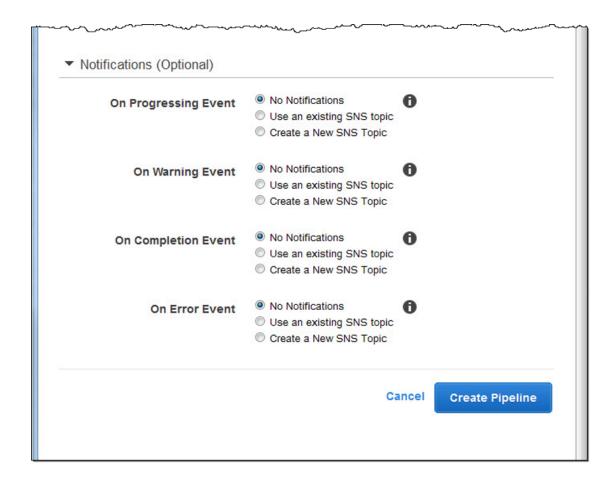

# Working with Jobs

#### **Topics**

- Creating a Job in Elastic Transcoder (p. 16)
- Listing Jobs and Viewing Job Settings in Elastic Transcoder (p. 17)
- Canceling an Elastic Transcoder Job (p. 18)
- Settings that You Specify When You Create an Elastic Transcoder Job (p. 19)

A job does the work of transcoding a media file from one format into another format. When you create a job, you specify the information that Elastic Transcoder needs to perform the transcoding: which file to transcode, what to name the transcoded file, which preset to use (a preset is a template that contains the settings that you want Elastic Transcoder to apply), and so on.

# Creating a Job in Elastic Transcoder

You can create a job using the AWS Management Console or using the Elastic Transcoder Create Job API action. The following procedure explains how to create a job by using the console. For information about how to create a job using the API, see Create Job (p. 206).

You can configure Elastic Transcoder to notify you when the status of a job changes, including when Elastic Transcoder starts and finishes processing a job, and when it encounters a warning or error condition. For more information, see Creating a Pipeline in Elastic Transcoder (p. 8).

You cannot update a job after you have created it. If you need to change settings in a job, cancel it, create a new job based on the one that you canceled, update the applicable values, and create the new job.

#### Note

Before you can create a job, you must create the pipeline (the queue) that will manage the job. For more information about creating a pipeline, see Creating a Pipeline in Elastic Transcoder (p. 8). In addition, if you want to transcode a file using settings other than those provided in the Elastic Transcoder default presets, you must create a new preset. For more information about creating a preset, see Creating a Preset in Elastic Transcoder (p. 43).

#### To create a job using the Elastic Transcoder console

- Sign in to the AWS Management Console and open the Elastic Transcoder console at https://console.aws.amazon.com/elastictranscoder/.
- In the navigation bar of the Elastic Transcoder console, select the region corresponding to the pipeline that you want to use for the transcoding job. Pipelines are available only in the regions where they were created.
- 3. In the navigation (left) pane of the console, click **Pipelines**. (You create the job in the pipeline—the queue—that you want to use to transcode the file.)
- 4. On the **Pipelines** page, click **Create New Job**.
- 5. Enter the applicable values. For more information about each field, see Settings that You Specify When You Create an Elastic Transcoder Job (p. 19).
- 6. Click Create Job. Jobs start as soon as they are created.

#### Note

If a job fails with an Access Denied error, we recommend that you run the Test Role API action to determine what is causing the error. For more information, see Test Role (p. 202).

# Listing Jobs and Viewing Job Settings in Elastic Transcoder

You can list the jobs in a specified pipeline or with a specified status either by using the Elastic Transcoder console or by using the applicable API action. You can also view the settings for an individual job. The following procedure explains how to list jobs and how to view settings for a job by using the console.

#### Note

When you list jobs by pipeline, Elastic Transcoder lists all of the jobs that you've ever created for that pipeline. When you list jobs by status, Elastic Transcoder lists all of the jobs that you've ever created that currently have the specified status.

For information about how to use the API to:

- List jobs in a specified pipeline, see List Jobs by Pipeline (p. 237).
- List jobs that have a specified status, see List Jobs by Status (p. 261).
- Get settings for a specified job, see Read Job (p. 285).

#### Note

If you have specified more than one output for your jobs (for example, one output for the Kindle Fire and another output for the Apple iPhone 4s), you currently must use the Elastic Transcoder API to list the jobs.

#### To list jobs and view job settings using the Elastic Transcoder console

- Sign in to the AWS Management Console and open the Elastic Transcoder console at https:// console.aws.amazon.com/elastictranscoder/.
- 2. In the navigation bar of the Elastic Transcoder console, select the region in which you want to list jobs.
- 3. In the navigation (left) pane of the console, click **Jobs**.
- On the **Jobs** page, specify the applicable values. For more information about a field, click the cicon next to the field.

- 5. Click Search.
- 6. To display detailed information about a job that is listed in the search results, click the connext to the job.

# Canceling an Elastic Transcoder Job

You can cancel a job that still has a status of **Submitted**, which means that Elastic Transcoder hasn't started to transcode your file. The following procedure explains how to cancel a job using the Elastic Transcoder console.

To cancel a job using the API, pause the corresponding pipeline so Elastic Transcoder doesn't start processing the job, list jobs that have a status of **Submitted** to get the applicable job ID, then cancel the job using the job ID to identify which job you want to cancel. For more information, see:

- Update Pipeline Status (p. 193)
- List Jobs by Status (p. 261)
- Cancel Job (p. 308)

#### To cancel a job using the Elastic Transcoder console

- Sign in to the AWS Management Console and open the Elastic Transcoder console at https://console.aws.amazon.com/elastictranscoder/.
- 2. In the navigation bar of the Elastic Transcoder console, select the region in which you want to cancel a job.
- 3. **Optional but recommended:** Pause the pipeline to which you submitted the job, so Elastic Transcoder doesn't begin to process the job. You can't cancel a job after Elastic Transcoder begins to process it.
  - a. In the navigation (left) pane, click Pipelines.
  - b. Select the check box next to the pipeline that you want to pause.
  - c. Click Pause.
- 4. In the navigation pane of the console, click **Jobs**.
- 5. On the **Jobs** page, specify the following values:

#### Search By

Click Status.

#### Job Status

Select Submitted.

#### Note

You can only cancel a job that has a status of **Submitted**.

For Order and Number of Jobs, enter the applicable values.

- 6. Click Search.
- 7. In the search results, if you need to view more details about a job to determine whether it's the one you want to cancel, click the icon next to the job.
- 8. To cancel a job, select the check box next to the job, and click **Cancel**.
- 9. If you paused the pipeline in Step 3, reactivate it so it resumes processing jobs.
  - a. In the navigation pane, click Pipelines.
  - b. Select the check box next to the pipeline that you want to reactivate.

#### c. Click Activate.

# Settings that You Specify When You Create an Elastic Transcoder Job

When you create a job using the Elastic Transcoder console, you can specify the following values.

#### Note

You can configure Elastic Transcoder to notify you when the status of a job changes, including when Elastic Transcoder starts and finishes processing a job, and when Elastic Transcoder encounters a warning or error condition. For more information, see Notifications of Job Status (p. 82).

#### **Topics**

- Region (p. 20)
- General Settings (p. 20)
- Input Details, Part 1 (p. 21)
- Input Details, Part 2, Clip and Caption Settings (p. 23)
- Output Details, Part 1 (p. 25)
- Output Details, Part 2 (p. 27)
- Output Details, Part 3, Caption Settings (p. 29)
- (Optional) Output Encryption (p. 31)
- (Video/Thumbnails Only) Watermarks (p. 33)
- (FLAC/MP3/MP4 Only) Album Art (p. 34)
- (Optional) User Metadata (p. 37)
- (Fragmented MP4/MPEG-TS Outputs Only) Playlist (p. 38)
- (Fragmented MP4/MPEG-TS Outputs Only, Optional) HLS Content Protection (p. 39)
- (HLSv3 and Smooth Playlists Only, Optional) Digital Rights Management (p. 41)

# Region

Elastic Transcoder creates your job in the region you are in.

## **General Settings**

#### **Pipeline**

The name of the pipeline that you want Elastic Transcoder to use for transcoding. The pipeline determines several settings, including the Amazon S3 bucket from which Elastic Transcoder gets the files to transcode and the bucket into which Elastic Transcoder puts the transcoded files.

#### **Output Key Prefix**

The value, if any, that you want Elastic Transcoder to prepend to the names of all files that this job creates, including output files, thumbnails, and playlists. If you specify a value, it must contain a *I* somewhere after the first character, which simplifies Amazon S3 file management.

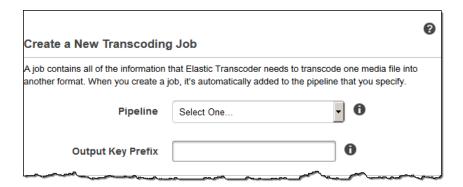

### Input Details, Part 1

Use the settings in this section to specify information about the input files. If you provide more than one input file, Elastic Transcoder transcodes them and then stitches them together into one output file. For more information, see Clip Stitching (p. 84).

#### Input Key

The name of the files that you want to transcode. To determine from which Amazon S3 bucket to get the file, Elastic Transcoder refers to the **Input Bucket** field in the pipeline that you specified for this job.

If a file name includes a prefix—for example, <code>cooking/lasagna.mpg</code>—include the prefix in the key. If the file isn't in the specified bucket, Elastic Transcoder returns an error.

#### **Input Decryption**

The encryption settings, if any, that are used for decrypting your input files. If your input file is encrypted, you must specify the mode that Elastic Transcoder will use to decrypt your file.

#### **Decryption Mode (Required for Decryption)**

The specific encryption mode that you want Elastic Transcoder to use when decrypting your files.

Elastic Transcoder supports the following options:

 Amazon S3 Server-Side Encryption: Amazon S3 handles the encryption and decryption of your files. As long as Elastic Transcoder has access permissions to your Amazon S3 bucket, you don't need to take any action.

For more information, see Protecting Data Using Server-Side Encryption in the *Amazon Simple Storage Service Developer Guide*.

- Client-Side Encryption Using Customer-Provided Keys: Elastic Transcoder supports three types of encryption using customer-provided keys:
  - AES-CBC-PKCS7: A padded cipher-block mode of operation.
  - AES-CTR: AES Counter Mode.
  - **AES-GCM**: AES Galois Counter Mode, a mode of operation that is an authenticated encryption format, meaning that a file, key, or initialization vector that has been tampered with will fail the decryption process.

If you chose one of the AES-encryption modes, you must also specify the following three values (all three must be base64-encoded):

- Encryption Key
- Encryption Key MD5
- Encryption Initialization Vector

#### **Decryption Key (Required for AES Decryption)**

The data encryption key used to encrypt your file. The key must be base64-encoded and it must be one of the following bit lengths before being base64-encoded:

128, 192, **or** 256.

The key must also be encrypted by using AWS KMS. For more information, see Encrypting and Decrypting Data in the AWS Key Management Service Developer Guide.

#### **Decryption Key MD5 (Required for AES Decryption)**

The MD5 digest of the key used to encrypt your input file, and that you want Elastic Transcoder to use as a checksum to make sure your key was not corrupted in transit. The key MD5 must be base64-encoded, and it must be exactly 16 bytes before being base64-encoded.

#### **Decryption Initialization Vector (Required for AES Decryption)**

The series of random bits created by a random bit generator, unique for every encryption operation, that you used to encrypt your input files. The initialization vector must be base64-encoded, and it must be exactly 16 bytes before being base64-encoded.

For more information, go to Initialization Vector.

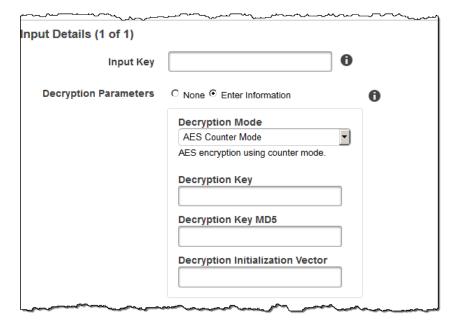

### Input Details, Part 2, Clip and Caption Settings

Use the settings in this section to specify information about clips and captions for the input files. These settings are available only when you provide multiple inputs.

For more information on captions, see Captions (p. 85)

#### (Optional) Clip Start Time

You can create an output file that contains an excerpt from the input file. **Clip Start Time** indicates the place in the input file where you want a clip to start. The format can be either HH:mm:ss.SSS (maximum value: 23:59:59.999; SSS is thousandths of a second) or sssss.SSS (maximum value: 86399.999). If you don't specify a value, Elastic Transcoder starts at the beginning of the input file.

#### (Optional) Clip Duration

The duration of your excerpt clip. The format can be either HH:mm:ss.SSS (maximum value: 23:59:59.999; SSS is thousandths of a second) or sssss.SSS (maximum value: 86399.999). If you don't specify a value, Elastic Transcoder clips from **Clip Start Time** to the end of the file.

If you specify a value longer than the duration of the input file, Elastic Transcoder transcodes from **Clip Start Time** to the end of the file and returns a warning message.

#### (Video Only) Captions Merge Policy

A policy that determines how Elastic Transcoder handles the existence of multiple captions.

- MergeOverride: Elastic Transcoder transcodes both embedded and sidecar captions into
  outputs. If captions for a language are embedded in the input file and also appear in a sidecar
  file, Elastic Transcoder uses the sidecar captions and ignores the embedded captions for that
  language.
- MergeRetain: Elastic Transcoder transcodes both embedded and sidecar captions into outputs. If captions for a language are embedded in the input file and also appear in a sidecar file, Elastic Transcoder uses the embedded captions and ignores the sidecar captions for that language. If Caption Source is empty, Elastic Transcoder omits all sidecar captions from the output files.
- Override: Elastic Transcoder transcodes only the sidecar captions that you specify in Caption Source.

#### (Video Only, Optional) Input Key

The name of the sidecar caption file that you want Elastic Transcoder to transcode and include with the outputs.

#### (Video Only) Language

A string that specifies the language of the caption in one of the following formats:

- · 2-character ISO 639-1 code, for example, en for English
- · 3-character ISO 639-2 code, for example, eng for English

For more information on ISO language codes, see List of ISO 639-1 codes.

#### (Video Only, Optional) TimeOffset

For clip generation or captions that do not start at the same time as the associated video file, the **TimeOffset** tells Elastic Transcoder how much of the video to encode before including captions.

Specify the TimeOffset in the form [+-]SS.sss or [+-]HH:mm:SS.ss.

#### (Video Only, Optional) Label

The label of the caption shown in the player when choosing a language. We recommend that you put the caption language name here, in the language of the captions.

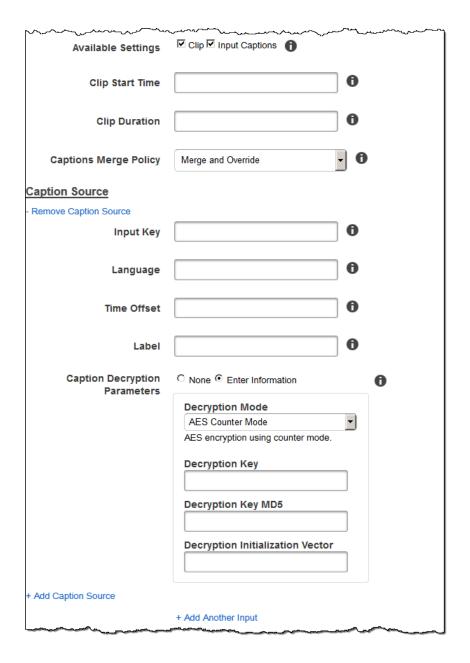

### Output Details, Part 1

Use the settings in this section to specify information about the output files.

#### Preset

The preset that you want to use for this output. The preset determines the audio, video, and thumbnail settings that Elastic Transcoder uses for transcoding.

#### (Fragmented MP4/MPEG-TS Outputs Only) Segment Duration

If you specify a preset for the current output for which the value of **Container** is either **ts** (MPEGTS) or **fmp4** (Fragmented MP4), **Segment Duration** is the target maximum duration of each segment in seconds. For **HLSv3** format playlists, each media segment is stored in a separate . ts file. For **HLSv4**, **MPEG-DASH**, and **Smooth** playlists, all media segments for an output are stored in a single file. Each segment is approximately the length of the **Segment Duration**, though individual segments might be shorter or longer.

The range of valid values is 1 to 60 seconds. If the duration of the video is not evenly divisible by **Segment Duration**, the duration of the last segment is the remainder of:

total length/Segment Duration

Elastic Transcoder creates an output-specific playlist for each **HLS** output that you specify in **Output Keys**. To add an output to a master playlist for this job, include it in Outputs in Master Playlist.

Elastic Transcoder applies this segmenting to any captions associated with the output video.

For more information, see HTTP Live Streaming or Smooth Streaming Technical Overview.

#### **Output Key**

The name that you want Elastic Transcoder to assign to the transcoded file and playlist. Elastic Transcoder saves the file or files in the Amazon S3 bucket specified by the **Bucket** field in the pipeline that you specify in Pipeline (p. 20). If the bucket already contains a file that has the specified name, the output fails. However, other outputs in the same job might succeed.

The format for file names depends on the container type and whether the segment duration is set. If the container type is not ts or the segment duration is not provided, the name of the output file is a concatenation of **Output Key Prefix** and **Output Key**.

If the container type is ts and segment duration is provided, Elastic Transcoder uses the value of **Output Key** to name both the playlist for the output and the .ts files:

- Playlist:
  - HLSv3: The file name is a concatenation of Output Key Prefix and Output Key plus the file name extension .m3u8:

Output Key PrefixOutput Key.m3u8

HLSv4: The file name is a concatenation of Output Key Prefix and Output Key plus the
file name extension \_v4.m3u8. Video outputs create a second file with a file name that
is a concatenation of Output Key Prefix and Output Key plus the file name extension
iframe.m3u8:

Output Key PrefixOutput Key\_v4.m3u8

Output Key PrefixOutput Key\_iframe.m3u8 (Video only)

- Segment (.ts) files:
  - HLSv3: The file name is a concatenation of Output Key Prefix and Output Key, plus a five-digit sequential counter beginning with 00000, and the file name extension .ts:

Output Key PrefixOutput Key00000.ts

 HLSv4: The file name is a concatenation of Output Key Prefix and Output Key plus the file name extension .ts:

Output Key PrefixOutput Key.ts

If a segmented ts output is not included in a master playlist, Elastic Transcoder treats the output as **HLSv3**.

#### Note

Elastic Transcoder automatically appends the relevant file extension to outputs in an **HLSv3** or **HLSv4** playlist. If you include a file extension in the **Output Key** for **HLSv3** or **HLSv4** playlist outputs, the filename will have two extensions.

**Output Key Prefix** groups all of the files for a job together in your Amazon S3 bucket. If you want to group the files for each output within a job, you can include a prefix in the value of **Output Key**, for example:

OutputKeyPrefixiPhone/Key00000.ts

OutputKeyPrefixKindleFireHD/Key00000.ts

#### **Segment Filename Preview**

The name of the first segment file, based on the value that you entered for Output Key.

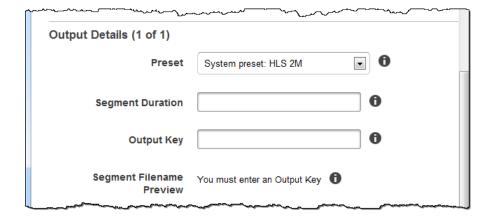

### Output Details, Part 2

Use the settings in this section to specify information about the output files.

#### (Video Only) Create Thumbnails

If you want Elastic Transcoder to create thumbnails for your videos, select **Yes**, and specify the format for the file names in the **Thumbnail Filename Pattern** field.

#### (Video Only) Thumbnail Filename Pattern

If you selected **Yes** for **Thumbnail Filename Pattern**, specify the format for the file names. You can specify the following values in any sequence:

- {count} (Required): A five-digit number beginning with 00001 that indicates where a given thumbnail appears in the sequence of thumbnails for a transcoded file. You must include {count} somewhere in the field. If you omit it, Elastic Transcoder automatically appends the count to the end of the file name, immediately before the file name extension (.jpg or .png).
- **(Optional) Literal values:** You can specify literal values anywhere in the field, for example, as a file name prefix or as a delimiter between {resolution} and {count}.
- (Optional) {resolution}: If you want Elastic Transcoder to include the resolution in the file name, include {resolution} in the field.

The **Thumbnail Filename Preview** field displays a sample of file names for thumbnails based on the value that you entered in **Thumbnail Filename Pattern**.

When creating thumbnails, Elastic Transcoder automatically saves the files in the format (.jpg or .png) that appears in the preset that you specified in Preset (p. 25). Elastic Transcoder also appends the applicable file name extension.

#### (Video/Thumbnails Only, Optional) Output Rotation

The number of degrees clockwise by which you want Elastic Transcoder to rotate the output relative to the input. If you want Elastic Transcoder to automatically detect whether the input file is rotated, select **auto**. Note, however, that Elastic Transcoder generally can only detect whether the output needs to be rotated if the file that you're transcoding contains rotation metadata.

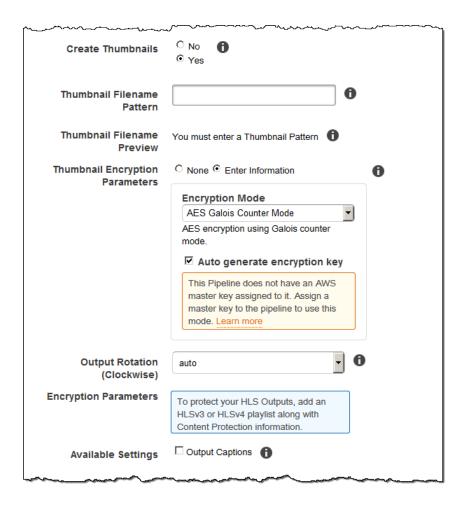

### Output Details, Part 3, Caption Settings

Use the settings in this section to specify information about captions for the output files.

For more information on captions, see Captions (p. 85).

#### (Video Only) Caption Format

The format you specify determines whether Elastic Transcoder generates an embedded or sidecar caption for this output. If you leave this value blank, Elastic Transcoder returns an error.

 Embedded Caption Formats: For MP4 containers, mov-text and CEA-708 are supported. For MPEG-TS containers, CEA-708 is supported. For other container types, no embedded caption formats are supported.

CEA-708 captions are embedded in the H.264 SEI user data of the stream. Elastic Transcoder supports a maximum of one embedded format per output.

• Sidecar Caption Formats: Elastic Transcoder supports dfxp, scc, srt, and webvtt. Fmp4 containers with Smooth playlists support only dfxp, and Elastic Transcoder creates a file with the extension .ismt. Fmp4 containers with MPEG-DASH playlists support only webvtt, and Elastic Transcoder creates a file with the extension .vtt. If you want ttml or smpte-tt compatible captions, specify dfxp as your output format.

#### (Video Only) Captions Filename Pattern

The prefix for caption filenames, in the form description-{language}, where:

- description is a description of the video.
- {language} is a literal value that Elastic Transcoder replaces with the two- or three-letter code for the language of the caption in the output file names.

If you don't include {language} in the file name pattern, Elastic Transcoder automatically appends "{language}" to the value that you specify for the <code>description</code>. In addition, Elastic Transcoder automatically appends the count to the end of the segment files.

For example, suppose you're transcoding into srt format. When, you enter "Sydney-{language}-sunrise", and the language of the captions is English (en), the name of the first caption file will be Sydney-en-sunrise00000.srt.

#### (Video Only) Captions Filename Preview

The name of the first caption file, based on the value that you entered for **Captions Filename Pattern**. The preview uses the English ISO code "en" to show how {language} will look in your file name.

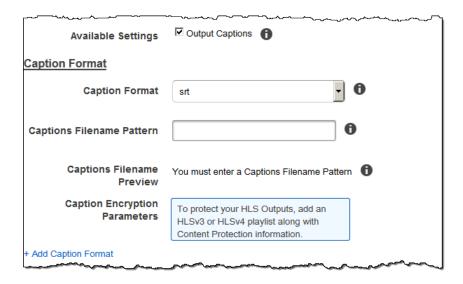

| Amazon E | Elastic Transcoder<br>Details, Part 3, Ca | Developer Guide |  |
|----------|-------------------------------------------|-----------------|--|
| Output   | Details, Part 3, Ca                       | iption Settings |  |
|          |                                           |                 |  |
|          |                                           |                 |  |
|          |                                           |                 |  |
|          |                                           |                 |  |
|          |                                           |                 |  |
|          |                                           |                 |  |
|          |                                           |                 |  |
|          |                                           |                 |  |
|          |                                           |                 |  |
|          |                                           |                 |  |
|          |                                           |                 |  |
|          |                                           |                 |  |
|          |                                           |                 |  |
|          |                                           |                 |  |
|          |                                           |                 |  |
|          |                                           |                 |  |
|          |                                           |                 |  |
|          |                                           |                 |  |
|          |                                           |                 |  |
|          |                                           |                 |  |
|          |                                           |                 |  |
|          |                                           |                 |  |
|          |                                           |                 |  |
|          |                                           |                 |  |
|          |                                           |                 |  |
|          |                                           |                 |  |
|          |                                           |                 |  |
|          |                                           |                 |  |
|          |                                           |                 |  |
|          |                                           |                 |  |
|          |                                           |                 |  |
|          |                                           |                 |  |
|          |                                           |                 |  |

### (Optional) Output Encryption

You can specify encryption settings for any output files that you want to use for a transcoding job. This includes the output file and any watermarks, thumbnails, album art, or captions that you want to use. You must specify encryption settings for each file individually.

#### **Output Encryption**

The encryption settings, if any, that you want Elastic Transcoder to apply to your output files. If you choose to use encryption, you must specify a mode to use. If you choose not to use encryption, Elastic Transcoder will write an unencrypted file to your Amazon S3 bucket.

#### (Required for file-level Encryption) Encryption Mode

The specific encryption mode that you want Elastic Transcoder to use when encrypting your output files individually. Elastic Transcoder supports the following **Encryption Mode** options:

• S3: Amazon S3 creates and manages the keys used for encrypting your files.

For more information, see Protecting Data Using Server-Side Encryption in the Amazon Simple Storage Service Developer Guide.

• **S3-AWS-KMS:** Amazon S3 calls AWS KMS, which creates and manages the keys that are used for encrypting your files. If you specify **S3-AWS-KMS** and you don't want to use the default key, you must add the AWS-KMS key that you want to use to your pipeline.

For more information, see Protecting Data Using Server-Side Encryption with AWS KMS-Managed Keys in the *Amazon Simple Storage Service Developer Guide*.

- AES-CBC-PKCS7: A padded cipher-block mode of operation.
- AES-CTR: AES Counter Mode.
- **AES-GCM:** AES Galois Counter Mode, a mode of operation that is an authenticated encryption format, meaning that a file, key, or initialization vector that has been tampered with will fail the decryption process.

If you chose one of the AES-encryption modes, you must also specify the following three values (all three must be base64-encoded):

- Encryption Key
- Encryption Key MD5
- Encryption Initialization Vector

If you chose one of the AES-encryption modes, and you want Elastic Transcoder to generate a 128-bit AES encryption key for you, do not specify values for the **Encryption Key**, **Encryption Key MD5**, or **Encryption Initialization Vector**. Once Elastic Transcoder has generated the key, you can retrieve the key by calling ReadJob. The key is not included in the CreateJobResponse object.

#### **Important**

For the AES modes, your media-specific private encryption keys and your unencrypted data are never stored by AWS; therefore, it is important that you safely manage your encryption keys. If you lose them, you won't be able to decrypt your data.

#### (Optional) Encryption Key

If you want Elastic Transcoder to generate a key for you, leave this field blank. Once Elastic Transcoder has generated the key, you can retrieve the key by calling **Read Job**. The key is not included in the **Create Job Response** object.

If you choose to supply your own key, you must encrypt the key by using AWS KMS. The key must be base64-encoded, and it must be one of the following bit lengths before being base64-encoded:

128, 192, or 256.

If you configured Elastic Transcoder to generate a key for you, Elastic Transcoder leaves this field blank in the **Create Job** response. To retrieve your generated data encryption key, submit a **Read Job** request.

For more information about encrypting your key with AWS KMS, see Encrypting and Decrypting Data in the AWS Key Management Service Developer Guide.

#### (Required if an Encryption Key is supplied) Encryption Key MD5

The MD5 digest of the key that you want Elastic Transcoder to use to encrypt your output file, and that you want Elastic Transcoder to use as a checksum to make sure your key was not corrupted in transit. The key MD5 must be base64-encoded, and it must be exactly 16 bytes before being base64-encoded.

If Elastic Transcoder is generating your key for you, you must leave this field blank.

#### (Required if an Encryption Key is supplied) Encryption Initialization Vector

The series of random bits created by a random bit generator, unique for every encryption operation, that you want Elastic Transcoder to use to encrypt your output files. The initialization vector must be base64-encoded, and it must be exactly 16 bytes before being base64-encoded.

If Elastic Transcoder is generating your key for you, you must leave this field blank.

For more information, go to Initialization Vector.

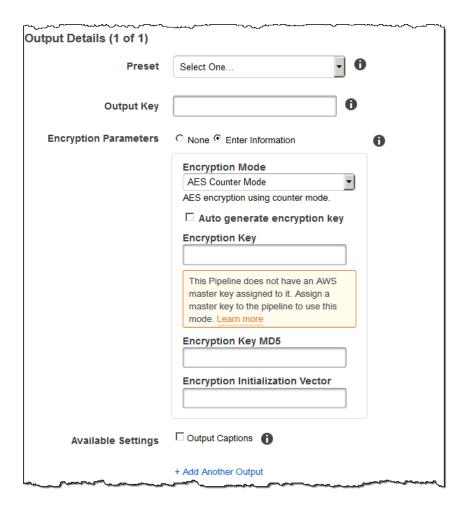

### (Video/Thumbnails Only) Watermarks

Information about the watermarks that you want Elastic Transcoder to add to the video during transcoding. You can specify up to four watermarks for each output. Settings for each watermark must be defined in the preset that you specify in **Preset** for the current output.

Watermarks are added to the output video in the sequence in which you list them in the job output—the first watermark in the list is added to the output video first, the second watermark in the list is added next, and so on. As a result, if the settings in a preset cause Elastic Transcoder to place all watermarks in the same location, the second watermark that you add will cover the first one, the third one will cover the second, and the fourth one will cover the third.

For more information about watermarks, see Watermarks (p. 86).

#### **Preset Watermark ID**

The ID of the watermark settings that Elastic Transcoder uses to add watermarks to the video during transcoding. The settings are in the preset specified by **Preset** for the current output. In that preset, the value of **Watermarks Id** tells Elastic Transcoder which settings to use.

#### Input Key for Preset Watermark Id

The name of the .png or .jpg file that you want to use for the watermark. To determine which Amazon S3 bucket contains the specified file, Elastic Transcoder checks the pipeline specified by **Pipeline**; the **Input Bucket** object in that pipeline identifies the bucket.

If the file name includes a prefix, for example, **logos/128x64.png**, include the prefix in the key. If the file isn't in the specified bucket, Elastic Transcoder returns an error.

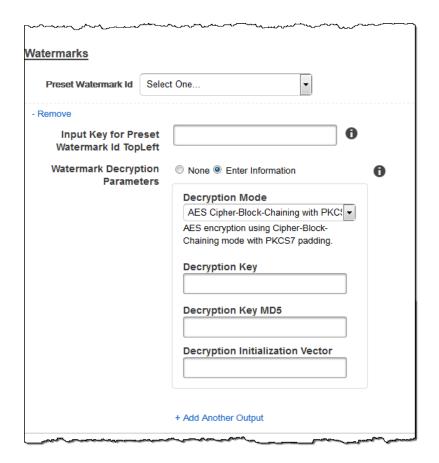

### (FLAC/MP3/MP4 Only) Album Art

The album art to be associated with the output file, if any.

To remove artwork or leave the artwork empty, you can either set **Artwork** to null, or set the **Merge Policy** to "Replace" and use an empty **Artwork** array.

To pass through existing artwork unchanged, set the **Merge Policy** to "Prepend", "Append", or "Fallback", and use an empty **Artwork** array.

#### Note

Album art is available for audio-only outputs in flac, mp3, or mp4 containers.

#### **Album Art Merge Policy**

A policy that determines how Elastic Transcoder will handle the existence of multiple album artwork files.

- Replace: The specified album art will replace any existing album art.
- Prepend: The specified album art will be placed in front of any existing album art.
- Append: The specified album art will be placed after any existing album art.
- Fallback: If the input file contains artwork, Elastic Transcoder will use that artwork for the output. If the input does not contain artwork, Elastic Transcoder will use the specified album art file.

#### Album Art Artwork

The file to be used as album art. There can be multiple artworks associated with an audio file, to a maximum of 20.

#### Album Art Input Key

The name of the file to be used as album art. To determine which Amazon S3 bucket contains the specified file, Elastic Transcoder checks the pipeline specified by **PipelineId**; the **InputBucket** object in that pipeline identifies the bucket.

If the file name includes a prefix, for example, <code>cooking/pie.jpg</code>, include the prefix in the key. If the file isn't in the specified bucket, Elastic Transcoder returns an error.

#### Album Art Format

The format of album art, if any. Valid formats are jpg and png.

#### Album Art Max Width

The maximum width of the output album art in pixels. If you specify auto, Elastic Transcoder uses 600 as the default value. If you specify a numeric value, enter an even integer between 32 and 4096, inclusive.

#### **Album Art Max Height**

The maximum height of the output album art in pixels. If you specify auto, Elastic Transcoder uses 600 as the default value. If you specify a numeric value, enter an even integer between 32 and 3072, inclusive.

#### **Album Art Sizing Policy**

A value that controls scaling of the output album art:

- Fit: Elastic Transcoder scales the output art so it matches the value that you specified in either MaxWidth or MaxHeight without exceeding the other value.
- Fill: Elastic Transcoder scales the output art so it matches the value that you specified in either MaxWidth or MaxHeight and matches or exceeds the other value. Elastic Transcoder centers the output art and then crops it in the dimension (if any) that exceeds the maximum value.
- Stretch: Elastic Transcoder stretches the output art to match the values that you specified for MaxWidth and MaxHeight. If the relative proportions of the input art and the output art are different, the output art will be distorted.
- Keep: Elastic Transcoder does not scale the output art. If either dimension of the input art
  exceeds the values that you specified for MaxWidth and MaxHeight, Elastic Transcoder crops
  the output art.

### Amazon Elastic Transcoder Developer Guide (FLAC/MP3/MP4 Only) Album Art

- **ShrinkToFit:** Elastic Transcoder scales the output art down so that its dimensions match the values that you specified for at least one of **MaxWidth** and **MaxHeight** without exceeding either value. If you specify this option, Elastic Transcoder does not scale the art up.
- **ShrinkToFill:** Elastic Transcoder scales the output art down so that its dimensions match the values that you specified for at least one of **MaxWidth** and **MaxHeight** without dropping below either value. If you specify this option, Elastic Transcoder does not scale the art up.

The following table shows possible effects of SizingPolicy settings on the output album art:

| SizingPolicy | Output Album<br>Art May Be<br>Scaled Up | Output Album<br>Art May Be<br>Padded When<br>Padding Policy<br>Is "Pad" | Output Album<br>Art May Have<br>a Different<br>Pixel Aspect<br>Ratio than Input<br>Album Art | Output Album<br>Art May Be<br>Cropped |
|--------------|-----------------------------------------|-------------------------------------------------------------------------|----------------------------------------------------------------------------------------------|---------------------------------------|
| Fit          | Yes                                     | Yes                                                                     |                                                                                              |                                       |
| Fill         | Yes                                     |                                                                         |                                                                                              | Yes                                   |
| Stretch      | Yes                                     |                                                                         | Yes                                                                                          |                                       |
| Кеер         | Yes                                     | Yes                                                                     |                                                                                              | Yes                                   |
| ShrinkToFit  |                                         | Yes                                                                     |                                                                                              |                                       |
| ShrinkToFill |                                         | Yes                                                                     |                                                                                              | Yes                                   |

#### **Album Art Padding Policy**

When you set **PaddingPolicy** to Pad, Elastic Transcoder might add white bars to the top and bottom and/or left and right sides of the output album art to make the total size of the output art match the values that you specified for **MaxWidth** and **MaxHeight**. For more information, see the table at AlbumArt:Art:SizingPolicy.

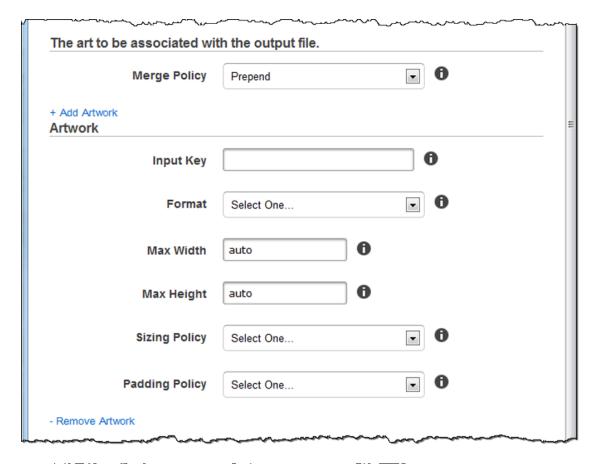

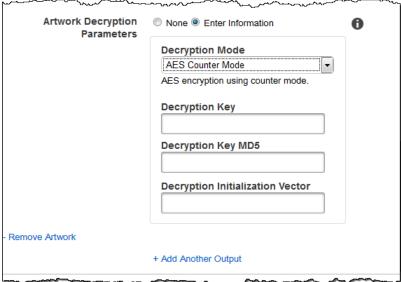

### (Optional) User Metadata

User-defined metadata that you want to associate with an Elastic Transcoder job. You specify metadata in key/value pairs. You can use the key/value pairs to track details about a file, for example, Season 1: Episode 3.

You can add up to 10 key/value pairs to each job. Elastic Transcoder does not guarantee that key/value pairs are returned in the same order in which you specify them.

#### Metadata Key

The key of the metadata key/value pair that you want returned with the output file. Each key must be a unique string between 1-128 characters, and must use only characters from the following list:

- 0-9
- A-Z and a-z
- Space
- The following symbols: \_.:/=+-%@

You can use keys as a numbering system for organizing your metadata, for storing an extra 128 characters of metadata, or for labeling the metadata stored in the **value**. If you want to use only value metadata, you can put throw-away strings in your keys such as key1, and ignore the keys when you retrieve your metadata from Elastic Transcoder.

#### **Important**

You must specify unique strings for all of the keys in a job. If the same string is used for more than one key in a job, Elastic Transcoder returns only one of the key/value pairs that use that key. There is no way to guarantee which value is returned.

#### Metadata Value

The value of the metadata key/value pair that you want returned with your job. Each value must be a string between 0-256 characters, and must use only characters from the following list:

- 0-9
- A-Z and a-z
- Space
- The following symbols: \_.:/=+-%@

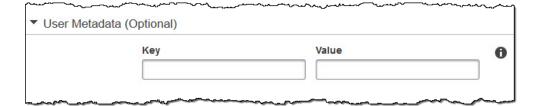

### (Fragmented MP4/MPEG-TS Outputs Only) Playlist

If you choose a preset in the **Preset** list for which the value of **Container** is either **ts** (MPEG-TS) or **fmp4** (Fragmented MP4), use the settings in this section to specify information about the master playlists that you want Elastic Transcoder to create. We recommend that you create at most one master playlist per playlist format.

#### **Master Playlist Name**

The name that you want Elastic Transcoder to assign to a master playlist. If the name includes a / character, the section of the name before the last / must be identical for all **Playlist Names**. If you create more than one master playlist, each must have a unique name.

#### Note

Elastic Transcoder automatically appends the relevant file extension to the file name (.m3u8 for HLSv3 and HLSv4 playlists, .mpd for MPEG-DASH playlists, and .ism and .ismc for Smooth playlists). If you include a file extension in Master Playlist Name, the file name will have two extensions.

Any segment duration settings, clip settings, or caption settings must be the same for all outputs in the playlist. For **Smooth** playlists, the **Audio:Profile**, **Video:Profile**, and **Frame Rate** to **Maximum Number of Frames Between Keyframes** ratio must be the same for all outputs. For more information, see Maximum Number of Frames Between Keyframes.

#### **Playlist Format**

The format for the playlist. Valid formats include HLSv3, HLSv4, MPEG-DASH, and Smooth.

#### **Outputs in Master Playlist**

For each output in this job that you want to include in a master playlist, the value of the **Output Key** field. If you include more than one output in a playlist, the value of **Segment Duration** for all of the outputs must be the same.

For **HLSv4** master playlists, Elastic Transcoder chooses which combinations of audio and video inputs will be linked in the output playlists. The first audio and video inputs will be linked and rendered as the default playback experience, allowing you to choose your preferred playback default. For other individual playlists in the master playlist, Elastic Transcoder chooses which audio and video bit rate combinations will provide the best playback.

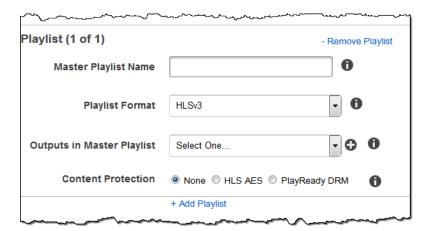

# (Fragmented MP4/MPEG-TS Outputs Only, Optional) HLS Content Protection

#### Note

HLS content protection encrypts each individual segment of a file, and Elastic Transcoder does not support HLS content protection combined with file-level encryption.

If you choose a preset in the **Preset** list for which the value of **Container** is either **ts** (MPEG-TS) or **fmp4** (Fragmented MP4) with a **Smooth** playlist, you can specify encryption settings for streaming your file. You cannot combine data stream encryption with file or caption encryption. If you choose to encrypt your data stream, use the settings in this section to specify information about the data stream encryption.

To use HLS content protection, you must have a web server that can authenticate sessions (such as Amazon Elastic Compute Cloud), a way to distribute your streamed media files (such as Amazon CloudFront), and a way to play encrypted streamed media (such as a player-enabled browser).

#### Method

The content protection method for your output. The only valid value is:

aes-128.

This value will be written into the method attribute of the EXT-X-KEY metadata tag in the output playlist.

#### Key

If you want Elastic Transcoder to generate a key for you, leave this field blank. Once Elastic Transcoder has generated the key, you can retrieve the key by calling ReadJob. The key is not included in the CreateJobResponse object.

If you choose to supply your own key, you must encrypt the key by using AWS KMS. The key must be base64-encoded, and it must be one of the following bit lengths before being base64-encoded:

128, 192, or 256.

If you configured Elastic Transcoder to generate a key for you, Elastic Transcoder leaves this field blank in the CreateJob response. To retrieve your generated data encryption key, submit a ReadJob request.

For more information about encrypting your key with AWS KMS, see Encrypting and Decrypting Data in the AWS Key Management Service Developer Guide.

If you choose an HLS content protection method of aes-128, the key must be 128 bits. If you have a relative **KeyStoragePolicy** set, Elastic Transcoder writes your key to an Amazon S3 bucket with Amazon S3 server-side encryption.

#### Key MD5 (Required if an Encryption Key is supplied)

The MD5 digest of the key that you want Elastic Transcoder to use to encrypt your output file, and that you want Elastic Transcoder to use as a checksum to make sure your key was not corrupted in transit. The key MD5 must be base64-encoded, and it must be exactly 16 bytes before being base64-encoded.

If Elastic Transcoder is generating your key for you, you must leave this field blank.

#### Initialization Vector (Required if an Encryption Key is supplied)

The series of random bits created by a random bit generator, unique for every encryption operation, that you want Elastic Transcoder to use to encrypt your output files. The initialization vector must be base64-encoded, and it must be exactly 16 bytes before being base64-encoded.

If Elastic Transcoder is generating your key for you, you must leave this field blank.

For more information, go to Initialization Vector.

#### License Acquisition URL

The location of the license key required to decrypt your HLS playlist. The URL must be an absolute path, and is referenced in the URI attribute of the EXT-X-KEY metadata tag in the playlist file. For example:

https://www.example.com/exampleKey/

#### **Key Storage Policy**

Specify whether you want Elastic Transcoder to write your HLS license key to an Amazon S3 bucket. If you choose WithVariantPlaylists, Elastic Transcoder will write your encrypted key into the same Amazon S3 bucket as the associated playlist.

#### **Important**

If you chose NoStore, Elastic Transcoder will not store your key. You are responsible for storing it and providing it to your users by giving them the **License Acquisition URL** where you are storing the key.

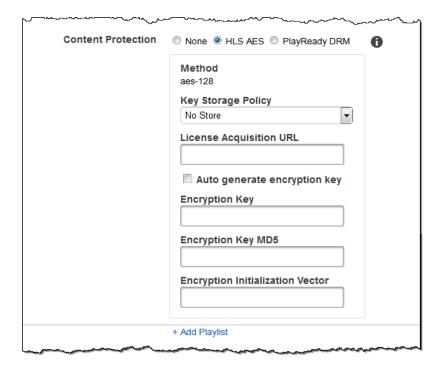

# (HLSv3 and Smooth Playlists Only, Optional) Digital Rights Management

If you choose a preset in the **Preset** list for which the value of **Container** is either **fmp4** (Fragmented MP4) or **ts** (MPEG-TS), and your **Playlist** is of type **HLSv3** or **Smooth**, you can specify DRM settings for your file. If you choose to use DRM to protect your files, use the settings in this section to specify information about your DRM settings.

To use DRM, you must have a license provider server that can track and grant licenses, a web server that can authenticate users, a package server to encrypt your files with DRM (such as Elastic Transcoder), a way to distribute your media files (such as Amazon CloudFront), and a way to play DRM-protected media (such as a DRM-enabled player).

#### Note

PlayReady DRM, HLS content protection, and output encryption are mutually exclusive options.

#### (Optional) PlayReady DRM

The DRM settings used to restrict who can watch your files. This is done by including a PlayReady DRM header in your output playlist. This is not usable for artwork, captions, thumbnails, or watermarks. PlayReady DRM encrypts your media files using AES-CTR encryption.

If you use DRM for an HLSv3 playlist, your outputs must have a master playlist.

For more information, see Digital Rights Management (p. 79).

#### (Required for DRM protection) DRM Format

The DRM format for your output playlist. Valid formats are discretix-3.0 and microsoft.

For playlists of type **Smooth**, specify microsoft. For playlists of type **HLSv3**, specify discretix-3.0.

#### (Required for DRM protection) DRM Key

The DRM key for your file, provided by your DRM license provider. The key must be base64-encoded, and it must be one of the following bit lengths before being base64-encoded:

128, 192, or 256.

The key must also be encrypted by using AWS KMS. For more information, see Encrypting and Decrypting Data in the AWS Key Management Service Developer Guide.

#### (Required for DRM protection) DRM Key Id

The ID for your DRM key, so that your DRM license provider knows which key to provide.

The key ID must be provided in big endian, and Elastic Transcoder will convert it to little endian before inserting it into the PlayReady DRM headers. If you are unsure whether your license server provides your key ID in big or little endian, check with your DRM provider.

#### (Required for DRM protection) DRM Key MD5

The MD5 digest of the key used for DRM on your file, and that you want Elastic Transcoder to use as a checksum to make sure your key was not corrupted in transit. The key MD5 must be base64-encoded, and it must be exactly 16 bytes before being base64-encoded.

#### (Required for DRM protection) DRM Initialization Vector

The series of random bits created by a random bit generator, unique for every encryption operation, that you want Elastic Transcoder to use to encrypt your files. The initialization vector must be base64-encoded, and it must be exactly 8 bytes long before being base64-encoded. If no initialization vector is provided, Elastic Transcoder generates one for you.

For more information, go to Initialization Vector.

#### (Required for DRM protection) DRM License Acquisition Url

The location of the license key required to play DRM content. The URL must be an absolute path, and is referenced by the PlayReady header. The PlayReady header is referenced in the protection

#### Amazon Elastic Transcoder Developer Guide (HLSv3 and Smooth Playlists Only, Optional) Digital Rights Management

header of the client manifest for Smooth Streaming outputs, and in the EXT-X-DXDRM and EXT-XDXDRMINFO metadata tags for HLS playlist outputs. An example URL looks like this:

https://www.example.com/exampleKey/

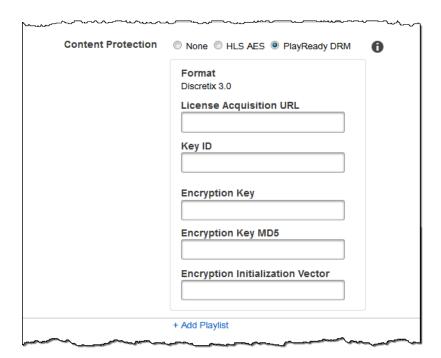

### Working with Presets

#### **Topics**

- Creating a Preset in Elastic Transcoder (p. 43)
- Listing Presets and Viewing Preset Settings in Elastic Transcoder (p. 44)
- Modifying Presets in Elastic Transcoder (p. 44)
- Deleting an Elastic Transcoder Preset (p. 44)
- Settings that You Specify When You Create an Elastic Transcoder Preset (p. 45)

A preset is a template that contains the settings that you want Elastic Transcoder to apply during the transcoding process, for example, the number of audio channels and the video resolution that you want in the transcoded file. When you create a job, you specify which preset you want to use. Elastic Transcoder includes default presets for a number of common output formats. You can also add presets for other output formats. For a list of system presets, see System Presets (p. 88).

### Creating a Preset in Elastic Transcoder

You can create a preset using either the AWS Management Console or the Elastic Transcoder Create Preset API action. The following procedure explains how to create a preset using the console. For information about how to create a preset using the API, see Create Preset (p. 312).

#### Note

You cannot update an existing preset. If you need to change settings in a preset, create a new preset based on the preset that you want to change, update the applicable values, and save the new preset.

#### To create a preset using the Elastic Transcoder console

- 1. Sign in to the AWS Management Console and open the Elastic Transcoder console at https://console.aws.amazon.com/elastictranscoder/.
- 2. In the navigation bar of the Elastic Transcoder console, select the region in which you want to create the preset.
- 3. In the left pane of the console, click **Presets**.
- 4. On the Presets page, click Create New Preset.
- 5. Enter the applicable values. For more information about each field, see Preset Settings (p. 45).
- 6. Click Create Preset.

### Listing Presets and Viewing Preset Settings in Elastic Transcoder

You can list the default presets included with Elastic Transcoder and the presets that you have added in an AWS region by using the AWS Management Console or by using the Elastic Transcoder List Presets API. You can also view the settings for an individual preset. The following procedure explains how to list presets and how to view settings for a preset using the console.

For information about how to list presets using the API, see List Presets (p. 336). For information about how to view settings for a preset using the API, see Read Preset (p. 358). For the list of system presets, see System Presets (p. 88).

#### To list presets using the Elastic Transcoder console

- Sign in to the AWS Management Console and open the Elastic Transcoder console at https://console.aws.amazon.com/elastictranscoder/.
- In the navigation bar of the Elastic Transcoder console, select the region in which you want to list presets.
- 3. In the left pane of the console, click Presets.
- To display settings for an individual preset, click the sicon next to the preset.

### Modifying Presets in Elastic Transcoder

Elastic Transcoder doesn't allow you to change the settings in an existing preset. This is true both for the default presets included with Elastic Transcoder and the presets you've added. However, you can easily achieve the same result by making a copy of the preset that you want to change, changing the applicable settings, saving the new preset, and deleting the old preset, as the following procedure explains.

#### To modify a preset using the Elastic Transcoder console

- Sign in to the AWS Management Console and open the Elastic Transcoder console at https://console.aws.amazon.com/elastictranscoder/.
- 2. In the navigation bar of the Elastic Transcoder console, select the region that contains the preset that you want to change.
- 3. In the left pane of the console, click **Presets**.
- 4. Select the check box for the preset that you want to change.
- Click Copy.
- 6. Change the applicable values in the copy of the preset that you want to change. For more information about each field, see Preset Settings (p. 45).
- 7. Click Create Preset.
- 8. Back on the **Presets** page, select the check box for the old version of the preset.
- 9. Click Remove.

### Deleting an Elastic Transcoder Preset

You can delete the presets that you have added in an AWS region by using the AWS Management Console or by using the Elastic Transcoder Delete Preset API. The following procedure explains how to delete presets using the console. For information about how to delete presets using the API, see Delete Preset (p. 380).

#### Note

You can't delete the system presets that are included with Elastic Transcoder.

#### To delete a preset using the Elastic Transcoder console

- Sign in to the AWS Management Console and open the Elastic Transcoder console at https://console.aws.amazon.com/elastictranscoder/.
- 2. In the navigation bar of the Elastic Transcoder console, select the region that contains the preset that you want to delete.
- 3. In the left pane of the console, click **Presets**.
- 4. Select the check box for the preset that you want to delete.
- 5. Click Remove.

### Settings that You Specify When You Create an Elastic Transcoder Preset

When you create a preset, you specify the following values.

#### **Topics**

- General Settings (p. 45)
- Video Settings (p. 46)
- Watermark Settings (p. 55)
- Audio Settings (p. 58)
- Thumbnail Settings (p. 63)

### **General Settings**

#### **Start with Preset**

The preset that you want to use as a starting point for your new preset. Elastic Transcoder copies the values from the preset that you select into the fields for the new preset. You can choose either one of the default Elastic Transcoder presets or a preset that you created.

#### Name

The name of the preset. We recommend that the name be unique within the AWS account, but uniqueness is not enforced. The maximum length is 40 characters.

#### **Description**

A description of the preset. The maximum length is 255 characters.

#### Container

The container type for the output file. Valid values are **flac**, **flv**, **fmp4**, **gif**, **mp3**, **mp4**, **mpg**, **mxf**, **oga**, **ogg**, **ts**, **wav**, and **webm**. The following table shows the supported codecs for containers.

| Container | Audio Codecs  | Video Codecs  |
|-----------|---------------|---------------|
| FLAC      | flac          | Not supported |
| FLV       | AAC, mp3      | H.264         |
| FMP4      | AAC           | H.264         |
| GIF       | Not supported | gif           |
| MP3       | mp3           | Not supported |

| Container | Audio Codecs | Video Codecs  |  |
|-----------|--------------|---------------|--|
| MP4       | AAC, mp3     | H.264         |  |
| MPG       | mp2          | mpeg2         |  |
| MXF       | pcm          | mpeg2         |  |
| OGA       | flac, vorbis | Not supported |  |
| OGG       | flac, vorbis | Not supported |  |
| TS        | AAC, mp3     | H.264         |  |
| WAV       | pcm          | Not supported |  |
| WEBM      | vorbis       | vp8, vp9      |  |

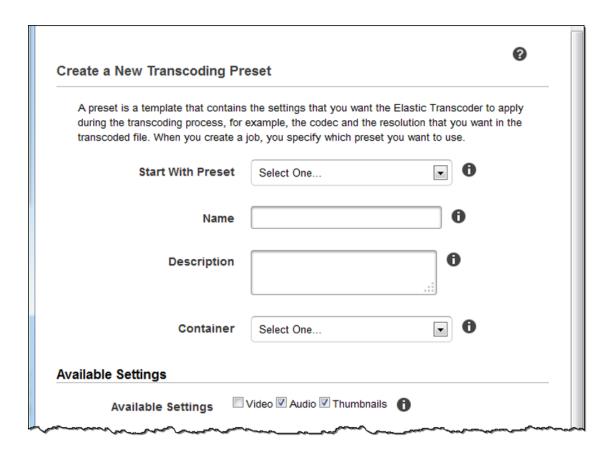

### Video Settings

#### Codec

The video codec for the output file. Valid values are **gif**, **H.264**, **mpeg2**, **vp8**, and **vp9**. The following table shows the available combinations of containers and video codecs.

| Container | GIF | H.264 | MPEG2 | VP8 | VP9 |
|-----------|-----|-------|-------|-----|-----|
| FLAC      |     |       |       |     |     |

#### Amazon Elastic Transcoder Developer Guide Video Settings

| Container | GIF | H.264 | MPEG2 | VP8 | VP9 |
|-----------|-----|-------|-------|-----|-----|
| FLV       |     | х     |       |     |     |
| GIF       | х   |       |       |     |     |
| FMP4      |     | x     |       |     |     |
| MP3       |     |       |       |     |     |
| MP4       |     | x     |       |     |     |
| MPG       |     |       | x     |     |     |
| MXF       |     |       | x     |     |     |
| OGA       |     |       |       |     |     |
| OGG       |     |       |       |     |     |
| TS        |     | x     |       |     |     |
| WEBM      |     |       |       | х   | х   |

For more information about the H.264 video-compression format, go to the Wikipedia page on H.264/MPEG-4 AVC.

For more information about VP8, go to VP8. For more information about VP9, go to VP9.

#### (H.264/VP8 Only) Profile

The profile that you want to use for the output video. When the video codec is **H.264**, Elastic Transcoder supports the following profiles:

- baseline: The profile most commonly used for videoconferencing and for mobile applications.
- main: The profile used for standard-definition digital TV broadcasts.
- high: The profile used for high-definition digital TV broadcasts and for Blu-ray discs.

For more information about H.264 profiles, see Profiles in the Wikipedia entry "H.264/MPEG-4 AVC."

When the video codec is **VP8**, Elastic Transcoder supports values of **0**, **1**, **2**, and **3**.

#### (H.264 Only) Level

The H.264 level that you want to use for the output video. Select the applicable value.

For more information about levels, see Levels in the Wikipedia entry "H.264/MPEG-4 AVC."

#### (H.264 Only) Maximum Number of Reference Frames

The maximum number of previously decoded frames to use as a reference for decoding future frames. If you enter a value greater than the recommended value based on the values that you specified for Max Height, Max Height, and Level, Elastic Transcoder displays a message that contains the recommended value. For a detailed explanation, including the calculation that Elastic Transcoder performs, see MaxReferenceFrames in the topic Create Preset (p. 312).

#### (Optional, H.264/MPEG2/VP8/VP9 Only) Maximum Bit Rate

The maximum number of kilobits per second in the output video. Specify a value between 16 and 62,500, inclusive.

If you specify **auto** for **Bit Rate**, Elastic Transcoder uses the bit rate of the input video as the average bit rate of the output video. **Maximum Bit Rate** allows you to cap the bit rate of the output video, which is useful when the maximum bit rate supported by a target device is lower than the bit rate of the input video. Reducing the maximum bit rate might reduce the quality of the video.

#### (Optional, H.264/MPEG2/VP8/VP9 Only) Buffer Size

The maximum number of kilobits in any *x* seconds of the output video. This window is commonly 10 seconds, the standard segment duration when you're using MPEG-TS for the container type of the output video. Specify an integer greater than 0. If you specify **Maximum Bit Rate** and omit **Buffer Size**, Elastic Transcoder sets **Buffer Size** to 10 times the value of **Maximum Bit Rate**.

#### (Optional, H.264/MPEG2 Only) Interlaced Mode

The interlace mode for the output video.

Interlaced video is used to double the perceived frame rate for a video by interlacing two fields (one field on every other line, the other field on the other lines) so that the human eye registers multiple pictures per frame. Interlacing reduces the bandwidth required for transmitting a video, but can result in blurred images and flickering.

The two sets of lines are known as fields, and an interlaced frame splits two images across the fields:

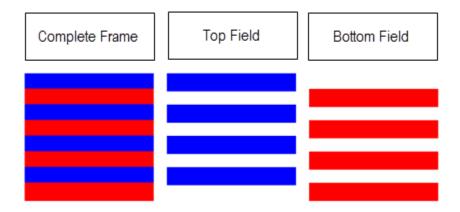

Valid values are **Progressive** (no interlacing, top to bottom), **Top First** (top field first), **Bottom First** (bottom field first), and **Auto**.

If no **InterlaceMode** is specified, Elastic Transcoder uses **Progressive** for the output. If **Auto** is specified, Elastic Transcoder interlaces the output.

For more information, go to the Wikipedia page Interlaced video.

#### (Optional, H.264/MPEG2 Only) Color Space Conversion Mode

The color space conversion Elastic Transcoder applies to the output video. Color spaces are the algorithms used by the computer to store information about how to render color. **Bt.601** is the standard for standard definition video, while **Bt.709** is the standard for high definition video.

Valid values are None, Bt709toBt601, Bt601toBt709, and Auto.

If you chose **Auto** for **ColorSpaceConversionMode** and your output is interlaced, your frame rate is one of 23.97, 24, 25, 29.97, 50, or 60, your **SegmentDuration** is null, and you are using one of the resolution changes from the graph below, Elastic Transcoder applies the following color space conversions:

| Input File     | Input Resolution | Output Resolution | Applied Color Space Conversion |
|----------------|------------------|-------------------|--------------------------------|
| Standard to HD | 720x480          | 1920x1080         | Bt601ToBt709                   |
| Standard to HD | 720x576          | 1920x1080         | Bt601ToBt709                   |

### Amazon Elastic Transcoder Developer Guide Video Settings

| Input File     | Input Resolution | Output Resolution | Applied Color Space Conversion |
|----------------|------------------|-------------------|--------------------------------|
| HD to Standard | 1920x1080        | 720x576           | Bt709ToBt601                   |
| HD to Standard | 1920x1080        | 720x480           | Bt709ToBt601                   |

#### Note

Elastic Transcoder may change the behavior of the **ColorspaceConversionMode Auto** mode in the future. All outputs in a playlist must use the same **ColorSpaceConversionMode**.

If you do not specify a **ColorSpaceConversionMode**, Elastic Transcoder does not change the color space of a file.

If you are unsure what ColorSpaceConversionMode was applied to your output file, you can check the AppliedColorSpaceConversion parameter included in your job response. If your job does not have an AppliedColorSpaceConversion in its response, no ColorSpaceConversionMode was applied.

For more information about color space, go to the Wikipedia page Color space. For more information about **Bt.601** and **Bt.709**, go to the Wikipedia pages Rec. 601 and Rec. 709.

#### (MPEG2 Only) Chroma Subsampling

The sampling pattern for the chroma (color) channels of the output video. Valid values are **yuv420p** and **yuv422p**.

**yuv420p** samples the chroma information of every other horizontal and every other vertical line, **yuv422p** samples the color information of every horizontal line and every other vertical line.

To learn more about chroma subsampling, go to the Wikipedia page Chroma subsampling.

#### (Gif Only) Loop Count

The number of times you want the output gif to loop.

Valid values are Infinite and integers between 0 and 100, inclusive.

#### (H.264/MPEG2/VP8 Only) Maximum Number of Frames Between Keyframes

The maximum number of frames between key frames. Not applicable for containers of type **gif**. Key frames are fully encoded frames; the frames between key frames are encoded based, in part, on the content of the key frames. The value is an integer formatted as a string; valid values are between 1 (every frame is a key frame) and 100000, inclusive. A higher value results in higher compression but might also discernibly decrease video quality.

For Smooth outputs, the **Frame Rate** must have a constant ratio to the **Maximum Number of Frames Between Keyframes**. This allows Smooth playlists to switch between different quality levels while the file is being played.

For example, an input file can have a **Frame Rate** of 30 with a **Maximum Number of Frames Between Keyframes** of 90. The output file then needs to have a ratio of 1:3. Valid outputs would have **Frame Rates** of 30, 25, and 10, and **Maximum Number of Frames Between Keyframes** of 90, 75, and 30 respectively.

Alternately, this can be achieved by setting **Frame Rate** to auto and having the same values for **Video Max Frame Rate** and **Maximum Number of Frames Between Keyframes**.

For more information about key frames, see the Wikipedia entry Video compression picture types.

#### (H.264/MPEG2/VP8 Only) Fixed Number of Frames Between Keyframes

Whether to use a fixed value for Fixed Number of Frames Between Keyframes:

 Yes: Elastic Transcoder uses the value of Maximum Number of Frames Between Keyframes for the distance between key frames (the number of frames in a group of pictures, or GOP). • No: The distance between key frames can vary.

#### Note

Fixed Number of Frames Between Keyframes must be set to true for fmp4 containers.

#### **Bit Rate**

The bit rate of the video stream in the output video, in kilobits/second. You can configure variable bit rate or constant bit rate encoding:

- Variable bit rate encoding: Specify auto. Elastic Transcoder optimizes the bit rate and maintains a consistent quality for each frame of the output.
- Constant bit rate encoding: Specify the bit rate.

Valid values for the video bit rate depend on the value that you chose for Codec:

- **H.264**: Valid values depend on the values of Level and Profile. We recommend that you specify a value less than or equal to the maximum H.264-compliant value listed in the following table for your level and profile:
- VP8: do not use the following table; Level applies only when the video codec is H.264.

| Level | Maximum Video Bit Rate in kilobits/Second: Baseline Profile and Main Profile | Maximum Video Bit Rate in kilobits/Second: High Profile |
|-------|------------------------------------------------------------------------------|---------------------------------------------------------|
| 1     | 64                                                                           | 80                                                      |
| 1b    | 128                                                                          | 160                                                     |
| 1.1   | 192                                                                          | 240                                                     |
| 1.2   | 384                                                                          | 480                                                     |
| 1.3   | 768                                                                          | 960                                                     |
| 2     | 2000                                                                         | 2500                                                    |
| 2.1   | 4000                                                                         | 5000                                                    |
| 2.2   | 4000                                                                         | 5000                                                    |
| 3     | 10000                                                                        | 12500                                                   |
| 3.1   | 14000                                                                        | 17500                                                   |
| 3.2   | 20000                                                                        | 25000                                                   |
| 4     | 20000                                                                        | 25000                                                   |
| 4.1   | 50000                                                                        | 62500                                                   |

#### Frame Rate

The frames per second for the video stream in the output video. Select the applicable value.

If you specify **auto**, Elastic Transcoder uses the detected frame rate of the input source. If you specify a frame rate, we recommend that you perform the following calculation:

Frame rate = maximum recommended decoding speed in luma samples/second / (Video Max Width) \* (Video Max Height)

where **maximum recommended decoding speed in luma samples/second** is less than or equal to the maximum value listed in the following table, based on the value that you specified for Level.

#### Note

If you enter a value greater than the recommended value based on the values that you specified for Max Width, Max Height, and Level, Elastic Transcoder displays a message that contains the recommended value.

For Smooth outputs, the **Frame Rate** must have a constant ratio to the **Maximum Number of Frames Between Keyframes**. For example, if you specify an input file with a **Frame Rate** of 30 and a **Maximum Number of Frames Between Keyframes** of 90, the **Frame Rate** and **Maximum Number of Frames Between Keyframes** of the outputs must also have a ratio of 1:3.

| Level | Maximum Recommended<br>Decoding Speed in Luma<br>Samples/Second |
|-------|-----------------------------------------------------------------|
| 1     | 380160                                                          |
| 1b    | 380160                                                          |
| 1.1   | 768000                                                          |
| 1.2   | 1536000                                                         |
| 1.3   | 3041280                                                         |
| 2     | 3041280                                                         |
| 2.1   | 5068800                                                         |
| 2.2   | 5184000                                                         |
| 3     | 10368000                                                        |
| 3.1   | 27648000                                                        |
| 3.2   | 55296000                                                        |
| 4     | 62914560                                                        |
| 4.1   | 62914560                                                        |

#### Video Max Frame Rate

If you specify auto for **Frame Rate**, Elastic Transcoder uses the frame rate of the input video for the frame rate of the output video, up to the maximum frame rate. If you do not specify a **Video Max Frame Rate**, Elastic Transcoder will use a default of 30.

Specify the maximum frame rate that you want Elastic Transcoder to use when the frame rate of the input video is greater than either the desired maximum frame rate of the output video or the default maximum frame rate.

Elastic Transcoder uses the highest supported frame rate that meets both of the following criteria:

- The frame rate is less than or equal to the maximum frame rate.
- The frame rate divides into the input frame rate evenly, with no remainder.

For example, if you have an input file with a frame rate of 50 and specify a value of 30 for **Video Max Frame Rate**, Elastic Transcoder produces an output video for which the frame rate is 25 frames per second, because 25 is less than 30, and 50 divided by 25 is 2.

#### Max Width

The maximum width of the output video in pixels. If you specify **auto**, Elastic Transcoder uses 1920 (Full HD) as the default value. If you specify a numeric value, enter an even integer between 128 and 4096.

For more information, see Max Height.

#### Max Height

The maximum height of the output video in pixels. If you specify **auto**, Elastic Transcoder uses 1080 (Full HD) as the default value. If you specify a numeric value, enter an even integer between 96 and 3072.

If you specified H.264 for Codec We recommend that you specify values for Max Width and Max Height so the product of the two values is less than or equal to the applicable value in the following table.

#### Note

If you specified **VP8** for Codec, do not use the following table; **Level** applies only when the video codec is H.264.

| Value of Level | Maximum Value of Max<br>Width x Max Height |
|----------------|--------------------------------------------|
| 1              | 25344                                      |
| 1b             | 25344                                      |
| 1.1            | 101376                                     |
| 1.2            | 101376                                     |
| 1.3            | 101376                                     |
| 2              | 101376                                     |
| 2.1            | 202752                                     |
| 2.2            | 404720                                     |
| 3              | 404720                                     |
| 3.1            | 921600                                     |
| 3.2            | 1310720                                    |
| 4              | 2097152                                    |
| 4.1            | 2097152                                    |

#### **Sizing Policy**

Specify one of the following values to control scaling of the output video:

- Fit: Elastic Transcoder scales the output video so it matches the value that you specified in either Max Width or Max Height without exceeding the other value.
- Fill: Elastic Transcoder scales the output video so it matches the value that you specified in either Max Width or Max Height and matches or exceeds the other value. Elastic Transcoder centers the output video and then crops it in the dimension (if any) that exceeds the maximum value.
- Stretch: Elastic Transcoder stretches the output video to match the values that you specified for Max Width and Max Height. If the relative proportions of the input video and the output video are different, the output video will be distorted.
- **Keep:** Elastic Transcoder does not scale the output video. If either dimension of the input video exceeds the values that you specified for **Max Width** and **Max Height**, Elastic Transcoder crops the output video.

#### Amazon Elastic Transcoder Developer Guide Video Settings

- ShrinkToFit: Elastic Transcoder scales the output video down so that its dimensions match the values that you specified for at least one of Max Width and Max Height without exceeding either value. If you specify this option, Elastic Transcoder does not scale the video up.
- ShrinkToFill: Elastic Transcoder scales the output video down so that its dimensions match the values that you specified for at least one of Max Width and Max Height without dropping below either value. If you specify this option, Elastic Transcoder does not scale the video up.

The following table shows possible effects of **Sizing Policy** settings on the output video:

| SizingPolicy | Output Video<br>May Be Scaled<br>Up | Output Video<br>May Be Padded<br>When Padding<br>Policy Is "Pad" | Output Video May Have a Different Pixel Aspect Ratio than Input Video | Output Video<br>May Be<br>Cropped |
|--------------|-------------------------------------|------------------------------------------------------------------|-----------------------------------------------------------------------|-----------------------------------|
| Fit          | Yes                                 | Yes                                                              |                                                                       |                                   |
| Fill         | Yes                                 |                                                                  |                                                                       | Yes                               |
| Stretch      | Yes                                 |                                                                  | Yes                                                                   |                                   |
| Keep         | Yes                                 | Yes                                                              |                                                                       | Yes                               |
| ShrinkToFit  |                                     | Yes                                                              |                                                                       |                                   |
| ShrinkToFill |                                     | Yes                                                              |                                                                       | Yes                               |

#### **Padding Policy**

When you set **PaddingPolicy** to **Pad**, Elastic Transcoder might add black bars to the top and bottom and/or left and right sides of the output video to make the total size of the output video match the values that you specified for **Max Width** and **Max Height**. For more information, see the table at Sizing Policy.

#### **Display Aspect Ratio**

The value that Elastic Transcoder adds to the metadata in the output video. If you set **Display Aspect Ratio** to **auto**, Elastic Transcoder chooses an aspect ratio that ensures square pixels. If you specify another option, Elastic Transcoder sets that value in the output video.

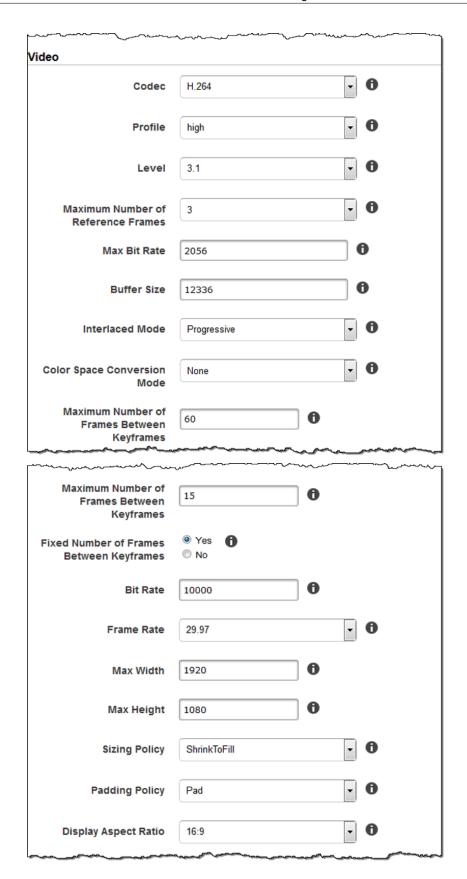

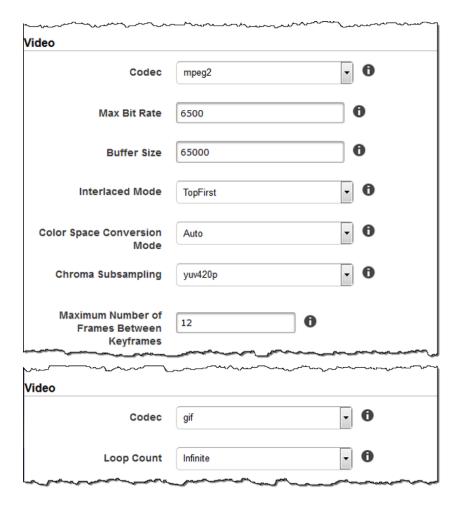

### Watermark Settings

Use the settings in this section to specify the size, position, scale, and opacity of graphics that you want Elastic Transcoder to overlay over videos that are transcoded using this preset. You can specify settings for up to four watermarks. Watermarks appear for the duration of the transcoded video.

Watermarks can be in .png or .jpg format. If you want to display a watermark that is not rectangular, use the .png format, which supports transparency.

When you create a job that uses this preset, you specify the .png or .jpg graphics that you want Elastic Transcoder to include in the transcoded videos. Elastic Transcoder does not require you to specify as many watermarks in each job output as you specified in the corresponding preset. For example, you might specify settings for four watermarks in a preset and specify only one watermark in a job output.

To configure watermark settings so your graphic is not distorted, set the value of **Sizing Policy** to **Shrink to Fit**, and set the values of **Maximum Width** and **Maximum Height** to the same percentage. If you want the graphic to appear in the same size as the original, set **Maximum Width** and **Maximum Height** to 100%.

For more information, see Watermarks (p. 86).

ld

A unique identifier for the settings for one watermark. The value of **Id** can be up to 40 characters long.

#### **Maximum Width**

The maximum width of the watermark in one of the following formats:

- number of pixels px: The minimum value is 16 pixels, and the maximum value is the value of MaxWidth.
- integer percentage %: The range of valid values is 0 to 100. Use the value of Target to specify whether you want Elastic Transcoder to include the black bars that are added by Elastic Transcoder, if any, in the calculation.

If you specify the value in pixels, it must be less than or equal to the value of MaxWidth.

#### **Maximum Height**

The maximum height of the watermark in one of the following formats:

- number of pixels px: The minimum value is 16 pixels, and the maximum value is the value of MaxHeight.
- integer percentage %: The range of valid values is 0 to 100. Use the value of Target to specify whether you want Elastic Transcoder to include the black bars that are added by Elastic Transcoder, if any, in the calculation.

If you specify the value in pixels, it must be less than or equal to the value of MaxHeight.

#### Sizing Policy

A value that controls scaling of the watermark:

- Fit: Elastic Transcoder scales the watermark so it matches the value that you specified in either Maximum Width or Maximum Height without exceeding the other value.
- Stretch: Elastic Transcoder stretches the watermark to match the values that you specified for Maximum Width and Maximum Height. If the relative proportions of the watermark and the values of Maximum Width and Maximum Height are different, the watermark will be distorted.
- Shrink to Fit: Elastic Transcoder scales the watermark down so that its dimensions match the values that you specified for at least one of Maximum Width and Maximum Height without exceeding either value. If you specify this option, Elastic Transcoder does not scale the watermark up.

#### **Horizontal Alignment**

The horizontal position of the watermark. To position the watermark with respect to the left or right border, also specify a non-zero value for **Horizontal Offset**:

- Left: The left edge of the watermark is aligned with the left border of the video.
- **Right:** The right edge of the watermark is aligned with the right border of the video.
- Center: The watermark is centered between the left and right borders.

#### **Horizontal Offset**

The amount by which you want the horizontal position of the watermark to be offset from the position specified by **Horizontal Alignment**:

- number of pixels px: The minimum value is 0 pixels, and the maximum value is the value of MaxWidth.
- integer percentage %: The range of valid values is 0 to 100.

For example, if you specify **Left** for **Horizontal Alignment** and **5px** for **Horizontal Offset**, the left side of the watermark appears 5 pixels from the left border of the output video.

HorizontalOffset is only valid when the value of Horizontal Alignment is Left or Right.

If you specify an offset that causes the watermark to extend beyond the left or right border and Elastic Transcoder has not added black bars, the watermark is cropped. If Elastic Transcoder has added black bars, the watermark extends into the black bars. If the watermark extends beyond the black bars, it is cropped.

Use the value of **Target** to specify whether you want Elastic Transcoder to include the black bars that are added by Elastic Transcoder, if any, in the offset calculation.

### Amazon Elastic Transcoder Developer Guide Watermark Settings

#### **Vertical Alignment**

The vertical position of the watermark. To position the watermark with respect to the top or bottom border, also specify a non-zero value for **Vertical Offset**:

- **Top:** The top edge of the watermark is aligned with the top border of the video.
- Bottom: The bottom edge of the watermark is aligned with the bottom border of the video.
- Center: The watermark is centered between the top and bottom borders.

#### **Vertical Offset**

The amount by which you want the vertical position of the watermark to be offset from the position specified by **Vertical Alignment**:

- number of pixels px: The minimum value is 0 pixels, and the maximum value is the value of Maximum Height.
- integer percentage %: The range of valid values is 0 to 100.

For example, if you specify **Top** for **Vertical Alignment** and **5px** for **Vertical Offset**, the top of the watermark appears 5 pixels from the top border of the output video.

Vertical Offset is only valid when the value of Vertical Alignment is Top or Bottom.

If you specify an offset that causes the watermark to extend beyond the top or bottom border and Elastic Transcoder has not added black bars, the watermark is cropped. If Elastic Transcoder has added black bars, the watermark extends into the black bars. If the watermark extends beyond the black bars, it is cropped.

Use the value of **Target** to specify whether you want Elastic Transcoder to include the black bars that are added by Elastic Transcoder, if any, in the offset calculation.

#### Opacity

A percentage that indicates how much you want a watermark to obscure the video in the location where it appears. Valid values are 0 (the watermark is invisible) to 100 (the watermark completely obscures the video in the specified location).

Elastic Transcoder supports transparent .png graphics. If you use a transparent .png, the transparent portion of the video appears as if you had specified a value of 0 for **Opacity**. The .jpg file format doesn't support transparency.

#### **Target**

A value that determines how Elastic Transcoder interprets values that you specified for the watermark settings **Horizontal Offset**, **Vertical Offset**, **Maximum Width**, and **Maximum Height**:

• Content: Horizontal Offset and Vertical Offset values are calculated based on the borders of the video excluding black bars added by Elastic Transcoder, if any.

In addition, **Maximum Width** and **Maximum Height**, if specified as a percentage, are calculated based on the borders of the video **excluding** black bars added by Elastic Transcoder, if any.

• Frame: Horizontal Offset and Vertical Offset values are calculated based on the borders of the video including black bars added by Elastic Transcoder, if any.

In addition, **Maximum Width** and **Maximum Height**, if specified as a percentage, are calculated based on the borders of the video **including** black bars added by Elastic Transcoder, if any.

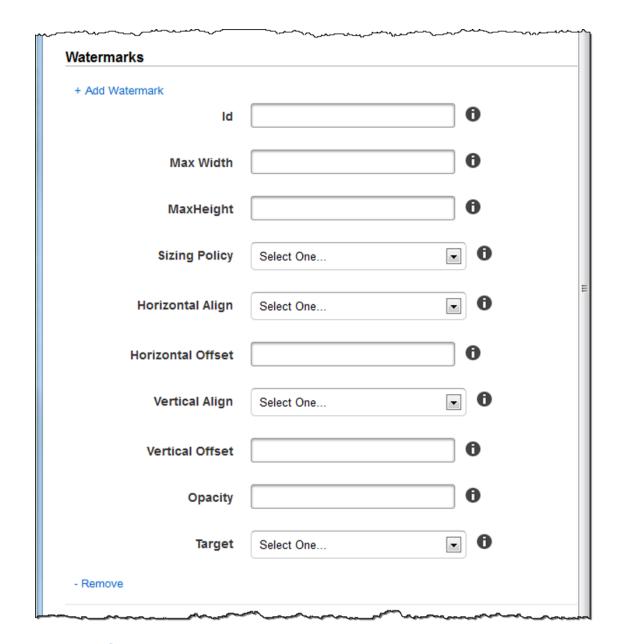

### **Audio Settings**

#### Codec

The audio codec for the output file. Valid values are AAC, flac, mp2, mp3, pcm, and vorbis. The following table shows the available combinations of containers and audio codecs.

| Container | AAC | FLAC | MP2 | MP3 | PCM | Vorbis |
|-----------|-----|------|-----|-----|-----|--------|
| FLAC      |     | х    |     |     |     |        |
| FLV       | х   |      |     | х   |     |        |
| GIF       |     |      |     |     |     |        |
| FMP4      | х   |      |     |     |     |        |

#### Amazon Elastic Transcoder Developer Guide Audio Settings

| Container | AAC | FLAC | MP2 | MP3 | PCM | Vorbis |
|-----------|-----|------|-----|-----|-----|--------|
| MP3       |     |      |     | х   |     |        |
| MP4       | Х   |      |     | х   |     |        |
| MPG       |     |      | x   |     |     |        |
| MXF       |     |      |     |     | x   |        |
| OGA       |     | x    |     |     |     | х      |
| ogg       |     | x    |     |     |     | х      |
| TS        | Х   |      |     | x   |     |        |
| WAV       |     |      |     |     | x   |        |
| WEBM      |     |      |     |     |     | х      |

#### (AAC Only) Profile

If you specified **AAC** for **Audio:Codec**, choose the AAC profile for the output file. Elastic Transcoder supports the following profiles:

- auto: If you specify auto, Elastic Transcoder selects the profile based on the bit rate selected for the output file.
- AAC-LC: The most common AAC profile. Use for bit rates larger than 64 kbps. For more information, see Advanced Audio Coding.
- **HE-AAC**: Not supported on some older players and devices. Use for bit rates between 40 and 80 kbps. For more information, see High-Efficiency Advanced Audio Coding.
- **HE-AACv2**: Not supported on some players and devices. Use for bit rates less than 48 kbps. For more information, see High-Efficiency Advanced Audio Coding..

All outputs in a **Smooth** playlist must have the same value for **Profile**.

#### Note

If you created any presets before AAC profiles were added, Elastic Transcoder will use the AAC-LC profile for those presets.

For more information about AAC, see Audio Profiles in the Wikipedia entry "MPEG-4 Part 3."

#### (Optional, FLAC/PCM Only) Bit Depth

The bit depth of a sample is how many bits of information are included in the audio samples. The higher the bit depth, the better the audio, but the larger the file.

Valid values for the FLAC codec are 16 and 24.

Valid values for the PCM codec are 8, 16, 24, and 32.

#### (Optional, PCM Only) PCM Bit Signing

Whether audio samples are represented with negative and positive numbers (signed) or only positive numbers (unsigned).

Valid values are Signed and Unsigned.

The most common value is Signed.

#### (Optional, PCM Only) PCM Bit Order

The order the bits of a PCM sample are stored in.

The supported value is LittleEndian.

#### Amazon Elastic Transcoder Developer Guide Audio Settings

#### Sample Rate

The sample rate of the audio stream in the output file, in Hz. If you want Elastic Transcoder to automatically detect the sample rate of the input file and use that value for the output file, select **auto**. If you want to specify the sample rate, select the applicable value.

#### **Bit Rate**

The bit rate of the audio stream in the output file, in kilobits/second. Enter an integer between 64 and 320, inclusive.

#### Channels

The number of audio channels in the output file. The following values are valid:

auto, 0, 1, 2

One channel carries the information played by a single speaker. For example, a stereo track with two channels sends one channel to the left hand speaker, and the other channel to the right hand speaker. The output channels are organized into tracks. If you want Elastic Transcoder to automatically detect the number of audio channels in the input file and use that value for the output file, select auto.

| Specified Channel Value | Input Tracks and Channels | Output Sound Type                                                                                 |
|-------------------------|---------------------------|---------------------------------------------------------------------------------------------------|
| auto                    | Any input                 | Pass through up to eight input channels.                                                          |
| 0                       | Any input                 | Audio omitted from the output.                                                                    |
| 1                       | At least one channel      | Mono sound.                                                                                       |
| 2                       | Any input                 | Two identical mono channels or stereo. For more information about tracks, see Audio Packing Mode. |

For more information about how digital audio works, see Digital Audio (p. 87). For more information about how Elastic Transcoder organizes channels and tracks, see Audio Packing Mode.

#### (MXF with PCM Only) Audio Packing Mode

The method of organizing audio channels and tracks. Use **Channels** to specify the number of channels in your output, and **Audio Packing Mode** to specify the number of tracks and their relation to the channels. If you do not specify an audio packing mode, Elastic Transcoder uses SingleTrack.

The following values are valid:

 ${\tt SingleTrack, OneChannelPerTrack, and OneChannelPerTrackWithMosTo8Tracks}$ 

#### **Single Track**

Elastic Transcoder creates a single track for your output. The track can have up to eight channels. Use SingleTrack for all non-mxf containers.

| Specified Channel Value | Input Tracks and Channels | Output Tracks and<br>Channels                      |
|-------------------------|---------------------------|----------------------------------------------------|
| 0                       | Any input                 | Audio omitted from the output.                     |
| 1, 2, or auto           | No audio input            | Audio omitted from the output                      |
| 1                       | Any input with audio      | One track with one channel, downmixed if necessary |

#### Amazon Elastic Transcoder Developer Guide Audio Settings

| Specified Channel Value | Input Tracks and Channels        | Output Tracks and<br>Channels         |
|-------------------------|----------------------------------|---------------------------------------|
| 2                       | One track with one channel       | One track with two identical channels |
| 2 or auto               | Two tracks with one channel each | One track with two channels           |
| 2 or auto               | One track with two channels      | One track with two channels           |
| 2                       | One track with multiple channels | One track with two channels           |
| auto                    | One track with one channel       | One track with one channel            |
| auto                    | One track with multiple channels | One track with multiple channels      |

#### (MXF Only) One Channel Per Track

Elastic Transcoder creates a new track for every channel in your output. Your output can have up to eight single-channel tracks.

| Specified Channel Value | Input Tracks and Channels        | Output Tracks and Channels                         |
|-------------------------|----------------------------------|----------------------------------------------------|
| 0                       | Any input                        | Audio omitted from the output                      |
| 1, 2, or auto           | No audio input                   | Audio omitted from the output                      |
| 1                       | Any input with audio             | One track with one channel, downmixed if necessary |
| 2                       | One track with one channel       | Two tracks with one identical channel each         |
| 2 or auto               | Two tracks with one channel each | Two tracks with one channel each                   |
| 2 or auto               | One track with two channels      | Two tracks with one channel each                   |
| 2                       | One track with multiple channels | Two tracks with one channel each                   |
| auto                    | One track with one channel       | One track with one channel                         |
| auto                    | One track with multiple channels | Up to eight tracks with one channel each           |

#### (MXF Only) One Channel Per Track with MOS to Eight Tracks

Elastic Transcoder creates eight single-channel tracks for your output. All tracks that do not contain audio data from an input channel are MOS, or Mit Out Sound, tracks.

| Specified Channel Value | Input Tracks and Channels | Output Tracks and<br>Channels |
|-------------------------|---------------------------|-------------------------------|
| 0                       | Any input                 | Audio omitted from the output |

| Specified Channel Value | Input Tracks and Channels        | Output Tracks and<br>Channels                                                                 |
|-------------------------|----------------------------------|-----------------------------------------------------------------------------------------------|
| 1, 2, or auto           | No audio input                   | Audio omitted from the output                                                                 |
| 1                       | Any input with audio             | One track with one channel, downmixed if necessary, plus seven MOS tracks                     |
| 2                       | One track with one channel       | Two tracks with one identical channel each, plus six MOS tracks                               |
| 2 or auto               | Two tracks with one channel each | Two tracks with one channel each, plus six MOS tracks                                         |
| 2 or auto               | One track with two channels      | Two tracks with one channel each, plus six MOS tracks                                         |
| 2                       | One track with multiple channels | Two tracks with one channel each, plus six MOS tracks                                         |
| auto                    | One track with one channel       | One track with one channel, plus seven MOS tracks                                             |
| auto                    | One track with multiple channels | Up to eight tracks with one channel each, plus MOS tracks until there are eight tracks in all |

For more information about channels and tracks, see Digital Audio (p. 87).

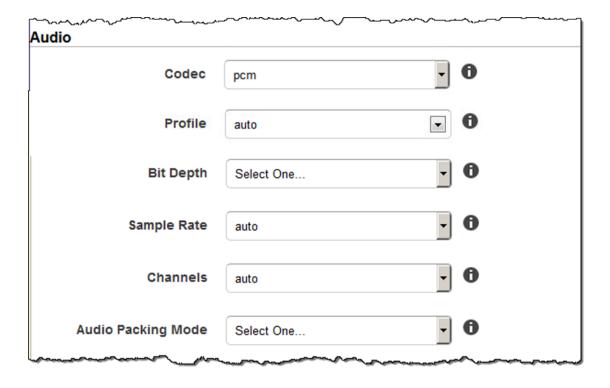

### **Thumbnail Settings**

#### **Format**

The format of thumbnails, if any. Valid formats are jpg and png.

You specify whether you want Elastic Transcoder to create thumbnails when you create a job. For more information, see Thumbnail Filename Pattern in the topic Settings that You Specify When You Create an Elastic Transcoder Job (p. 19).

#### Interval

The approximate number of seconds between thumbnails. Specify an integer value. The actual interval can vary by several seconds from one thumbnail to the next.

#### Max Height

The maximum height of thumbnails in pixels. If you specify **auto**, Elastic Transcoder uses 1080 (Full HD) as the default value. If you specify a numeric value, enter an even integer between 32 and 3072.

#### Max Width

The maximum width of thumbnails in pixels. If you specify **auto**, Elastic Transcoder uses 1920 (Full HD) as the default value. If you specify a numeric value, enter an even integer between 32 and 4096.

#### **Sizing Policy**

Specify one of the following values to control scaling of thumbnails:

- Fit: Elastic Transcoder scales thumbnails so they match the value that you specified in thumbnail Max Width or Max Height settings without exceeding the other value.
- Fill: Elastic Transcoder scales thumbnails so they match the value that you specified in thumbnail Max Width or Max Height settings and matches or exceeds the other value. Elastic Transcoder centers the image in thumbnails and then crops in the dimension (if any) that exceeds the maximum value.
- Stretch: Elastic Transcoder stretches thumbnails to match the values that you specified for thumbnail Max Width and Max Height settings. If the relative proportions of the input video and thumbnails are different, the thumbnails will be distorted.
- **Keep:** Elastic Transcoder does not scale thumbnails. If either dimension of the input video exceeds the values that you specified for thumbnail **Max Width** and **Max Height** settings, Elastic Transcoder crops the thumbnails.
- ShrinkToFit: Elastic Transcoder scales thumbnails down so that their dimensions match the values that you specified for at least one of thumbnail MaxWidth and MaxHeight without exceeding either value. If you specify this option, Elastic Transcoder does not scale thumbnails up.
- ShrinkToFill: Elastic Transcoder scales thumbnails down so that their dimensions match the values that you specified for at least one of MaxWidth and MaxHeight without dropping below either value. If you specify this option, Elastic Transcoder does not scale thumbnails up.

The following table shows possible effects of Sizing Policy settings on thumbnails:

| SizingPolicy | Thumbnails<br>May Be Scaled<br>Up | Thumbnails<br>May Be Padded<br>When Padding<br>Policy Is "Pad" | Thumbnails May Have a Different Pixel Aspect Ratio than Input Video | Thumbnails<br>May Be<br>Cropped |
|--------------|-----------------------------------|----------------------------------------------------------------|---------------------------------------------------------------------|---------------------------------|
| Fit          | Yes                               | Yes                                                            |                                                                     |                                 |
| Fill         | Yes                               |                                                                |                                                                     | Yes                             |
| Stretch      | Yes                               |                                                                | Yes                                                                 |                                 |

| SizingPolicy | Thumbnails<br>May Be Scaled<br>Up | Thumbnails<br>May Be Padded<br>When Padding<br>Policy Is "Pad" | Thumbnails May Have a Different Pixel Aspect Ratio than Input Video | Thumbnails<br>May Be<br>Cropped |
|--------------|-----------------------------------|----------------------------------------------------------------|---------------------------------------------------------------------|---------------------------------|
| Keep         | Yes                               | Yes                                                            |                                                                     | Yes                             |
| ShrinkToFit  |                                   | Yes                                                            |                                                                     |                                 |
| ShrinkToFill |                                   | Yes                                                            |                                                                     | Yes                             |

#### **Padding Policy**

When you set **PaddingPolicy** to **Pad**, Elastic Transcoder might add black bars to the top and bottom and/or left and right sides of thumbnails to make the total size of the thumbnails match the values that you specified for thumbnail **Max Width** and **Max Height** settings. For more information, see the table at Sizing Policy.

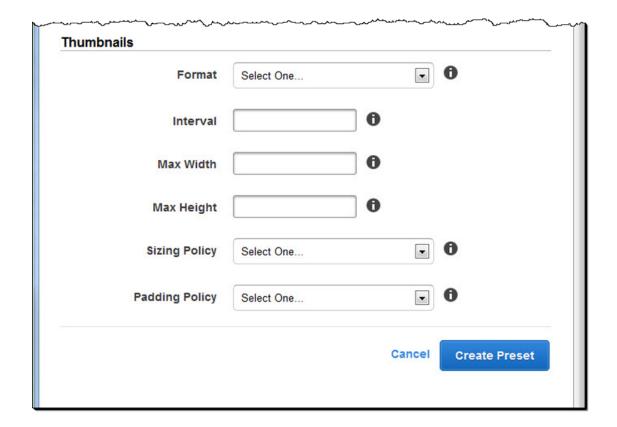

# Organizing Files in Your Amazon S3 Bucket

Amazon Elastic Transcoder integrates with Amazon S3 to store input and output files. The 100-bucket storage limit in Amazon S3 affects how you organize and manage your Elastic Transcoder files.

When you work with Amazon S3, we recommend that you mimic a regular file system. You can do this by using the OutputKeyPrefix in Elastic Transcoder to add file paths to your output file. Mimicking a file system allows you to use the prefix and delimiter parameters in the Amazon S3 API to find your files.

For example, suppose you are creating a user-generated content (UGC) site that takes in videos for many customers and transcodes them for use on several common devices. To store the videos, you could organize your input and output buckets like this:

```
Input: /<your bucket>/users/<user account>/input/movie.mp4
Output: /<your bucket>/users/<user account>/output/movie/<format>/movie.mp4
```

This enables you to store separate formats so you can locate them easily. For example, say you have two customers using your service to transcode different movies into multiple formats. You can organize your bucket like this:

```
Customer 1:
/<your bucket>/users/<user account 1>/output/movie/avi/movie.avi
/<your bucket>/users/<user account 1>/output/movie/mkv/movie.mkv
/<your bucket>/users/<user account 1>/output/movie/hls400k/movie.m3u8
- playlist file for the hls400k version of movie
/<your bucket>/users/<user account 1>/output/movie/hls400k/movie.ts
- video file for the hls400k version of movie
/<your bucket>/users/<user account 1>/output/movie/hls400k/movie.png
- thumbnail file for the hls400k version of movie
/<your bucket>/users/<user account 1>/output/myOthermovie/hls1000k/movie.m3u8
- playlist file for the hls1000k version of movie
/<your bucket>/users/<user account 1>/output/myOthermovie/hls1000k/movie.ts
- video file for the hls1000k version of movie
/<your bucket>/users/<user account 1>/output/myOthermovie/hls1000k/movie.png
- thumbnail file for the hls1000k version of movie
```

Customer 2:

We recommend that you end your OutputKeyPrefix with a '/' so that the last part of the OutputKeyPrefix and the OutputKey don't run together. Otherwise, your files will look like this:

```
/users/<user account>/output/<movie title>/mkvmovie.mkv
```

We also recommend that you keep your input media in a single bucket per region, and that you keep transcoded media and thumbnails in a separate bucket in the same region. This approach helps you avoid cross-region transfer fees between your Amazon S3 bucket and Elastic Transcoder.

#### Note

If you expect to have more than a hundred requests per second accessing your Amazon S3 buckets, we recommend you follow Amazon S3 performance considerations when designing your system.

# **Securing Your Content**

This section discusses how to control access to your Elastic Transcoder resources, how to encrypt your files while they are at rest, and how to apply Digital Rights Management (DRM) to your files. Controlling access to your resources allows you to designate tasks such as creating jobs to one of your IAM users, while at the same time reserving the ability to update or delete your pipeline and preset resources. Encrypting your files at rest provides an additional level of content protection, especially for sensitive or strictly controlled files, while DRM allows you further control over who can playback the files, beyond the level provided by AWS permissions on resources.

IAM access controls are for when you want to be able to control who has access to your files and who can affect resources such as pipelines and presets. File encryption (encryption at rest) is for when you want a file to be stored in an encrypted state, and HLS and DRM are for when you want to be able to control who has the ability to playback your files.

For more information on security best practices, see the IAM Best Practices guide.

#### **Topics**

- Controlling Access to Elastic Transcoder (p. 67)
- Data Encryption Options (p. 73)
- Digital Rights Management (p. 79)

## Controlling Access to Elastic Transcoder

Elastic Transcoder lets you use AWS Identity and Access Management (IAM) to control what users can do with Elastic Transcoder, and to control Elastic Transcoder's access to other AWS services that Elastic Transcoder requires. You control access using IAM policies, which are a collection of permissions that can be associated with a user, an IAM group, or a role.

#### **Topics**

- Controlling User Access to Elastic Transcoder (p. 67)
- Service Roles for Elastic Transcoder Pipelines (p. 71)

## Controlling User Access to Elastic Transcoder

To control what users can do with Elastic Transcoder (for example, who is allowed to create and manage pipelines and jobs), you can create policies for users. For IAM users in your account, you can attach the policy directly to the IAM user or to an IAM group. If you are granting permissions to an IAM user in another AWS account, known as delegation, or to users signing in from an external identity

system, known as federation, you can attach the policy to a role and allow the user to assume that role. For more information on delegation and federation, see Roles (Delegation and Federation) in the *IAM User Guide*.

To control Elastic Transcoder's access to other AWS services, you can create service roles. These are IAM roles that you assign when you create a pipeline, and that give Elastic Transcoder itself permissions to perform the tasks associated with transcoding.

As an example of how user and service roles are both important during the transcoding process, Elastic Transcoder needs a service role in order to get files from an Amazon S3 bucket and store the transcoded files in another Amazon S3 bucket, while a user needs an IAM role that allows them to create a job in Elastic Transcoder.

For more information about IAM, see the *IAM User Guide*. For more information about service roles, see Creating a Role for an AWS Service.

## **Example User Policies for Elastic Transcoder**

To allow users to perform Elastic Transcoder administrative functions, such as creating pipelines and running jobs, you must have a policy that you can associate with the user. This section shows three policies for controlling access to Elastic Transcoder operations and to the operations of related services that Elastic Transcoder relies on. You can give users of your AWS account access to all Elastic Transcoder operations or to only a subset of them.

To use these policies with an IAM user, you attach them directly to the IAM user or to an IAM group that the user belongs to. To use these policies with a delegated or federated user, you attach them to an IAM role that the delegated or federated user will assume.

For more information on managing policies, see Managing IAM Policies in the IAM User Guide.

## Give Users Read-only Access to Elastic Transcoder and Amazon S3

The following policy grants users read-only access to Elastic Transcoder resources and access to the list operation of Amazon S3. This policy is useful for users who need permissions to find and watch transcoded files and to see what buckets are available to the IAM account, but who don't need the ability to update, create, or delete resources or files. This policy also allows a user to list all available pipelines, presets, and jobs for the IAM account. To restrict access to a particular bucket, see Restricting Users to Certain Resources (p. 70).

## Give Users Permission to Create Jobs

The following policy grants users the permissions to list and get all Elastic Transcoder resources associated with the account, create or modify jobs and presets, and use the list operations of Amazon S3 and Amazon SNS.

This policy is useful for users who need the ability to modify transcoding settings, and the ability to create or delete presets or jobs. It does not allow the user to create, update, or delete pipelines, Amazon S3 buckets, or Amazon SNS notifications.

```
{
    "Version": "2012-10-17",
    "Statement": [
       {
           "Effect": "Allow",
           "Action": [
               "elastictranscoder:Read*",
               "elastictranscoder:List*",
               "elastictranscoder:*Job",
               "elastictranscoder: *Preset",
               "s3:List*",
               "sns:List*"
           ],
           "Resource": "*"
       }
    ]
```

### Give Users Broad Access to Elastic Transcoder and Related Services

The following policy lets users perform any Elastic Transcoder or CloudFront action, manage Amazon S3 buckets, create and list IAM roles, and create and list Amazon SNS notifications.

This policy is useful for users who are administrators for Elastic Transcoder.

We strongly recommend that for extra security, users who have administrative permissions use multi-factor authentication (MFA). For more information, see Using Multi-Factor Authentication (MFA) Devices with AWS in the *IAM User Guide*.

### **Important**

We recommend that you do not add policies to IAM roles that include permissions for IAM actions. The policy illustrated here is useful for IAM users in your own account, but should not be assigned to a role that can be assumed by users in another account or by a federated user.

```
"Version": "2012-10-17",
"Statement":[
      "Effect": "Allow",
      "Action": [
         "elastictranscoder: * ",
         "cloudfront: * ",
         "s3:List*",
         "s3:Put*",
         "s3:Get*",
         "s3:*MultipartUpload*",
         "iam:CreateRole",
         "iam:PutRolePolicy",
         "iam:GetRolePolicy",
         "iam:List*",
         "sns:CreateTopic",
         "sns:List*"
      ],
      "Resource":[
```

```
"*"
]
]
}
```

## Elastic Transcoder Operations with Controllable Access

The following is the full list of Elastic Transcoder operations.

```
elastictranscoder:CancelJob
elastictranscoder:CreateJob
elastictranscoder:CreatePipeline
elastictranscoder:CreatePreset
elastictranscoder:DeletePipeline
elastictranscoder:DeletePreset
elastictranscoder:ListJobsByPipeline
elastictranscoder:ListJobsByStatus
elastictranscoder:ListPipelines
elastictranscoder:ListPresets
elastictranscoder:ReadJob
elastictranscoder:ReadPipeline
elastictranscoder:ReadPreset
elastictranscoder:TestRole
elastictranscoder: UpdatePipeline
elastictranscoder:UpdatePipelineNotifications
elastictranscoder:UpdatePipelineStatus
```

## Restricting Users to Certain Resources

In addition to restricting access to operations (actions), you can further restrict access to specific jobs, pipelines, and presets, which is referred to as granting resource-level permissions.

To restrict or grant access to a subset of Elastic Transcoder resources, put the ARN of the resource in the resource element of your policy. Elastic Transcoder ARNs have the following general format:

```
arn:aws:elastictranscoder:region:account:resource/ID
```

Replace the *region*, *account*, *resource*, and *ID* variables with valid values. Valid values can be the following:

- region: The name of the region. A list of regions is available here. To indicate all regions, use a wildcard (\*). You must specify a value.
- account: The ID of the AWS account. You must specify a value.
- resource: The type of Elastic Transcoder resource; preset, pipeline, or job.
- ID: The ID of the specific preset, pipeline, or job, or \* to indicate all resources of the specified type that are associated with the current AWS account.

For example, the following ARN specifies all preset resources in the us-west-2 region for the account 11112223333:

```
arn:aws:elastictranscoder:us-west-2:111122223333:preset/*
```

You can find the ARN of a resource by clicking the magnifying-glass icon ( ) next to the resource name in the pipeline, preset, or job console pages.

For more information, see Resources in the IAM User Guide.

## Example Policy for Restricting Resources for Users

The following policy grants permissions to the bucket named <code>example\_bucket</code> in Amazon S3, list and read permissions for everything in Elastic Transcoder, and permission to create jobs in the pipeline <code>named example\_pipeline</code>.

This policy is useful for SDK and CLI users who need to be able to see what files and resources are available, and use those resources to create their own transcoding jobs. It does not allow for updating or deleting resources, creating resources other than jobs, or for working with resources other than the ones specified here, and will not work for console users.

```
"Version": "2012-10-17",
   "Statement":[
         "Sid":"1",
         "Effect": "Allow",
         "Action":[
            "s3:ListAllMyBuckets",
            "s3:GetBucketLocation",
            "s3:ListBucket",
            "s3:GetObject",
            "s3:PutObject"
            ],
         "Resource":[
             "arn:aws:s3:::example_bucket",
             "arn:aws:s3:::example_bucket/*"
         ]
         "Sid":"2",
         "Effect": "Allow",
         "Action":[
            "elastictranscoder:List*",
            "elastictranscoder:Read*",
            "elastictranscoder:CreateJob"
         "Resource":[
            "arn:aws:elastictranscoder:region:account:pipeline/
example_pipeline",
            "arn:aws:elastictranscoder:region:account:job/*"
         1
      }
   ]
```

## Service Roles for Elastic Transcoder Pipelines

When you create a pipeline that manages your transcoding jobs, you must specify an IAM service role. The IAM service role has a policy that specifies the permissions used by that pipeline for transcoding.

You have two options when you specify a role for a pipeline:

- Use the default role, which includes only the permissions that Elastic Transcoder needs for transcoding. If you use the Elastic Transcoder console to create your pipelines, when you create your first pipeline the console gives you the option to create the default role automatically. You must have administrative permissions to create IAM service roles, including the default role.
- Choose an existing role. In this case, you must have previously created the role in IAM and attached a policy to the role that gives Elastic Transcoder sufficient permissions to transcode your files. This is useful if you want to use the role for other AWS services as well.

## The Default IAM Role for Pipelines

The default role created by Elastic Transcoder lets Elastic Transcoder perform the following operations:

- Get a file from an Amazon S3 bucket for transcoding.
- · List the contents of any Amazon S3 bucket.
- Save a transcoded file to an Amazon S3 bucket.
- · Create an Amazon S3 multipart upload.
- · Publish notification to any SNS topic.

The policy prevents Elastic Transcoder from performing any of the following operations:

- · Perform any Amazon SNS delete operations, or add or remove a policy statement in a topic.
- · Perform any Amazon S3 bucket or item delete operations, or add, remove, or modify a bucket policy.

The access (permission) policy definition for the default role looks like:

```
"Version": "2012-10-17",
"Statement":[
      "Sid":"1",
      "Effect": "Allow",
      "Action":[
         "s3:Get*",
         "s3:ListBucket",
         "s3:Put*",
         "s3: *MultipartUpload * "
      "Resource": "*"
      "Sid":"2",
      "Effect": "Allow",
      "Action": "sns: Publish",
      "Resource": "*"
      "Sid":"3",
      "Effect": "Deny",
      "Action":[
         "sns:*Permission*",
         "sns:*Delete*",
         "sns:*Remove*",
         "s3:*Policy*",
         "s3:*Delete*"
```

```
],
    "Resource":"*"
    }
]
```

# **Data Encryption Options**

You can protect your Elastic Transcoder data by encrypting any input and output files that you want to use for a transcoding job while the files are stored, or at rest, in Amazon S3. This includes the input file, the output file, and any thumbnails, captions, input watermarks, or input album art. Playlists and metadata are not encrypted.

All resources for a job — including the pipeline, Amazon S3 buckets, and AWS Key Management Service key — should be in the same AWS region.

#### **Topics**

- Encryption Options (p. 73)
- Using AWS KMS with Elastic Transcoder (p. 75)
- HLS Content Protection (p. 77)

## **Encryption Options**

Elastic Transcoder supports two main encryption options:

 Amazon S3 Server-Side Encryption: AWS manages the encryption process for you. For example, Elastic Transcoder calls Amazon S3, and Amazon S3 encrypts your data, saves it on disks in data centers, and decrypts the data when you download it.

By default, Amazon S3 buckets accept both encrypted and unencrypted files, but you can set up your Amazon S3 bucket to accept only encrypted files. You don't need to make permission changes as long as Elastic Transcoder has access to your Amazon S3 bucket.

For more information about Amazon S3 server-side encryption, see Protecting Data Using Server-Side Encryption in the *Amazon Simple Storage Service Developer Guide*. For more information about AWS KMS keys, see What is the AWS Key Management Service? in the AWS Key Management Service Developer Guide.

### Note

There are additional charges for using AWS-KMS keys. For more information, see AWS Key Management Service Pricing.

• Server-Side Encryption Using Customer-Provided Keys: Elastic Transcoder can also use a client-provided encryption key to decrypt input files or encrypt your output file before storing it in Amazon S3. In this case, you manage the encryption keys and related tools.

If you want to transcode a file using client-provided keys, your job request must include the AWS KMS-encrypted key that you used to encrypt the file, the MD5 of the key that will be used as a checksum, and the initialization vector (or series of random bits created by a random bit generator) that you want Elastic Transcoder to use when encrypting your output files.

Elastic Transcoder can only use customer-provided keys that are encrypted with an AWS KMS master key, and Elastic Transcoder must be given permissions to use the master key. To encrypt your key, you must call AWS KMS programmatically with an encryption call that contains the following information:

### Amazon Elastic Transcoder Developer Guide Encryption Options

```
{
    "EncryptionContext": {
          "service" : "elastictranscoder.amazonaws.com"
},
    "KeyId": "The ARN of the key associated with your pipeline",
    "Plaintext": blob that is your AES key
}
```

#### **Important**

Your private encryption keys and your unencrypted data are never stored by AWS; therefore, it is important that you safely manage your encryption keys. If you lose them, you won't be able to decrypt your data.

To give Elastic Transcoder permission to use your key, see Using AWS KMS with Elastic Transcoder (p. 75).

For more information on encrypting data, see the AWS KMS API Reference and Encrypting and Decrypting Data. For more information on contexts, see Encryption Context in the AWS Key Management Service Developer Guide.

For more information about client-provided keys, see Protecting Data Using Server-Side Encryption with Customer-Provided Encryption Keys in the *Amazon Simple Storage Service Developer Guide*.

For information about the settings required when decrypting and encrypting files using the Elastic Transcoder console, see (Optional) Output Encryption (p. 31). For information about the settings required when decrypting and encrypting files using the Elastic Transcoder API, see the Create Job (p. 206) API action beginning with the Encryption (p. 209) element.

# Using AWS KMS with Elastic Transcoder

You can use the AWS Key Management Service (AWS KMS) with Elastic Transcoder to create and manage the encryption keys that are used to encrypt your data. Before you can set up Elastic Transcoder to use AWS KMS, you must have the following:

- · Elastic Transcoder pipeline
- IAM role associated with the Elastic Transcoder pipeline
- AWS KMS key
- · ARN of the AWS KMS key

The following procedures show how to identify your existing resources or create new ones.

## Getting Ready to Use AWS KMS with Elastic Transcoder

### To create a pipeline

Follow the steps in Creating a Pipeline in Elastic Transcoder (p. 8).

## To identify the IAM role associated with your pipeline

- Sign in to the AWS Management Console and open the Elastic Transcoder console at https://console.aws.amazon.com/elastictranscoder/.
- 2. In the navigation pane, click Pipelines.
- 3. Click the magnifying glass icon next to the pipeline name.
- 4. Click the **Permissions** section to expand it.
- 5. Take note of the IAM role. If you are using the default role created by Elastic Transcoder, the role is **Elastic\_Transcoder\_Default\_Role**.

#### To create an AWS KMS key

- Open the Identity and Access Management (IAM) console at https://console.aws.amazon.com/ iam/.
- Follow the steps in Creating Keys.

#### To identify the ARN of an AWS KMS key

- Open the Identity and Access Management (IAM) console at https://console.aws.amazon.com/ iam/.
- 2. In the navigation pane, click Encryption Keys.
- 3. In the region drop-down list, select the region that your key and pipeline are in.
- 4. Click the key you want to use.
- Take note of the ARN.

To use your AWS KMS key to encrypt data

You can use the console to create an AWS KMS key, but you must use the encryption and decryption APIs to encrypt or decrypt data with an AWS KMS key. For more information, see Encrypting and Decrypting Data.

## Connecting Elastic Transcoder and AWS KMS

Once you have your pipeline, IAM role, and AWS KMS key, you must tell the pipeline which key to use, and tell the key which IAM role can use it.

## To add the AWS KMS key to your pipeline

- 1. Open the Elastic Transcoder console at https://console.aws.amazon.com/elastictranscoder/.
- 2. Select the pipeline that you want to use the AWS KMS key with, and click Edit.
- Click the Encryption section to expand it, and in the AWS KMS Key ARN section, select Custom.
- 4. Type in the ARN of your AWS KMS key, and click Save.

## To add an IAM role to your AWS KMS key

If you did not create your AWS KMS key with the IAM role associated with your pipeline, you can add it by following this procedure:

- Open the Identity and Access Management (IAM) console at https://console.aws.amazon.com/ iam/.
- 2. In the navigation pane, click Encryption Keys.
- 3. In the region drop-down list, select the region that your key and pipeline are in.
- 4. Click the name of the key that you want to use.
- 5. Click the Key Usage section to expand it, and then click Add.
- On the Attach page, search for the role associated with your pipeline, select it from the results, and click Attach.

You can now use your AWS KMS key with your Elastic Transcoder pipeline.

## **HLS Content Protection**

HTTP Live Streaming (HLS) is a protocol that segments media files for optimization during streaming. HLS enables media players to play segments with the highest quality resolution that is supported by their network connection during playback.

You can use Elastic Transcoder to encrypt segments of a streamed media file, send the encrypted segments over the Internet, and decrypt them upon playback. This protects your media content and ensures that only authorized users can view the encrypted segments of your media files.

The following is a summary of the playback process of a media file that has HLS content protection:

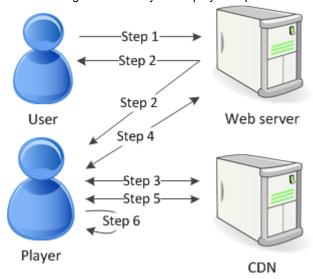

- A user visiting your web page authenticates with your web server, which sets a session cookie in the user's browser.
- 2. The user loads a player from your web server.
- 3. The player fetches the master playlist from your content delivery network (CDN). The master playlist provides the available bit rates and resolutions for the media file.
- 4. The player calls your web server, which validates the session cookie, checks that the user is authorized to view the content, and returns the data decryption key.
- 5. The player chooses a variant playlist and fetches the associated media segments from the CDN.
- 6. The player uses the data key to decrypt the segments, and begins playing the media.

#### Note

You can use HLS content protection to encrypt segments of a streamed file, or you can encrypt entire files. You can't do both, so don't select both HLS content protection and individual file protection.

## **Keys for HLS Content Protection**

To use HLS content protection with Elastic Transcoder, you need two types of keys:

- Customer master key (CMK) The key associated with your Elastic Transcoder pipeline
- Data key The key associated with your Elastic Transcoder job

You must have a customer master key (CMK) to use HLS content protection. The CMK is used to encrypt your data key before it is sent it over the Internet. We recommend that you create one CMK

## Amazon Elastic Transcoder Developer Guide HLS Content Protection

key to use with all your transcoding jobs. For more information about creating and setting up a CMK, see Using AWS KMS with Elastic Transcoder (p. 75).

The data key is used to encrypt your media file. All variations and segments of the same content are encrypted using the same data key. If you do not specify a data key, Elastic Transcoder generates one for you.

## Streaming HLS Protected Content

To deliver HLS protected content, you must have the following:

- A location for storing your encrypted media files and data keys. We recommend that you store your files in Amazon S3 and secure your keys in a database, such as DynamoDB. For more information on DynamoDB, see What is Amazon DynamoDB? in the Amazon DynamoDB Developer Guide.
- (Optional) A content distribution network (CDN) to stream your files. For more information about CDNs, see Getting Started with CloudFront in the *Amazon CloudFront Developer Guide*.
- An application capable of authenticating and authorizing your users, and securely serving the data encryption key. You can use Amazon EC2 to run this application. For more information, see Setting Up with Amazon EC2 in the Amazon EC2 User Guide for Windows Instances (for Windows users) or Setting Up with Amazon EC2 in the Amazon EC2 User Guide for Linux Instances (for Linux users).
- A player capable of decrypting an encrypted HLS file. For more information, go to Http Live Streaming.

## **Creating Encrypted Streamed Content**

To prepare your files for HLS content protection, you must associate a CMK with a new or existing pipeline.

To set up a pipeline with a CMK that you specify, see Using AWS KMS with Elastic Transcoder (p. 75).

The following steps show how to encrypt your files for HLS content protection by using the Elastic Transcoder console:

### To use HLS content protection for your files

- 1. Open the Elastic Transcoder console at https://console.aws.amazon.com/elastictranscoder/.
- 2. In the navigation pane, click **Jobs** and create a new job. For more information, see Creating a Job in Elastic Transcoder (p. 16).
- 3. In Output Details, in the Preset drop down list, select an HLS preset.
- 4. Leave Encryption Parameters set to None.
- 5. In Playlists, click Add Playlist and select either HLSv3 or HLSv4 as your playlist type.
- 6. In Content Protection, select Enter Information.
  - a. To manage your own key, in **Key Storage Policy**, select  $\mathtt{No}$  Store. In **License Acquisition Url**, type in the absolute path to the location where you will store your data key. For example:

https://www.example.com/datakey

We recommend that you select No Store and store your key in a secure Amazon S3 bucket or a database such as DynamoDB.

b. To store your key in a public Amazon S3 bucket, in **Key Storage Policy**, select With Variant Playlists. Elastic Transcoder writes your data key into the same bucket as the playlist files.

#### **Important**

Keys stored using With Variant Playlists are written to a public bucket. Use No Store for your actual keys.

#### Note

If you choose No Store, Elastic Transcoder returns your data key as part of the job object, but does not store it. You are responsible for storing the data key.

# **Digital Rights Management**

You can use Digital Rights Management (DRM) to restrict access to your playlist so that only authenticated users can view your content.

DRM works by restricting playback of a file to users who have authenticated with a third-party DRM license server. DRM accomplishes this by including, or packaging, a DRM header in the segments of the file. The DRM packaging includes the information required to contact the license server and any encryption information needed to play a file. Once the file has been packaged, it is sent to the content distribution network, which can be a service such as Amazon S3 and CloudFront, or a non-AWS service such as Akamai. After the file has been distributed, the license server needs to be contacted for a license before the file plays. DRM goes beyond standard encryption by specifying an entire set of protocols for content protection. The following figure shows the basic flow of how DRM works.

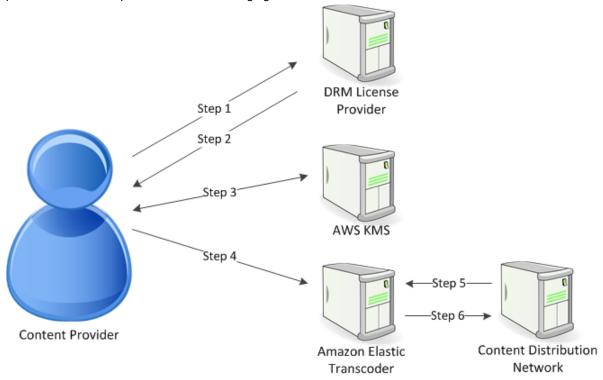

Elastic Transcoder handles the DRM packaging (the last three steps of this process) for you:

- The content provider (you) calls the DRM license provider with a content key ID to generate a content key.
- 2. The license provider uses the key ID to generate a content key and returns it and a license acquisition URL to the content provider.

#### Amazon Elastic Transcoder Developer Guide PlayReady DRM

- 3. The content provider calls AWS KMS to encrypt the content key, and AWS KMS returns the encrypted content key.
- 4. The content provider calls the package server (Elastic Transcoder) with the encrypted content key, key ID, and license acquisition URL.
- 5. The package server fetches the file to be protected, and bundles it with the DRM information.
- The package server sends the DRM-protected file to the distribution server, which distributes the file.

#### **Topics**

• PlayReady DRM (p. 80)

## PlayReady DRM

Elastic Transcoder supports DRM using PlayReady DRM. This protects your media content and ensures that only authorized users can view your media files. The authentication and playback flow of a PlayReady protected file is dependant on your specific player and license server setup.

## Keys for Digital Rights Management

To use DRM with Elastic Transcoder, you need two types of keys and one key ID:

- Content key The key from your DRM license server, which is associated with your Elastic Transcoder job
- Key ID The ID of the key from the DRM license server, which the license server uses to identify
  the content key needed to decrypt a file
- AWS KMS key The AWS KMS key associated with your Elastic Transcoder pipeline

You must have a content key to use DRM. The content key is used to encrypt your media file. All variations and segments of the same content are encrypted using the same content key. Elastic Transcoder does not generate this key for you; you must obtain it from your DRM license server. You must also have the ID of the key, so that Elastic Transcoder can package it in protected playlists, allowing the player to retrieve the content key from the license server.

You must have an AWS KMS key to use DRM. The AWS KMS key is used to encrypt your content key before it is sent it over the Internet. We recommend that you create one AWS KMS key to use with all your transcoding jobs. For more information about creating and setting up an AWS KMS key, see Using AWS KMS with Elastic Transcoder (p. 75).

## Streaming DRM-Protected Content

To deliver DRM content, you must have the following:

- A DRM license provider for generating and storing your DRM content keys.
- A location for storing your encrypted media files. We recommend that you store your files in Amazon S3.
- (Optional) A content distribution network (CDN) to stream your files. For more information about CDNs, see Getting Started with CloudFront in the Amazon CloudFront Developer Guide.
- An application capable of authenticating and authorizing your users. You can use Amazon EC2 to run this application. For more information, see Setting Up with Amazon EC2 in the Amazon EC2 User Guide for Windows Instances (for Windows users) or Setting Up with Amazon EC2 in the Amazon EC2 User Guide for Linux Instances (for Linux users).
- A player capable of playing DRM-protected and encrypted files.

#### Note

To use HLS with PlayReady DRM, you must have a custom player.

## **Creating DRM-Protected Streamed Content**

To prepare your files for DRM, you must associate an AWS KMS with a new or existing pipeline.

To set up a pipeline with an AWS KMS that you specify, see Using AWS KMS with Elastic Transcoder (p. 75).

The following steps show how to encrypt your files for DRM by using the Elastic Transcoder console:

## To use DRM for your files

- 1. Open the Elastic Transcoder console at https://console.aws.amazon.com/elastictranscoder/.
- 2. In the navigation pane, click **Jobs** and create a new job. For more information, see Creating a Job in Elastic Transcoder (p. 16).
- 3. Leave Encryption Parameters set to None.
- 4. For Playlists, click Add Playlist and select either Smooth or HLSv3 as your playlist type.
- 5. For PlayReady DRM, select Enter Information.
  - a. For **License Acquisition Url**, type the absolute path to the DRM server.
  - b. For **Key ID**, type your content key ID.
  - c. For Encryption Key, type your base64-encoded content key.
  - d. For **Encryption Key MD5**, type the base64-encoded MD5 hash of your content key.
  - e. For Encryption Initialization Vector, type your base64-encoded initialization vector.

#### Note

Elastic Transcoder returns your content key as part of the job object, but does not store it. You are responsible for storing the content key in the DRM server.

# **Notifications of Job Status**

Elastic Transcoder can notify you when the status of a job changes. You can configure Elastic Transcoder to send you notifications for any combination (or none) of the following changes in status:

- Progressing: Elastic Transcoder has started to process a job in the pipeline.
- Completed: Elastic Transcoder has finished processing a job in the pipeline.
- Warning: Elastic Transcoder encountered a warning condition while processing a job in the pipeline.
- Error: Elastic Transcoder encountered an error condition while processing a job in the pipeline.

Elastic Transcoder sends notifications by using Amazon Simple Notification Service (Amazon SNS). Amazon SNS offers a variety of notification options, including the ability to send messages to HTTP endpoints, email addresses, and Amazon Simple Queue Service (Amazon SQS) queues. For more information about these and other options, see the Amazon Simple Notification Service Developer Guide.

Notifications are useful for designing event-driven applications. If you use notifications to determine when jobs have completed, you can eliminate polling, and you won't encounter the Limit Exceeded exceptions (HTTP status code 429) that sometimes result from polling.

You configure notifications when you create or update a pipeline. For every job that you submit to that pipeline, Elastic Transcoder sends the associated notifications.

#### **Important**

When you change notifications, your changes take effect immediately. Jobs that you have already submitted and that Elastic Transcoder has not started to process are affected in addition to jobs that you submit after you change notifications.

To configure Elastic Transcoder to notify you of changes in job status when you're using the Elastic Transcoder API:

- Create one or more Amazon SNS topics, and subscribe to each topic. For more information, see the Amazon Simple Notification Service documentation.
  - If you already have Amazon SNS topics that you want to use, you can skip this step.
- 2. Create a pipeline or update an existing pipeline. For each change in status for which you want notification (Progressing, Completed, Warning, Error), specify the applicable Amazon SNS topic that you created in Step 1. For more information, see Create Pipeline (p. 154), Update Pipeline (p. 182), or Update Pipeline Notifications (p. 196).
- 3. Test notifications for Progressing and Completed statuses by submitting a job to Elastic Transcoder.

You can also use the Elastic Transcoder console to configure notifications. If you use the console, you can create Amazon SNS topics as you create or update the pipeline. However, you still need to use the Amazon SNS console, API, or CLI to subscribe to the new topics.

When Elastic Transcoder sends you notification of a change in status, the message returned in the notification is in the following JSON format. Note that the message includes the status for each output as well as a state for the job:

```
{
   "state" : "PROGRESSING | COMPLETED | WARNING | ERROR",
   "errorCode" : "the code of any error that occurred",
   "messageDetails": "the notification message you created in Amazon SNS",
   "version" : "API version that you used to create the job",
   "jobId" : "value of Job:Id object that Elastic Transcoder
             returns in the response to a Create Job request",
   "pipelineId" : "value of PipelineId object
                  in the Create Job request",
   "input" : {
     job Input settings
   "outputKeyPrefix" : "prefix for file names in Amazon S3 bucket",
   "outputs": [
     {
         applicable job Outputs settings,
         "status" : "Progressing | Completed | Warning | Error"
      {...}
   ],
   "playlists": [
         applicable job playlists settings
   ],
   "userMetadata": {
      "metadata key": "metadata value"
}
```

# Clip Stitching

You can configure Elastic Transcoder to stitch together parts, or clips, from multiple input files to create a single output. This allows you to create a single output from different inputs, such as separate recording sessions or highlights from a game.

To combine clips from multiple inputs, specify multiple inputs when you create a job. Elastic Transcoder stitches clips together in the order that you specify in the job request. If you want to transcode multiple inputs without stitching them together, create a separate job for each input.

For each input that you specify, you can specify a start time and a duration, which allows you stitch together only the parts of each input that you want to include in the output. If you want to clip the beginning and the end of the output, specify clip settings for the first input and clip settings for the last input. For example, if you want to remove a trailer at the beginning of the output and credits at the end of the output, specify a start time and duration for the first input that removes the trailer, and a start time and duration for the last input that removes the credits.

Your files must share consistent audio and video settings so that Elastic Transcoder can stitch them together. For example, if your inputs have different video aspect ratios, your preset should use either a padding policy or a sizing policy that allows Elastic Transcoder to produce a consistent aspect ratio for the output. For more information about how these policies affect aspect ratios, see Sizing Policy and Aspect Ratios (p. 92). Also, either all input must have video or no inputs should have video, and either all inputs must have audio, or no inputs should have audio. Likewise, caption settings must be consistent. Captions of the same language across inputs must specify the same value for language or they are not considered to be part of the same caption track.

The placement of watermarks is determined by whether your preset has a content target or a frame target. A content target means that your watermark is placed according to the content of your original input, ignoring any padding added by the padding policy. For example, if one clip doesn't need padding and the watermark is in the top left, then the watermark for that clip is placed a specified distance away from the edge of the video. If a clip does need padding, then the watermark is placed a specified distance away from the edge of the padding. A frame target means that your watermark is placed according to the content of your output. It is always placed a specified distance away from the edge of the video. For more information about watermarks, see Watermark Settings (p. 55).

Elastic Transcoder creates thumbnails after it has stitched together all of the inputs.

# **Captions**

You can configure Elastic Transcoder to transcode captions, or subtitles, from one format to another. Elastic Transcoder supports two types of captions:

• **Embedded:** Embedded captions are included in the same file as the audio and video. Elastic Transcoder supports only one embedded caption per language.

Valid input formats include CEA-608 (EIA-608, first non-empty channel only), CEA-708 (EIA-708, first non-empty channel only), and mov-text.

Valid output formats include mov-text (MP4 only) and CEA-708 (MPEG-TS and MP4, 29.97 and 30 frames per second only). CEA-708 captions are embedded in the H.264 SEI user data of the stream.

Elastic Transcoder supports a maximum of one embedded format per output.

• Sidecar: Sidecar captions are kept in a separate metadata file from the audio and video data. Sidecar captions require a player that is capable of understanding the relationship between the video file and the sidecar file. Elastic Transcoder supports only one sidecar caption per language, to a maximum of 20 sidecar captions tracks per file.

Valid input formats include DFXP (first div element only), EBU-TT, SCC, SMPT, SRT, TTML, (first div element only), and WebVTT.

Valid output formats include DFXP (first div element only), SCC, SRT, and WebVTT.

If you want TTML or SMPTE-TT compatible captions, specify DFXP as your output format.

Elastic Transcoder does not support OCR (Optical Character Recognition), does not accept pictures as a valid input for captions, and is not available for audio-only transcoding. Elastic Transcoder does not preserve text formatting (for example, italics) during the transcoding process.

For information about transcoding captions when you're using the Elastic Transcoder console, see Output Details, Part 3, Caption Settings (p. 29). For information about transcoding captions when you're using the Elastic Transcoder API, see the documentation about the Create Job (p. 206) API action beginning with the Captions (p. 218) element.

For more information on embedded files, see the Subtitle (caption) Wikipedia page.

For more information on sidecar files, see the Metadata Platform and Sidecar file Wikipedia pages.

# Watermarks

You can configure Elastic Transcoder to overlay up to four graphics, known as watermarks, over a video during transcoding. For example, the logo that a television channel sometimes displays over its broadcast is a watermark.

Watermarks appear for the duration of the transcoded video in the size, position, scale, and opacity that you specify. Opacity controls the density of a watermark, from completely transparent (invisible) to completely obscuring the portion of the video that it overlays.

The graphics that you use for watermarks can be in .png or .jpg format; if you want to display a watermark that is not rectangular, use the .png format, which supports transparency. You save the graphics in the same Amazon S3 bucket in which you save the videos that you want to transcode. You specify this bucket, the input bucket, in pipeline settings.

To add watermarks, you specify settings both in presets and in jobs:

- **Presets** include settings for the size, the location, and the opacity of up to four watermarks. You assign an identifier to each group of settings. When you create a job, this identifier allows you to control which preset settings are used for which graphics.
  - For information about specifying watermark settings in presets by using the Elastic Transcoder console, see Creating a Preset in Elastic Transcoder (p. 43). For information about specifying settings by using the Elastic Transcoder API, see Create Preset (p. 312).
- **Jobs** identify the .png or .jpg images that you want to use as watermarks and the group of settings from the preset that you want to use for each watermark. When you create a job and specify a preset that includes watermark settings, you can choose to add graphics for none, some, or all of the watermark settings that you defined in the preset.

For information about specifying watermark settings in jobs by using the Elastic Transcoder console, see Creating a Job in Elastic Transcoder (p. 16). For information about specifying settings by using the Elastic Transcoder API, see Create Job (p. 206).

# **Digital Audio**

Digital audio is stored, transferred, and played back as channels, and you can store, transfer, and play back multiple channels in tracks, also known as streams. Multiple channels and tracks allow you to include extra information such as surround sound, stereo, and multiple languages in files. For example, you can have a file with a surround sound track that has six channels and a stereo track with two channels. You can use Elastic Transcoder to change the number of tracks and channels in your file. If you have a file that has only a surround sound six-channel track, you can use Elastic Transcoder to create a file that has a stereo two-channel track.

A single channel carries the information played by a single speaker. For example, a stereo track with two channels sends one channel to the left speaker and the other channel to the right speaker. You can use tracks to choose between different sets of channels. For example, you can have a file with two tracks: one track with two channels, and one track with six channels. When your player plays that file, it can use the two-channel track for a stereo speaker system, or the six-channel track for a surround sound speaker system.

Not all tracks have audio information. Tracks without audio are known as Mit Out Sound (MOS) tracks. You can use MOS tracks and a sound editing program to add sound effects and music to your file. If your output file uses an MXF container, you can use Elastic Transcoder to add MOS tracks to your file.

Elastic Transcoder defaults to a single track, but lets you choose the number of channels in that track. You can choose up to two tracks, or pass through the same number of channels that your input has. If you transcode a file with an MXF container, Elastic Transcoder lets you create multiple tracks for your output.

You can use Elastic Transcoder presets to do the following:

- Remove audio from an output
- · Duplicate mono to multiple channels
- · Combine (downmix) stereo to mono
- · Downmix surround sound to stereo or mono
- · Pass through the existing channels
- (MXF only) Add MOS tracks to your output

For more information about using Elastic Transcoder to transcode audio, see Channels.

# System Presets

The value of the Id object for the preset that you want to use for a job. The preset determines the audio, video, and thumbnail settings that Elastic Transcoder uses for transcoding. To use a preset that you created, specify the preset ID that Elastic Transcoder returned in the response when you created the preset.

#### Note

If you created any presets before AAC profiles were added, Elastic Transcoder will use the AAC-LC profile for those presets.

To use one of the system presets that are included with Elastic Transcoder, use the following IDs. (You can also get these IDs using List Presets (p. 336).)

| Description                                                 | PresetId             |
|-------------------------------------------------------------|----------------------|
| Audio AAC - 256 k                                           | 1351620000001-100110 |
| Audio AAC - 160 k                                           | 1351620000001-100120 |
| Audio AAC - 128 k                                           | 1351620000001-100130 |
| Audio AAC - 64 k (Uses auto for Audio:CodecOptions:Profile) | 1351620000001-100141 |
| Audio MP3 - 320 k                                           | 1351620000001-300010 |
| Audio MP3 - 192 k                                           | 1351620000001-300020 |
| Audio MP3 - 160 k                                           | 1351620000001-300030 |
| Audio MP3 - 128 k                                           | 1351620000001-300040 |
| Audio WAV 44100 Hz, 16 bit                                  | 1351620000001-300300 |
| Audio WAV 44100 Hz, 8 bit                                   | 1351620000001-300200 |
| Amazon Kindle Fire HDX                                      | 1351620000001-100150 |
| Amazon Kindle Fire HD 8.9                                   | 1351620000001-100090 |
| Amazon Kindle Fire HD                                       | 1351620000001-100080 |
| Apple TV 3G, Roku HD/2 XD                                   | 1351620000001-100060 |
| Apple TV 2 G                                                | 1351620000001-100050 |

| Description                                                                | PresetId             |
|----------------------------------------------------------------------------|----------------------|
| FLAC - CD                                                                  | 1351620000001-300110 |
| Full HD 1080i50                                                            | 1351620000001-100180 |
| Full HD 1080i60                                                            | 1351620000001-100190 |
| Full HD 1080i50 - XDCAM422                                                 | 1351620000001-100230 |
| Full HD 1080i60 - XDCAM422                                                 | 1351620000001-100220 |
| Generic 1080p                                                              | 1351620000001-000001 |
| Generic 720p                                                               | 1351620000001-000010 |
| Generic 480p 16:9                                                          | 1351620000001-000020 |
| Generic 480p 4:3                                                           | 1351620000001-000030 |
| Generic 360p 16:9                                                          | 1351620000001-000040 |
| Generic 360p 4:3                                                           | 1351620000001-000050 |
| Generic 320x240 (Uses auto for Audio:CodecOptions:Profile)                 | 1351620000001-000061 |
| Gif (Animated)                                                             | 1351620000001-100200 |
| HLS v3 (Apple HTTP Live Streaming), 2 megabits/second                      | 1351620000001-200010 |
| HLS v3 and v4 (Apple HTTP Live Streaming), 2 megabits/second, Video-only   | 1351620000001-200015 |
| HLS v3 (Apple HTTP Live Streaming), 1.5 megabits/second                    | 1351620000001-200020 |
| HLS v3 and v4 (Apple HTTP Live Streaming), 1.5 megabits/second, Video-only | 1351620000001-200025 |
| HLS v3 (Apple HTTP Live Streaming), 1 megabit/second                       | 1351620000001-200030 |
| HLS v3 and v4 (Apple HTTP Live Streaming), 1 megabit/second, Video-only    | 1351620000001-200035 |
| HLS v3 (Apple HTTP Live Streaming), 600 kilobits/second                    | 1351620000001-200040 |
| HLS v3 and v4 (Apple HTTP Live Streaming), 600 kilobits/second, Video-only | 1351620000001-200045 |
| HLS v3 (Apple HTTP Live Streaming), 400 kilobits/second                    | 1351620000001-200050 |
| HLS v3 and v4 (Apple HTTP Live Streaming), 400 kilobits/second, Video-only | 1351620000001-200055 |
| HLS v3 and v4 Audio, 160 k                                                 | 1351620000001-200060 |
| HLS v3 and v4 Audio, 64 k (Uses auto for Audio:CodecOptions:Profile)       | 1351620000001-200071 |

| Description                                                                   | PresetId             |
|-------------------------------------------------------------------------------|----------------------|
| iPhone 5, iPhone 4S, iPad 4G and 3G, iPad mini,<br>Samsung Galaxy S2/S3/Tab 2 | 1351620000001-100020 |
| iPod touch, iPhone 3 and 1, iPod classic                                      | 1351620000001-100040 |
| MPEG-DASH Audio 128 k                                                         | 1351620000001-500060 |
| MPEG-DASH Video 600 k                                                         | 1351620000001-500050 |
| MPEG-DASH Video 1200 k                                                        | 1351620000001-500040 |
| MPEG-DASH Video 2400 k                                                        | 1351620000001-500030 |
| MPEG-DASH Video 4800 k                                                        | 1351620000001-500020 |
| NTSC                                                                          | 1351620000001-100160 |
| PAL                                                                           | 1351620000001-100170 |
| Smooth Streaming 3 megabits/second                                            | 1351620000001-400010 |
| Smooth Streaming 2 megabits/second                                            | 1351620000001-400020 |
| Smooth Streaming 1.5 megabits/second                                          | 1351620000001-400030 |
| Smooth Streaming 1 megabits/second                                            | 1351620000001-400040 |
| Smooth Streaming 800 kilobits/second                                          | 1351620000001-400050 |
| Smooth Streaming 600 kilobits/second                                          | 1351620000001-400060 |
| Smooth Streaming 500 kilobits/second                                          | 1351620000001-400070 |
| Smooth Streaming 400 kilobits/second                                          | 1351620000001-400080 |
| Web: Facebook, SmugMug, Vimeo, YouTube                                        | 1351620000001-100070 |
| Web: Flash Video                                                              | 1351620000001-100210 |
| Webm 720p                                                                     | 1351620000001-100240 |
| Webm VP9 720p                                                                 | 1351620000001-100250 |
| Webm VP9 360p                                                                 | 1351620000001-100260 |

The following system presets are no longer supported, and are not recommended for use:

| Description                                                      | Deprecated PresetId        | Recommended PresetId |
|------------------------------------------------------------------|----------------------------|----------------------|
| Audio AAC - 64k<br>(Uses AAC-LC for<br>Audio:CodecOptions:Profil | 1351620000001-100140<br>e) | 1351620000001-100141 |
| Amazon Kindle Fire HD 8.9                                        | 1351620000000-100090       | 1351620000001-100090 |
| Amazon Kindle Fire HD                                            | 1351620000000-100080       | 1351620000001-100080 |
| Amazon Kindle Fire                                               | 1351620000000-100100       | 1351620000001-100080 |
| Amazon Kindle Fire                                               | 1351620000001-100100       | 1351620000001-100080 |

| Description                                                      | Deprecated PresetId        | Recommended PresetId |
|------------------------------------------------------------------|----------------------------|----------------------|
| Apple TV 3G                                                      | 1351620000000-100060       | 1351620000001-100060 |
| Apple TV 2G                                                      | 1351620000000-100050       | 1351620000001-100050 |
| Generic 1080p                                                    | 1351620000000-000001       | 1351620000001-000001 |
| Generic 720p                                                     | 1351620000000-000010       | 1351620000001-000010 |
| Generic 480p 16:9                                                | 1351620000000-000020       | 1351620000001-000020 |
| Generic 480p 4:3                                                 | 1351620000000-000030       | 1351620000001-000030 |
| Generic 360p 16:9                                                | 1351620000000-000040       | 1351620000001-000040 |
| Generic 360p 4:3                                                 | 1351620000000-000050       | 1351620000001-000050 |
| Generic 320x240<br>(Uses AAC-LC for<br>Audio:CodecOptions:Profil | 1351620000001-000060<br>e) | 1351620000001-000061 |
| Generic 320x240                                                  | 1351620000000-000060       | 1351620000001-000060 |
| HLS Audio, 64k<br>(Uses AAC-LC for<br>Audio:CodecOptions:Profil  | 1351620000001-200070<br>e) | 1351620000001-200071 |
| iPhone 4, iPod touch 5G and 4G, iPad 2G and 1G                   | 1351620000001-100010       | 1351620000001-100020 |
| iPhone4S                                                         | 1351620000000-100020       | 1351620000001-100020 |
| iPhone4                                                          | 1351620000000-100010       | 1351620000001-100020 |
| iPhone 3GS                                                       | 1351620000001-100030       | 1351620000001-100020 |
| iPhone3GS                                                        | 1351620000000-100030       | 1351620000001-100020 |
| iPod Touch                                                       | 1351620000000-100040       | 1351620000001-100040 |
| Web                                                              | 1351620000000-100070       | 1351620000001-100070 |

# Sizing Policy and Aspect Ratios

The **Sizing Policy** that you choose affects the scaling that Elastic Transcoder applies to your output image, as shown in the following table.

| Sizing Policy | Output Image<br>Might Be Scaled<br>Up | Output Image<br>Might Be Padded<br>When Padding<br>Policy Is "Pad" | Output Image<br>Might Have a<br>Different Pixel<br>Aspect Ratio<br>than Input Image | Output Image<br>Might Be<br>Cropped |
|---------------|---------------------------------------|--------------------------------------------------------------------|-------------------------------------------------------------------------------------|-------------------------------------|
| Fit           | Yes                                   | Yes                                                                |                                                                                     |                                     |
| Fill          | Yes                                   |                                                                    |                                                                                     | Yes                                 |
| Stretch       | Yes                                   |                                                                    | Yes                                                                                 |                                     |
| Keep          |                                       | Yes                                                                |                                                                                     | Yes                                 |
| ShrinkToFit   |                                       | Yes                                                                |                                                                                     |                                     |
| ShrinkToFill  |                                       | Yes                                                                |                                                                                     | Yes                                 |

# **Aspect Ratio Thumbnails**

The following tables show how the **Sizing Policy**, **Padding Policy**, **Max Height**, and **Max Width** interact to change the output image.

#### **Topics**

- Fit (p. 93)
- Fill (p. 94)
- Stretch (p. 95)
- Keep (p. 96)
- Shrink to Fit (p. 97)
- Shrink to Fill (p. 98)

## Fit

If you choose **Fit** for your **Sizing Policy**, Elastic Transcoder scales your input file until it fits inside the dimensions of your output image, without exceeding the dimensions of your output image.

For example, if your input file is 200 pixels by 200 pixels and you want an output image that is 300 pixels by 400 pixels, Elastic Transcoder increases the size of your file to 300 pixels by 300 pixels, and applies your padding policy to the sides of your file. If you choose **Unpadded** for your **Padding Policy**, Elastic Transcoder returns the 300 pixel by 300 pixel file as your output. If you choose **Padded**, Elastic Transcoder adds 50 pixels of padding on either side of your output, and returns a 300 pixel by 400 pixel file.

You can download larger versions of the pictures here.

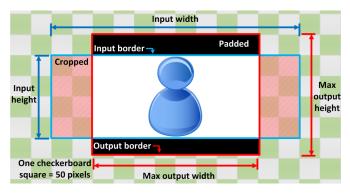

| Condition                                                        | Input   | Output: NoPad | Output: Pad |
|------------------------------------------------------------------|---------|---------------|-------------|
| Input width < Max output width  Input height < Max output height | 200 300 | 200 300       | 200 300     |
| Input width < Max output width  Input height > Max output height | 400     | 400 300       | 400 300     |
| Input width > Max output width  Input height < Max output height | 200 300 | 200 300       | 200 300     |
| Input width > Max output width  Input height > Max output height | 400 300 | 400           | 400 300     |

## Fill

If you choose **Fill** for your **Sizing Policy**, Elastic Transcoder scales your input file until it fills the dimensions of your output image, and crops anything that exceeds the dimensions of your output image.

For example, if your input file is 200 pixels by 200 pixels and you want an output image that is 300 pixels by 400 pixels, Elastic Transcoder increases the size of your input to 400 pixels by 400 pixels, crops off the top and bottom 50 pixels, and returns a 300 pixel by 400 pixel file. Elastic Transcoder does not use padding for the **Fill** policy.

You can download larger versions of the pictures here.

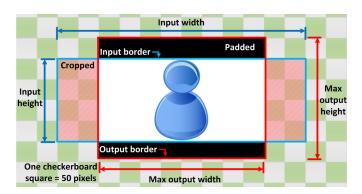

| Condition                                                        | Input   | Output: NoPad | Output: Pad |
|------------------------------------------------------------------|---------|---------------|-------------|
| Input width < Max output width  Input height < Max output height | 200 300 | 200           | 200 300     |
| Input width < Max output width  Input height > Max output height | 400     | 400 300       | 400         |
| Input width > Max output width  Input height < Max output height | 200 300 | 200 300       | 200 300     |
| Input width > Max output width  Input height > Max output height | 400 300 | 400 300       | 400 300     |

## Stretch

If you choose **Stretch** for your **Sizing Policy**, Elastic Transcoder stretches or shrinks your input file until it matches the dimensions of your output file.

For example, if your input file is 200 pixels by 200 pixels and you want an output image that is 300 pixels by 400 pixels, Elastic Transcoder increases the size of your input to 300 pixels by 400 pixels, distorting the proportions of your output image. Elastic Transcoder does not use padding or cropping for the **Stretch** policy.

You can download larger versions of the pictures here.

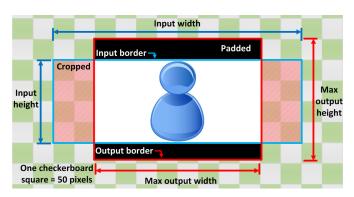

| Condition                                                        | Input   | Output: NoPad | Output: Pad |
|------------------------------------------------------------------|---------|---------------|-------------|
| Input width < Max output width  Input height < Max output height | 200 300 | 200 300       | 200 300     |
| Input width < Max output width  Input height > Max output height | 400 300 | 400           | 400 300     |
| Input width > Max output width  Input height < Max output height | 200 300 | 200 300       | 200 300     |
| Input width > Max output width  Input height > Max output height | 400 300 | 400 300       | 400 300     |

## Keep

If you choose **Keep** for your **Sizing Policy**, Elastic Transcoder does not scale your input file. Elastic Transcoder crops or pads your input file until it matches the dimensions of your output image.

For example, if your input file is 400 pixels by 200 pixels and you want an output image that is 300 pixels by 300 pixels, Elastic Transcoder crops 100 pixels off of the top and bottom, and applies your padding policy to the sides. If you choose **Unpadded** for your **Padding Policy**, Elastic Transcoder returns a 300 pixel by 200 pixel output file. If you choose **Padded**, Elastic Transcoder returns a 300 pixel by 300 pixel file.

You can download larger versions of the pictures here.

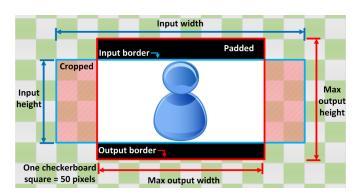

| Condition                                                        | Input   | Output: NoPad | Output: Pad |
|------------------------------------------------------------------|---------|---------------|-------------|
| Input width < Max output width  Input height < Max output height | 200 300 | 200 300       | 200 300     |
| Input width < Max output width  Input height > Max output height | 400 300 | 400           | 400 300     |
| Input width > Max output width  Input height < Max output height | 200 300 | 200 300       | 200 300     |
| Input width > Max output width  Input height > Max output height | 400 300 | 400 300       | 400 300     |

## Shrink to Fit

If you choose **Shrink to Fit** for your **Sizing Policy**, Elastic Transcoder decreases the size of your input file until it fits inside the dimensions of your output file, without going over any of the dimensions of your output image. If your input file is smaller than your output image, Elastic Transcoder does not increase the size of your file.

For example, if your input file is 400 pixels by 400 pixels and you want an output image that is 200 pixels by 300 pixels, Elastic Transcoder shrinks your input to 200 pixels by 200 pixels, and applies your padding policy. If you choose **Unpadded** for your **Padding Policy**, Elastic Transcoder returns the 200 by 200 pixel file as your output. If you choose **Padded**, Elastic Transcoder adds 50 pixels of padding on either side of your output, and returns a 300 pixel by 300 pixel file.

You can download larger versions of the pictures here.

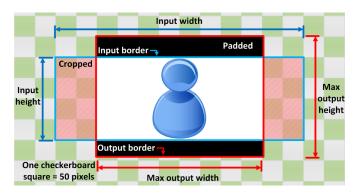

| Condition                                                        | Input   | Output: NoPad | Output: Pad |
|------------------------------------------------------------------|---------|---------------|-------------|
| Input width < Max output width  Input height < Max output height | 200 300 | 200 300       | 200 300     |
| Input width < Max output width  Input height > Max output height | 400 300 | 400 300       | 400 300     |
| Input width > Max output width Input height < Max output height  | 200 300 | 200 300       | 200 300     |

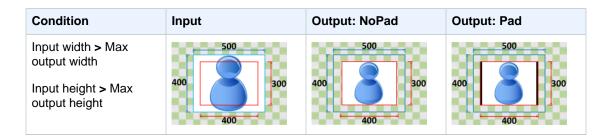

## Shrink to Fill

If you choose **Shrink to Fill** for your **Sizing Policy**, Elastic Transcoder decreases the size of your input file until it fills the dimensions of your output image, crops anything that does not fit inside your output image, and applies your padding policy. If your output image is larger than your input file, Elastic Transcoder does not increase the size of your file.

For example, if your input file is 400 pixels by 200 pixels and you want an output image that is 200 pixels by 300 pixels, Elastic Transcoder crops 100 pixels from the sides, and applies your padding policy to the top and bottom of your file. If you choose **Unpadded** for your **Padding Policy**, Elastic Transcoder returns a 200 pixel by 200 pixel output file. If you choose **Padded**, Elastic Transcoder returns a 200 pixel by 300 pixel file.

You can download larger versions of the pictures here.

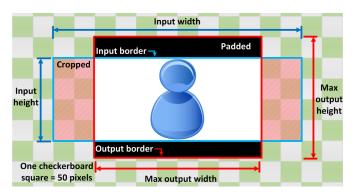

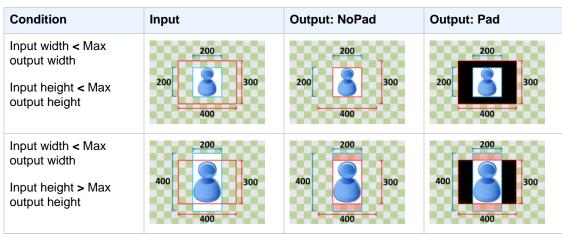

## Amazon Elastic Transcoder Developer Guide Shrink to Fill

| Condition                                                        | Input   | Output: NoPad | Output: Pad |
|------------------------------------------------------------------|---------|---------------|-------------|
| Input width > Max output width  Input height < Max output height | 200 300 | 200 300       | 200 300     |
| Input width > Max output width  Input height > Max output height | 400 300 | 400 300       | 400 300     |

# Monitoring Elastic Transcoder

Monitoring is an important part of maintaining the reliability, availability, and performance of Elastic Transcoder and your AWS solutions. You should collect monitoring data from all of the parts of your AWS solution so that you can more easily debug a multi-point failure if one occurs. Before you start monitoring Elastic Transcoder; however, you should create a monitoring plan that includes answers to the following questions:

- What are your monitoring goals?
- · What resources will you monitor?
- · How often will you monitor these resources?
- · What monitoring tools will you use?
- · Who will perform the monitoring tasks?
- Who should be notified when something goes wrong?

The next step is to establish a baseline for normal Elastic Transcoder performance in your environment, by measuring performance at various times and under different load conditions. As you monitor Elastic Transcoder, store historical monitoring data so that you can compare it with current performance data, identify normal performance patterns and performance anomalies, and devise methods to address issues.

For example, if you're using Amazon EC2, you can monitor CPU utilization, disk I/O, and network utilization for your instances. When performance falls outside your established baseline, you might need to reconfigure or optimize the instance to reduce CPU utilization, improve disk I/O, or reduce network traffic.

To establish a baseline you should, at a minimum, monitor the following items:

- · Jobs completed
- Jobs errored
- StandbyTime
- Errors
- Throttles

#### **Topics**

- Monitoring Tools (p. 101)
- Monitoring with Amazon CloudWatch (p. 101)

## **Monitoring Tools**

AWS provides various tools that you can use to monitor Elastic Transcoder. You can configure some of these tools to do the monitoring for you, while some of the tools require manual intervention. We recommend that you automate monitoring tasks as much as possible.

## **Automated Monitoring Tools**

You can use the following automated monitoring tools to watch Elastic Transcoder and report when something is wrong:

- Amazon CloudWatch Alarms Watch a single metric over a time period that you specify, and
  perform one or more actions based on the value of the metric relative to a given threshold over
  a number of time periods. The action is a notification sent to an Amazon Simple Notification
  Service (Amazon SNS) topic or Auto Scaling policy. CloudWatch alarms do not invoke
  actions simply because they are in a particular state; the state must have changed and been
  maintained for a specified number of periods. For more information, see Monitoring with Amazon
  CloudWatch (p. 101).
- Amazon CloudWatch Logs Monitor, store, and access your log files from AWS CloudTrail or other sources. For more information, see Monitoring Log Files in the Amazon CloudWatch User Guide.
- AWS CloudTrail Log Monitoring Share log files between accounts, monitor CloudTrail log files
  in real time by sending them to CloudWatch Logs, write log processing applications in Java, and
  validate that your log files have not changed after delivery by CloudTrail. For more information, see
  Working with CloudTrail Log Files in the AWS CloudTrail User Guide.

## Manual Monitoring Tools

Another important part of monitoring Elastic Transcoder involves manually monitoring those items that the CloudWatch alarms don't cover. The Elastic Transcoder, CloudWatch, and other AWS console dashboards provide an at-a-glance view of the state of your AWS environment. We recommend that you also check your CloudTrail log files.

- Elastic Transcoder dashboard shows:
  - Pipelines and their status
- · CloudWatch home page shows:
  - · Current alarms and status
  - · Graphs of alarms and resources
  - · Service health status

In addition, you can use CloudWatch to do the following:

- · Create customized dashboards to monitor the services you care about
- · Graph metric data to troubleshoot issues and discover trends
- Search and browse all your AWS resource metrics
- · Create and edit alarms to be notified of problems

# Monitoring with Amazon CloudWatch

You can monitor pipelines and operations using CloudWatch, which collects and processes raw data from Elastic Transcoder into readable, near real-time metrics. These statistics are recorded for a period of two weeks, so that you can access historical information and gain a better perspective on how your

web application or service is performing. By default, Elastic Transcoder metric data is automatically sent to CloudWatch in 1-minute periods. For more information, see What Are Amazon CloudWatch, Amazon CloudWatch Events, and Amazon CloudWatch Logs? in the *Amazon CloudWatch User Guide*.

#### Topics

- Elastic Transcoder Metrics and Dimensions (p. 102)
- How Do I Use Elastic Transcoder Metrics? (p. 104)
- Creating CloudWatch Alarms to Monitor Elastic Transcoder (p. 104)

## Elastic Transcoder Metrics and Dimensions

When you create a job, Elastic Transcoder sends the following metrics and dimensions to CloudWatch every minute. You can use the following procedures to view the metrics for Elastic Transcoder.

### To view metrics using the CloudWatch console

Metrics are grouped first by the service namespace, and then by the various dimension combinations within each namespace.

- 1. Open the CloudWatch console at https://console.aws.amazon.com/cloudwatch/.
- 2. If necessary, change the region. From the navigation bar, select the region where your AWS resources reside. For more information, see Regions and Endpoints.
- 3. In the navigation pane, choose **Metrics**.
- 4. In the **CloudWatch Metrics by Category** pane, under the metrics category for Elastic Transcoder, select a metrics category, and then in the upper pane, scroll down to view the full list of metrics.

### To view metrics using the AWS CLI

At a command prompt, use the following command:

```
aws cloudwatch list-metrics --namespace "AWS/ElasticTranscoder"
```

CloudWatch displays the following metrics for Elastic Transcoder:

## Elastic Transcoder Dimensions and Metrics

The metrics and dimensions that Elastic Transcoder sends to Amazon CloudWatch are listed below.

### **Elastic Transcoder Metrics**

The AWS/ElasticTranscoder namespace includes the following metrics.

| Metric           | Description                                                 |
|------------------|-------------------------------------------------------------|
| Billed HD Output | The number of billable seconds of HD output for a pipeline. |
|                  | Valid Dimensions: PipelineId                                |
|                  | Unit: Seconds                                               |
| Billed SD Output | The number of billable seconds of SD output for a pipeline. |

#### Amazon Elastic Transcoder Developer Guide Metrics and Dimensions

| Metric              | Description                                                                                                    |
|---------------------|----------------------------------------------------------------------------------------------------|
|                     | Valid Dimensions: PipelineId                                                                                                    |
|                     | Unit: Seconds                                                                                                    |
| Billed Audio Output | The number of billable seconds of audio output for a pipeline.                                                                         |
|                     | Valid Dimensions: PipelineId                                                                                                    |
|                     | Unit: Seconds                                                                                                    |
| Jobs Completed      | The number of jobs completed by this pipeline.                                                                                         |
|                     | Valid Dimensions: PipelineId                                                                                                    |
|                     | Unit: Count                                                                                                    |
| Jobs Errored        | The number of jobs that failed because of invalid inputs, such as a request to transcode a file that is not in the given input bucket. |
|                     | Valid Dimensions: PipelineId                                                                                                    |
|                     | Unit: Count                                                                                                    |
| Outputs per Job     | The number of outputs Elastic Transcoder created for a job.                                                                            |
|                     | Valid Dimensions: PipelineId                                                                                                    |
|                     | Unit: Count                                                                                                    |
| Standby Time        | The number of seconds before Elastic Transcoder started transcoding a job.                                                             |
|                     | Valid Dimensions: PipelineId                                                                                                    |
|                     | Unit: Seconds                                                                                                    |
| Errors              | The number of errors caused by invalid operation parameters, such as a request for a job status that does not include the job ID.      |
|                     | Valid Dimensions: Operation                                                                                                    |
|                     | Unit: Count                                                                                                    |
| Throttles           | The number of times that Elastic Transcoder automatically throttled an operation.                                                      |
|                     | Valid Dimensions: Operation                                                                                                    |
|                     | Unit: Count                                                                                                    |
|                     |                                                                                                    |

### **Dimensions for Elastic Transcoder Metrics**

Elastic Transcoder metrics use the Elastic Transcoder namespace and provide metrics for the following dimension(s):

| Dimension  | Description                                                                                           |
|------------|----------------------------------------------------------------------------------------------------|
| PipelineId | The ID of a pipeline. This dimension filters the data you request for an Elastic Transcoder pipeline. |
| Operation  | This dimension filters the data you request for the APIs that Elastic Transcoder provides.            |

## How Do I Use Elastic Transcoder Metrics?

The metrics reported by Elastic Transcoder provide information that you can analyze in different ways. The list below shows some common uses for the metrics. These are suggestions to get you started, not a comprehensive list.

- How can I track the wait time before my job is started? (p. 104)
- How can I be notified when a job fails due to an error? (p. 104)
- How can I be notitifed when a job completes? (p. 105)

## Creating CloudWatch Alarms to Monitor Elastic Transcoder

You can create a CloudWatch alarm that sends an Amazon SNS message when the alarm changes state. An alarm watches a single metric over a time period you specify, and performs one or more actions based on the value of the metric relative to a given threshold over a number of time periods. The action is a notification sent to an Amazon SNS topic or Auto Scaling policy. Alarms invoke actions for sustained state changes only. CloudWatch alarms do not invoke actions simply because they are in a particular state; the state must have changed and been maintained for a specified number of periods.

#### How can I track the wait time before my job is started?

You can use the Standyby Time metric to track how long it takes a pipeline to start your transcoding jobs.

- 1. Sign in to the AWS Management Console and open the CloudWatch console at https://console.aws.amazon.com/cloudwatch/.
- 2. Choose Create Alarm. This launches the Create Alarm Wizard.
- Choose AWS/ElasticTranscoder Metrics and scroll through the Elastic Transcoder metrics
  to locate the Standby Time metric. Select the Standby Time metric to create an alarm on and
  choose Next.
- 4. Fill in the Name, Description, and Whenever values for the metric.
- 5. For **Actions**, choose an existing Amazon SNS topic.
  - For more information about Amazon SNS notifications, see Create a Topic in the Amazon Simple Notification Service Developer Guide.
- 6. Choose Create Alarm.

#### How can I be notified when a job fails due to an error?

You can use the Job Errored metric to track how many jobs failed in your pipeline due to invalid input parameters.

 Sign in to the AWS Management Console and open the CloudWatch console at https:// console.aws.amazon.com/cloudwatch/.

#### Amazon Elastic Transcoder Developer Guide Creating Alarms

- 2. Choose Create Alarm. This launches the Create Alarm Wizard.
- Choose AWS/ElasticTranscoder Metrics and scroll through the Elastic Transcoder metrics to locate the Job Errored metric. Select the Job Errored metric to create an alarm on and choose Next.
- 4. Fill in the Name, Description, and Whenever values for the metric.
- 5. For Actions, choose an existing Amazon SNS topic.

For more information about Amazon SNS notifications, see Create a Topic in the Amazon Simple Notification Service Developer Guide.

6. Choose Create Alarm.

#### How can I be notitifed when a job completes?

You can use the Jobs Completed metric to track how many jobs a pipeline has transcoded.

- Sign in to the AWS Management Console and open the CloudWatch console at https:// console.aws.amazon.com/cloudwatch/.
- 2. Choose Create Alarm. This launches the Create Alarm Wizard.
- Choose AWS/ElasticTranscoder Metrics and scroll through the Elastic Transcoder metrics to locate the Jobs Completed metric. Select the Jobs Completed metric to create an alarm on and choose Next.
- 4. Fill in the Name, Description, and Whenever values for the metric.
- 5. For **Actions**, choose an existing Amazon SNS topic.

For more information about Amazon SNS notifications, see Create a Topic in the Amazon Simple Notification Service Developer Guide.

6. Choose Create Alarm.

# Logging Elastic Transcoder API Calls Using CloudTrail

Elastic Transcoder is integrated with CloudTrail, an AWS service that captures information about every request that is sent to the Elastic Transcoder API by your AWS account, including your IAM users. CloudTrail periodically saves log files of these requests to an Amazon S3 bucket that you specify. CloudTrail captures information about all requests, whether they were made using the Elastic Transcoder console, the Elastic Transcoder API, the AWS SDKs, the Elastic Transcoder CLI, or another service, for example, CloudFront.

You can use information in the CloudTrail log files to determine which requests were made to Elastic Transcoder, the source IP address from which each request was made, who made the request, when it was made, and so on. To learn more about CloudTrail, including how to configure and enable it, see the AWS CloudTrail User Guide.

#### **Topics**

- Elastic Transcoder Information in CloudTrail Log Files (p. 106)
- Understanding Elastic Transcoder Log File Entries (p. 107)

## Elastic Transcoder Information in CloudTrail Log Files

When you enable CloudTrail, CloudTrail captures every request that you make to every AWS service that CloudTrail supports. (For a list of supported services, see Supported Services in the AWS CloudTrail User Guide.) CloudTrail saves the captured requests in log files in each region separately, and stores them in an Amazon S3 bucket. The log files aren't organized or sorted by service; each log file might contain records from more than one service. CloudTrail determines when to create a new log file.

#### Note

CloudTrail supports all Elastic Transcoder API actions.

Every log file entry contains information about who made the request. The user identity information in the log file helps you determine whether the request was made using root or IAM user credentials, using temporary security credentials for a role or federated user, or by another AWS service. For more information, see userIdentity Element in the AWS CloudTrail User Guide.

You can store log files for as long as you want. You can also define Amazon S3 life cycle rules to archive or delete log files automatically.

By default, your log files are encrypted by using Amazon S3 server-side encryption (SSE).

You can choose to have CloudTrail publish Amazon SNS notifications when new log files are delivered if you want to take quick action upon log file delivery. For more information, see Configuring Amazon SNS Notifications in the AWS CloudTrail User Guide.

You can also aggregate log files from multiple AWS regions and multiple AWS accounts into a single Amazon S3 bucket. For more information, see Aggregating CloudTrail Log Files to a Single Amazon S3 Bucket in the AWS CloudTrail User Guide.

There is no cost to use the CloudTrail service. However, standard rates for Amazon S3 usage apply as well as rates for Amazon SNS usage should you include that option. For pricing details, see the Amazon S3 and Amazon SNS pricing pages.

## Understanding Elastic Transcoder Log File Entries

Each JSON-formatted CloudTrail log file can contain one or more log entries. A log entry represents a single request from any source and includes information about the requested action, including any parameters, the date and time of the action, and so on. The log entries are not guaranteed to be in any particular order; they are not an ordered stack trace of API calls.

The eventSource element identifies the source of the action that occurred. For example, the following eventSource value indicates that Elastic Transcoder was called:

```
elastictranscoder.amazonaws.com
```

The eventName element identifies the action that occurred. For example, the following eventName value indicates that a job was created:

CreateJob

The following example shows a CloudTrail log entry that demonstrates five actions:

- Creating a job. The value of eventName is CreateJob.
- Listing jobs by status. The value of eventName is ListJobsByStatus.
- Getting a job. The value of eventName is ReadJob.
- Deleting a Preset. The value of eventName is DeletePreset.
- Deleting a pipeline. The value of eventName is DeletePipeline.

```
"userAgent": "aws-sdk-ruby/1.39.0 ruby/1.9.3 x86_64-linux",
            "requestParameters": {
                "input": {
                    "interlaced": "auto",
                    "resolution": "auto",
                    "frameRate": "auto",
                    "aspectRatio": "auto",
                    "container": "auto",
                    "key": "source/audio/cheesytoast.wav"
                },
                "output": {
                    "presetId": "1234-preset-example",
                    "key": "output/testing-toast.mp4",
                    "thumbnailPattern": "",
                    "rotate": "auto"
                "pipelineId": "1234-pipeline-example"
            "responseElements": {
                "job": {
                    "output": {
                        "rotate": "auto",
                         "presetId": "1234-preset-example",
                         "thumbnailPattern": "",
                         "watermarks": [],
                        "id": "1",
                        "key": "output/testing-toast.mp4",
                        "status": "Submitted"
                    },
                    "status": "Submitted",
                    "playlists": [],
                    "arn": "arn:aws:elastictranscoder:us-
west-2:111122223333:job/1234-job-example",
                    "id": "1234-job-example",
                    "outputs": [
                        {
                             "rotate": "auto",
                             "presetId": "1234-preset-example",
                             "thumbnailPattern": "",
                             "watermarks": [],
                             "id": "1",
                             "key": "output/testing-toast.mp4",
                             "status": "Submitted"
                        }
                    "pipelineId": "1234-pipeline-example",
                    "input": {
                        "interlaced": "auto",
                         "resolution": "auto",
                        "frameRate": "auto",
                        "aspectRatio": "auto",
                        "container": "auto",
                        "key": "source/audio/cheesytoast.wav"
                    }
                }
            },
            "requestID": "4e6b66f9-d548-11e3-a8a9-73e33example",
            "eventID": "5ab02562-0fc5-43d0-b7b6-90293example",
            "eventType": "AwsApiCall",
```

```
"recipientAccountId": "111122223333"
},
    "eventVersion": "1.02",
    "userIdentity": {
       "type": "IAMUser",
        "principalId": "A1B2C3D4E5F6G7EXAMPLE",
        "arn": "arn:aws:iam::111122223333:user/smithj",
        "accountId": "111122223333",
        "accessKeyId": "AKIAIOSFODNN7EXAMPLE"
    },
    "eventTime": "2014-09-29T19:29:18Z",
   "eventSource": "elastictranscoder.amazonaws.com",
    "eventName": "ListJobsByStatus",
    "awsRegion": "us-west-2",
    "sourceIPAddress": "192.0.2.17",
    "userAgent": "aws-sdk-ruby/1.39.0 ruby/1.9.3 x86_64-linux",
    "requestParameters": {
        "status": "Submitted",
        "ascending": "false"
    "responseElements": null,
    "requestID": "52de9f97-d548-11e3-8fb9-4dad0example",
    "eventID": "eb91f423-6dd3-4bb0-a148-3cdfbexample",
    "eventType": "AwsApiCall",
    "recipientAccountId": "111122223333"
},
    "eventVersion": "1.02",
    "userIdentity": {
       "type": "IAMUser",
       "principalId": "A1B2C3D4E5F6G7EXAMPLE",
        "arn": "arn:aws:iam::111122223333:user/smithj",
        "accountId": "111122223333",
        "accessKeyId": "AKIAIOSFODNN7EXAMPLE"
    },
    "eventTime": "2014-09-29T19:28:50Z",
    "eventSource": "elastictranscoder.amazonaws.com",
    "eventName": "ReadJob",
    "awsRegion": "us-west-2",
    "sourceIPAddress": "192.0.2.17",
    "userAgent": "aws-sdk-ruby/1.39.0 ruby/1.9.3 x86_64-linux",
    "requestParameters": {
        "id": "1412018849233-f2czlr"
    "responseElements": null,
    "requestID": "497b3622-d548-11e3-8fb9-4dad0example",
    "eventID": "c32289c7-005a-46f7-9801-cba41example",
    "eventType": "AwsApiCall",
   "recipientAccountId": "111122223333"
   "eventVersion": "1.02",
    "userIdentity": {
       "type": "IAMUser",
        "principalId": "A1B2C3D4E5F6G7EXAMPLE",
        "arn": "arn:aws:iam::111122223333:user/smithj",
        "accountId": "111122223333",
        "accessKeyId": "AKIAIOSFODNN7EXAMPLE"
```

```
"eventTime": "2014-09-29T19:29:18Z",
        "eventSource": "elastictranscoder.amazonaws.com",
        "eventName": "DeletePreset",
        "awsRegion": "us-west-2",
        "sourceIPAddress": "192.0.2.17",
        "userAgent": "aws-sdk-ruby/1.39.0 ruby/1.9.3 x86_64-linux",
        "requestParameters": {
            "id": "1234-preset-example"
        },
        "responseElements": null,
        "requestID": "4e200613-d548-11e3-a8a9-73e33example",
        "eventID": "191ebb93-66b7-4517-a741-92b0eexample",
        "eventType": "AwsApiCall",
        "recipientAccountId": "111122223333"
        "eventVersion": "1.02",
        "userIdentity": {
            "type": "IAMUser",
            "principalId": "A1B2C3D4E5F6G7EXAMPLE",
            "arn": "arn:aws:iam::111122223333:user/smithj",
            "accountId": "111122223333",
            "accessKeyId": "AKIAIOSFODNN7EXAMPLE"
        },
        "eventTime": "2014-09-29T19:29:01Z",
        "eventSource": "elastictranscoder.amazonaws.com",
        "eventName": "DeletePipeline",
        "awsRegion": "us-west-2",
        "sourceIPAddress": "192.0.2.17",
        "userAgent": "aws-sdk-ruby/1.39.0 ruby/1.9.3 x86_64-linux",
        "requestParameters": {
            "id": "1412018848038-nkomx0"
        },
        "responseElements": null,
        "requestID": "42ca4299-d548-11e3-8fb9-4dad0example",
        "eventID": "7aeb434f-eb55-4e2a-82d8-417d5example",
        "eventType": "AwsApiCall",
        "recipientAccountId": "111122223333"
    },
]
```

## **AWS SDK Sample Code**

This section contains sample code that shows how to use the AWS SDKs for Java, Ruby, PHP, and Python to perform the following operations:

- · Create an HLS playlist in Amazon Elastic Transcoder
- Create a job in Elastic Transcoder
- Poll an Amazon Simple Queue Service (Amazon SQS) queue
- Parse a notification from the Amazon Simple Notification Service (Amazon SNS)
- · Handle the notification from Amazon SNS

These operations represent Elastic Transcoder best practices. Polling an Amazon SQS queue allows for long polling, which scales more efficiently than regular polling, and setting up Amazon SNS notifications allows Elastic Transcoder to deliver messages to the Amazon SQS queue.

The sample code shows how to transcode for HLS (HTTP Live Streaming) and how to handle the Amazon SNS notification once it has been removed from the Amazon SQS queue.

If you are using a language for which an SDK exists, we recommend that you use the SDK rather than try to work your way through the APIs. You'll find that using the SDKs makes authentication simpler, integrates easily with your development environment, and provides easy access to related commands.

#### **Topics**

- Background for AWS SDK Sample Code (p. 111)
- Setting Up Your Environment (p. 112)
- Java Samples (p. 126)
- Ruby Samples (p. 129)
- PHP Samples (p. 132)
- Python Samples (p. 135)

## Background for AWS SDK Sample Code

## HTTP Live Streaming (HLS)

You use HTTP Live Streaming (HLS) outputs in order to deliver adaptive-bit rate content to HLS-enabled players. Examples of HLS-enabled devices are Android 4+ devices, iOS devices, desktop media players such as QuickTime or VLC, and browser players such as jwplayer. Adaptive bit rate

allows you to automatically adjust the quality of delivered content based on the quality of the client connection.

## **Notifications**

If you poll the Elastic Transcoder's ReadJob API to track job status, you need to continuously call ReadJob on every submitted job. This methodology cannot scale as the number of transcode jobs increases. To solve this problem, Elastic Transcoder can publish notifications to Amazon SNS which provides an event-driven mechanism for tracking job status.

Each Elastic Transcoder notification is sent as a JSON object in the Message field. Because notifications are themselves sent in JSON format, you need to escape the Elastic Transcoder notification in the message string. For information about the format and content of Elastic Transcoder notifications, see the Notifications section.

When you are writing custom code to handle job status notifications, follow these best practices:

- Handlers must be idempotent. It is possible that a notification will be delivered more than once.
- Handlers must support out of order notifications. It is possible that notifications will be delivered out of order.
- Handlers must be able to process a notification for any job. There is no way to guarantee that a notification for a particular job will be delivered to a particular worker.
- Handlers should be short operations. All of the messages must be handled and deleted before
  the visibility timeout. If the visibility timeout is 15 seconds and a maximum of 5 messages will be
  returned from Amazon SQS, each message must be handled and deleted from the queue in less
  than 3 seconds. If handling takes longer than this, unprocessed messages will time out and be
  delivered to a different worker.

For Java, Python, and Ruby, we recommend that you consume notifications by polling an Amazon SQS queue that is subscribed to your notification topic. Since Amazon SQS uses a long-poll mechanism, polling the Amazon SQS queue gives a scalable method for consuming job notifications. Amazon SQS also simplifies availability and scaling for when hosts fail or during times of high load, and generally requires no special ACL setup.

For PHP running in Apache, we recommend that you subscribe your endpoint directly to the Amazon SNS topic. This requires that your endpoint be publicly available since Amazon SNS will need to be able to push notifications directly to you.

## Setting Up Your Environment

To run the sample code, you need to have an AWS environment set up. This section walks you through the setup process, and shows how to create the AWS resources that Elastic Transcoder needs in order to work optimally.

#### **Topics**

- Setting up your Java environment (p. 112)
- Setting up your Ruby environment (p. 117)
- Setting up your PHP environment (p. 120)
- Setting up your Python environment (p. 123)

## Setting up your Java environment

This section walks you through setting up your Java environment.

#### **Topics**

- Setting up an AWS account (p. 113)
- Setting up the AWS SDK for Java (p. 113)
- Creating Amazon S3 input and output buckets (p. 114)
- Creating an Amazon SNS topic to receive job status notifications (p. 114)
- Creating an Amazon SQS queue to poll for job status notifications (p. 114)
- Subscribing your Amazon SQS queue to your Amazon SNS topic (p. 114)
- Creating an Elastic Transcoder pipeline (p. 115)
- Creating an Amazon CloudFront distribution to deliver content in a scalable manner (p. 115)
- Modifying the Amazon S3 bucket policy (p. 115)

The sample code makes two major assumptions:

- Samples are written to work with Java version 1.6 or higher.
- Samples are run using Eclipse with the AWS Toolkit for Eclipse.

## Setting up an AWS account

#### To sign up for an AWS account

- 1. Open http://aws.amazon.com/, and then choose Create an AWS Account.
- 2. Follow the online instructions.

Part of the sign-up procedure involves receiving a phone call and entering a PIN using the phone keypad.

## Setting up the AWS SDK for Java

These samples assume you are using the AWS Toolkit for Eclipse. You need both the AWS SDK for Java and the following Jackson JSON processor JAR files:

- · Jackson Core
- Jackson Databind
- Jackson Annotations

The Jackson JSON processor handles job status notifications.

Alternatively, if you are using Maven to manage your dependencies, you can add the following snippets to your pom.xml file:

Version property:

```
<jackson-2-version>2.2.3</jackson-2-version>
```

#### Dependencies:

```
<dependency>
    <groupId>com.amazonaws</groupId>
    <artifactId>aws-java-sdk</artifactId>
    <version>LATEST</version>
```

```
</dependency>
<dependency>
    <groupId>com.fasterxml.jackson.core</groupId>
    <artifactId>jackson-core</artifactId>
    <version>${jackson-2-version}</version>
</dependency>
<dependency>
    <groupId>com.fasterxml.jackson.core</groupId>
    <artifactId>jackson-annotations</artifactId>
    <version>${jackson-2-version}</version>
</dependency>
<dependency>
    <groupId>com.fasterxml.jackson.core</groupId>
    <artifactId>jackson-databind</artifactId>
    <version>${jackson-2-version}
</dependency>
```

For more information, see the AWS SDK for Java Documentation.

## Creating Amazon S3 input and output buckets

- 1. Open the Amazon S3 console.
- 2. In the console, click Create Bucket.
- 3. In the Bucket Name field, enter the desired name for your input bucket.
- 4. Still in the Amazon S3 console, click Create Bucket again.
- 5. In the **Bucket Name** field, enter the desired name for your output bucket.

## Creating an Amazon SNS topic to receive job status notifications

- 1. Open the Amazon SNS console.
- 2. In the console, click Create and Add and select Create New Topic.
- 3. In the Topic Name field, enter ets-sample-topic and then click Create Topic.
- 4. Record the ARN of ets-sample-topic.

## Creating an Amazon SQS queue to poll for job status notifications

- 1. Open the Amazon SQS console.
- 2. In the console, click Create New Queue.
- 3. In the Queue Name field, enter ets-sample-queue and then click Create Queue.
- 4. Record the Amazon SQS queue URL.

## Subscribing your Amazon SQS queue to your Amazon SNS topic

1. Open the Amazon SQS console.

- 2. In the console, select ets-sample-queue from the list of queues.
- 3. Under Queue Actions, select Subscribe Queue to Amazon SNS Topic.
- 4. Under Choose a Topic, select ets-sample-topic and then click Subscribe.

You should see a confirmation that your queue has been successfully subscribed to your topic.

## Creating an Elastic Transcoder pipeline

- 1. Open the Amazon Elastic Transcoder console.
- 2. In the console, click Create New Pipeline.
- 3. In the Pipeline Name field, enter ets-sample-pipeline.
- 4. In the Input Bucket field, enter the name of your input bucket.
- 5. Leave IAM Role as Console Default Role.
- In Configure Amazon S3 Bucket for Transcoded Files and Playlists, enter the name of your output bucket.
- 7. Still in Configure Amazon S3 Bucket for Transcoded Files and Playlists, select the standard storage class.
- 8. Expand the **Notifications** drop-down menu.
- For all four event types, select Use an existing SNS topic, and under Select a Topic, select ets-sample-topic.
- 10. Click Create Pipeline.
- 11. Record the Elastic Transcoder pipeline ID.

## Creating an Amazon CloudFront distribution to deliver content in a scalable manner

- 1. Open the Amazon CloudFront console.
- In the navigation pane of the console, expand Private Content and then click Origin Access Identity.
- 3. Click Create Origin Access Identity.
- 4. Click Create.
- Record the Amazon S3 canonical user ID that is generated when you create your origin access identity.
- 6. In the navigation pane, click **Distribution**.
- Click Create Distribution.
- 8. Select **Web** and then click **Continue**.
- 9. Under Origin Settings, enter your Amazon S3 output bucket as the Origin Domain Name.
- 10. In the Origin ID field, enter s3-transcoder-sample-output.
- 11. For Restrict Bucket Access, select Yes.
- 12. Click Create Distribution, and record the domain name of the distribution.

## Modifying the Amazon S3 bucket policy

- 1. Open the Amazon S3 console.
- 2. Next to the output bucket, click the magnifying glass icon to bring up the bucket properties.
- 3. Expand **Permissions** and click **Add bucket policy**.

- 4. Enter the following policy statement, replacing CloudFront-oai-s3-canonical-user-id with your recorded Amazon S3 canonical user ID and s3-output-bucket-name with the name of your output bucket.
- 5. Click Save.

```
{
  "Version":"2012-10-17",
  "Id":"PolicyForCloudFrontPrivateContent",
  "Statement":[{
      "Sid":" Granting CloudFront OAI access to private content",
      "Effect":"Allow",
      "Principal":{ "CanonicalUser":"<CloudFront-oai-s3-canonical-user-id>" },
      "Action":"s3:GetObject",
      "Resource":"arn:aws:s3:::<s3-output-bucket-name>/*"
    }]
}
```

Skip to the Java Samples (p. 126).

## Setting up your Ruby environment

This section walks you through setting up your Ruby environment.

#### **Topics**

- Setting up an AWS account (p. 117)
- Setting up the AWS SDK for Ruby (p. 117)
- Creating Amazon S3 input and output buckets (p. 117)
- Creating an Amazon SNS topic to receive job status notifications (p. 118)
- Creating an Amazon SQS queue to poll for job status notifications (p. 118)
- Subscribing your Amazon SQS queue to your Amazon SNS topic (p. 118)
- Creating an Elastic Transcoder pipeline (p. 118)
- Creating an Amazon CloudFront distribution to deliver content in a scalable manner (p. 119)
- Modifying the Amazon S3 bucket policy (p. 119)

The sample code makes one major assumption:

• Samples are written to be compatible with Ruby version 1.9.

## Setting up an AWS account

#### To sign up for an AWS account

- 1. Open http://aws.amazon.com/, and then choose Create an AWS Account.
- 2. Follow the online instructions.

Part of the sign-up procedure involves receiving a phone call and entering a PIN using the phone keypad.

## Setting up the AWS SDK for Ruby

The AWS SDK for Ruby is available here. You can install it easily using Ruby gems with the following command:

gem install aws-sdk

For more information, see the AWS SDK for Ruby Documentation.

## Creating Amazon S3 input and output buckets

- 1. Open the Amazon S3 console.
- 2. In the console, click Create Bucket.
- 3. In the **Bucket Name** field, enter the desired name for your input bucket.
- 4. Still in the Amazon S3 console, click Create Bucket again.
- 5. In the **Bucket Name** field, enter the desired name for your output bucket.

## Creating an Amazon SNS topic to receive job status notifications

- 1. Open the Amazon SNS console.
- 2. In the console, click Create and Add and select Create New Topic.
- 3. In the **Topic Name** field, enter ets-sample-topic and then click **Create Topic**.
- 4. Record the ARN of ets-sample-topic.

## Creating an Amazon SQS queue to poll for job status notifications

- 1. Open the Amazon SQS console.
- In the console, click Create New Queue.
- In the Queue Name field, enter ets-sample-queue and then click Create Queue.
- 4. Record the Amazon SQS queue URL.

## Subscribing your Amazon SQS queue to your Amazon SNS topic

- 1. Open the Amazon SQS console.
- 2. In the console, select ets-sample-queue from the list of queues.
- 3. Under Queue Actions, select Subscribe Queue to Amazon SNS Topic.
- 4. Under Choose a Topic, select ets-sample-topic and then click Subscribe.

You should see a confirmation that your queue has been successfully subscribed to your topic.

## Creating an Elastic Transcoder pipeline

- 1. Open the Amazon Elastic Transcoder console.
- 2. In the console, click Create New Pipeline.
- 3. In the Pipeline Name field, enter ets-sample-pipeline.
- 4. In the Input Bucket field, enter the name of your input bucket.
- 5. Leave IAM Role as Console Default Role.
- In Configure Amazon S3 Bucket for Transcoded Files and Playlists, enter the name of your output bucket.
- Still in Configure Amazon S3 Bucket for Transcoded Files and Playlists, select the standard storage class.
- 8. Expand the **Notifications** drop-down menu.
- For all four event types, select Use an existing SNS topic, and under Select a Topic, select ets-sample-topic.
- 10. Click Create Pipeline.
- 11. Record the Elastic Transcoder pipeline ID.

## Creating an Amazon CloudFront distribution to deliver content in a scalable manner

- 1. Open the Amazon CloudFront console.
- In the navigation pane of the console, expand Private Content and then click Origin Access Identity.
- 3. Click Create Origin Access Identity.
- Click Create.
- Record the Amazon S3 canonical user ID that is generated when you create your origin access identity.
- 6. In the navigation pane, click **Distribution**.
- 7. Click Create Distribution.
- 8. Select Web and then click Continue.
- 9. Under Origin Settings, enter your Amazon S3 output bucket as the Origin Domain Name.
- 10. In the Origin ID field, enter s3-transcoder-sample-output.
- 11. For Restrict Bucket Access, select Yes.
- 12. Click Create Distribution, and record the domain name of the distribution.

## Modifying the Amazon S3 bucket policy

- 1. Open the Amazon S3 console.
- 2. Next to the output bucket, click the magnifying glass icon to bring up the bucket properties.
- 3. Expand Permissions and click Add bucket policy.
- 4. Enter the following policy statement, replacing CloudFront-oai-s3-canonical-user-id with your recorded Amazon S3 canonical user ID and s3-output-bucket-name with the name of your output bucket.
- 5. Click Save.

```
{
  "Version":"2012-10-17",
  "Id":"PolicyForCloudFrontPrivateContent",
  "Statement":[{
      "Sid":" Granting CloudFront OAI access to private content",
      "Effect":"Allow",
      "Principal":{ "CanonicalUser":"<CloudFront-oai-s3-canonical-user-id>" },
      "Action":"s3:GetObject",
      "Resource":"arn:aws:s3:::<s3-output-bucket-name>/*"
    }]
}
```

Skip to the Ruby Samples (p. 129).

## Setting up your PHP environment

This section walks you through setting up your PHP environment.

#### **Topics**

- Setting up an AWS account (p. 120)
- Installing the sample code (p. 120)
- Setting up the AWS SDK for PHP (p. 121)
- Creating Amazon S3 input and output buckets (p. 121)
- Creating Amazon SNS topic to receive job status notifications (p. 121)
- Subscribing your server to Amazon SNS (p. 121)
- Creating an Elastic Transcoder pipeline (p. 121)
- Creating Amazon CloudFront distribution to deliver content in a scalable manner (p. 122)
- Modifying the Amazon S3 bucket policy (p. 122)

The sample code makes three major assumptions:

- PHP samples are run inside an Apache server.
- · Apache server must be able to take input from the internet to receive Amazon SNS notifications.
- Samples are written to work with PHP version 5.4 or higher.

### Setting up an AWS account

#### To sign up for an AWS account

- 1. Open http://aws.amazon.com/, and then choose Create an AWS Account.
- 2. Follow the online instructions.

Part of the sign-up procedure involves receiving a phone call and entering a PIN using the phone keypad.

## Installing the sample code

To use the PHP sample code, you must first download and install it.

- Download the sample code:
  - HLS Sample Code.
  - · Notification Sample Code.
- · Unzip the sample code.
- Place the code under your Apache server's DocumentRoot.
- Remove the downloaded sample code .zip file.
- Update the path to your AWS SDK Installation.

#### Note

In HlsJobCreationSample.php and JobStatusNotificationsSample.php, you need to update the path to your autoload.php. If you use the phar installation, you can use the path to the aws.phar file that you downloaded, which includes all necessary dependencies.

## Setting up the AWS SDK for PHP

You can find the AWS SDK for PHP here. For this tutorial, we recommend the phar installation; however, long-term projects are better managed using composer.

For more information, see the AWS SDK for PHP Documentation.

## Creating Amazon S3 input and output buckets

- Open the Amazon S3 console.
- 2. In the console, click Create Bucket.
- 3. In the **Bucket Name** field, enter the desired name for your input bucket.
- 4. Still in the Amazon S3 console, click Create Bucket again.
- 5. In the **Bucket Name** field, enter the desired name for your output bucket.

## Creating Amazon SNS topic to receive job status notifications

- 1. Open the Amazon SNS console.
- 2. In the console, click Create and Add and select Create New Topic.
- 3. In the Topic Name field, enter ets-sample-topic and then click Create Topic.
- 4. Record the ARN of ets-sample-topic.

## Subscribing your server to Amazon SNS

- 1. Verify that the PHP sample code has been installed.
- Open the Amazon SNS console.
- 3. Under Additional Actions, click Create Subscription.
- 4. Select HTTP or HTTPS based on your server's configuration.
- 5. In **Endpoint**, enter the endpoint of your server. The path of the endpoint should point to JobStatusNotificationsSampleNotificationHandler.php.
- 6. Click **Subscribe**. This sends a subscription request to your PHP endpoint.

The PHP sample code automatically handles the subscription request and confirms a subscription. The subscription request and response are written to  $/tmp/subscribe\_requests.txt$ .

## Creating an Elastic Transcoder pipeline

- 1. Open the Amazon Elastic Transcoder console.
- 2. In the console, click Create New Pipeline.
- 3. In the **Pipeline Name** field, enter ets-sample-pipeline.
- 4. In the Input Bucket field, enter the name of your input bucket.
- 5. Leave IAM Role as Console Default Role.
- In Configure Amazon S3 Bucket for Transcoded Files and Playlists, enter the name of your output bucket.
- Still in Configure Amazon S3 Bucket for Transcoded Files and Playlists, select the standard storage class.
- 8. Expand the **Notifications** drop-down menu.
- 9. For all four event types, select **Use an existing SNS topic**, and under **Select a Topic**, select ets-sample-topic.

- 10. Click Create Pipeline.
- 11. Record the Elastic Transcoder pipeline ID.

## Creating Amazon CloudFront distribution to deliver content in a scalable manner

- 1. Open the Amazon CloudFront console.
- In the navigation pane of the console, expand Private Content and then click Origin Access Identity.
- Click Create Origin Access Identity.
- 4. Click Create.
- Record the Amazon S3 canonical user ID that is generated when you create your origin access identity.
- 6. In the navigation pane, click **Distribution**.
- 7. Click Create Distribution.
- 8. Select Web and then click Continue.
- 9. Under Origin Settings, enter your Amazon S3 output bucket as the Origin Domain Name.
- 10. In the Origin ID field, enter s3-transcoder-sample-output.
- 11. For Restrict Bucket Access, select Yes.
- 12. Click Create Distribution, and record the domain name of the distribution.

## Modifying the Amazon S3 bucket policy

- 1. Open the Amazon S3 console.
- 2. Next to the output bucket, click the magnifying glass icon to bring up the bucket properties.
- Expand Permissions and click Add bucket policy.
- 4. Enter the following policy statement, replacing CloudFront-oai-s3-canonical-user-id with your recorded Amazon S3 canonical user ID and s3-output-bucket-name with the name of your output bucket.
- 5. Click Save.

```
{
  "Version":"2012-10-17",
  "Id":"PolicyForCloudFrontPrivateContent",
  "Statement":[{
      "Sid":" Granting CloudFront OAI access to private content",
      "Effect":"Allow",
      "Principal":{ "CanonicalUser":"<CloudFront-oai-s3-canonical-user-id>" },
      "Action":"s3:GetObject",
      "Resource":"arn:aws:s3:::<s3-output-bucket-name>/*"
    }]
}
```

Skip to the PHP Samples (p. 132).

## Setting up your Python environment

This section walks you through setting up your Python environment.

#### **Topics**

- Setting up an AWS account (p. 123)
- Setting up the AWS SDK for Python (p. 123)
- · Creating Amazon S3 input and output buckets (p. 123)
- Creating Amazon SNS topic to receive job status notifications (p. 123)
- Creating Amazon SQS queue to poll for job status notifications (p. 124)
- Subscribing your Amazon SQS queue to your Amazon SNS topic (p. 124)
- Creating an Elastic Transcoder pipeline (p. 124)
- Creating Amazon CloudFront distribution to deliver content in a scalable manner (p. 124)
- Modifying the Amazon S3 bucket policy (p. 125)

It makes one major assumption:

• Samples are written to be compatible with Python version 2.7.

## Setting up an AWS account

#### To sign up for an AWS account

- 1. Open http://aws.amazon.com/, and then choose Create an AWS Account.
- 2. Follow the online instructions.

Part of the sign-up procedure involves receiving a phone call and entering a PIN using the phone keypad.

## Setting up the AWS SDK for Python

You can find the AWS SDK for Python here. You can also install it easily by using PIP with the following command:

pip-2.7 install boto

For more information, see the AWS SDK for Python Documentation.

## Creating Amazon S3 input and output buckets

- 1. Open the Amazon S3 console.
- 2. In the console, click Create Bucket.
- 3. In the **Bucket Name** field, enter the desired name for your input bucket.
- 4. Still in the Amazon S3 console, click Create Bucket again.
- 5. In the Bucket Name field, enter the desired name for your output bucket.

## Creating Amazon SNS topic to receive job status notifications

1. Open the Amazon SNS console.

- 2. In the console, click Create and Add and select Create New Topic.
- 3. In the **Topic Name** field, enter ets-sample-topic and then click **Create Topic**.
- Record the ARN of ets-sample-topic.

## Creating Amazon SQS queue to poll for job status notifications

- Open the Amazon SQS console.
- 2. In the console, click Create New Queue.
- 3. In the Queue Name field, enter ets-sample-queue and then click Create Queue.
- 4. Record the Amazon SQS queue URL.

## Subscribing your Amazon SQS queue to your Amazon SNS topic

- 1. Open the Amazon SQS console.
- 2. In the console, select ets-sample-queue from the list of queues.
- 3. Under Queue Actions, select Subscribe Queue to Amazon SNS Topic.
- 4. Under Choose a Topic, select ets-sample-topic and then click Subscribe.

You should see a confirmation that your queue has been successfully subscribed to your topic.

## Creating an Elastic Transcoder pipeline

- 1. Open the Amazon Elastic Transcoder console.
- 2. In the console, click Create New Pipeline.
- 3. In the Pipeline Name field, enter ets-sample-pipeline.
- 4. In the Input Bucket field, enter the name of your input bucket.
- 5. Leave IAM Role as Console Default Role.
- In Configure Amazon S3 Bucket for Transcoded Files and Playlists, enter the name of your output bucket.
- 7. Still in Configure Amazon S3 Bucket for Transcoded Files and Playlists, select the standard storage class.
- 8. Expand the **Notifications** drop-down menu.
- 9. For all four event types, select **Use an existing SNS topic**, and under **Select a Topic**, select ets-sample-topic.
- 10. Click Create Pipeline.
- 11. Record the Elastic Transcoder pipeline ID.

## Creating Amazon CloudFront distribution to deliver content in a scalable manner

- 1. Open the Amazon CloudFront console.
- 2. In the navigation pane of the console, expand **Private Content** and then click **Origin Access Identity**.
- 3. Click Create Origin Access Identity.
- 4. Click Create.

## Amazon Elastic Transcoder Developer Guide Python

- 5. Record the Amazon S3 canonical user ID that is generated when you create your origin access identity.
- 6. In the navigation pane, click **Distribution**.
- 7. Click Create Distribution.
- 8. Select Web and then click Continue.
- 9. Under Origin Settings, enter your Amazon S3 output bucket as the Origin Domain Name.
- 10. In the Origin ID field, enter \$3-transcoder-sample-output.
- 11. For Restrict Bucket Access, select Yes.
- 12. Click Create Distribution, and record the domain name of the distribution.

### Modifying the Amazon S3 bucket policy

- 1. Open the Amazon S3 console.
- 2. Next to the output bucket, click the **magnifying glass icon** to bring up the bucket properties.
- 3. Expand Permissions and click Add bucket policy.
- 4. Enter the following policy statement, replacing CloudFront-oai-s3-canonical-user-id with your recorded Amazon S3 canonical user ID and s3-output-bucket-name with the name of your output bucket.
- Click Save.

```
{
  "Version":"2012-10-17",
  "Id":"PolicyForCloudFrontPrivateContent",
  "Statement":[{
      "Sid":" Granting CloudFront OAI access to private content",
      "Effect":"Allow",
      "Principal":{ "CanonicalUser":"<CloudFront-oai-s3-canonical-user-id>" },
      "Action":"s3:GetObject",
      "Resource":"arn:aws:s3:::<s3-output-bucket-name>/*"
    }]
}
```

Skip to the Python Samples (p. 135).

## Java Samples

All Java samples make two assumptions:

- Samples are written to work with Java version 1.6 or higher.
- · Samples are run using Eclipse with the AWS Toolkit for Eclipse.

## **HLS Samples**

#### **Topics**

- Java HLS Sample Download (p. 126)
- Sample Code Pieces (p. 126)
- Tasks (p. 126)

This sample shows you how to create an HLS job and an HLS playlist file that can be used to play an adaptive bit rate stream.

## Java HLS Sample Download

You can download the sample code here.

## Sample Code Pieces

The Java code sample includes:

• The class HlsJobCreationSample

#### **Tasks**

To run the sample, follow these steps:

- Set up your environment according to these instructions: Setting up your Java environment (p. 112)
- 2. Download the sample code.
- In Eclipse, open com/amazonaws/services/elastictranscoder/samples/ HlsJobCreationSample.java.
- 4. Replace PIPELINE\_ID and INPUT\_KEY with the appropriate values.
- 5. Run the samples in Eclipse.

## **Notification Samples**

#### **Topics**

- Example of Notification Syntax (p. 127)
- Java Notification Sample Download (p. 127)
- Sample Code Pieces (p. 127)
- Tasks (p. 128)

## **Example of Notification Syntax**

```
"Type" : "Notification",
   "MessageId" : "341527b6-9081-5f3d-b933-6c8472c3be40",
   "TopicArn": "arn:aws:sns:us-east-1:123456789012:ets-sample-topic",
   "Subject": "Amazon Elastic Transcoder has scheduled job 1387847681009
      -abcdef for transcoding.",
   "Message" : "{\n \"state\" : \"PROGRESSING\",\n
      \"version\" : \"2012-09-25\",\n \"jobId\" : \"1387847681009-abcdef\",
      \n \"pipelineId\" : \"1387847629327-fedcba\",\n \"input\" : {\n
      \"key\" : \"input/example/key.mp4\",\n \"frameRate\" : \"auto\",\n
      \"resolution\" : \"auto\",\n \"aspectRatio\" : \"auto\",\n
      \"interlaced\" : \"auto\",\n \"container\" : \"auto\"\n },\n
      \"outputKeyPrefix\" : \"elastic-transcoder-samples/\",\n
      \label{eq:continuous_self_def} $$ \operatorname{''outputs''} : [ {\n \''id'' : ''1'', \n ''presetId'' : } $$
      \"1351620000001-000020\",\n \"key\" : \"output/example/key.mp4\",\n
      \"thumbnailPattern\" : \"\",\n \"rotate\" : \"auto\",\n \"status\" :
      \"Progressing\"\n } ]\n}",
   "Timestamp" : "2013-12-24T01:14:42.493Z",
   "SignatureVersion" : "1",
   "Signature" : "ElSqJW3ZksCPViYGTayI/p+LjdF2HB42iJlIJRJ
+jWzWwyqXdiJXvZXl94ghd/
tLln1lxPqijjivb5RWu7n5yzdZwbod6lpLwyZ2TfWM6dZt570zsG3GbdTxqqwVsztVSyWCYhcV8f
+CrT3IOrfrU3Me/SRYVUqrSUXXsu4Ls7A2q9mosG7v0Sn+3Z1rAa9+Rf6OmkfAq05UX0sLyA
+12hFqTu5oAGDK4Cm6FHuIwV+oYJXNBbGWuS7tD6mRNwrYvPBlUvBLXx9m3CbqSXv5Yoj39vglv
+1djtaLA3GpwX+B1hHx8QT3731qmmsmGDRWhSQretpOTWDYb81PV2K0bq==",
   "SigningCertURL" : "https://sns.us-east-1.amazonaws.com/
SimpleNotificationService-e372f8ca30337fdb084e8ac449342c77.pem",
   "UnsubscribeURL" : "https://sns.us-east-1.amazonaws.com/?Action=
      Unsubscribe&SubscriptionArn=arn:aws:sns:us-east-1:123456789012:ets-
      sample-topic:b3ec47e5-e1f0-401f-a0a5-98c7fe405c2b"
```

## Java Notification Sample Download

You can download the sample code here.

## Sample Code Pieces

The Java code sample includes:

- The class Notification: To consume notifications from Java, we use the Jackson JSON library to descrialize job status notifications into POJOs. The Notification class models the message we get back from the Amazon SQS queue.
- The class JobStatusNotification: The JobStatusNotification class models an Elastic Transcoder notification.
- The class SqsQueueNotificationWorker: The SqsQueueNotificationWorker class can
  be started in a separate thread to poll Amazon SQS and handle job status notifications. This class
  receives messages, calls all registered handlers for each notification received, and deletes the
  message from the queue.
- The interface JobStatusNotificationHandler: The JobStatusNotificationHandler interface can be implemented to allow custom handling for notifications.
- The class JobStatusNotificationsSample: The JobStatusNotificationsSample class creates a job and waits for it to complete. When the job goes into a terminal state, the queue worker shuts down and the application exits.

#### Amazon Elastic Transcoder Developer Guide Notification Samples

## **Tasks**

To run the sample, follow these steps:

- 1. Set up your environment according to these instructions: Setting up your Java environment (p. 112).
- 2. Download the sample code.
- 3. Unzip the sample code into your JAVA project's source directory.
- 4. Open com/amazonaws/services/elastictranscoder/samples/ JobStatusNotificationsSample.java in Eclipse.
- 5. Replace PIPELINE\_ID, SQS\_QUEUE\_URL, and INPUT\_KEY with the appropriate values.
- 6. Run the sample in Eclipse.

## **Ruby Samples**

All Ruby samples make one major assumption:

• Samples are written to be compatible with Ruby version 1.9.

## **HLS Samples**

#### **Topics**

- Ruby HLS Sample Download (p. 129)
- Sample Code Pieces (p. 129)
- Tasks (p. 129)

This sample shows you how to create an HLS job and an HLS playlist file that can be used to play an adaptive bit rate stream.

## Ruby HLS Sample Download

You can download the sample code here.

### Sample Code Pieces

The Ruby sample code includes:

• The HlsJobCreationSample.rb file

#### **Tasks**

To run the sample, follow these steps:

- Set up your environment according to these instructions: Setting up your Ruby environment (p. 117)
- 2. Download the sample code.
- 3. Unzip the sample code into your Ruby project's source directory.
- 4. Edit HlsJobCreationSample.rb and replace pipeline\_id and input\_key with the appropriate values.
- 5. From a terminal, navigate to the directory where you unzipped the sample code and run:

\$ruby HlsJobCreationSample.rb

## **Notification Samples**

#### **Topics**

- Example of Notification Syntax (p. 130)
- Ruby Notification Sample Download (p. 130)
- Sample Code Pieces (p. 130)
- Tasks (p. 130)

## **Example of Notification Syntax**

```
"Type" : "Notification",
   "MessageId" : "341527b6-9081-5f3d-b933-6c8472c3be40",
   "TopicArn" : "arn:aws:sns:us-east-1:123456789012:ets-sample-topic",
   "Subject": "Amazon Elastic Transcoder has scheduled job 1387847681009
      -abcdef for transcoding.",
   "Message" : "{\n \"state\" : \"PROGRESSING\",\n
     \"version\" : \"2012-09-25\",\n \"jobId\" : \"1387847681009-abcdef\",
     \n \proper = 1387847629327-fedcba',\n \proper = {\n}
     \"key\" : \"input/example/key.mp4\",\n \"frameRate\" : \"auto\",\n
     \"resolution\" : \"auto\",\n \"aspectRatio\" : \"auto\",\n
     \"interlaced\" : \"auto\",\n \"container\" : \"auto\"\n },\n
     \"outputKeyPrefix\" : \"elastic-transcoder-samples/\",\n
     \"outputs\" : [ {\n \"id\" : \"1\",\n \"presetId\" :
     \"1351620000001-000020\",\n \"key\" : \"output/example/key.mp4\",\n
     \"thumbnailPattern\" : \"\",\n \"rotate\" : \"auto\",\n \"status\" :
     \"Progressing\"\n } ]\n}",
   "Timestamp" : "2013-12-24T01:14:42.493Z",
   "SignatureVersion" : "1",
   "Signature" : "ElSqJW3ZksCPViYGTayI/p+LjdF2HB42iJlIJRJ
+jWzWwygXdiJXvZXl94qhd/
tLln1lxPqijjivb5RWu7n5yzdZwbod6lpLwyZ2TfWM6dZt570zsG3GbdTxqqwVsztVSyWCYhcV8f
+CrT3IOrfrU3Me/SRYVUgrSUXXsu4Ls7A2g9mosG7v0Sn+3Z1rAa9+Rf6OmkfAg05UX0sLyA
+i2hFqTu5oAGDK4Cm6FHuIwV+oYJXNBbGWuS7tD6mRNwrYvPBlUvBLXx9m3CbqSXv5Yoj39vqlv
+1djtaLA3GpwX+B1hHx8QT3731qmmsmGDRWhSQretpOTWDYb81PV2K0bq==",
   "SigningCertURL" : "https://sns.us-east-1.amazonaws.com/
SimpleNotificationService-e372f8ca30337fdb084e8ac449342c77.pem",
   "UnsubscribeURL" : "https://sns.us-east-1.amazonaws.com/?Action=
     Unsubscribe&SubscriptionArn=arn:aws:sns:us-east-1:123456789012:ets-
      sample-topic:b3ec47e5-e1f0-401f-a0a5-98c7fe405c2b"
}
```

## Ruby Notification Sample Download

You can download the sample code here.

## Sample Code Pieces

The Ruby sample code includes:

- The class SqsQueueNotificationWorker: The SqsQueueNotificationWorker class polls Amazon SQS for notifications, calls all registered handlers for each notification, and deletes the message from the queue. Note that the worker runs in a separate thread. If the Ruby implementation used has "green" threads, then only a single thread runs at a time (no true multiprocessing).
- The script JobStatusNotificationsSample.rb: This script creates an Elastic Transcoder job, starts an Amazon SQS worker and waits for the job to complete. The provided handler tells the Amazon SQS worker to stop when the created job's processing is complete. Handling notifications is done by calling the add\_handlers method and providing a Proc or lambda as a handler that takes a single argument. For each notification received, all registered handlers are called with the notification provided as the input argument to the handler.

#### **Tasks**

To run the sample, follow these steps:

#### Amazon Elastic Transcoder Developer Guide Notification Samples

- 1. Set up your environment according to these instructions: Setting up your Ruby environment (p. 117)
- 2. Download the sample code.
- 3. Unzip the sample code into your Ruby project's source directory.
- 4. Edit JobStatusNotificationsSample.rb and replace pipeline\_id, sqs\_queue\_url, and input\_key with the appropriate values.
- 5. From a terminal, navigate to the directory where you unzipped the sample code and run:

\$ruby JobStatusNotificationsSample.rb

## **PHP Samples**

All PHP samples make three major assumptions:

- PHP samples are run inside an Apache server.
- · Apache server must be able to take input from the Internet to receive Amazon SNS notifications.
- Samples are written to work with PHP version 5.4 or higher.

## **HLS Samples**

#### **Topics**

- PHP HLS Sample Download (p. 132)
- Sample Code Pieces (p. 132)
- Tasks (p. 132)

This sample shows you how to create an HLS job and an HLS playlist file that can be used to play an adaptive bit rate stream.

## PHP HLS Sample Download

You can download the sample code here.

## Sample Code Pieces

The PHP sample code includes:

• The HlsJobCreationSample.php file

#### **Tasks**

To run the sample, follow these steps:

- Set up your environment according to these instructions: Setting up your PHP environment (p. 120)
- 2. Download the sample code.
- In your browser, load the page http://<your-endpoint>/transcoder-samples/ HlsJobCreationSample.php.
- 4. Fill in the pipeline ID and input key and submit the form to create a job.

## **Notification Samples**

#### **Topics**

- Example of Notification Syntax (p. 133)
- PHP Notification Sample Download (p. 133)
- Sample Code Pieces (p. 133)
- Tasks (p. 133)

## **Example of Notification Syntax**

```
"Type" : "Notification",
   "MessageId" : "341527b6-9081-5f3d-b933-6c8472c3be40",
   "TopicArn" : "arn:aws:sns:us-east-1:123456789012:ets-sample-topic",
   "Subject": "Amazon Elastic Transcoder has scheduled job 1387847681009
     -abcdef for transcoding.",
   "Message" : "{\n \"state\" : \"PROGRESSING\",\n
     \"version\" : \"2012-09-25\",\n \"jobId\" : \"1387847681009-abcdef\",
     \n \proper = 1387847629327-fedcba',\n \proper = {\n}
     \"key\" : \"input/example/key.mp4\",\n \"frameRate\" : \"auto\",\n
     \"resolution\" : \"auto\",\n \"aspectRatio\" : \"auto\",\n
     \"interlaced\" : \"auto\",\n \"container\" : \"auto\"\n },\n
     \"outputKeyPrefix\" : \"elastic-transcoder-samples/\",\n
     \label{eq:continuous_self_def} $$ \operatorname{''outputs''} : [ {\n \''id'' : \''1'',\n \''presetId'' : } $$
     \"1351620000001-000020\",\n \"key\" : \"output/example/key.mp4\",\n
     \"Progressing\"\n } ]\n}",
   "Timestamp" : "2013-12-24T01:14:42.493Z",
   "SignatureVersion" : "1",
   "Signature" : "ElSqJW3ZksCPViYGTayI/p+LjdF2HB42iJlIJRJ
+jWzWwygXdiJXvZXl94qhd/
tLln1lxPqijjivb5RWu7n5yzdZwbod6lpLwyZ2TfWM6dZt57OzsG3GbdTxgqwVsztVSyWCYhcV8f
+CrT3IQrfrU3Me/SRYVUqrSUXXsu4Ls7A2q9mosG7v0Sn+3Z1rAa9+Rf6QmkfAg05UX0sLyA
+I2hFqTu5oAGDK4Cm6FHuIwV+oYJXNBbGWuS7tD6mRNwrYvPBlUvBLXx9m3CbqSXv5Yoj39vqlv
+1djtaLA3GpwX+B1hHx8QT3731gmmsmGDRWhSQretpOTWDYb81PV2K0bg==",
   "SigningCertURL" : "https://sns.us-east-1.amazonaws.com/
SimpleNotificationService-e372f8ca30337fdb084e8ac449342c77.pem",
   "UnsubscribeURL" : "https://sns.us-east-1.amazonaws.com/?Action=
     Unsubscribe&SubscriptionArn=arn:aws:sns:us-east-1:123456789012:ets-
     sample-topic:b3ec47e5-e1f0-401f-a0a5-98c7fe405c2b"
}
```

## PHP Notification Sample Download

You can download the sample code here.

## Sample Code Pieces

The PHP sample code includes:

- The file JobStatusNotificationsSampleNotificationHandler.php: When a notification is POSTed to your server, the notification handler writes the status back to a file under /tmp/<job-id>.
- The file JobStatusNotificationsSample.php: Once the notification handler writes the status back to a file under /tmp/<job-id>, JobStatusNotificationsSample.php loads the /tmp/<job-id> status file specified by the ld in the query string given to it.

#### **Tasks**

To run the sample, follow these steps:

- Set up your environment according to these instructions: Setting up your PHP environment (p. 120)
- 2. Download the sample code.

#### Amazon Elastic Transcoder Developer Guide Notification Samples

- 3. Unzip the sample code into your PHP project's source directory.
- 4. In your browser, load the page http://<your-endpoint>/transcoder-samples/ JobStatusNotificationsSample.php.
- 5. Fill in the pipeline ID and input key you wish to transcode and press the **Create Job** button.

## **Python Samples**

All Python samples make one major assumption:

• Samples are written to be compatible with Python version 2.7.

## **HLS Samples**

#### **Topics**

- Python HLS Sample Download (p. 135)
- Sample Code Pieces (p. 135)
- Tasks (p. 135)

This sample shows you how to create an HLS job and an HLS playlist file that can be used to play an adaptive bit rate stream.

## Python HLS Sample Download

You can download the sample code here.

## Sample Code Pieces

The Python sample code includes:

• The HlsJobCreationSample.py file

#### **Tasks**

To run the sample, follow these steps:

- 1. Set up your environment according to these instructions: Setting up your Python environment (p. 123)
- Download the sample code.
- 3. Unzip the sample code.
- Edit HlsJobCreationSample.py and replace pipeline\_id and input\_key with the appropriate values.
- 5. From a terminal, navigate to the directory where you unzipped the sample code and run:

\$python HlsJobCreationSample.py

## **Notification Samples**

#### **Topics**

- Example of Notification Syntax (p. 136)
- Python Notification Sample Download (p. 136)
- Sample Code Pieces (p. 136)

• Tasks (p. 137)

## **Example of Notification Syntax**

```
"Type" : "Notification",
  "MessageId" : "341527b6-9081-5f3d-b933-6c8472c3be40",
  "TopicArn" : "arn:aws:sns:us-east-1:123456789012:ets-sample-topic",
  "Subject": "Amazon Elastic Transcoder has scheduled job 1387847681009
     -abcdef for transcoding.",
   \"version\" : \"2012-09-25\",\n \"jobId\" : \"1387847681009-abcdef\",
     \"key\" : \"input/example/key.mp4\",\n \"frameRate\" : \"auto\",\n
     \"resolution\" : \"auto\",\n \"aspectRatio\" : \"auto\",\n
     \"interlaced\" : \"auto\",\n \"container\" : \"auto\"\n },\n
     \"outputKeyPrefix\" : \"elastic-transcoder-samples/\",\n
     \verb|`"outputs|" : [ {\n \"id}" : \"1\", \n \"presetId\" : 
     \"1351620000001-000020\",\n \"key\" : \"output/example/key.mp4\",\n
     \"thumbnailPattern\" : \"\",\n \"rotate\" : \"auto\",\n \"status\" :
     \"Progressing\"\n } ]\n}",
  "Timestamp" : "2013-12-24T01:14:42.493Z",
  "SignatureVersion" : "1",
   "Signature" : "ElSqJW3ZksCPViYGTayI/p+LjdF2HB42iJlIJRJ
+jWzWwygXdiJXvZXl94qhd/
tLln1lxPqijjivb5RWu7n5yzdZwbod61pLwyZ2TfWM6dZt570zsG3GbdTxgqwVsztVSyWCYhcV8f
+CrT3IQrfrU3Me/SRYVUqrSUXXsu4Ls7A2q9mosG7v0Sn+3Z1rAa9+Rf6QmkfAg05UX0sLyA
+i2hFqTu5oAGDK4Cm6FHuIwV+oYJXNBbGWuS7tD6mRNwrYvPBlUvBLXx9m3CbqSXv5Yoj39vglv
+1djtaLA3GpwX+B1hHx8QT373lgmmsmGDRWhSQretpOTWDYb81PV2K0bg==",
   "SigningCertURL" : "https://sns.us-east-1.amazonaws.com/
SimpleNotificationService-e372f8ca30337fdb084e8ac449342c77.pem",
   "UnsubscribeURL" : "https://sns.us-east-1.amazonaws.com/?Action=
     Unsubscribe&SubscriptionArn=arn:aws:sns:us-east-1:123456789012:ets-
     sample-topic:b3ec47e5-e1f0-401f-a0a5-98c7fe405c2b"
}
```

## Python Notification Sample Download

You can download the sample code here.

## Sample Code Pieces

The Python sample code includes:

- The class SqsQueueNotificationWorker.py: The SqsQueueNotificationWorker class polls Amazon SQS and handles notifications in a separate process. This allows for true multiprocessing in Python. This class receives messages, calls all registered handlers for each notification received, and deletes the message from the queue. This class also includes the definition for the JobStatusNotificationHandler class, which is provided to give a framework for handling Elastic Transcoder notifications. This class can be extended and the handle method overwritten to provide custom job handling. Note that this does not follow Pythons standards of duck typing, but does give a formal definition of handlers for the purposes of this sample.
- The script JobStatusNotificationSample.py: The JobStatusNotificationSample.py script creates a job in Elastic Transcoder and waits for it to complete. When the job completes, it stops the queue polling process and exits. Cross-process synchronization using the multiprocessing value object is necessary, because the handler runs in a separate process from the queue it polls.

#### Amazon Elastic Transcoder Developer Guide Notification Samples

## **Tasks**

To run the sample, follow these steps:

- Set up your environment according to these instructions: Setting up your Python environment (p. 123)
- 2. Download the sample code.
- 3. Unzip the sample code to a local folder.
- 4. Edit JobStatusNotificationsSample.py and replace pipeline\_id, sqs\_queue\_url, and input\_key with the appropriate values.
- 5. From a terminal, navigate to the directory where you unzipped the sample code and run:

\$python JobStatusNotificationsSample.py

## **API** Reference

If you are using a language for which an AWS SDK exists, use the SDK rather than trying to work your way through the APIs. The SDKs make authentication simpler, integrate easily with your development environment, and provide easy access to Elastic Transcoder commands. For more information about the AWS SDKs, including how to set up your environment, links to the SDK documentation, and sample code, see AWS SDK Sample Code (p. 111).

#### **Topics**

- Using the AWS SDKs (p. 138)
- Making HTTP Requests to Elastic Transcoder (p. 139)
- Signing Requests (p. 142)
- Handling Errors in Elastic Transcoder (p. 143)
- Pipeline Operations (p. 153)
- Job Operations (p. 205)
- Preset Operations (p. 311)

## Using the AWS SDKs

If you are using a language for which an AWS SDK exists, use the SDK rather than trying to work your way through the APIs. The SDKs make authentication simpler, integrate easily with your development environment, and provide easy access to Elastic Transcoder commands. For more information about the AWS SDKs, including how to set up your environment, links to the SDK documentation, and sample code, see AWS SDK Sample Code (p. 111)

## Making HTTP Requests to Elastic Transcoder

Elastic Transcoder REST requests are HTTPS requests as defined in RFC 2616. (For more information, go to http://www.ietf.org/rfc/rfc2616.txt.) This section describes the structure of an Elastic Transcoder REST request. For detailed descriptions of the actions that you can perform, see Pipeline Operations (p. 153), Job Operations (p. 205), and Preset Operations (p. 311).

A typical REST action consists of sending an HTTPS request to Elastic Transcoder and waiting for the response. Like any HTTP request, a REST request to Elastic Transcoder contains a request method, a URI, request headers, and sometimes a query string or request body. The response contains an HTTP status code, response headers, and sometimes a response body.

#### **Topics**

- HTTP Header Contents (p. 139)
- HTTP Request Body (p. 140)
- HTTP Responses (p. 141)

## **HTTP Header Contents**

Elastic Transcoder requires the following information in the header of an HTTP request:

#### Host (Required)

The Elastic Transcoder endpoint that specifies where your resources are created. The value must be a named regional endpoint. We recommend that you use the same endpoint for your Amazon S3 buckets and for your Elastic Transcoder pipelines and jobs. If you use different endpoints, you'll incur additional charges for data transferred between the region that contains your Amazon S3 buckets and the region in which Elastic Transcoder does the encoding. In addition, the time required for the data transfer will delay access to the transcoded file.

For a list of supported Elastic Transcoder endpoints, go to the Regions and Endpoints section in the *Amazon Web Services General Reference*.

For more information on cross-regional fees, see Data Transfer Pricing in Amazon S3 Pricing.

#### x-amz-date or Date (Required)

The date used to create the signature contained in the Authorization header. Specify the date in ISO 8601 standard format, in UTC time, as in the following example: X-Amz-Date: 20130613T203622Z.

You must include either x-amz-date or Date. (Some HTTP client libraries don't let you set the Date header). When an x-amz-date header is present, the system ignores any Date header when authenticating the request.

The time stamp must be within 15 minutes of the AWS system time when the request is received. If it isn't, the request fails with the RequestExpired error code to prevent someone else from replaying your requests.

#### **Authorization (Required)**

The information required for request authentication. For more information about constructing this header, see Signing Requests (p. 142).

#### **Content-Type (Conditional)**

Specifies JSON and the version, for example, Content-Type: application/x-amz-json-1.0.

Condition: Required for POST requests.

#### **Content-Length (Conditional)**

Length of the message (without the headers) according to RFC 2616.

Condition: Required if the request body itself contains information (most toolkits add this header automatically).

The following is an example header for an HTTP request to create a pipeline.

```
POST /2012-09-25/pipelines HTTP/1.1
host: elastictranscoder.us-east-1.amazonaws.com:443
x-amz-date: 20120116T174952Z
Authorization: AWS4-HMAC-SHA256 Credential=AccessKeyID/20120116/
us-east-1/ets/aws4_request,SignedHeaders=host;x-amz-date;x-amz-
target,Signature=145b1567ab3c50d929412f28f52c45dbf1e63ec5c66023d232a539a4afd11fd9
content-type: application/x-amz-json-1.0
content-length: 231
connection: Keep-Alive
```

## **HTTP Request Body**

Many Elastic Transcoder API actions require you to include JSON-formatted data in the body of the request. The JSON conforms to the Elastic Transcoder schema.

#### Note

JSON values in the request body are strings.

#### **Example Request**

The following example request uses a simple JSON statement to create a job that transcodes a file named sample.mp4 and saves it as sams-birthday.mp4.

```
POST /2012-09-25/jobs HTTP/1.1
Content-Type: application/json; charset=UTF-8
Accept: */*
Host: elastictranscoder.us-east-1.amazonaws.com:443
Content-Length: 300
   "Input":{
      "Key": "sample.mp4",
      "FrameRate": "auto",
      "Resolution": "auto",
      "AspectRatio": "auto",
      "Interlaced": "auto",
      "Container": "mp4"
   },
   "OutputKeyPrefix": "family-videos/",
   "Outputs":[
      {
          "Key": "sams-birthday.mp4",
         "ThumbnailPattern": "thumbnails/sams-birthday-{count}",
         "Rotate": "0",
          "PresetId": "1351620000000-100080"
   ],
   "PipelineId": "111111111111-abcde1"
```

## **HTTP Responses**

All Elastic Transcoder API actions include JSON-formatted data in the response. The JSON conforms to the Elastic Transcoder schema.

#### Note

JSON values in the response are strings.

Here are some important headers in the HTTP response and how you should handle them in your application, if applicable:

#### HTTP/1.1

This header is followed by a status code. Status code 200 indicates a successful operation. For information about error codes, see API Error Codes (Client and Server Errors) (p. 143).

Type: String

#### x-amzn-RequestId

A value created by Elastic Transcoder that uniquely identifies your request, for example, K2QH8DNOU907N97FNA2GDLL8OBVV4KQNSO5AEMVJF66Q9ASUAAJG. If you have a problem with Elastic Transcoder, AWS can use this value to troubleshoot the problem. We recommend that you log these values.

Type: String Content-Length

The length of the response body in bytes.

Type: String

#### **Date**

The date and time that Elastic Transcoder responded, for example, Sun, 25 Mar 2012 12:00:00 GMT. The format of the date must be one of the full date formats specified by RFC 2616, section 3.3.

Type: String

## Signing Requests

If you're using a language for which AWS provides an SDK, we recommend that you use the SDK. All of the AWS SDKs greatly simplify the process of signing requests and save you a significant amount of time when compared with using the Elastic Transcoder API. In addition, the SDKs integrate easily with your development environment and provide easy access to related commands.

Elastic Transcoder requires that you authenticate every request you send by signing the request. To sign a request, you calculate a digital signature using a cryptographic hash function, which returns a hash value based on the input. The input includes the text of your request and your secret access key. The hash function returns a hash value that you include in the request as your signature. The signature is part of the Authorization header of your request.

After receiving your request, Elastic Transcoder recalculates the signature using the same hash function and input that you used to sign the request. If the resulting signature matches the signature in the request, Elastic Transcoder processes the request. Otherwise, the request is rejected.

Elastic Transcoder supports authentication using AWS Signature Version 4. The process for calculating a signature can be broken into three tasks:

• Task 1: Create a Canonical Request

Create your HTTP request in canonical format as described in Task 1: Create a Canonical Request For Signature Version 4 in the *Amazon Web Services General Reference*.

• Task 2: Create a String to Sign

Create a string that you will use as one of the input values to your cryptographic hash function. The string, called the *string to sign*, is a concatenation of the name of the hash algorithm, the request date, a *credential scope* string, and the canonicalized request from the previous task. The *credential scope* string itself is a concatenation of date, region, and service information.

For the X-Amz-Credential parameter, specify:

- The code for the endpoint to which you're sending the request, for example, us-east-1. For a list of regions and endpoints for Elastic Transcoder, see the Regions and Endpoints chapter of the Amazon Web Services General Reference. When specifying the code for the endpoint, include only the part between elastictranscoder, and .amazonaws.com
- elastictranscoder for the service abbreviation

#### For example:

X-Amz-Credential=AKIAIOSFODNN7EXAMPLE/20130501/us-east-1/elastictranscoder/aws4 request

Task 3: Create a Signature

Create a signature for your request by using a cryptographic hash function that accepts two input strings: your *string to sign* and a *derived key*. The *derived key* is calculated by starting with your secret access key and using the *credential scope* string to create a series of hash-based message authentication codes (HMACs).

## Handling Errors in Elastic Transcoder

#### **Topics**

- API Error Codes (Client and Server Errors) (p. 143)
- Errors During Job Processing (p. 146)
- Catching Errors (p. 150)
- Error Retries and Exponential Backoff (p. 151)

When you send requests to and get responses from the Elastic Transcoder API, you might encounter two types of API errors:

- Client errors: Client errors are indicated by a 4xx HTTP response code. Client errors indicate that Elastic Transcoder found a problem with the client request, such as an authentication failure or missing required parameters. Fix the issue in the client application before submitting the request again.
- Server errors: Server errors are indicated by a 5xx HTTP response code, and need to be resolved by Amazon. You can resubmit/retry the request until it succeeds.

For each API error, Elastic Transcoder returns the following values:

- A status code, for example, 400
- An error code, for example, ValidationException
- An error message, for example, Supplied AttributeValue is empty, must contain exactly one of the supported datatypes

For a list of error codes that Elastic Transcoder returns for client and server errors, see API Error Codes (Client and Server Errors) (p. 143).

In addition, you might encounter errors while Elastic Transcoder is processing your job. For more information, see Errors During Job Processing (p. 146).

## API Error Codes (Client and Server Errors)

HTTP status codes indicate whether an operation is successful or not.

A response code of 200 indicates the operation was successful. Other error codes indicate either a client error (4xx) or a server error (5xx).

The following table lists the errors returned by Elastic Transcoder. Some errors are resolved if you simply retry the same request. The table indicates which errors are likely to be resolved with successive retries. If the value of the Retry column is:

- Yes: Submit the same request again.
- No: Fix the problem on the client side before submitting a new request.

For more information about retrying requests, see Error Retries and Exponential Backoff (p. 151).

| HTTP<br>Status<br>Code | Error code                                      | Message                                                                                                    | Cause                                                                                                    | Retry |
|------------------------|-------------------------------------------------|----------------------------------------------------------------------------------------------------|----------------------------------------------------------------------------------------------------|-------|
| 400                    | Conditional<br>Check Failed<br>Exception        | The conditional request failed.                                                                                                    | Example: The expected value did not match what was stored in the system.                                                                                               | No    |
| 400                    | Incomplete<br>Signature<br>Exception            | The request signature does not conform to AWS standards.                                                                                                    | The signature in the request did not include all of the required components. See HTTP Header Contents (p. 139).                                                        | No    |
| 403                    | Missing<br>Authentication<br>Token<br>Exception | The request must contain a valid (registered) AWS Access Key ID.                                                                                                    | The request did not include the required x-amz-security-token. See Making HTTP Requests to Elastic Transcoder (p. 139).                                                | No    |
| 400                    | Validation<br>Exception                         | Various.                                                                                                    | One or more values in a request were missing or invalid; for example, a value was empty or was greater than the maximum valid value.                                   | No    |
| 403                    | AccessDenied Exception                          | <ul> <li>Deleting a system preset is not allowed: account=<accountld>, presetId=<pre>cpresetId&gt;</pre> <li>General authentication failure. The client did not correctly sign the request. See Signing Requests (p. 142).</li> </accountld></li></ul>                                                                                                    | You attempted to delete a system preset, the signature in a call to the Elastic Transcoder API was invalid, or an IAM user is not authorized to perform the operation. | No    |
| 404                    | ResourceNot<br>Found<br>Exception               | <ul> <li>The specified <resource> could not be found: <resourceld>.</resourceld></resource></li> <li>The specified job was not found: account=<accountld>, jobId=<jobid>.</jobid></accountld></li> <li>The specified pipeline was not found: account=<accountld>, pipelineId=<pipelineid></pipelineid></accountld></li> <li>The specified preset was not found: account=<accountld>, pipelineId=<pipelineid></pipelineid></accountld></li> </ul> | Example: The pipeline to which you're trying to add a job doesn't exist or is still being created.                                                                     | No    |
| 409                    | Resource<br>InUse<br>Exception                  | <ul> <li>The <resource>         was already in use:         accountId=<accountid>,         resourceId=<resourceid>.</resourceid></accountid></resource></li> <li>The pipeline contains active         jobs: account=<accountid>,         pipeline=<pipelineid>.</pipelineid></accountid></li> </ul>                                                                                                    | Example: You attempted to delete a pipeline that is currently in use.                                                                                                  | No    |

| HTTP<br>Status<br>Code | Error code                                         | Message                                                                                                    | Cause                                                                                                    | Retry |
|------------------------|----------------------------------------------------|----------------------------------------------------------------------------------------------------|----------------------------------------------------------------------------------------------------|-------|
| 429                    | Limit<br>Exceeded<br>Exception                     | The account already has the maximum number of pipelines allowed: account= <accountld>, maximum number of pipelines=<maximum> The account already has the maximum number of presets allowed: account=<accountld>, maximum number of presets=<maximum> The account already has the maximum number of presets=<maximum> The account already has the maximum number of jobs per pipeline in the backlog: account=<accountld>, maximum number of jobs in backlog for pipeline=<maximum></maximum></accountld></maximum></maximum></accountld></maximum></accountld> | The current AWS account has exceeded limits on Elastic Transcoder objects. For more information, see Limits on the Number of Elastic Transcoder Pipelines, Jobs, and Presets (p. 3).                                                                                                    |       |
| 429                    | Provisioned<br>Throughput<br>Exceeded<br>Exception | You exceeded your maximum allowed provisioned throughput.                                                                                                    | Example: Your request rate is too high. The AWS SDKs for Elastic Transcoder automatically retry requests that receive this exception. Your request is eventually successful unless your retry queue is too large to finish. Reduce the frequency of requests. For more information, see Error Retries and Exponential Backoff (p. 151).  If you're polling to determine the status of a request, consider using notifications to determine status. For more information, | Yes   |
| 429                    | Throttling                                         | Rate of requests exceeds the                                                                                                    | see Notifications of Job Status (p. 82).  You are submitting requests too                                                                                                    | Yes   |
|                        | Exception                                          | allowed throughput.                                                                                                    | rapidly; for example, requests to create new jobs.  If you're polling to determine the status of a request, consider using notifications to determine status. For more information, see Notifications of Job Status (p. 82).                                                                                                    |       |
| 500                    | Internal<br>Failure                                | The server encountered an internal error trying to fulfill the request.                                                                                                    | The server encountered an error while processing your request.                                                                                                    | Yes   |

| HTTP<br>Status<br>Code | Error code                          | Message                                                                 | Cause                                                                                | Retry |
|------------------------|-------------------------------------|-------------------------------------------------------------------------|--------------------------------------------------------------------------------------|-------|
| 500                    | Internal<br>Server Error            | The server encountered an internal error trying to fulfill the request. | The server encountered an error while processing your request.                       | Yes   |
| 500                    | Internal<br>Service<br>Exception    |                                                                         | The service encountered an unexpected exception while trying to fulfill the request. | Yes   |
| 500                    | Service<br>Unavailable<br>Exception | The service is currently unavailable or busy.                           | There was an unexpected error on the server while processing your request.           | Yes   |

## Sample Error Response

The following is an HTTP response indicating that the value for inputBucket was null, which is not a valid value.

```
HTTP/1.1 400 Bad Request
x-amzn-RequestId: b0e91dc8-3807-11e2-83c6-5912bf8ad066
x-amzn-ErrorType: ValidationException
Content-Type: application/json
Content-Length: 124
Date: Mon, 26 Nov 2012 20:27:25 GMT

{"message":"1 validation error detected: Value null at 'inputBucket' failed to satisfy constraint: Member must not be null"}
```

## **Errors During Job Processing**

When Elastic Transcoder encounters an error while processing your job, it reports the error in two ways:

- Job Status and Output Status: Elastic Transcoder sets the Job: Status object and the Outputs: Status object for the failed output to Error. In addition, Elastic Transcoder sets the Outputs: StatusDetail JSON object for the failed output to a value that explains the failure.
- **SNS Notification:** If you configured the pipeline to send an SNS notification when Elastic Transcoder encounters an error during processing, Elastic Transcoder includes a JSON object in the notification in the following format:

### Amazon Elastic Transcoder Developer Guide Errors During Job Processing

| Value of errorCode | Value of messageDetails           | Cause                                                                                                    |
|--------------------|-----------------------------------|----------------------------------------------------------------------------------------------------|
| 1000               | Validation Error                  | While processing the job, Elastic Transcoder determined that one or more values in the request were invalid.                                                                                                    |
| 1001               | Dependency Error                  | Elastic Transcoder could not generate the playlist because it encountered an error with one or more of the playlists dependencies.                                                                                                    |
| 2000               | Cannot Assume Role                | Elastic Transcoder cannot assume the AWS Identity and Access Management role that is specified in the Role object in the pipeline for this job.                                                                                         |
| 3000               | Unclassified Storage<br>Error     |                                                                                                    |
| 3001               | Input Does Not Exist              | No file exists with the name that you specified in the Input:Key object for this job. The file must exist in the Amazon S3 bucket that is specified in the InputBucket object in the pipeline for this job.                             |
| 3002               | Output Already Exists             | A file already exists with the name that you specified in the Outputs:Key (or Output:Key) object for this job. The file cannot exist in the Amazon S3 bucket that is specified in the OutputBucket object in the pipeline for this job. |
| 3003               | Does Not Have Read<br>Permission  | The IAM role specified in the Role object in the pipeline that you used for this job doesn't have permission to read from the Amazon S3 bucket that contains the file you want to transcode.                                            |
| 3004               | Does Not Have Write<br>Permission | The IAM role specified in the Role object in the pipeline that you used for this job doesn't have permission to write to the Amazon S3 bucket in which you want to save either transcoded files or thumbnail files.                     |
| 3005               | Bucket Does Not Exist             | The specified S3 bucket does not exist: bucket={1}.                                                                                                    |

## Amazon Elastic Transcoder Developer Guide Errors During Job Processing

| Value of errorCode | Value of messageDetails           | Cause                                                                                                    |
|--------------------|-----------------------------------|----------------------------------------------------------------------------------------------------|
| 3006               | Does Not Have Write<br>Permission | Elastic Transcoder was unable to write the key={1} to bucket={2}, as the key is not in the same region as the bucket                                                                                                    |
| 4000               | Bad Input File                    | The file that you specified in the Input:Key object for this job is in a format that is currently not supported by Elastic Transcoder.                                                                                                    |
| 4001               | Bad Input File                    | The width x height of the file that you specified in the Input:Key object for this job exceeds the maximum allowed width x height.                                                                                                    |
| 4002               | Bad Input File                    | The file size of the file that you specified in the Input:Key object for this job exceeds the maximum allowed size.                                                                                                    |
| 4003               | Bad Input File                    | Elastic Transcoder couldn't interpret the file that you specified in one of the Outputs: Watermarks: InputKey objects for this job.                                                                                                    |
| 4004               | Bad Input File                    | The width x height of a file that you specified in one of the Outputs: Watermarks: InputKey objects for this job exceeds the maximum allowed width x height.                                                                                                    |
| 4005               | Bad Input File                    | The size of a file that you specified for one of the {1} objects exceeds the maximum allowed size: bucket={2}, key={3}, size{4}, max size={5}.                                                                                                    |
| 4006               | Bad Input File                    | Elastic Transcoder could not transcode the input file because the format is not supported.                                                                                                    |
| 4007               | Unhandled Input File              | Elastic Transcoder encountered a file type that is generally supported, but was unable to process the file correctly. This error automatically opened a support case, and we have started to research the cause of the problem.                                                   |
| 4008               | Bad Input File                    | <ul> <li>The underlying cause of this is a mismatch between the preset and the input file. Examples include:</li> <li>The preset includes audio settings, but the input file lacks audio.</li> <li>The preset includes video settings, but the input file lacks video.</li> </ul> |
| 4009               | Bad Input File                    | Elastic Transcoder was unable to insert all of your album art into the output file because you exceeded the maximum number of artwork streams.                                                                                                    |
| 4010               | Bad Input File                    | Elastic Transcoder could not interpret the graphic file you specified for AlbumArt: Artwork: InputKey.                                                                                                    |
| 4011               | Bad Input File                    | Elastic Transcoder detected an embedded artwork stream, but could not interpret it.                                                                                                    |
| 4012               | Bad Input File                    | The image that you specified for AlbumArt: Artwork exceeds the maximum allowed width x height: 4096 x 3072.                                                                                                    |
| 4013               | Bad Input File                    | The width x height of the embedded artwork exceeds the maximum allowed width x height: 4096 x 3072.                                                                                                    |

# Amazon Elastic Transcoder Developer Guide Errors During Job Processing

| Value of errorCode | Value of messageDetails | Cause                                                                                                    |
|--------------------|-------------------------|----------------------------------------------------------------------------------------------------|
| 4014               | Bad Input               | The value that you specified for starting time of a clip is after the end of the input file. Elastic Transcoder could not create an output file.                                                                                        |
| 4015               | Bad Input               | Elastic Transcoder could not generate a manifest file because the generated segments did not match.                                                                                                    |
| 4016               | Bad Input               | Elastic Transcoder could not decrypt the input file from {1} using {2}.                                                                                                    |
| 4017               | Bad Input               | The AES key was encrypted with a {2}-bit encryption key. AES supports only 128-, 192-, and 256-bit encryption keys. MD5={1}.                                                                                                    |
| 4018               | Bad Input               | Elastic Transcoder was unable to decrypt the ciphered key with MD5={1}                                                                                                    |
| 4019               | Bad Input               | Elastic Transcoder was unable to generate a data key using the KMS key ARN {0}.                                                                                                    |
| 4020               | Bad Input               | Your key must be 128 bits for AES-128 encryption. MD5={1}, {2} bits.                                                                                                    |
| 4021               | Bad Input               | Your key must be 128 bits for PlayReady DRM. MD5={1}, strength={2} bits.                                                                                                    |
| 4022               | Bad Input               | The combined size of the {1} specified media files exceeds the maximum allowed size: bucket={2}, size={3}.                                                                                                    |
| 4023               | Bad Input               | The {1} input files specified for concatenation will not create an output with a consistent resolution with the specified preset.  Use a preset with different PaddingPolicy, SizingPolicy, MaxWidth, and MaxHeight settings.           |
| 4024               | Bad Input               | The {1} input files specified for concatenation will not create thumbnails with a consistent resolution with the specified preset. Use a preset with different thumbnail PaddingPolicy, SizingPolicy, MaxWidth, and MaxHeight settings. |
| 4025               | Bad Input               | At least one media file (input #{1}) doesn't match the others. All media files must have either video or no video.                                                                                                    |
| 4026               | Bad Input               | At least one media file (input #{1}) doesn't match the others. All media files must have either audio or no audio.                                                                                                    |
| 4100               | Bad Input File          | Elastic Transcoder detected an embedded caption track but could not interpret it.                                                                                                    |
| 4101               | Bad Input File          | Elastic Transcoder could not interpret the specified caption file for Amazon S3 bucket={1}, key={2}.                                                                                                    |
| 4102               | Bad Input File          | Elastic Transcoder could not interpret the specified caption file since it was not UTF-8 encoded: Amazon S3 bucket={1}, key={2}.                                                                                                    |
| 4103               | Bad Input File          | Elastic Transcoder was unable to process all of your caption tracks because you exceeded {1}, the maximum number of caption tracks.                                                                                                    |

#### Amazon Elastic Transcoder Developer Guide Catching Errors

| Value of errorCode | Value of messageDetails | Cause                                                                                                    |
|--------------------|-------------------------|----------------------------------------------------------------------------------------------------|
| 4104               | Bad Input File          | Elastic Transcoder could not generate a master playlist because the desired output contains {1} embedded captions, when the maximum is 4.             |
| 4105               | Bad Input File          | Elastic Transcoder cannot embed your caption tracks because frame rate {1} is not supported for CEA-708 - only frame rates [29.97, 30] are supported. |
| 4106               | Bad Input File          | Elastic Transcoder cannot embed your caption tracks because format {1} supports only {2} caption track(s).                                            |
| 9000               | Internal Service Error  |                                                                                                    |
| 9001               | Internal Service Error  |                                                                                                    |
| 9999               | Internal Service Error  |                                                                                                    |

## **Catching Errors**

For your application to run smoothly, you need to build in logic to catch and respond to errors. One typical approach is to implement your request within a try block or if-then statement.

The AWS SDKs perform their own retries and error checking. If you encounter an error while using one of the AWS SDKs, you should see the error code and description. You should also see a Request ID value. The Request ID value can help troubleshoot problems with Elastic Transcoder support.

The following example uses the AWS SDK for Java to delete an item within a try block and uses a catch block to respond to the error. In this case, it warns the user that the request failed. The example uses the AmazonServiceException class to retrieve information about any operation errors, including the Request ID. The example also uses the AmazonClientException class in case the request is not successful for other reasons.

```
try {
  DeleteJobRequest request = new DeleteJobRequest(jobId);
  DeleteJobResult result = ET.deleteJob(request);
  System.out.println("Result: " + result);
  // Get error information from the service while trying to run the
operation
  } catch (AmazonServiceException ase) {
     System.err.println("Failed to delete job " + jobId);
     // Get specific error information
     System.out.println("Error Message: " + ase.getMessage());
     System.out.println("HTTP Status Code: " + ase.getStatusCode());
     System.out.println("AWS Error Code: " + ase.getErrorCode());
     // Get information in case the operation is not successful for other
reasons
  } catch (AmazonClientException ace) {
     System.out.println("Caught an AmazonClientException, which means"+
     " the client encountered " +
     "an internal error while trying to " +
     "communicate with Elastic Transcoder, " +
     "such as not being able to access the network.");
     System.out.println("Error Message: " + ace.getMessage());
```

}

## **Error Retries and Exponential Backoff**

Numerous components on a network, such as DNS servers, switches, load balancers, and others can generate errors anywhere in the life of a given request.

The usual technique for dealing with these error responses in a networked environment is to implement retries in the client application. This technique increases the reliability of the application and reduces operational costs for the developer.

Each AWS SDK supporting Elastic Transcoder implements automatic retry logic. The AWS SDK for Java automatically retries requests, and you can configure the retry settings using the ClientConfiguration class. For example, in some cases, such as a web page making a request with minimal latency and no retries, you might want to turn off the retry logic. Use the ClientConfiguration class and provide a maxErrorRetry value of 0 to turn off the retries.

If you're not using an AWS SDK, you should retry original requests that receive server errors (5xx). However, client errors (4xx, other than a ThrottlingException or a ProvisionedThroughputExceededException) indicate you need to revise the request itself to correct the problem before trying again.

#### Note

If you're polling to determine the status of a request, and if Elastic Transcoder is returning HTTP status code 429 with an error code of Provisioned Throughput Exceeded Exception or Throttling Exception, consider using notifications instead of polling to determine status. For more information, see Notifications of Job Status (p. 82).

In addition to simple retries, we recommend using an exponential backoff algorithm for better flow control. The idea behind exponential backoff is to use progressively longer waits between retries for consecutive error responses. For example, you might let one second elapse before the first retry, four seconds before the second retry, 16 seconds before the third retry, and so on. However, if the request has not succeeded after a minute, the problem might be a hard limit and not the request rate. For example, you may have reached the maximum number of pipelines allowed. Set the maximum number of retries to stop around one minute.

Following is a workflow showing retry logic. The workflow logic first determines if the error is a server error (5xx). Then, if the error is a server error, the code retries the original request.

```
currentRetry = 0
DO
   set retry to false

execute Elastic Transcoder request

IF Exception.errorCode = ProvisionedThroughputExceededException
   set retry to true

ELSE IF Exception.httpStatusCode = 500
   set retry to true

ELSE IF Exception.httpStatusCode = 400
   set retry to false
   fix client error (4xx)

IF retry = true
   wait for (2^currentRetry * 50) milliseconds
   currentRetry = currentRetry + 1
WHILE (retry = true AND currentRetry < MaxNumberOfRetries) // limit retries</pre>
```

| Ar | mazon Elastic Transcoder Developer Guide                                          |  |
|----|-----------------------------------------------------------------------------------|--|
|    | mazon Elastic Transcoder Developer Guide<br>Error Retries and Exponential Backoff |  |
|    |                                                                                   |  |
|    |                                                                                   |  |
|    |                                                                                   |  |
|    |                                                                                   |  |
|    |                                                                                   |  |
|    |                                                                                   |  |
|    |                                                                                   |  |
|    |                                                                                   |  |
|    |                                                                                   |  |
|    |                                                                                   |  |
|    |                                                                                   |  |
|    |                                                                                   |  |
|    |                                                                                   |  |
|    |                                                                                   |  |
|    |                                                                                   |  |
|    |                                                                                   |  |
|    |                                                                                   |  |
|    |                                                                                   |  |
|    |                                                                                   |  |
|    |                                                                                   |  |
|    |                                                                                   |  |
|    |                                                                                   |  |
|    |                                                                                   |  |
|    |                                                                                   |  |
|    |                                                                                   |  |
|    |                                                                                   |  |
|    |                                                                                   |  |
|    |                                                                                   |  |
|    |                                                                                   |  |
|    |                                                                                   |  |
|    |                                                                                   |  |
|    |                                                                                   |  |
|    |                                                                                   |  |
|    |                                                                                   |  |
|    |                                                                                   |  |
|    |                                                                                   |  |
|    |                                                                                   |  |

## **Pipeline Operations**

#### **Topics**

- Create Pipeline (p. 154)
- List Pipelines (p. 164)
- Read Pipeline (p. 173)
- Update Pipeline (p. 182)
- Update Pipeline Status (p. 193)
- Update Pipeline Notifications (p. 196)
- Delete Pipeline (p. 200)
- Test Role (p. 202)

Pipelines are queues that manage your transcoding jobs. When you create a job, you specify which pipeline you want to add the job to. Elastic Transcoder starts processing the jobs in a pipeline in the order in which you added them.

This section describes operations that you can perform on pipelines using the Elastic Transcoder API. For more information about pipelines, including how to perform the same operations using the Elastic Transcoder console, see Working with Pipelines (p. 8).

## **Create Pipeline**

#### **Topics**

```
Description (p. 154)
Requests (p. 154)
Responses (p. 159)
Errors (p. 161)
Examples (p. 161)
```

## Description

To create a pipeline, send a POST request to the /2012-09-25/pipelines/ resource.

## Requests

## **Syntax**

```
POST /2012-09-25/pipelines HTTP/1.1
Content-Type: application/json; charset=UTF-8
Accept: */*
Host: elastictranscoder. Elastic Transcoder endpoint.amazonaws.com: 443
x-amz-date: 20130114T174952Z
Authorization: AWS4-HMAC-SHA256
               Credential=AccessKeyID/request-date/Elastic Transcoder
 endpoint/ets/aws4_request,
               SignedHeaders=host;x-amz-date;x-amz-target,
               Signature=calculated-signature
Content-Length: number of characters in the JSON string
   "Name": "pipeline name",
   "InputBucket": "Amazon S3 bucket that contains files to transcode
      and graphics to use as watermarks",
   "OutputBucket": "Use this, or use ContentConfig:Bucket plus
      ThumbnailConfig:Bucket",
   "Role": "IAM role ARN",
   "AwsKmsKeyArn": "AWS-KMS key arn of the AWS-KMS key you want to
      use with this pipeline",
   "Notifications":{
      "Progressing": "SNS topic to notify when
         Elastic Transcoder has started to process the job",
      "Completed": "SNS topic to notify when
         Elastic Transcoder has finished processing the job",
      "Warning": "SNS topic to notify when
         Elastic Transcoder encounters a warning condition"
      "Error": "SNS topic to notify when
         Elastic Transcoder encounters an error condition"
   },
   "ContentConfig":{
      "Bucket": "Use this plus ThumbnailConfig:Bucket,
         or use OutputBucket",
      "Permissions":[
            "GranteeType": "Canonical | Email | Group",
            "Grantee": "AWS user ID or CloudFront origin access identity"
```

```
"registered email address for AWS account
                       AllUsers | AuthenticatedUsers | LogDelivery ",
             "Access":[
                "Read | ReadAcp | WriteAcp | FullControl",
             1
      ],
      "StorageClass": "Standard | ReducedRedundancy"
   },
   "ThumbnailConfig":{
      "Bucket": "Use this plus ContentConfig:Bucket,
         or use OutputBucket",
      "Permissions":[
             "GranteeType": "Canonical | Email | Group",
             "Grantee": "AWS user ID or CloudFront origin access identity"
                        "registered email address for AWS account
                       AllUsers | AuthenticatedUsers | LogDelivery ",
             "Access":[
                "Read | ReadAcp | WriteAcp | FullControl",
             1
         {...}
      ],
      "StorageClass": "Standard | ReducedRedundancy"
}
```

## **Request Parameters**

This operation does not use request parameters.

## **Request Headers**

This operation uses only request headers that are common to all operations. For information about common request headers, see HTTP Header Contents (p. 139).

### Request Body

The JSON string in the request body contains the following objects.

#### Name

The name of the pipeline. We recommend that the name be unique within the AWS account, but uniqueness is not enforced.

Constraints: Maximum 40 characters

#### InputBucket

The Amazon S3 bucket in which you saved the media files that you want to transcode and the graphics that you want to use as watermarks.

#### OutputBucket (Use this, or use ContentConfig:Bucket plus ThumbnailConfig:Bucket)

The Amazon S3 bucket in which you want Elastic Transcoder to save the transcoded files. Specify this value when all of the following are true:

 You want to save transcoded files, thumbnails (if any), and playlists (if any) together in one bucket.

- You do not want to specify the users or groups who have access to the transcoded files, thumbnails, and playlists.
- You do not want to specify the permissions that Elastic Transcoder grants to the files.

#### Note

When Elastic Transcoder saves files in OutputBucket, it grants full control over the files only to the AWS account that owns the role that is specified by Role.

 You want to associate the transcoded files and thumbnails with the Amazon S3 Standard storage class.

If you want to save transcoded files and playlists in one bucket and thumbnails in another bucket, specify which users can access the transcoded files or the permissions the users have, or change the Amazon S3 storage class, omit OutputBucket and specify values for ContentConfig and ThumbnailConfig instead.

See also: ContentConfig:Bucket, ThumbnailConfig:Bucket

#### Role

The IAM Amazon Resource Name (ARN) for the role that you want Elastic Transcoder to use to transcode jobs for this pipeline.

#### (Optional) AwsKmsKeyArn

The AWS Key Management Service (AWS KMS) key that you want to use with this pipeline.

If you use either S3 or S3-AWS-KMS as your Encryption:Mode, you don't need to provide a key with your job because a default key, known as an AWS-KMS key, is created for you automatically. You need to provide an AWS-KMS key only if you want to use a non-default AWS-KMS key, or if you are using an Encryption:Mode of AES-PKCS7, AES-CTR, or AES-GCM.

#### **Notifications:Progressing**

The topic ARN for the Amazon Simple Notification Service (Amazon SNS) topic that you want to notify when Elastic Transcoder has started to process a job in this pipeline. This is the ARN that Amazon SNS returned when you created the topic. For more information, see Create a Topic in the Amazon Simple Notification Service Developer Guide.

#### **Important**

To receive notifications, you must also subscribe to the new topic in the Amazon SNS console.

Amazon SNS offers a variety of notification options, including the ability to send Amazon SNS messages to Amazon Simple Queue Service queues. For more information, see the Amazon Simple Notification Service Developer Guide.

#### Notifications:Completed

The topic ARN for the Amazon SNS topic that you want to notify when Elastic Transcoder has finished processing a job in this pipeline. This is the ARN that Amazon SNS returned when you created the topic.

### Notifications:Warning

The topic ARN for the Amazon SNS topic that you want to notify when Elastic Transcoder encounters a warning condition while processing a job in this pipeline. This is the ARN that Amazon SNS returned when you created the topic.

#### Notifications:Error

The topic ARN for the Amazon SNS topic that you want to notify when Elastic Transcoder encounters an error condition while processing a job in this pipeline. This is the ARN that Amazon SNS returned when you created the topic.

### ContentConfig (Use this plus ThumbnailConfig, or use OutputBucket)

The ContentConfig object specifies information about the Amazon S3 bucket in which you want Elastic Transcoder to save transcoded files and playlists: which bucket to use, which users you want to have access to the files, the type of access you want users to have, and the storage class that you want to assign to the files.

If you specify values for ContentConfig, you must also specify values for ThumbnailConfig>.

If you specify values for ContentConfig and ThumbnailConfig, omit the OutputBucket object.

#### ContentConfig:Bucket

The Amazon S3 bucket in which you want Elastic Transcoder to save transcoded files and playlists.

#### (Optional) ContentConfig:Permissions

The Permissions object specifies which users and/or predefined Amazon S3 groups you want to have access to transcoded files and playlists, and the type of access you want them to have. You can grant permissions to a maximum of 30 users and/or predefined Amazon S3 groups.

If you include Permissions, Elastic Transcoder grants only the permissions that you specify. It does not grant full permissions to the owner of the role specified by Role. If you want that user to have full control, you must explicitly grant full control to the user.

If you omit Permissions, Elastic Transcoder grants full control over the transcoded files and playlists to the owner of the role specified by Role, and grants no other permissions to any other user or group.

### ContentConfig:Permissions:GranteeType

Specify the type of value that appears in the ContentConfig: Permissions: Grantee object:

Canonical: The value in the Grantee object is either the canonical user ID for an AWS account
or an origin access identity for an Amazon CloudFront distribution. For more information about
canonical user IDs, see Access Control List (ACL) Overview in the Amazon Simple Storage
Service Developer Guide. For more information about using CloudFront origin access identities
to require that users use CloudFront URLs instead of Amazon S3 URLs, see Using an Origin
Access Identity to Restrict Access to Your Amazon S3 Content.

#### **Important**

A canonical user ID is not the same as an AWS account number.

- Email: The value in the Grantee object is the registered email address of an AWS account.
- **Group:** The value in the Grantee object is one of the following predefined Amazon S3 groups: Allusers, AuthenticatedUsers, **Or** LogDelivery.

#### ContentConfig:Permissions:Grantee

The AWS user or group that you want to have access to transcoded files and playlists. To identify the user or group, you can specify the canonical user ID for an AWS account, an origin access identity for a CloudFront distribution, the registered email address of an AWS account, or a predefined Amazon S3 group. For more information, see ContentConfig:Permissions:GranteeType.

#### ContentConfig:Permissions:Access

The permission that you want to give to the AWS user that you specified in ContentConfig:Permissions:Grantee. Permissions are granted on the files that Elastic Transcoder adds to the bucket, including playlists, video files, and audio files. The following values are valid:

- READ: The grantee can read the objects and metadata for objects that Elastic Transcoder adds to the Amazon S3 bucket.
- READ\_ACP: The grantee can read the object ACL for objects that Elastic Transcoder adds to the Amazon S3 bucket.
- WRITE\_ACP: The grantee can write the ACL for the objects that Elastic Transcoder adds to the Amazon S3 bucket.
- FULL\_CONTROL: The grantee has READ, READ\_ACP, and WRITE\_ACP permissions for the
  objects that Elastic Transcoder adds to the Amazon S3 bucket.

### ContentConfig:StorageClass

The Amazon S3 storage class, Standard or ReducedRedundancy, that you want Elastic Transcoder to assign to the files and playlists that it stores in your Amazon S3 bucket. For more

information, see Reduced Redundancy Storage in the Amazon Simple Storage Service Developer Guide.

#### ThumbnailConfig (Use this plus ContentConfig, or use OutputBucket)

The ThumbnailConfig object specifies information about the Amazon S3 bucket in which you want Elastic Transcoder to save thumbnail files: which bucket to use, which users you want to have access to the files, the type of access you want users to have, and the storage class that you want to assign to the files.

If you specify values for <code>ContentConfig</code>, you must also specify values for <code>ThumbnailConfig</code> even if you don't want to create thumbnails. (You control whether to create thumbnails when you create a job. For more information, see <a href="https://doi.org/10.1001/job.10.1001/job.1001/job.1001/job.1001/j

If you specify values for ContentConfig and ThumbnailConfig, omit the OutputBucket object.

#### ThumbnailConfig:Bucket

The Amazon S3 bucket in which you want Elastic Transcoder to save thumbnail files.

#### (Optional) ThumbnailConfig:Permissions

The Permissions object specifies which users and/or predefined Amazon S3 groups you want to have access to thumbnail files, and the type of access you want them to have. You can grant permissions to a maximum of 30 users and/or predefined Amazon S3 groups.

If you include Permissions, Elastic Transcoder grants only the permissions that you specify. It does not grant full permissions to the owner of the role specified by Role. If you want that user to have full control, you must explicitly grant full control to the user.

If you omit Permissions, Elastic Transcoder grants full control over the thumbnails to the owner of the role specified by Role, and grants no other permissions to any other user or group.

#### ThumbnailConfig:Permissions:GranteeType

Specify the type of value that appears in the ThumbnailConfig:Permissions:Grantee object:

Canonical: The value in the Grantee object is either the canonical user ID for an AWS account
or an origin access identity for an Amazon CloudFront distribution. For more information about
canonical user IDs, see Access Control List (ACL) Overview in the Amazon Simple Storage
Service Developer Guide. For more information about using CloudFront origin access identities
to require that users use CloudFront URLs instead of Amazon S3 URLs, see Using an Origin
Access Identity to Restrict Access to Your Amazon S3 Content.

#### **Important**

A canonical user ID is not the same as an AWS account number.

- Email: The value in the Grantee object is the registered email address of an AWS account.
- **Group:** The value in the Grantee object is one of the following predefined Amazon S3 groups: AllUsers, AuthenticatedUsers, **Of** LogDelivery.

#### ThumbnailConfig:Permissions:Grantee

The AWS user or group that you want to have access to thumbnail files. To identify the user or group, you can specify the canonical user ID for an AWS account, an origin access identity for a CloudFront distribution, the registered email address of an AWS account, or a predefined Amazon S3 group. For more information, see ThumbnailConfig:Permissions:GranteeType.

### ThumbnailConfig:Permissions:Access

The permission that you want to give to the AWS user that you specified in ThumbnailConfig:Permissions:Grantee. Permissions are granted on the thumbnail files that Elastic Transcoder adds to the bucket. The following values are valid:

- READ: The grantee can read the thumbnails and metadata for thumbnails that Elastic Transcoder adds to the Amazon S3 bucket.
- READ\_ACP: The grantee can read the object ACL for thumbnails that Elastic Transcoder adds to the Amazon S3 bucket.
- WRITE\_ACP: The grantee can write the ACL for the thumbnails that Elastic Transcoder adds to the Amazon S3 bucket.

 FULL\_CONTROL: The grantee has READ, READ\_ACP, and WRITE\_ACP permissions for the thumbnails that Elastic Transcoder adds to the Amazon S3 bucket.

#### ThumbnailConfig:StorageClass

The Amazon S3 storage class, Standard or ReducedRedundancy, that you want Elastic Transcoder to assign to the thumbnails that it stores in your Amazon S3 bucket. For more information, see Reduced Redundancy Storage in the Amazon Simple Storage Service Developer Guide.

## Responses

## **Syntax**

```
Status: 201 Created
x-amzn-RequestId: c321ec43-378e-11e2-8e4c-4d5b971203e9
Content-Type: application/json
Content-Length: number of characters in the response
Date: Mon, 14 Jan 2013 06:01:47 GMT
   "Pipeline":{
      "Id": "Id for the new pipeline",
      "Name": "pipeline name",
      "InputBucket": "Amazon S3 bucket that contains files to transcode
         and graphics to use as watermarks",
      "OutputBucket": "Use this, or use ContentConfig:Bucket plus
        ThumbnailConfig:Bucket",
      "Role": "IAM role ARN",
      "AwsKmsKeyArn": "AWS-KMS key arn of the AWS-KMS key you want to
            use with this pipeline",
      "Notifications":{
         "Progressing": "SNS topic to notify when
            Elastic Transcoder has started to process the job",
         "Completed": "SNS topic to notify when
           Elastic Transcoder has finished processing the job",
         "Warning": "SNS topic to notify when
           Elastic Transcoder encounters a warning condition",
         "Error": "SNS topic to notify when
           Elastic Transcoder encounters an error condition"
      "ContentConfig":{
         "Bucket": "Use this plus ThumbnailConfig:Bucket,
            or use OutputBucket",
         "Permissions":[
               "GranteeType": "Canonical | Email | Group",
               "Grantee": "AWS user ID or CloudFront origin access identity"
                          "registered email address for AWS account
                         AllUsers | AuthenticatedUsers | LogDelivery",
                  "Read | ReadAcp | WriteAcp | FullControl",
                  . . .
         1.
         "StorageClass": "Standard | ReducedRedundancy"
      },
```

```
"ThumbnailConfig": {
         "Bucket": "Use this plus ContentConfig:Bucket,
            or use OutputBucket",
         "Permissions":[
                "Access":[
                   "Read | ReadAcp | WriteAcp | FullControl",
                ],
                "Grantee": "AWS user ID or CloudFront origin access identity"
                           "registered email address for AWS account
                          AllUsers | AuthenticatedUsers | LogDelivery",
                "GranteeType": "Canonical | Email | Group"
             {...}
         ],
         "StorageClass": "Standard | ReducedRedundancy"
      "Status": "Active | Paused"
   "Warnings (p. 160)": [
         "Code": "6000|6001|6002|6003|6004|6005|6006|6007|6008",
         "Message": "The code message"
   ]
}
```

## Response Headers

This operation uses only response headers that are common to most responses. For information about common response headers, see HTTP Responses (p. 141).

## Response Body

When you create a pipeline, Elastic Transcoder returns the values that you specified in the request. For more information, see Request Body (p. 155).

In addition, Elastic Transcoder returns the following values.

#### ld

Identifier for the pipeline. You use this value to identify the pipeline in which you want to perform a variety of operations, for example, creating a job or a preset.

#### **Status**

The current status of the pipeline:

- Active: The pipeline is processing jobs.
- Paused: The pipeline is not currently processing jobs.

### Warnings

When you create a pipeline that uses resources in other regions, Elastic Transcoder returns one or more warnings. Your pipeline is still created, but might have increased processing times and incur cross-regional charges. The warnings are in the following format:

```
Code — The warning code.
```

**Message** — the message associated with the warning code.

The warning codes and messages that can be returned are as follows:

#### 6000

The input bucket and the pipeline are in different regions, which increases processing time for jobs in the pipeline and can incur additional charges. To decrease processing time and prevent cross-regional charges, use the same region for the input bucket and the pipeline.

#### 6001

The ContentConfig bucket and the pipeline are in different regions, which increases processing time for jobs in the pipeline and can incur additional charges. To decrease processing time and prevent cross-regional charges, use the same region for the ContentConfig bucket and the pipeline.

#### 6002

The ThumbnailConfig bucket and the pipeline are in different regions, which increases processing time for jobs in the pipeline and can incur additional charges. To decrease processing time and prevent cross-regional charges, use the same region for the ThumbnailConfig bucket and the pipeline.

#### 6003

The SNS notification topic for progressing events and the pipeline are in different regions, which increases processing time for jobs in the pipeline and can incur additional charges. To decrease processing time and prevent cross-regional charges, use the same region for the SNS notification topic and the pipeline.

#### 6004

The SNS notification topic for warning events and the pipeline are in different regions, which increases processing time for jobs in the pipeline and can incur additional charges. To decrease processing time and prevent cross-regional charges, use the same region for the SNS notification topic and the pipeline.

#### 6005

The SNS notification topic for completion events and the pipeline are in different regions, which increases processing time for jobs in the pipeline and can incur additional charges. To decrease processing time and prevent cross-regional charges, use the same region for the SNS notification topic and the pipeline.

#### 6006

The SNS notification topic for error events and the pipeline are in different regions, which increases processing time for jobs in the pipeline and can incur additional charges. To decrease processing time and prevent cross-regional charges, use the same region for the SNS notification topic and the pipeline.

#### 6007

The AWS KMS key and ContentConfig bucket specified for this pipeline are in different regions, which causes outputs using S3-AWS-KMS encryption mode to fail. To use S3-AWS-KMS encryption mode, use the same region for the KMS key and the ContentConfig bucket.

#### 6008

The AWS KMS key and ThumbnailConfig bucket specified for this pipeline are in different regions, which causes outputs using S3-AWS-KMS encryption mode to fail. To use S3-AWS-KMS encryption mode, use the same region for the KMS key and the ThumbnailConfig bucket.

### **Errors**

For information about Elastic Transcoder exceptions and error messages, see Handling Errors in Elastic Transcoder (p. 143).

## **Examples**

The following example request creates a pipeline named Default.

## Sample Request

```
POST /2012-09-25/pipelines HTTP/1.1
Content-Type: application/json; charset=UTF-8
Accept: */*
Host: elastictranscoder. Elastic Transcoder endpoint.amazonaws.com: 443
x-amz-date: 20130114T174952Z
Authorization: AWS4-HMAC-SHA256
               Credential=AccessKeyID/request-date/Elastic Transcoder
endpoint/ets/aws4_request,
               SignedHeaders=host;x-amz-date;x-amz-target,
               {\tt Signature=} {\it calculated-signature}
Content-Length: number of characters in the JSON string
{
   "Name": "Default",
   "InputBucket": "salesoffice.example.com-source",
   "Role": "arn:aws:iam::123456789012:role/Elastic_Transcoder_Default_Role",
   "AwsKmsKeyArn": "base64-encoded key from KMS",
   "Notifications":{
      "Progressing": "",
      "Completed": "",
      "Warning":"",
      "Error": "arn:aws:sns:us-east-1:111222333444:ET_Errors"
   },
   "ContentConfig":{
      "Bucket": "salesoffice.example.com-public-promos",
      "Permissions":[
         {
            "GranteeType": "Email",
            "Grantee": "marketing-promos@example.com",
            "Access":[
                "FullControl"
         }
      ],
      "StorageClass": "Standard"
   "ThumbnailConfig":{
      "Bucket": "salesoffice.example.com-public-promos-thumbnails",
      "Permissions":[
            "GranteeType": "Email",
            "Grantee": "marketing-promos@example.com",
            "Access":[
                "FullControl"
         }
      ],
      "StorageClass": "ReducedRedundancy"
   }
}
```

### Sample Response

```
Status: 201 Created x-amzn-RequestId: c321ec43-378e-11e2-8e4c-4d5b971203e9 Content-Type: application/json
```

```
Content-Length: number of characters in the response
Date: Mon, 14 Jan 2013 06:01:47 GMT
   "Pipeline":{
     "Id": "111111111111-abcde1",
     "Name": "Default",
     "InputBucket": "salesoffice.example.com-source",
     "Role": "arn:aws:iam::123456789012:role/Elastic_Transcoder_Default_Role",
     "AwsKmsKeyArn": "base64-encoded key from KMS",
     "Notifications":{
         "Completed": "",
         "Error": "arn:aws:sns:us-east-1:111222333444:ET_Errors",
         "Progressing": "",
         "Warning":""
      },
      "ContentConfig":{
         "Bucket": "salesoffice.example.com-public-promos",
         "Permissions":[
            {
               "GranteeType": "Email",
               "Grantee": "marketing-promos@example.com",
               "Access":[
                  "FullControl"
         ],
         "StorageClass": "Standard"
      "ThumbnailConfig":{
         "Bucket": "salesoffice.example.com-public-promos-thumbnails",
         "Permissions":[
               "GranteeType": "Email",
               "Grantee": "marketing-promos@example.com",
               "Access":[
                  "FullControl"
            }
         ],
         "StorageClass": "ReducedRedundancy"
      "Status": "Active"
   "Warnings": [
      {
         "Code": "6000",
         "Message": "The input bucket and the pipeline are in different
            regions, which increases processing time for jobs in the
            pipeline and can incur additional charges. To decrease
            processing time and prevent cross-regional charges, use the
            same region for the input bucket and the pipeline."
      {...}
  ]
```

## List Pipelines

#### **Topics**

- Description (p. 164)
- Requests (p. 164)
- Responses (p. 165)
- Errors (p. 170)
- Examples (p. 170)

## Description

To get a list of the pipelines associated with the current AWS account, send a GET request to the /2012-09-25/pipelines/ resource.

## Requests

## **Syntax**

To get information about all of the pipelines associated with the current AWS account, send the following GET request.

### **Request Parameters**

This operation takes the following request parameters. Elastic Transcoder returns all of the pipelines.

#### **Ascending**

To list pipelines in chronological order by the date and time that they were submitted, enter true. To list pipelines in reverse chronological order, enter false.

#### **PageToken**

When Elastic Transcoder returns more than one page of results, use PageToken in subsequent GET requests to get each successive page of results.

### Request Headers

This operation uses only request headers that are common to all operations. For information about common request headers, see HTTP Header Contents (p. 139).

### Request Body

This operation does not have a request body.

## Responses

## **Syntax**

```
Status: 200 OK
x-amzn-RequestId: c321ec43-378e-11e2-8e4c-4d5b971203e9
Content-Type: application/json
Content-Length: number of characters in the response
Date: Mon, 14 Jan 2013 06:01:47 GMT
{
   "Pipelines":[
         "Id": "Id for the new pipeline",
         "Name": "pipeline name",
         "InputBucket": "Amazon S3 bucket that contains files to transcode
            and graphics to use as watermarks",
         "OutputBucket": "Use this, or use ContentConfig:Bucket plus
            ThumbnailConfig:Bucket",
         "Role":"IAM role ARN",
         "AwsKmsKeyArn": "AWS-KMS key ARN of the AWS-KMS key you want to
            use with this pipeline",
         "Notifications":{
             "Progressing": "SNS topic to notify when
               Elastic Transcoder has started to create the pipeline",
            "Completed": "SNS topic to notify when
               Elastic Transcoder has created the pipeline",
             "Warning": "SNS topic to notify when
               Elastic Transcoder returns a warning",
            "Error": "SNS topic to notify when
               Elastic Transcoder returns an error"
         },
         "ContentConfig":{
            "Bucket": "Use this plus ThumbnailConfig:Bucket,
               or use OutputBucket",
            "Permissions":[
                   "GranteeType": "Canonical | Email | Group",
                   "Grantee": "AWS user ID or CloudFront origin access
                      identity | registered email address for AWS
                      account | AllUsers | AuthenticatedUsers | LogDelivery",
                   "Access":[
                      "Read | ReadAcp | WriteAcp | FullControl",
                   ]
                {...}
            ],
            "StorageClass": "Standard | ReducedRedundancy"
         "ThumbnailConfig":{
             "Bucket": "Use this plus ContentConfig:Bucket,
               or use OutputBucket",
             "Permissions":[
                   "GranteeType": "Canonical | Email | Group",
                   "Grantee": "AWS user ID or CloudFront origin access
                      identity registered email address for AWS
                      account | AllUsers | AuthenticatedUsers | LogDelivery",
```

## Response Headers

This operation uses only response headers that are common to most responses. For information about common response headers, see HTTP Responses (p. 141).

## Response Body

#### ld

Identifier for the pipeline. You use this value to identify the pipeline in which you want to perform a variety of operations, for example, creating a job or a preset.

#### Name

The name of the pipeline. We recommend that the name be unique within the AWS account, but uniqueness is not enforced.

Constraints: Maximum 40 characters

#### InputBucket

The Amazon S3 bucket in which you saved the media files that you want to transcode and the graphics that you want to use as watermarks.

### OutputBucket (Use this, or use ContentConfig:Bucket plus ThumbnailConfig:Bucket)

The Amazon S3 bucket in which you want Elastic Transcoder to save the transcoded files. Specify this value when all of the following are true:

- You want to save transcoded files, thumbnails (if any), and playlists (if any) together in one bucket.
- You do not want to specify the users or groups who have access to the transcoded files, thumbnails, and playlists.
- You do not want to specify the permissions that Elastic Transcoder grants to the files.

#### Note

When Elastic Transcoder saves files in OutputBucket, it grants full control over the files only to the AWS account that owns the role that is specified by Role.

 You want to associate the transcoded files and thumbnails with the Amazon S3 Standard storage class.

If you want to save transcoded files and playlists in one bucket and thumbnails in another bucket, specify which users can access the transcoded files or the permissions the users have, or change the Amazon S3 storage class, omit OutputBucket and specify values for ContentConfig and ThumbnailConfig instead.

#### Role

The IAM Amazon Resource Name (ARN) for the role that you want Elastic Transcoder to use to transcode jobs for this pipeline.

#### (Optional) AwsKmsKeyArn

The AWS Key Management Service (AWS KMS) key that you want to use with this pipeline.

If you use either S3 or S3-AWS-KMS as your Encryption:Mode, you don't need to provide a key with your job because a default key, known as an AWS-KMS key, is created for you automatically. You need to provide an AWS-KMS key only if you want to use a non-default AWS-KMS key, or if you are using an Encryption:Mode of AES-PKCS7, AES-CTR, or AES-GCM.

#### Notifications:Progressing

The topic ARN for the Amazon Simple Notification Service (Amazon SNS) topic that you want to notify when Elastic Transcoder has started to process a job in this pipeline. This is the ARN that Amazon SNS returned when you created the topic. For more information, see Create a Topic in the Amazon Simple Notification Service Developer Guide.

#### **Important**

To receive notifications, you must also subscribe to the new topic in the Amazon SNS console.

Amazon SNS offers a variety of notification options, including the ability to send Amazon SNS messages to Amazon Simple Queue Service queues. For more information, see the Amazon Simple Notification Service Developer Guide.

#### **Notifications:Completed**

The topic ARN for the Amazon SNS topic that you want to notify when Elastic Transcoder has finished processing a job in this pipeline. This is the ARN that Amazon SNS returned when you created the topic.

#### **Notifications:Warning**

The topic ARN for the Amazon SNS topic that you want to notify when Elastic Transcoder encounters a warning condition while processing a job in this pipeline. This is the ARN that Amazon SNS returned when you created the topic.

#### Notifications:Error

The topic ARN for the Amazon SNS topic that you want to notify when Elastic Transcoder encounters an error condition while processing a job in this pipeline. This is the ARN that Amazon SNS returned when you created the topic.

## ContentConfig (Use this plus ThumbnailConfig, or use OutputBucket)

The ContentConfig object specifies information about the Amazon S3 bucket in which you want Elastic Transcoder to save transcoded files and playlists: which bucket to use, which users you want to have access to the files, the type of access you want users to have, and the storage class that you want to assign to the files.

If you specify values for ContentConfig, you must also specify values for ThumbnailConfig>.

If you specify values for ContentConfig and ThumbnailConfig, omit the OutputBucket object.

#### ContentConfig:Bucket

The Amazon S3 bucket in which you want Elastic Transcoder to save transcoded files and playlists.

#### (Optional) ContentConfig:Permissions

The Permissions object specifies which users and/or predefined Amazon S3 groups you want to have access to transcoded files and playlists, and the type of access you want them to have. You can grant permissions to a maximum of 30 users and/or predefined Amazon S3 groups.

If you include Permissions, Elastic Transcoder grants only the permissions that you specify. It does not grant full permissions to the owner of the role specified by Role. If you want that user to have full control, you must explicitly grant full control to the user.

If you omit Permissions, Elastic Transcoder grants full control over the transcoded files and playlists to the owner of the role specified by Role, and grants no other permissions to any other user or group.

### ContentConfig:Permissions:GranteeType

Specify the type of value that appears in the ContentConfig:Permissions:Grantee object:

Canonical: The value in the Grantee object is either the canonical user ID for an AWS account
or an origin access identity for an Amazon CloudFront distribution. For more information about
canonical user IDs, see Access Control List (ACL) Overview in the Amazon Simple Storage
Service Developer Guide. For more information about using CloudFront origin access identities
to require that users use CloudFront URLs instead of Amazon S3 URLs, see Using an Origin
Access Identity to Restrict Access to Your Amazon S3 Content.

#### **Important**

A canonical user ID is not the same as an AWS account number.

- Email: The value in the Grantee object is the registered email address of an AWS account.
- **Group:** The value in the Grantee object is one of the following predefined Amazon S3 groups: Allusers, AuthenticatedUsers, **Or** LogDelivery.

#### ContentConfig:Permissions:Grantee

The AWS user or group that you want to have access to transcoded files and playlists. To identify the user or group, you can specify the canonical user ID for an AWS account, an origin access identity for a CloudFront distribution, the registered email address of an AWS account, or a predefined Amazon S3 group. For more information, see ContentConfig:Permissions:GranteeType.

#### ContentConfig:Permissions:Access

The permission that you want to give to the AWS user that you specified in <code>ContentConfig:Permissions:Grantee</code>. Permissions are granted on the files that Elastic Transcoder adds to the bucket, including playlists, video files, and audio files. The following values are valid:

- READ: The grantee can read the objects and metadata for objects that Elastic Transcoder adds to the Amazon S3 bucket.
- READ\_ACP: The grantee can read the object ACL for objects that Elastic Transcoder adds to the Amazon S3 bucket.
- WRITE\_ACP: The grantee can write the ACL for the objects that Elastic Transcoder adds to the Amazon S3 bucket.
- FULL\_CONTROL: The grantee has READ, READ\_ACP, and WRITE\_ACP permissions for the
  objects that Elastic Transcoder adds to the Amazon S3 bucket.

### ContentConfig:StorageClass

The Amazon S3 storage class, Standard or ReducedRedundancy, that you want Elastic Transcoder to assign to the files and playlists that it stores in your Amazon S3 bucket. For more information, see Reduced Redundancy Storage in the Amazon Simple Storage Service Developer Guide.

#### ThumbnailConfig (Use this plus ContentConfig, or use OutputBucket)

The ThumbnailConfig object specifies information about the Amazon S3 bucket in which you want Elastic Transcoder to save thumbnail files: which bucket to use, which users you want to have access to the files, the type of access you want users to have, and the storage class that you want to assign to the files.

If you specify values for <code>ContentConfig</code>, you must also specify values for <code>ThumbnailConfig</code> even if you don't want to create thumbnails. (You control whether to create thumbnails when you create a job. For more information, see <a href="https://doi.org/10.1001/job.10.1001/job.1001/job.1001/job.1001/j

If you specify values for ContentConfig and ThumbnailConfig, omit the OutputBucket object.

#### ThumbnailConfig:Bucket

The Amazon S3 bucket in which you want Elastic Transcoder to save thumbnail files.

#### (Optional) ThumbnailConfig:Permissions

The Permissions object specifies which users and/or predefined Amazon S3 groups you want to have access to thumbnail files, and the type of access you want them to have. You can grant permissions to a maximum of 30 users and/or predefined Amazon S3 groups.

If you include Permissions, Elastic Transcoder grants only the permissions that you specify. It does not grant full permissions to the owner of the role specified by Role. If you want that user to have full control, you must explicitly grant full control to the user.

If you omit Permissions, Elastic Transcoder grants full control over the thumbnails to the owner of the role specified by Role, and grants no other permissions to any other user or group.

#### ThumbnailConfig:Permissions:GranteeType

Specify the type of value that appears in the ThumbnailConfig:Permissions:Grantee object:

Canonical: The value in the Grantee object is either the canonical user ID for an AWS account
or an origin access identity for an Amazon CloudFront distribution. For more information about
canonical user IDs, see Access Control List (ACL) Overview in the Amazon Simple Storage
Service Developer Guide. For more information about using CloudFront origin access identities
to require that users use CloudFront URLs instead of Amazon S3 URLs, see Using an Origin
Access Identity to Restrict Access to Your Amazon S3 Content.

#### **Important**

A canonical user ID is not the same as an AWS account number.

- Email: The value in the Grantee object is the registered email address of an AWS account.
- **Group:** The value in the Grantee object is one of the following predefined Amazon S3 groups: Allusers, AuthenticatedUsers, **Or** LogDelivery.

#### ThumbnailConfig:Permissions:Grantee

The AWS user or group that you want to have access to thumbnail files. To identify the user or group, you can specify the canonical user ID for an AWS account, an origin access identity for a CloudFront distribution, the registered email address of an AWS account, or a predefined Amazon S3 group. For more information, see ThumbnailConfig:Permissions:GranteeType.

### ThumbnailConfig:Permissions:Access

The permission that you want to give to the AWS user that you specified in ThumbnailConfig:Permissions:Grantee. Permissions are granted on the thumbnail files that Elastic Transcoder adds to the bucket. The following values are valid:

- READ: The grantee can read the thumbnails and metadata for thumbnails that Elastic Transcoder adds to the Amazon S3 bucket.
- READ\_ACP: The grantee can read the object ACL for thumbnails that Elastic Transcoder adds to the Amazon S3 bucket.
- WRITE\_ACP: The grantee can write the ACL for the thumbnails that Elastic Transcoder adds to the Amazon S3 bucket.
- FULL\_CONTROL: The grantee has READ, READ\_ACP, and WRITE\_ACP permissions for the thumbnails that Elastic Transcoder adds to the Amazon S3 bucket.

#### ThumbnailConfig:StorageClass

The Amazon S3 storage class, Standard or ReducedRedundancy, that you want Elastic Transcoder to assign to the thumbnails that it stores in your Amazon S3 bucket. For more information, see Reduced Redundancy Storage in the Amazon Simple Storage Service Developer Guide.

### Status

The current status of the pipeline:

- Active: The pipeline is processing jobs.
- Paused: The pipeline is not currently processing jobs.

#### NextPageToken

A value that you use to access the second and subsequent pages of results, if any. When the pipelines fit on one page or when you've reached the last page of results, the value of NextPageToken is null.

## **Errors**

For information about Elastic Transcoder exceptions and error messages, see Handling Errors in Elastic Transcoder (p. 143).

## **Examples**

The following example request gets a list of the pipelines associated with the current AWS account.

## Sample Request

## Sample Response

```
Status: 200 OK
x-amzn-RequestId: c321ec43-378e-11e2-8e4c-4d5b971203e9
Content-Type: application/json
Content-Length: number of characters in the response
Date: Mon, 14 Jan 2013 06:01:47 GMT
   "Pipelines":[
         "Id": "1111111111111-abcde1",
         "Name": "Tokyo-Default",
         "InputBucket": "salesoffice-tokyo.example.com-source",
         "OutputBucket": "salesoffice-tokyo.example.com-output",
         "Role": "arn:aws:iam::123456789012:role/Elastic_Transcoder_Default
            _Role",
         "AwsKmsKeyArn": "base64 encoded key from KMS",
         "Notifications":{
            "Progressing": "",
            "Completed": "",
            "Warning":"",
            "Error": "arn:aws:sns:us-east-1:111222333444:ETS_Errors"
         "ContentConfig":{
            "Bucket": "salesoffice-tokyo.example.com-public-promos",
            "Permissions":[
                   "GranteeType": "Email",
                   "Grantee": "marketing-promos-tokyo@example.com",
                   "Access":[
                      "FullControl"
            ],
            "StorageClass": "Standard"
```

```
"ThumbnailConfig":{
      "Bucket": "salesoffice-tokyo.example.com-public-promos-
         thumbnails",
      "Permissions":[
            "GranteeType": "Email",
            "Grantee": "marketing-promos-tokyo@example.com",
            "Access":[
               "FullControl"
            ]
         }
      "StorageClass": "ReducedRedundancy"
   },
   "Status": "Active"
},
   "Id": "22222222222-abcde2",
   "Name": "Amsterdam-Default",
   "InputBucket": "salesoffice-amsterdam.example.com-source",
   "OutputBucket": "salesoffice-amsterdam.example.com-output",
   "Role": "arn:aws:iam::123456789012:role/Elastic_Transcoder_Default
      _Role",
   "AwsKmsKeyArn": "base64 encoded key from KMS",
   "Notifications":{
      "Progressing": "",
      "Completed": "",
      "Warning":"",
      "Error": "arn:aws:sns:us-east-1:111222333444:ETS_Errors"
   },
   "ContentConfig":{
      "Bucket": "salesoffice-amsterdam.example.com-public-promos",
      "Permissions":[
         {
            "GranteeType": "Email",
            "Grantee": "marketing-promos-amsterdam@example.com",
            "Access":[
                "FullControl"
         }
      ],
      "StorageClass": "Standard"
   "ThumbnailConfig":{
      "Bucket": "salesoffice-amsterdam.example.com-public-promos-
         thumbnails",
      "Permissions":[
            "GranteeType": "Email",
            "Grantee": "marketing-promos-amsterdam@example.com",
            "Access":[
               "FullControl"
            1
         }
      ],
      "StorageClass": "ReducedRedundancy"
   },
   "Status": "Active"
```

## Read Pipeline

#### **Topics**

- Description (p. 173)Requests (p. 173)Responses (p. 173)Errors (p. 179)
- Examples (p. 179)

## Description

To get detailed information about a pipeline, send a GET request to the /2012-09-25/pipelines/pipelineId resource.

## Requests

## **Syntax**

## **Request Parameters**

This operation takes the following request parameter.

#### pipelineld

The identifier of the pipeline for which you want to get detailed information.

### Request Headers

This operation uses only request headers that are common to all operations. For information about common request headers, see HTTP Header Contents (p. 139).

#### Request Body

This operation does not have a request body.

## Responses

## **Syntax**

```
Status: 200 OK x-amzn-RequestId: c321ec43-378e-11e2-8e4c-4d5b971203e9 Content-Type: application/json Content-Length: number of characters in the response Date: Mon, 14 Jan 2013 06:01:47 GMT
```

```
{
   "Pipeline":{
      "Id": "Id for the new pipeline",
      "Name": "pipeline name",
      "InputBucket": "Amazon S3 bucket that contains files to transcode
         and graphics to use as watermarks",
      "OutputBucket": "Use this, or use ContentConfig:Bucket plus
            ThumbnailConfig:Bucket",
      "Role":"IAM role ARN",
      "AwsKmsKeyArn": "AWS-KMS key ARN of the AWS-KMS key you want to
         use with this pipeline",
      "Notifications":{
         "Progressing": "SNS topic to notify when
            Elastic Transcoder has started to create the pipeline",
         "Completed": "SNS topic to notify when
            Elastic Transcoder has created the pipeline",
         "Warning": "SNS topic to notify when
            Elastic Transcoder returns a warning",
         "Error": "SNS topic to notify when
            Elastic Transcoder returns an error"
      },
      "ContentConfig":{
         "Bucket": "Use this plus ThumbnailConfig:Bucket,
            or use OutputBucket",
         "Permissions":[
               "GranteeType": "Canonical | Email | Group",
               "Grantee": "AWS user ID or CloudFront origin access identity"
                          "registered email address for AWS account
                          AllUsers | AuthenticatedUsers | LogDelivery",
               "Access":[
                   "Read | ReadAcp | WriteAcp | FullControl",
               ]
            { . . . }
         ],
         "StorageClass": "Standard | ReducedRedundancy"
      "ThumbnailConfig":{
         "Bucket": "Use this plus ContentConfig:Bucket,
               or use OutputBucket",
         "Permissions":[
               "GranteeType": "Canonical | Email | Group",
               "Grantee": "AWS user ID or CloudFront origin access identity"
                          "registered email address for AWS account
                          AllUsers | AuthenticatedUsers | LogDelivery ",
               "Access":[
                   "Read | ReadAcp | WriteAcp | FullControl",
               ]
         ],
         "StorageClass": "Standard | ReducedRedundancy"
      "Status": "Active | Paused"
```

## Response Headers

This operation uses only response headers that are common to most responses. For information about common response headers, see HTTP Responses (p. 141).

## Response Body

The response body contains the following JSON objects.

#### ld

Identifier for the pipeline. You use this value to identify the pipeline in which you want to perform a variety of operations, for example, creating a job or a preset.

#### Name

The name of the pipeline. We recommend that the name be unique within the AWS account, but uniqueness is not enforced.

Constraints: Maximum 40 characters

#### InputBucket

The Amazon S3 bucket in which you saved the media files that you want to transcode and the graphics that you want to use as watermarks.

#### (Optional) OutputBucket

The Amazon S3 bucket in which you want Elastic Transcoder to save the transcoded files. Specify this value when all of the following are true:

- You want to save transcoded files, thumbnails (if any), and playlists (if any) together in one bucket.
- You do not want to specify the users or groups who have access to the transcoded files, thumbnails, and playlists.
- You do not want to specify the permissions that Elastic Transcoder grants to the files.

#### Note

When Elastic Transcoder saves files in OutputBucket, it grants full control over the files only to the AWS account that owns the role that is specified by Role.

 You want to associate the transcoded files and thumbnails with the Amazon S3 Standard storage class.

If you want to save transcoded files and playlists in one bucket and thumbnails in another bucket, specify which users can access the transcoded files or the permissions the users have, or change the Amazon S3 storage class, omit OutputBucket and specify values for ContentConfig and ThumbnailConfig instead.

#### Role

The IAM Amazon Resource Name (ARN) for the role that you want Elastic Transcoder to use to transcode jobs for this pipeline.

### (Optional) AwsKmsKeyArn

The AWS Key Management Service (AWS KMS) key that you want to use with this pipeline.

If you use either S3 or S3-AWS-KMS as your Encryption:Mode, you don't need to provide a key with your job because a default key, known as an AWS-KMS key, is created for you automatically. You need to provide an AWS-KMS key only if you want to use a non-default AWS-KMS key, or if you are using an Encryption:Mode of AES-PKCS7, AES-CTR, or AES-GCM.

## **Notifications:Progressing**

The topic ARN for the Amazon Simple Notification Service (Amazon SNS) topic that you want to notify when Elastic Transcoder has started to process a job in this pipeline. This is the ARN that Amazon SNS returned when you created the topic. For more information, see Create a Topic in the Amazon Simple Notification Service Developer Guide.

#### **Important**

To receive notifications, you must also subscribe to the new topic in the Amazon SNS console.

Amazon SNS offers a variety of notification options, including the ability to send Amazon SNS messages to Amazon Simple Queue Service queues. For more information, see the Amazon Simple Notification Service Developer Guide.

### **Notifications:Completed**

The topic ARN for the Amazon SNS topic that you want to notify when Elastic Transcoder has finished processing a job in this pipeline. This is the ARN that Amazon SNS returned when you created the topic.

### **Notifications:Warning**

The topic ARN for the Amazon SNS topic that you want to notify when Elastic Transcoder encounters a warning condition while processing a job in this pipeline. This is the ARN that Amazon SNS returned when you created the topic.

#### Notifications:Error

The topic ARN for the Amazon SNS topic that you want to notify when Elastic Transcoder encounters an error condition while processing a job in this pipeline. This is the ARN that Amazon SNS returned when you created the topic.

## ContentConfig (Use this plus ThumbnailConfig, or use OutputBucket)

The ContentConfig object specifies information about the Amazon S3 bucket in which you want Elastic Transcoder to save transcoded files and playlists: which bucket to use, which users you want to have access to the files, the type of access you want users to have, and the storage class that you want to assign to the files.

If you specify values for ContentConfig, you must also specify values for ThumbnailConfig>.

If you specify values for ContentConfig and ThumbnailConfig, omit the OutputBucket object.

## ContentConfig:Bucket

The Amazon S3 bucket in which you want Elastic Transcoder to save transcoded files and playlists.

## (Optional) ContentConfig:Permissions

The Permissions object specifies which users and/or predefined Amazon S3 groups you want to have access to transcoded files and playlists, and the type of access you want them to have. You can grant permissions to a maximum of 30 users and/or predefined Amazon S3 groups.

If you include Permissions, Elastic Transcoder grants only the permissions that you specify. It does not grant full permissions to the owner of the role specified by Role. If you want that user to have full control, you must explicitly grant full control to the user.

If you omit Permissions, Elastic Transcoder grants full control over the transcoded files and playlists to the owner of the role specified by Role, and grants no other permissions to any other user or group.

#### ContentConfig:Permissions:GranteeType

Specify the type of value that appears in the ContentConfig:Permissions:Grantee object:

Canonical: The value in the Grantee object is either the canonical user ID for an AWS account
or an origin access identity for an Amazon CloudFront distribution. For more information about
canonical user IDs, see Access Control List (ACL) Overview in the Amazon Simple Storage
Service Developer Guide. For more information about using CloudFront origin access identities
to require that users use CloudFront URLs instead of Amazon S3 URLs, see Using an Origin
Access Identity to Restrict Access to Your Amazon S3 Content.

### **Important**

A canonical user ID is not the same as an AWS account number.

- Email: The value in the Grantee object is the registered email address of an AWS account.
- **Group:** The value in the Grantee object is one of the following predefined Amazon S3 groups: AllUsers, AuthenticatedUsers, **Or** LogDelivery.

#### ContentConfig:Permissions:Grantee

The AWS user or group that you want to have access to transcoded files and playlists. To identify the user or group, you can specify the canonical user ID for an AWS account, an origin access identity for a CloudFront distribution, the registered email address of an AWS account, or a predefined Amazon S3 group. For more information, see ContentConfig:Permissions:GranteeType.

### ContentConfig:Permissions:Access

The permission that you want to give to the AWS user that you specified in ContentConfig:Permissions:Grantee. Permissions are granted on the files that Elastic Transcoder adds to the bucket, including playlists, video files, and audio files. The following values are valid:

- READ: The grantee can read the objects and metadata for objects that Elastic Transcoder adds to the Amazon S3 bucket.
- READ\_ACP: The grantee can read the object ACL for objects that Elastic Transcoder adds to the Amazon S3 bucket.
- WRITE\_ACP: The grantee can write the ACL for the objects that Elastic Transcoder adds to the Amazon S3 bucket.
- FULL\_CONTROL: The grantee has READ, READ\_ACP, and WRITE\_ACP permissions for the
  objects that Elastic Transcoder adds to the Amazon S3 bucket.

## ContentConfig:StorageClass

The Amazon S3 storage class, Standard or ReducedRedundancy, that you want Elastic Transcoder to assign to the files and playlists that it stores in your Amazon S3 bucket. For more information, see Reduced Redundancy Storage in the Amazon Simple Storage Service Developer Guide.

#### ThumbnailConfig (Use this plus ContentConfig, or use OutputBucket)

The ThumbnailConfig object specifies information about the Amazon S3 bucket in which you want Elastic Transcoder to save thumbnail files: which bucket to use, which users you want to have access to the files, the type of access you want users to have, and the storage class that you want to assign to the files.

If you specify values for ContentConfig, you must also specify values for ThumbnailConfig even if you don't want to create thumbnails. (You control whether to create thumbnails when you create a job. For more information, see ThumbnailPattern in the topic Create Job (p. 206).)

If you specify values for ContentConfig and ThumbnailConfig, omit the OutputBucket object.

## ThumbnailConfig:Bucket

The Amazon S3 bucket in which you want Elastic Transcoder to save thumbnail files.

#### (Optional) ThumbnailConfig:Permissions

The Permissions object specifies which users and/or predefined Amazon S3 groups you want to have access to thumbnail files, and the type of access you want them to have. You can grant permissions to a maximum of 30 users and/or predefined Amazon S3 groups.

If you include Permissions, Elastic Transcoder grants only the permissions that you specify. It does not grant full permissions to the owner of the role specified by Role. If you want that user to have full control, you must explicitly grant full control to the user.

If you omit Permissions, Elastic Transcoder grants full control over the thumbnails to the owner of the role specified by Role, and grants no other permissions to any other user or group.

### ThumbnailConfig:Permissions:GranteeType

Specify the type of value that appears in the ThumbnailConfig:Permissions:Grantee object:

Canonical: The value in the Grantee object is either the canonical user ID for an AWS account
or an origin access identity for an Amazon CloudFront distribution. For more information about
canonical user IDs, see Access Control List (ACL) Overview in the Amazon Simple Storage
Service Developer Guide. For more information about using CloudFront origin access identities
to require that users use CloudFront URLs instead of Amazon S3 URLs, see Using an Origin
Access Identity to Restrict Access to Your Amazon S3 Content.

#### **Important**

A canonical user ID is not the same as an AWS account number.

- Email: The value in the Grantee object is the registered email address of an AWS account.
- **Group:** The value in the Grantee object is one of the following predefined Amazon S3 groups: AllUsers, AuthenticatedUsers, **Or** LogDelivery.

#### ThumbnailConfig:Permissions:Grantee

The AWS user or group that you want to have access to thumbnail files. To identify the user or group, you can specify the canonical user ID for an AWS account, an origin access identity for a CloudFront distribution, the registered email address of an AWS account, or a predefined Amazon S3 group. For more information, see ThumbnailConfig:Permissions:GranteeType.

#### ThumbnailConfig:Permissions:Access

The permission that you want to give to the AWS user that you specified in ThumbnailConfig:Permissions:Grantee. Permissions are granted on the thumbnail files that Elastic Transcoder adds to the bucket. The following values are valid:

- READ: The grantee can read the thumbnails and metadata for thumbnails that Elastic Transcoder adds to the Amazon S3 bucket.
- READ\_ACP: The grantee can read the object ACL for thumbnails that Elastic Transcoder adds to the Amazon S3 bucket.
- WRITE\_ACP: The grantee can write the ACL for the thumbnails that Elastic Transcoder adds to the Amazon S3 bucket.
- FULL\_CONTROL: The grantee has READ, READ\_ACP, and WRITE\_ACP permissions for the thumbnails that Elastic Transcoder adds to the Amazon S3 bucket.

## ThumbnailConfig:StorageClass

The Amazon S3 storage class, Standard or ReducedRedundancy, that you want Elastic Transcoder to assign to the thumbnails that it stores in your Amazon S3 bucket. For more information, see Reduced Redundancy Storage in the Amazon Simple Storage Service Developer Guide.

#### Status

The current status of the pipeline:

- Active: The pipeline is processing jobs.
- Paused: The pipeline is not currently processing jobs.

### Warnings

When you create a pipeline that uses resources in other regions, Elastic Transcoder returns one or more warnings. Your pipeline is still created, but might have increased processing times and incur cross-regional charges. The warnings are in the following format:

### Code

**Message** — the message associated with the warning code.

The following is a list of valid warning codes and their messages:

#### 6000

The input bucket and the pipeline are in different regions, which increases processing time for jobs in the pipeline and can incur additional charges. To decrease processing time and prevent cross-regional charges, use the same region for the input bucket and the pipeline.

#### 6001

The ContentConfig bucket and the pipeline are in different regions, which increases processing time for jobs in the pipeline and can incur additional charges. To decrease processing time and prevent cross-regional charges, use the same region for the ContentConfig bucket and the pipeline.

#### 6002

The ThumbnailConfig bucket and the pipeline are in different regions, which increases processing time for jobs in the pipeline and can incur additional charges. To decrease processing time and prevent cross-regional charges, use the same region for the ThumbnailConfig bucket and the pipeline.

#### 6003

The SNS notification topic for progressing events and the pipeline are in different regions, which increases processing time for jobs in the pipeline and can incur additional charges. To decrease processing time and prevent cross-regional charges, use the same region for the SNS notification topic and the pipeline.

#### 6004

The SNS notification topic for warning events and the pipeline are in different regions, which increases processing time for jobs in the pipeline and can incur additional charges. To decrease processing time and prevent cross-regional charges, use the same region for the SNS notification topic and the pipeline.

#### 6005

The SNS notification topic for completion events and the pipeline are in different regions, which increases processing time for jobs in the pipeline and can incur additional charges. To decrease processing time and prevent cross-regional charges, use the same region for the SNS notification topic and the pipeline.

### 6006

The SNS notification topic for error events and the pipeline are in different regions, which increases processing time for jobs in the pipeline and can incur additional charges. To decrease processing time and prevent cross-regional charges, use the same region for the SNS notification topic and the pipeline.

#### 6007

The AWS KMS key and ContentConfig bucket specified for this pipeline are in different regions, which causes outputs using S3-AWS-KMS encryption mode to fail. To use S3-AWS-KMS encryption mode, use the same region for the KMS key and the ContentConfig bucket.

### 6008

The AWS KMS key and ThumbnailConfig bucket specified for this pipeline are in different regions, which causes outputs using S3-AWS-KMS encryption mode to fail. To use S3-AWS-KMS encryption mode, use the same region for the KMS key and the ThumbnailConfig bucket.

## **Errors**

For information about Elastic Transcoder exceptions and error messages, see Handling Errors in Elastic Transcoder (p. 143).

## **Examples**

The following example request gets the pipeline that has the ID 1111111111111-abcde1.

## Sample Request

## Sample Response

```
Status: 200 OK
x-amzn-RequestId: c321ec43-378e-11e2-8e4c-4d5b971203e9
Content-Type: application/json
Content-Length: number of characters in the response
Date: Mon, 14 Jan 2013 06:01:47 GMT
   "Pipeline":{
      "Id": "111111111111-abcde1",
      "Name": "Default",
      "InputBucket": "salesoffice.example.com-source",
      "OutputBucket": "salesoffice.example.com-output",
     "Role": "arn:aws:iam::123456789012:role/Elastic_Transcoder_Default_Role",
      "AwsKmsKeyArn": "base64 encoded key from KMS",
      "Notifications":{
         "Progressing": "",
         "Completed": "",
         "Warning":"",
         "Error": "arn:aws:sns:us-east-1:111222333444:ET_Errors"
      "ContentConfig": {
         "Bucket": "salesoffice.example.com-public-promos",
         "Permissions":[
                "GranteeType": "Email",
               "Grantee": "marketing-promos@example.com",
               "Access":[
                   "FullControl"
                1
         ],
         "StorageClass": "Standard"
      "ThumbnailConfig":{
         "Bucket": "salesoffice.example.com-public-promos-thumbnails",
         "Permissions":[
                "GranteeType": "Email",
                "Grantee": "marketing-promos@example.com",
                "Access":[
                   "FullControl"
                ]
```

```
}
    ],
    "StorageClass":"ReducedRedundancy"
},
    "Status":"Active"
},
    "Warnings": [
    {
        "Code": "6000",
        "Message": "The input bucket and the pipeline are in different regions, which increases processing time for jobs in the pipeline and can incur additional charges. To decrease processing time and prevent cross-regional charges, use the same region for the input bucket and the pipeline."
},
    {...}
```

# **Update Pipeline**

## **Topics**

- Description (p. 182)
- How to Update and Delete Values (p. 182)
- Requests (p. 182)
- Responses (p. 187)
- Errors (p. 190)
- Examples (p. 190)

## Description

To update settings for a pipeline, send a PUT request to the /2012-09-25/pipelines/pipelineId resource.

#### **Important**

When you change pipeline settings, your changes take effect immediately. Jobs that you have already submitted and that Elastic Transcoder has not started to process are affected in addition to jobs that you submit after you change settings.

## How to Update and Delete Values

To update a value, specify the new value, for example:

```
"GranteeType": "Canonical"
```

To leave a value unchanged, do one of the following:

- Specify the current value.
- Specify a null value. This applies both to individual objects (for example, "Role":null) and to arrays (for example, "ContentConfig":null).
- Omit the JSON object from the request. This applies both to individual objects, for example, Role, and to arrays, for example, ContentConfig.

To delete the current value, specify an empty value. For example, to delete a notification, specify an empty string: "Progressing": ". To delete all of the values in an array, specify an empty array: "Permissions": [].

For example, if you no longer want to be notified when Elastic Transcoder encounters a warning while processing a job, and you don't want to change any of the other notification settings, you would specify the following for Notifications in the request:

```
"Notifications":{
    "Warning":""
},
```

## Requests

## **Syntax**

```
PUT /2012-09-25/pipelines/pipelineId HTTP/1.1
Content-Type: application/json; charset=UTF-8
```

```
Accept: */*
Host: elastictranscoder. Elastic Transcoder endpoint.amazonaws.com: 443
x-amz-date: 20130114T174952Z
Authorization: AWS4-HMAC-SHA256
               Credential=AccessKeyID/request-date/Elastic Transcoder
endpoint/ets/aws4_request,
               SignedHeaders=host;x-amz-date;x-amz-target,
               Signature=calculated-signature
Content-Length: number of characters in the JSON string
   "Id": "pipelineId",
   "Name": "pipeline name",
   "InputBucket": "Amazon S3 bucket that contains files to transcode
     and graphics to use as watermarks",
   "OutputBucket": "Use this, or use ContentConfig: Bucket plus
      ThumbnailConfig:Bucket",
   "Role": "IAM role ARN",
   "AwsKmsKeyArn": "AWS-KMS key ARN of the AWS-KMS key you want to
      use with this pipeline",
   "Notifications":{
      "Progressing": "SNS topic to notify when
         Elastic Transcoder has started to process the job",
      "Completed": "SNS topic to notify when
         Elastic Transcoder has finished processing the job",
      "Warning": "SNS topic to notify when
         Elastic Transcoder encounters a warning condition"
      "Error": "SNS topic to notify when
         Elastic Transcoder encounters an error condition"
   },
   "ContentConfig":{
      "Bucket": "Use this plus ThumbnailConfig:Bucket,
         or use OutputBucket",
      "Permissions":[
         {
            "GranteeType": "Canonical | Email | Group",
            "Grantee": "AWS user ID or CloudFront origin access identity"
                      "registered email address for AWS account
                      AllUsers | AuthenticatedUsers | LogDelivery",
            "Access":[
               "Read | ReadAcp | WriteAcp | FullControl",
            ]
         {...}
      "StorageClass": "Standard | ReducedRedundancy"
   "ThumbnailConfig": {
      "Bucket": "Use this plus ContentConfig:Bucket,
         or use OutputBucket",
      "Permissions":[
         {
            "GranteeType": "Canonical | Email | Group",
            "Grantee": "AWS user ID or CloudFront origin access identity"
                      "registered email address for AWS account
                      AllUsers | AuthenticatedUsers | LogDelivery ",
            "Access":[
               "Read | ReadAcp | WriteAcp | FullControl",
```

## Request Parameters

This operation does not use request parameters.

## Request Headers

This operation uses only request headers that are common to all operations. For information about common request headers, see HTTP Header Contents (p. 139).

## Request Body

The JSON string in the request body contains the following objects.

#### ld

Identifier for the pipeline. You use this value to identify the pipeline in which you want to perform a variety of operations, for example, creating a job or a preset.

#### Name

The name of the pipeline. We recommend that the name be unique within the AWS account, but uniqueness is not enforced.

Constraints: Maximum 40 characters

#### InputBucket

The Amazon S3 bucket in which you saved the media files that you want to transcode and the graphics that you want to use as watermarks.

## OutputBucket (Use this, or use ContentConfig:Bucket plus ThumbnailConfig:Bucket)

The Amazon S3 bucket in which you want Elastic Transcoder to save the transcoded files. Specify this value when all of the following are true:

- You want to save transcoded files, thumbnails (if any), and playlists (if any) together in one bucket.
- You do not want to specify the users or groups who have access to the transcoded files, thumbnails, and playlists.
- You do not want to specify the permissions that Elastic Transcoder grants to the files.

#### Note

When Elastic Transcoder saves files in OutputBucket, it grants full control over the files only to the AWS account that owns the role that is specified by Role.

 You want to associate the transcoded files and thumbnails with the Amazon S3 Standard storage class.

If you want to save transcoded files and playlists in one bucket and thumbnails in another bucket, specify which users can access the transcoded files or the permissions the users have, or change the Amazon S3 storage class, omit <code>OutputBucket</code> and <code>specify values</code> for <code>ContentConfig</code> and <code>ThumbnailConfig</code> instead.

#### Role

The IAM Amazon Resource Name (ARN) for the role that you want Elastic Transcoder to use to transcode jobs for this pipeline.

#### (Optional) AwsKmsKeyArn

The AWS Key Management Service (AWS KMS) key that you want to use with this pipeline.

If you use either S3 or S3-AWS-KMS as your Encryption:Mode, you don't need to provide a key with your job because a default key, known as an AWS-KMS key, is created for you automatically. You need to provide an AWS-KMS key only if you want to use a non-default AWS-KMS key, or if you are using an Encryption:Mode of AES-PKCS7, AES-CTR, or AES-GCM.

#### Notifications:Progressing

The topic ARN for the Amazon Simple Notification Service (Amazon SNS) topic that you want to notify when Elastic Transcoder has started to process a job in this pipeline. This is the ARN that Amazon SNS returned when you created the topic. For more information, see Create a Topic in the Amazon Simple Notification Service Developer Guide.

#### **Important**

To receive notifications, you must also subscribe to the new topic in the Amazon SNS console.

Amazon SNS offers a variety of notification options, including the ability to send Amazon SNS messages to Amazon Simple Queue Service queues. For more information, see the Amazon Simple Notification Service Developer Guide.

#### **Notifications:Completed**

The topic ARN for the Amazon SNS topic that you want to notify when Elastic Transcoder has finished processing a job in this pipeline. This is the ARN that Amazon SNS returned when you created the topic.

#### **Notifications:Warning**

The topic ARN for the Amazon SNS topic that you want to notify when Elastic Transcoder encounters a warning condition while processing a job in this pipeline. This is the ARN that Amazon SNS returned when you created the topic.

#### Notifications:Error

The topic ARN for the Amazon SNS topic that you want to notify when Elastic Transcoder encounters an error condition while processing a job in this pipeline. This is the ARN that Amazon SNS returned when you created the topic.

## ContentConfig (Use this plus ThumbnailConfig, or use OutputBucket)

The ContentConfig object specifies information about the Amazon S3 bucket in which you want Elastic Transcoder to save transcoded files and playlists: which bucket to use, which users you want to have access to the files, the type of access you want users to have, and the storage class that you want to assign to the files.

If you specify values for ContentConfig, you must also specify values for ThumbnailConfig>.

If you specify values for ContentConfig and ThumbnailConfig, omit the OutputBucket object.

### ContentConfig:Bucket

The Amazon S3 bucket in which you want Elastic Transcoder to save transcoded files and playlists.

## (Optional) ContentConfig:Permissions

The Permissions object specifies which users and/or predefined Amazon S3 groups you want to have access to transcoded files and playlists, and the type of access you want them to have. You can grant permissions to a maximum of 30 users and/or predefined Amazon S3 groups.

If you include Permissions, Elastic Transcoder grants only the permissions that you specify. It does not grant full permissions to the owner of the role specified by Role. If you want that user to have full control, you must explicitly grant full control to the user.

If you omit Permissions, Elastic Transcoder grants full control over the transcoded files and playlists to the owner of the role specified by Role, and grants no other permissions to any other user or group.

#### ContentConfig:Permissions:GranteeType

Specify the type of value that appears in the ContentConfig:Permissions:Grantee object:

• Canonical: The value in the Grantee object is either the canonical user ID for an AWS account or an origin access identity for an Amazon CloudFront distribution. For more information about

canonical user IDs, see Access Control List (ACL) Overview in the Amazon Simple Storage Service Developer Guide. For more information about using CloudFront origin access identities to require that users use CloudFront URLs instead of Amazon S3 URLs, see Using an Origin Access Identity to Restrict Access to Your Amazon S3 Content.

#### **Important**

A canonical user ID is not the same as an AWS account number.

- Email: The value in the Grantee object is the registered email address of an AWS account.
- **Group:** The value in the Grantee object is one of the following predefined Amazon S3 groups: AllUsers, AuthenticatedUsers, **Or** LogDelivery.

### ContentConfig:Permissions:Grantee

The AWS user or group that you want to have access to transcoded files and playlists. To identify the user or group, you can specify the canonical user ID for an AWS account, an origin access identity for a CloudFront distribution, the registered email address of an AWS account, or a predefined Amazon S3 group. For more information, see ContentConfig:Permissions:GranteeType.

### ContentConfig:Permissions:Access

The permission that you want to give to the AWS user that you specified in ContentConfig:Permissions:Grantee. Permissions are granted on the files that Elastic Transcoder adds to the bucket, including playlists, video files, and audio files. The following values are valid:

- READ: The grantee can read the objects and metadata for objects that Elastic Transcoder adds to the Amazon S3 bucket.
- READ\_ACP: The grantee can read the object ACL for objects that Elastic Transcoder adds to the Amazon S3 bucket.
- WRITE\_ACP: The grantee can write the ACL for the objects that Elastic Transcoder adds to the Amazon S3 bucket.
- FULL\_CONTROL: The grantee has READ, READ\_ACP, and WRITE\_ACP permissions for the
  objects that Elastic Transcoder adds to the Amazon S3 bucket.

## ContentConfig:StorageClass

The Amazon S3 storage class, Standard or ReducedRedundancy, that you want Elastic Transcoder to assign to the files and playlists that it stores in your Amazon S3 bucket. For more information, see Reduced Redundancy Storage in the Amazon Simple Storage Service Developer Guide.

## ThumbnailConfig (Use this plus ContentConfig, or use OutputBucket)

The ThumbnailConfig object specifies information about the Amazon S3 bucket in which you want Elastic Transcoder to save thumbnail files: which bucket to use, which users you want to have access to the files, the type of access you want users to have, and the storage class that you want to assign to the files.

If you specify values for ContentConfig, you must also specify values for ThumbnailConfig even if you don't want to create thumbnails. (You control whether to create thumbnails when you create a job. For more information, see ThumbnailPattern in the topic Create Job (p. 206).)

If you specify values for ContentConfig and ThumbnailConfig, omit the OutputBucket object.

#### ThumbnailConfig:Bucket

The Amazon S3 bucket in which you want Elastic Transcoder to save thumbnail files.

## (Optional) ThumbnailConfig:Permissions

The Permissions object specifies which users and/or predefined Amazon S3 groups you want to have access to thumbnail files, and the type of access you want them to have. You can grant permissions to a maximum of 30 users and/or predefined Amazon S3 groups.

If you include Permissions, Elastic Transcoder grants only the permissions that you specify. It does not grant full permissions to the owner of the role specified by Role. If you want that user to have full control, you must explicitly grant full control to the user.

If you omit Permissions, Elastic Transcoder grants full control over the thumbnails to the owner of the role specified by Role, and grants no other permissions to any other user or group.

### ThumbnailConfig:Permissions:GranteeType

Specify the type of value that appears in the ThumbnailConfig:Permissions:Grantee object:

Canonical: The value in the Grantee object is either the canonical user ID for an AWS account
or an origin access identity for an Amazon CloudFront distribution. For more information about
canonical user IDs, see Access Control List (ACL) Overview in the Amazon Simple Storage
Service Developer Guide. For more information about using CloudFront origin access identities
to require that users use CloudFront URLs instead of Amazon S3 URLs, see Using an Origin
Access Identity to Restrict Access to Your Amazon S3 Content.

#### Important

A canonical user ID is not the same as an AWS account number.

- Email: The value in the Grantee object is the registered email address of an AWS account.
- **Group:** The value in the Grantee object is one of the following predefined Amazon S3 groups: Allusers, AuthenticatedUsers, **Or** LogDelivery.

### ThumbnailConfig:Permissions:Grantee

The AWS user or group that you want to have access to thumbnail files. To identify the user or group, you can specify the canonical user ID for an AWS account, an origin access identity for a CloudFront distribution, the registered email address of an AWS account, or a predefined Amazon S3 group. For more information, see ThumbnailConfig:Permissions:GranteeType.

#### ThumbnailConfig:Permissions:Access

The permission that you want to give to the AWS user that you specified in ThumbnailConfig:Permissions:Grantee. Permissions are granted on the thumbnail files that Elastic Transcoder adds to the bucket. The following values are valid:

- READ: The grantee can read the thumbnails and metadata for thumbnails that Elastic Transcoder adds to the Amazon S3 bucket.
- READ\_ACP: The grantee can read the object ACL for thumbnails that Elastic Transcoder adds to the Amazon S3 bucket.
- WRITE\_ACP: The grantee can write the ACL for the thumbnails that Elastic Transcoder adds to the Amazon S3 bucket.
- FULL\_CONTROL: The grantee has READ, READ\_ACP, and WRITE\_ACP permissions for the thumbnails that Elastic Transcoder adds to the Amazon S3 bucket.

## ThumbnailConfig:StorageClass

The Amazon S3 storage class, Standard or ReducedRedundancy, that you want Elastic Transcoder to assign to the thumbnails that it stores in your Amazon S3 bucket. For more information, see Reduced Redundancy Storage in the Amazon Simple Storage Service Developer Guide.

#### Status

The current status of the pipeline:

- Active: The pipeline is processing jobs.
- Paused: The pipeline is not currently processing jobs.

## Responses

## **Syntax**

```
Status: 202 Accepted
x-amzn-RequestId: c321ec43-378e-11e2-8e4c-4d5b971203e9
Content-Type: application/json
Content-Length: number of characters in the response
Date: Mon, 14 Jan 2013 06:01:47 GMT
```

```
"Id": "Id for the new pipeline",
"Name": "pipeline name",
"InputBucket": "Amazon S3 bucket that contains files to transcode
  and graphics to use as watermarks",
"OutputBucket": "Use this, or use ContentConfig:Bucket plus
  ThumbnailConfig:Bucket",
"Role":"IAM role ARN",
"AwsKmsKeyArn": "AWS-KMS key id",
"Notifications":{
   "Progressing": "SNS topic to notify when
      when Elastic Transcoder has started to process the job",
   "Completed": "SNS topic to notify when
      Elastic Transcoder has finished processing the job",
   "Warning": "SNS topic to notify when
      when Elastic Transcoder encounters a warning condition",
   "Error": "SNS topic to notify when
      Elastic Transcoder encounters an error condition"
"ContentConfig": {
   "Bucket": "Use this plus ThumbnailConfig:Bucket,
      or use OutputBucket",
   "Permissions":[
         "GranteeType": "Canonical | Email | Group",
         "Grantee": "AWS user ID or CloudFront origin access identity"
                    "registered email address for AWS account
                   AllUsers | AuthenticatedUsers | LogDelivery ",
         "Access":[
            "Read | ReadAcp | WriteAcp | FullControl",
         ]
      },
   "StorageClass": "Standard | ReducedRedundancy"
},
"ThumbnailConfig":{
   "Bucket": "Use this plus ContentConfig:Bucket,
      or use OutputBucket",
   "Permissions":[
      {
         "Access":[
            "Read | ReadAcp | WriteAcp | FullControl",
         "Grantee": "AWS user ID or CloudFront origin access identity"
                    "registered email address for AWS account
                   AllUsers | AuthenticatedUsers | LogDelivery ",
         "GranteeType": "Canonical | Email | Group"
      },
      {...}
   ],
   "StorageClass": "Standard | ReducedRedundancy"
"Status": "Active | Paused",
"Warnings (p. 189)": [
   {
      "Code": "6000|6001|6002|6003|6004|6005|6006|6007|6008",
```

```
"Message": "The code message"
},
{...}

}
```

## Response Headers

This operation uses only response headers that are common to most responses. For information about common response headers, see HTTP Responses (p. 141).

## Response Body

When you create a pipeline, Elastic Transcoder returns the values that you specified in the request. For more information, see Request Body (p. 184).

Elastic Transcoder will also include the following warnings, if applicable:

#### Warnings

When you create a pipeline that uses resources in other regions, Elastic Transcoder returns one or more warnings. Your pipeline is still created, but might have increased processing times and incur cross-regional charges. The warnings are in the following format:

#### Code

**Message** — the message associated with the warning code.

The following is a list of valid warning codes and their messages:

### 6000

The input bucket and the pipeline are in different regions, which increases processing time for jobs in the pipeline and can incur additional charges. To decrease processing time and prevent cross-regional charges, use the same region for the input bucket and the pipeline.

## 6001

The ContentConfig bucket and the pipeline are in different regions, which increases processing time for jobs in the pipeline and can incur additional charges. To decrease processing time and prevent cross-regional charges, use the same region for the ContentConfig bucket and the pipeline.

### 6002

The ThumbnailConfig bucket and the pipeline are in different regions, which increases processing time for jobs in the pipeline and can incur additional charges. To decrease processing time and prevent cross-regional charges, use the same region for the ThumbnailConfig bucket and the pipeline.

## 6003

The SNS notification topic for progressing events and the pipeline are in different regions, which increases processing time for jobs in the pipeline and can incur additional charges. To decrease processing time and prevent cross-regional charges, use the same region for the SNS notification topic and the pipeline.

## 6004

The SNS notification topic for warning events and the pipeline are in different regions, which increases processing time for jobs in the pipeline and can incur additional charges. To decrease processing time and prevent cross-regional charges, use the same region for the SNS notification topic and the pipeline.

#### 6005

The SNS notification topic for completion events and the pipeline are in different regions, which increases processing time for jobs in the pipeline and can incur additional charges. To decrease

processing time and prevent cross-regional charges, use the same region for the SNS notification topic and the pipeline.

#### 6006

The SNS notification topic for error events and the pipeline are in different regions, which increases processing time for jobs in the pipeline and can incur additional charges. To decrease processing time and prevent cross-regional charges, use the same region for the SNS notification topic and the pipeline.

#### 6007

The AWS KMS key and ContentConfig bucket specified for this pipeline are in different regions, which causes outputs using S3-AWS-KMS encryption mode to fail. To use S3-AWS-KMS encryption mode, use the same region for the KMS key and the ContentConfig bucket.

#### 6008

The AWS KMS key and ThumbnailConfig bucket specified for this pipeline are in different regions, which causes outputs using S3-AWS-KMS encryption mode to fail. To use S3-AWS-KMS encryption mode, use the same region for the KMS key and the ThumbnailConfig bucket.

## **Errors**

For information about Elastic Transcoder exceptions and error messages, see Handling Errors in Elastic Transcoder (p. 143).

## **Examples**

The following example request updates the pipeline that has the Id 1111111111111-abcde1.

## Sample Request

```
PUT /2012-09-25/pipelines/1111111111111-abcdel HTTP/1.1
Content-Type: application/json; charset=UTF-8
Accept: */*
Host: elastictranscoder. Elastic Transcoder endpoint.amazonaws.com: 443
x-amz-date: 20130114T174952Z
Authorization: AWS4-HMAC-SHA256
               Credential=AccessKeyID/request-date/Elastic Transcoder
endpoint/ets/aws4_request,
               SignedHeaders=host;x-amz-date;x-amz-target,
               Signature=calculated-signature
Content-Length: number of characters in the JSON string
   "Id": "1111111111111-abcde1"
   "Name": "Default",
   "InputBucket": "salesoffice.example.com-source",
   "OutputBucket": "salesoffice.example.com-output",
   "Role": "arn:aws:iam::123456789012:role/Elastic_Transcoder_Default_Role",
   "AwsKmsKeyArn": "base64 encoded key from KMS",
   "Notifications":{
      "Progressing":"",
      "Completed":"",
      "Warning": "",
      "Error": "arn:aws:sns:us-east-1:111222333444:ET_Errors"
   },
   "ContentConfig": {
      "Bucket": "salesoffice.example.com-public-promos",
      "Permissions":[
            "GranteeType": "Email",
```

```
"Grantee": "marketing-promos@example.com",
         "Access":[
            "FullControl"
      }
   ],
   "StorageClass": "Standard"
},
"ThumbnailConfig":{
   "Bucket": "salesoffice.example.com-public-promos-thumbnails",
   "Permissions":[
         "GranteeType": "Email",
         "Grantee": "marketing-promos@example.com",
         "Access":[
            "FullControl"
         1
   "StorageClass": "ReducedRedundancy"
"Status": "Active"
```

## Sample Response

```
Status: 202 Accepted
x-amzn-RequestId: c321ec43-378e-11e2-8e4c-4d5b971203e9
Content-Type: application/json
Content-Length: number of characters in the response
Date: Mon, 14 Jan 2013 06:01:47 GMT
   "Id": "111111111111-abcde1",
   "Name": "Default",
   "InputBucket": "salesoffice.example.com-source",
   "OutputBucket": "salesoffice.example.com-output",
   "Role": "arn:aws:iam::123456789012:role/Elastic_Transcoder_Default_Role",
   "AwsKmsKeyArn": "base64 encoded key from KMS",
   "Notifications":{
      "Progressing": "",
      "Completed": "",
      "Warning":"",
      "Error": arn: aws: sns: us-east-1:111222333444: ET_Errors"
   "ContentConfig":{
      "Bucket": "salesoffice.example.com-public-promos",
      "Permissions":[
            "GranteeType": "Email",
            "Grantee": "marketing-promos@example.com",
            "Access":[
               "FullControl"
      ],
      "StorageClass": "Standard"
   "ThumbnailConfig":{
```

```
"Bucket": "salesoffice.example.com-public-promos-thumbnails",
      "Permissions":[
            "GranteeType": "Email",
            "Grantee": "marketing-promos@example.com",
            "Access":[
               "FullControl"
            ]
        }
      ],
      "StorageClass": "ReducedRedundancy"
   "Status": "Active",
   "Warnings": [
         "Code": "6000",
         "Message": "The input bucket and the pipeline are in different
            regions, which increases processing time for jobs in the
            pipeline and can incur additional charges. To decrease
            processing time and prevent cross-regional charges, use the
            same region for the input bucket and the pipeline."
      {...}
}
```

# **Update Pipeline Status**

#### **Topics**

```
Description (p. 193)
Requests (p. 193)
Responses (p. 194)
Errors (p. 194)
Example (p. 194)
```

## Description

To pause or reactivate a pipeline, so the pipeline stops or restarts processing jobs, update the status for the pipeline. Send a POST request to the /2012-09-25/pipelines/pipelineId/status resource.

Changing the pipeline status is useful if you want to cancel one or more jobs. You can't cancel jobs after Elastic Transcoder has started processing them; if you pause the pipeline to which you submitted the jobs, you have more time to get the job IDs for the jobs that you want to cancel, and to send a Delete Job request.

## Requests

## **Syntax**

## **Request Parameters**

This operation takes the following request parameter.

#### pipelineld

The identifier of the pipeline that you want to pause or reactivate.

## Request Headers

This operation uses only request headers that are common to all operations. For information about common request headers, see HTTP Header Contents (p. 139).

## Request Body

The JSON string in the request body contains the following object.

#### Status

The new status of the pipeline:

- Active: Enable the pipeline, so it starts processing jobs.
- Paused: Disable the pipeline, so it stops processing jobs.

## Responses

## **Syntax**

```
Status: 202 Accepted
x-amzn-RequestId: c321ec43-378e-11e2-8e4c-4d5b971203e9
Content-Type: application/json
Content-Length: number of characters in the response
Date: Mon, 14 Jan 2013 06:01:47 GMT

{
    "Id":"ID for the pipeline",
    "Status":"new status for the pipeline"
}
```

## Response Headers

This operation uses only response headers that are common to most responses. For information about common response headers, see HTTP Responses (p. 141).

## Response Body

When you update status for a pipeline, Elastic Transcoder returns the values that you specified in the request. For more information, see Request Body (p. 193).

## **Errors**

For information about Elastic Transcoder exceptions and error messages, see Handling Errors in Elastic Transcoder (p. 143).

## Example

The following example request enables the pipeline that has the ID 111111111111111-abcde1.

## Sample Request

}

## Sample Response

```
Status: 202 Accepted
x-amzn-RequestId: c321ec43-378e-11e2-8e4c-4d5b971203e9
Content-Type: application/json
Content-Length: number of characters in the response
Date: Mon, 14 Jan 2013 06:01:47 GMT
{
    "Id":"1111111111111-abcde1",
    "Status":"Active"
}
```

# **Update Pipeline Notifications**

### **Topics**

- Description (p. 196)
- Requests (p. 196)
- Responses (p. 197)
- Errors (p. 198)
- Examples (p. 198)

## Description

To update only Amazon Simple Notification Service (Amazon SNS) notifications for a pipeline, send a POST request to the /2012-09-25/pipelines/pipelineId/notifications resource.

#### **Important**

When you change notifications, your changes take effect immediately. Jobs that you have already submitted and that Elastic Transcoder has not started to process are affected in addition to jobs that you submit after you change notifications.

## Requests

## **Syntax**

```
POST /2012-09-25/pipelines/pipelineId/notifications HTTP/1.1
Content-Type: application/json; charset=UTF-8
Accept: */*
Host: elastictranscoder. Elastic Transcoder endpoint.amazonaws.com: 443
x-amz-date: 20130114T174952Z
Authorization: AWS4-HMAC-SHA256
               Credential=AccessKeyID/request-date/Elastic Transcoder
endpoint/ets/aws4_request,
               SignedHeaders=host;x-amz-date;x-amz-target,
               Signature=calculated-signature
Content-Length: number of characters in the JSON string
   "Id": "pipelineId",
   "Notifications":{
      "Progressing": "SNS topic to notify when
         Elastic Transcoder has started to process the job",
      "Completed": "SNS topic to notify when
         Elastic Transcoder has finished processing the job",
      "Warning": "SNS topic to notify when
       Elastic Transcoder returns a warning",
      "Error": "SNS topic to notify when
         Elastic Transcoder returns an error"
```

## **Request Parameters**

This operation takes the following request parameter.

#### pipelineld

The identifier of the pipeline for which you want to change notification settings.

## Request Headers

This operation uses only request headers that are common to all operations. For information about common request headers, see HTTP Header Contents (p. 139).

## Request Body

The JSON string in the request body contains the following objects.

ld

The ID of the pipeline that you want to update.

### Notifications:Progressing

The topic ARN for the Amazon Simple Notification Service (Amazon SNS) topic that you want to notify when Elastic Transcoder has started to process a job in this pipeline. This is the ARN that Amazon SNS returned when you created the topic. For more information, see Create a Topic in the Amazon Simple Notification Service Developer Guide.

### **Important**

To receive notifications, you must also subscribe to the new topic in the Amazon SNS console.

Amazon SNS offers a variety of notification options, including the ability to send Amazon SNS messages to Amazon Simple Queue Service queues. For more information, see the Amazon Simple Notification Service Developer Guide.

#### Notifications:Completed

The topic ARN for the Amazon SNS topic that you want to notify when Elastic Transcoder has finished processing a job in this pipeline. This is the ARN that Amazon SNS returned when you created the topic.

## **Notifications:Warning**

The topic ARN for the Amazon SNS topic that you want to notify when Elastic Transcoder encounters a warning condition while processing a job in this pipeline. This is the ARN that Amazon SNS returned when you created the topic.

#### Notifications: Error

The topic ARN for the Amazon SNS topic that you want to notify when Elastic Transcoder encounters an error condition while processing a job in this pipeline. This is the ARN that Amazon SNS returned when you created the topic.

## Responses

## **Syntax**

```
Status: 202 Accepted
x-amzn-RequestId: c321ec43-378e-11e2-8e4c-4d5b971203e9
Content-Type: application/json
Content-Length: number of characters in the response
Date: Mon, 14 Jan 2013 06:01:47 GMT

{
    "Pipeline":{
        "Id":"ID for the new pipeline",
        "Notifications":{
        "Progressing":"SNS topic to notify when Elastic Transcoder has
started to process the job",
        "Completed":"SNS topic to notify when Elastic Transcoder has
finished processing the job",
        "Warning":"SNS topic to notify when Elastic Transcoder returns a
warning",
```

```
"Error": "SNS topic to notify when Elastic Transcoder returns an error"
}
}
}
```

## Response Headers

This operation uses only response headers that are common to most responses. For information about common response headers, see HTTP Responses (p. 141).

## Response Body

When you update notifications for a pipeline, Elastic Transcoder returns the values that you specified in the request. For more information, see Request Body (p. 197).

## **Errors**

For information about Elastic Transcoder exceptions and error messages, see Handling Errors in Elastic Transcoder (p. 143).

## **Examples**

The following example request updates the notifications for a pipeline.

## Sample Request

```
POST /2012-09-25/pipelines/1111111111111-abcde1/notifications HTTP/1.1
Content-Type: application/json; charset=UTF-8
Accept: */*
Host: elastictranscoder. Elastic Transcoder endpoint.amazonaws.com: 443
x-amz-date: 20130114T174952Z
Authorization: AWS4-HMAC-SHA256
               Credential=AccessKeyID/request-date/Elastic Transcoder
endpoint/ets/aws4_request,
               SignedHeaders=host;x-amz-date;x-amz-target,
               Signature=calculated-signature
Content-Length: number of characters in the JSON string
   "Id": "111111111111-abcde1",
   "Notifications":{
      "Progressing": "",
      "Completed": "",
      "Warning":"",
      "Error": "arn:aws:sns:us-east-1:111222333444:ETS_Errors"
```

## Sample Response

```
Status: 202 Accepted x-amzn-RequestId: c321ec43-378e-11e2-8e4c-4d5b971203e9 Content-Type: application/json Content-Length: number of characters in the response Date: Mon, 14 Jan 2013 06:01:47 GMT
```

## Amazon Elastic Transcoder Developer Guide Update Pipeline Notifications

```
{
   "Id":"1111111111111-abcde1",
   "Notifications":{
        "Progressing":"",
        "Completed":"",
        "Warning":"",
        "Error":"arn:aws:sns:us-east-1:111222333444:ETS_Errors"
}
}
```

# Delete Pipeline

## **Topics**

- Description (p. 200)
- Requests (p. 200)
- Responses (p. 200)
- Errors (p. 201)
- Example (p. 201)

## Description

To delete a pipeline, send a DELETE request to the /2012-09-25/pipelines/pipelineId resource. You can only delete a pipeline that has never been used or that is not currently in use (doesn't contain any active jobs). If the pipeline is currently in use, Delete Pipeline returns an error.

## Requests

## **Syntax**

## **Request Parameters**

This operation takes the following request parameter.

### pipelineld

The identifier of the pipeline that you want to delete.

## Request Headers

This operation uses only request headers that are common to all operations. For information about common request headers, see HTTP Header Contents (p. 139).

## Request Body

This operation does not have a request body.

## Responses

## **Syntax**

```
Status: 202 Accepted x-amzn-RequestId: c321ec43-378e-11e2-8e4c-4d5b971203e9
```

```
Content-Type: application/json
Content-Length: number of characters in the response
Date: Mon, 14 Jan 2013 06:01:47 GMT

{
    "Success":"true"
}
```

## Response Headers

This operation uses only response headers that are common to most responses. For information about common response headers, see HTTP Responses (p. 141).

## Response Body

The response body contains the following JSON object.

#### Success

If the pipeline is successfully deleted, the value of Success is true.

## **Errors**

For information about Elastic Transcoder exceptions and error messages, see Handling Errors in Elastic Transcoder (p. 143).

## Example

The following example request deletes the pipeline 111111111111-abcde1.

## Sample Request

## Sample Response

```
Status: 202 Accepted
x-amzn-RequestId: c321ec43-378e-11e2-8e4c-4d5b971203e9
Content-Type: application/json
Content-Length: number of characters in the response
Date: Mon, 14 Jan 2013 06:01:47 GMT

{
    "Success":"true"
}
```

## **Test Role**

#### **Topics**

- Description (p. 202)
- Requests (p. 202)
- Responses (p. 203)
- Errors (p. 203)
- Examples (p. 203)

## Description

To test the settings for a pipeline to ensure that Elastic Transcoder can create and process jobs, send a POST request to the /2012-09-25/roleTests resource.

## Requests

## **Syntax**

```
POST /2012-09-25/roleTests HTTP/1.1
Content-Type: application/json; charset=UTF-8
Accept: */*
Host: elastictranscoder. Elastic Transcoder endpoint.amazonaws.com: 443
x-amz-date: 20130114T174952Z
Authorization: AWS4-HMAC-SHA256
               Credential=AccessKeyID/request-date/Elastic Transcoder
endpoint/ets/aws4_request,
               SignedHeaders=host;x-amz-date;x-amz-target,
               Signature=calculated-signature
Content-Length: number of characters in the JSON string
   "InputBucket": "Amazon S3 bucket that contains files to transcode",
   "OutputBucket": "Amazon S3 bucket in which to save transcoded files",
   "Role": "IAM ARN for the role to test",
   "Topics": [
      "ARN of SNS topic to test"
}
```

## Request Parameters

This operation does not use request parameters.

## Request Headers

This operation uses only request headers that are common to all operations. For information about common request headers, see HTTP Header Contents (p. 139).

#### Request Body

The JSON string in the request body contains the following objects.

#### InputBucket

The Amazon S3 bucket in which you saved the media files that you want to transcode. Test Role tries to read from this bucket.

### OutputBucket

The Amazon S3 bucket in which you want Elastic Transcoder to save the transcoded files. Test Role tries to read from this bucket.

#### Role

The IAM Amazon Resource Name (ARN) for the role that you want Elastic Transcoder to use to transcode jobs. Test Role tries to assume the specified role.

### **Topics**

The ARNs of one or more Amazon Simple Notification Service (Amazon SNS) topics to which you want Test Role to send test notifications. If you aren't using Amazon SNS notifications, you can specify an empty list.

## Responses

## **Syntax**

```
Status: 200 OK
x-amzn-RequestId: c321ec43-378e-11e2-8e4c-4d5b971203e9
Content-Type: application/json
Content-Length: number of characters in the response
Date: Mon, 14 Jan 2013 06:01:47 GMT

{
    "Messages": [
        "error messages, if any"
],
    "Success": "true | false"
}
```

## Response Headers

This operation uses only response headers that are common to most responses. For information about common response headers, see HTTP Responses (p. 141).

## Response Body

When you test settings for a pipeline, Elastic Transcoder returns the following values.

#### Messages

If the value of Success is false, Messages contains an array of one or more messages that explain which tests failed.

#### Success

If the operation is successful, this value is true; otherwise, the value is false.

## **Errors**

For information about Elastic Transcoder exceptions and error messages, see Handling Errors in Elastic Transcoder (p. 143).

## **Examples**

## Sample Request

```
POST /2012-09-25/roleTests HTTP/1.1
```

#### Amazon Elastic Transcoder Developer Guide Test Role

```
Content-Type: application/json; charset=UTF-8
Accept: */*
Host: elastictranscoder. Elastic Transcoder endpoint.amazonaws.com: 443
x-amz-date: 20130114T174952Z
Authorization: AWS4-HMAC-SHA256
               Credential=AccessKeyID/request-date/Elastic Transcoder
endpoint/ets/aws4_request,
               SignedHeaders=host;x-amz-date;x-amz-target,
               Signature=calculated-signature
Content-Length: number of characters in the JSON string
   "InputBucket": "salesoffice.example.com-source",
   "OutputBucket": "salesoffice.example.com-public-promos",
   "Role": "arn:aws:iam::123456789012:role/transcode-service",
   "Topics":
      [ "arn:aws:sns:us-east-1:111222333444:ETS_Errors",
       "arn:aws:sns:us-east-1:111222333444:ETS_Progressing"]
```

## Sample Response

# **Job Operations**

## **Topics**

- Create Job (p. 206)
- List Jobs by Pipeline (p. 237)
- List Jobs by Status (p. 261)
- Read Job (p. 285)
- Cancel Job (p. 308)

Jobs do the work of transcoding. Each job converts one file into one format. For example, if you want to convert a media file into six different formats, you create six jobs.

This section describes operations that you can perform on jobs using the Elastic Transcoder API. For more information about jobs, including how to perform the same operations using the Elastic Transcoder console, see Working with Jobs (p. 16).

## Create Job

#### **Topics**

- Description (p. 206)
- Requests (p. 206)
- Responses (p. 223)
- Errors (p. 232)
- Examples (p. 232)

## **Description**

To create a job, send a POST request to the /2012-09-25/jobs resource. Jobs start as soon as you create them.

#### Note

You can configure Elastic Transcoder to notify you when the status of a job changes, including when Elastic Transcoder starts and finishes processing a job, and when Elastic Transcoder encounters a warning or error condition. For more information, see Create Pipeline (p. 154).

## Requests

## **Syntax**

```
POST /2012-09-25/jobs HTTP/1.1
Content-Type: application/json; charset=UTF-8
Accept: */*
Host: elastictranscoder. Elastic Transcoder endpoint.amazonaws.com: 443
x-amz-date: 20130114T174952Z
Authorization: AWS4-HMAC-SHA256
                Credential=AccessKeyID/request-date/Elastic Transcoder
endpoint/ets/aws4_request,
                SignedHeaders=host;x-amz-date;x-amz-target,
                Signature=calculated-signature
Content-Length: number of characters in the JSON string
   "Inputs":[{
      "Key": "name of the file to transcode",
      "Encryption":{
         "Mode": "AES-CBC-PKCS7 | AES-CTR | AES-GCM",
         "Key": "encrypted and base64-encoded decryption key",
         "KeyMd5": "base64-encoded key digest",
         "InitializationVector": "base64-encoded initialization vector"
      "TimeSpan":{
          "StartTime": "starting place of the clip, in
            HH:mm:ss.SSS or sssss.SSS",
          "Duration": "duration of the clip, in HH:mm:ss.SSS
             or sssss.SSS"
      "FrameRate": "auto | 10 | 15 | 23.97 | 24 | 25 | 29.97 | 30 | 50 | 60 ",
      "Resolution": "auto",
      "AspectRatio": "auto | 1:1 | 4:3 | 3:2 | 16:9 ",
      "Interlaced": "auto | true | false",
      "Container": "auto | 3gp | aac | asf | avi | divx | flv | m4a | mkv | mov | mp3 |
         mp4|mpeg|mpeg-ps|mpeg-ts|mxf|ogg|vob|wav|webm",
```

```
"InputCaptions":{
      "MergePolicy": "MergeOverride | MergeRetain | Override",
         "CaptionSources":[
                "Key": "name of the input caption file",
                "Encryption":{
                   "Mode": "AES-CBC-PKCS7 | AES-CTR | AES-GCM",
                   "Key": "encrypted and base64-encoded encryption key",
                   "KeyMd5":"base64-encoded key digest",
                   "InitializationVector": "base64-encoded
                      initialization vector"
               },
                "Language": "language of the input caption file",
                "TimeOffset": "starting place of the captions, in
                  either [-+]SS.sss or [-+]HH:mm:SS.ss",
               "Label": "label for the caption"
            {...}
         1
      }
"OutputKeyPrefix": "prefix for file names in Amazon S3 bucket",
"Outputs":[{
   "Key": "name of the transcoded file",
   "Encryption":{
      "Mode": "S3 | S3-AWS-KMS | AES-CBC-PKCS7 | AES-CTR |
         AES-GCM",
      "Key": "encrypted and base64-encoded encryption key",
      "KeyMd5": "base64-encoded key digest",
      "InitializationVector": "base64-encoded initialization vector"
   },
   "ThumbnailPattern": " " | "pattern",
   "Rotate": "auto | 0 | 90 | 180 | 270 ",
   "PresetId": "preset to use for the job",
   "SegmentDuration": "[1,60]",
   "Watermarks":[
      {
         "InputKey": "name of the .png or .jpg file",
         "Encryption":{
            "Mode": "S3 | S3-AWS-KMS | AES-CBC-PKCS7 |
               AES-CTR AES-GCM",
            "Key": "encrypted and base64-encoded encryption key",
            "KeyMd5": "base64-encoded key digest",
            "InitializationVector": "base64-encoded initialization
               vector"
         },
         "PresetWatermarkId": "value of Video:Watermarks:Id in preset"
      },
      \{\ldots\}
   ],
   "AlbumArt":[
         "AlbumArtMerge": "Replace | Prepend | Append | Fallback",
         "AlbumArtArtwork": "can be empty, but not null":[
                "AlbumArtInputKey": "name of the file to use as album
                   art",
```

```
"Encryption":{
                   "Mode": "S3 | S3-AWS-KMS | AES-CBC-PKCS7 |
                      AES-CTR | AES-GCM",
                   "Key": "encrypted and base64-encoded encryption key",
                   "KeyMd5": "base64-encoded key digest",
                   "InitializationVector": "base64-encoded
                      initialization vector"
               },
                "AlbumArtMaxWidth": "maximum width of output album art
                   in pixels",
                "AlbumArtMaxHeight": "maximum height of output album
                   art in pixels",
                "AlbumArtSizingPolicy": "Fit | Fill | Stretch | Keep |
                   ShrinkToFit | ShrinkToFill",
                "AlbumArtPaddingPolicy": "Pad NoPad",
                "AlbumArtFormat": "jpg | png"
            {...}
         1
   "Captions":{
      "CaptionFormats":[
            "Format": "cea-708 | dfxp | mov-text | scc | srt | webvtt",
            "Pattern": "myCaption/file-language",
            "Encryption":{
                "Mode": "S3 | S3-AWS-KMS | AES-CBC-PKCS7 |
                   AES-CTR | AES-GCM",
                "Key": "encrypted and base64-encoded encryption key",
                "KeyMd5": "base64-encoded key digest",
                "InitializationVector": "base64-encoded
                   initialization vector"
            }
   }
{...}],
"Playlists":[{
   "Format": "HLSv3 | HLSv4 | MPEG-DASH | Smooth",
   "Name": "name",
   "OutputKeys":[
      "Outputs: Key to include in this playlist",
   ],
   "HlsContentProtection":{
       "Method": "aes-128",
       "Key": "encrypted and base64-encoded protection key",
       "KeyMd5": "base64-encoded key digest",
       "InitializationVector": "base64-encoded
                   initialization vector",
       "LicenseAcquisitionUrl": "license acquisition url",
       "KeyStoragePolicy": "NoStore | WithVariantPlaylists"
   "PlayReadyDrm":{
       "Format": "microsoft | discretix-3.0",
```

## **Request Parameters**

This operation does not use request parameters.

## **Request Headers**

This operation uses only request headers that are common to all operations. For information about common request headers, see HTTP Header Contents (p. 139).

## Request Body

The JSON string in the request body contains the following objects.

#### Inputs

Information about the files that you're transcoding.

#### Inputs:Key

The name of the file that you want to transcode. To determine which Amazon S3 bucket contains the specified file, Elastic Transcoder checks the pipeline specified by PipelineId; the InputBucket object in that pipeline identifies the bucket.

If the file name includes a prefix, for example, cooking/lasagna.mpg, include the prefix in the key. If the file isn't in the specified bucket, Elastic Transcoder returns an error.

#### (Optional) Inputs: Encryption

The encryption settings, if any, that are used for decrypting your input files. If your input file is encrypted, you must specify the mode that Elastic Transcoder will use to decrypt your file.

### (Required for Encryption) Inputs:Encryption:Mode

The specific encryption mode that you want Elastic Transcoder to use when decrypting your files.

Elastic Transcoder supports the following options:

 Amazon S3 Server-Side Encryption: Amazon S3 handles the encryption and decryption of your files. As long as Elastic Transcoder has access permissions to your Amazon S3 bucket, you don't need to take any action.

For more information, see Protecting Data Using Server-Side Encryption in the *Amazon Simple Storage Service Developer Guide*.

- Client-Side Encryption Using Customer-Provided Keys: Elastic Transcoder supports three types of encryption using customer-provided keys:
  - AES-CBC-PKCS7: A padded cipher-block mode of operation.
  - AES-CTR: AES Counter Mode.

• **AES-GCM:** AES Galois Counter Mode, a mode of operation that is an authenticated encryption format, meaning that a file, key, or initialization vector that has been tampered with will fail the decryption process.

If you chose one of the AES-encryption modes, you must also specify the following three values (all three must be base64-encoded):

- Encryption Key
- Encryption Key MD5
- Encryption Initialization Vector

### (Optional) Inputs:Encryption:Key

The data encryption key used to encrypt your file. The key must be base64-encoded and it must be one of the following bit lengths before being base64-encoded:

128, 192, or 256.

The key must also be encrypted by using AWS KMS. For more information, see Encrypting and Decrypting Data in the AWS Key Management Service Developer Guide.

## (Optional) Inputs:Encryption:KeyMd5

The MD5 digest of the key used to encrypt your input file, and that you want Elastic Transcoder to use as a checksum to make sure your key was not corrupted in transit. The key MD5 must be base64-encoded, and it must be exactly 16 bytes before being base64-encoded.

#### (Optional) Inputs:Encryption:InitializationVector

The series of random bits created by a random bit generator, unique for every encryption operation, that you used to encrypt your input files. The initialization vector must be base64-encoded, and it must be exactly 16 bytes before being base64-encoded.

For more information, go to Initialization Vector.

#### (Optional) Inputs:TimeSpan

Settings that determine when a clip begins and how long it lasts.

## (Optional) Inputs:TimeSpan:StartTime

The place in the input file where you want a clip to start. The format can be either HH:mm:ss.SSS (maximum value: 23:59:59.999; SSS is thousandths of a second) or sssss.SSS (maximum value: 86399.999). If you don't specify a value, Elastic Transcoder starts at the beginning of the input file.

### (Optional) Inputs:TimeSpan:Duration

The duration of the clip. The format can be either HH:mm:ss.SSS (maximum value: 23:59:59.999; SSS is thousandths of a second) or sssss.SSS (maximum value: 86399.999). If you don't specify a value, Elastic Transcoder creates an output file from StartTime to the end of the file.

If you specify a value longer than the duration of the input file, Elastic Transcoder transcodes the file and returns a warning message.

## (Optional) Inputs:FrameRate

The frame rate of the input file. If you want Elastic Transcoder to automatically detect the frame rate of the input file, specify auto. If you want to specify the frame rate for the input file, enter one of the following values:

10, 15, 23.97, 24, 25, 29.97, 30, 50, 60

The default value is auto.

### (Optional) Inputs:Resolution

The resolution, in pixels, of the input file. This value must be auto, which causes Elastic Transcoder to automatically detect the resolution of the input file.

#### (Optional) Inputs: AspectRatio

The aspect ratio of the input file. If you want Elastic Transcoder to automatically detect the aspect ratio of the input file, specify auto. If you want to specify the aspect ratio for the output file, enter one of the following values:

1:1, 4:3, 3:2, 16:9

The default value is auto.

## (Optional) Inputs:Interlaced

Whether the input file is interlaced. If you want Elastic Transcoder to automatically detect whether the input file is interlaced, specify auto. If you want to specify whether the input file is interlaced, enter one of the following values:

true, false

The default value is auto.

# (Optional) Inputs:Container

The container type for the input file. If you want Elastic Transcoder to automatically detect the container type of the input file, specify auto. If you want to specify the container type for the input file, enter one of the following values:

3gp, aac, asf, avi, divx, flv, m4a, mkv, mov, mp3, mp4, mpeg, mpeg-ps, mpeg-ts, mxf, ogg, vob. wav. webm

#### (Video Only) Inputs:InputCaptions

You can configure Elastic Transcoder to transcode captions, or subtitles, from one format to another. All captions must be in UTF-8. Elastic Transcoder supports two types of captions:

• **Embedded:** Embedded captions are included in the same file as the audio and video. Elastic Transcoder supports only one embedded caption per language, to a maximum of 300 embedded captions per file.

Valid input values include CEA-608 (EIA-608, first non-empty channel only), CEA-708 (EIA-708, first non-empty channel only), and mov-text.

Valid outputs include mov-text (MP4 only) and CEA-708 (MPEG-TS and MP4, 29.97 and 30 frames per second only). CEA-708 captions are embedded in the H.264 SEI user data of the stream.

Elastic Transcoder supports a maximum of one embedded format per output.

• **Sidecar:** Sidecar captions are kept in a separate metadata file from the audio and video data. Sidecar captions require a player that is capable of understanding the relationship between the video file and the sidecar file. Elastic Transcoder supports only one sidecar caption per language, to a maximum of 20 sidecar captions per file.

Valid input values include dfxp (first div element only), ebu-tt, scc, smpt, srt, ttml (first div element only), and webvtt.

Valid outputs include dfxp (first div element only), scc, srt, and webvtt.

If you want ttml or smpte-tt compatible captions, specify dfxp as your output format.

Fmp4 containers with Smooth playlists support only dfxp, and Elastic Transcoder creates a file with the extension .ismt. Fmp4 containers with MPEG-DASH playlists support only webvtt, and Elastic Transcoder creates a file with the extension .vtt.

Elastic Transcoder does not support OCR (Optical Character Recognition), does not accept pictures as a valid input for captions, and is not available for audio-only transcoding. Elastic Transcoder does not preserve text formatting (for example, italics) during the transcoding process.

To remove captions or leave the captions empty, set Captions to null. To pass through existing captions unchanged, set the MergePolicy to MergeRetain, and pass in a null CaptionSources array.

For more information about embedded files, see the Subtitle (caption) Wikipedia page.

For more information about sidecar files, see the Metadata Platform and Sidecar file Wikipedia pages.

# (Video Only) Inputs:InputCaptions:MergePolicy

A policy that determines how Elastic Transcoder handles the existence of multiple captions.

- **MergeOverride:** Elastic Transcoder transcodes both embedded and sidecar captions into outputs. If captions for a language are embedded in the input file and also appear in a sidecar file, Elastic Transcoder uses the sidecar captions and ignores the embedded captions for that language.
- MergeRetain: Elastic Transcoder transcodes both embedded and sidecar captions into outputs.
   If captions for a language are embedded in the input file and also appear in a sidecar file, Elastic
   Transcoder uses the embedded captions and ignores the sidecar captions for that language. If
   CaptionSources is empty, Elastic Transcoder omits all sidecar captions from the output files.
- Override: Elastic Transcoder transcodes only the sidecar captions that you specify in CaptionSources.

MergePolicy cannot be null.

## (Video/Sidecar Only, Optional) Inputs:InputCaptions:CaptionSources

Source files for the input sidecar captions used during the transcoding process. To omit all sidecar captions, leave CaptionSources blank.

#### (Video Only) Inputs:InputCaptions:CaptionSources:Key

The name of the sidecar caption file that you want Elastic Transcoder to include with the outputs.

#### (Video Only) Inputs:InputCaptions:CaptionSources:Language

A string that specifies the language of the caption. Specify this as one of:

- 2-character ISO 639-1 code
- 3-character ISO 639-2 code

For more information about ISO language codes, see List of ISO 639-1 codes.

# (Video Only, Optional) Inputs:InputCaptions:CaptionSources:TimeOffset

For clip generation or captions that do not start at the same time as the associated video file, the <code>TimeOffset</code> tells Elastic Transcoder how much of the video to encode before including captions.

Specify the TimeOffset in the form [+-]SS.sss or [+-]HH:mm:SS.ss.

#### (Video Only, Optional) Inputs:InputCaptions:CaptionSources:Label

The label of the caption shown in the player when choosing a language. We recommend that you put the caption language name here, in the language of the captions.

# OutputKeyPrefix

The value, if any, that you want Elastic Transcoder to prepend to the names of all files that this job creates, including output files, thumbnails, and playlists. If you specify a value, it must contain a / somewhere after the first character, which simplifies Amazon S3 file management.

#### Outputs

Information about the output files. You can create a maximum of 30 outputs per job. If you specify more than one output for a job, Elastic Transcoder creates the files for each output in the order in which you specify them in the job.

Each container type can hold the following output types.

| Container Type | Supports Audio Outputs | Supports Video Outputs |
|----------------|------------------------|------------------------|
| FLAC           | Yes                    | No                     |
| FLV            | Yes                    | Yes                    |
| FMP4           | Yes                    | Yes                    |
| GIF            | No                     | Yes                    |
| MP3            | Yes                    | No                     |

## Amazon Elastic Transcoder Developer Guide Create Job

| Container Type | Supports Audio Outputs | Supports Video Outputs |
|----------------|------------------------|------------------------|
| MP4            | Yes                    | Yes                    |
| MPG            | Yes                    | Yes                    |
| MXF            | Yes                    | Yes                    |
| OGA            | Yes                    | No                     |
| OGG            | Yes                    | No                     |
| TS             | Yes                    | Yes                    |
| WAV            | Yes                    | No                     |
| WEBM           | Yes                    | Yes                    |

#### Note

In early versions of Elastic Transcoder you could create just one output per job, so the object name was Output. The Output syntax still works, but we recommend that you use the Outputs syntax for all jobs, even when you want Elastic Transcoder to transcode a file into only one format. Do not use both the Outputs and Output syntaxes in the same request.

#### **Outputs:Key**

The name that you want Elastic Transcoder to assign to the transcoded file and playlist. Elastic Transcoder saves the file or files in the Amazon S3 bucket specified by the OutputBucket object in the pipeline that you specify in PipelineId.

If the bucket already contains a file that has the specified name, the output fails. In the Create Job response, the value of Outputs: Status for that output will be Error, as will the final value of Status for the job. However, other outputs in the same job may succeed.

The format for file names depends the container type and whether the segment duration is set. If the container type is not ts or the segment duration is not provided, the name of the output file is a concatenation of OutputKeyPrefix and Key.

If the container type is ts and segment duration is provided, Elastic Transcoder uses the value of Key to name both the playlist for the output and the .ts files:

#### • Playlist:

• **HLSv3:** The file name is a concatenation of OutputKeyPrefix and Key plus the file name extension .m3u8:

## OutputKeyPrefixKey.m3u8

• **HLSv4**: The file name is a concatenation of <code>OutputKeyPrefix</code> and <code>Key</code> plus the file name extension <code>\_v4.m3u8</code>. Video outputs create a second file with a file name that is a concatenation of <code>OutputKeyPrefix</code> and <code>Key</code> plus the file name extension <code>\_iframe.m3u8</code>:

OutputKeyPrefixKey\_v4.m3u8

OutputKeyPrefixKey\_iframe.m3u8

#### • Segment (.ts) files:

• **HLSv3:** The file name is a concatenation of OutputKeyPrefix and Key, plus a five-digit sequential counter beginning with 00000, and the file name extension .ts:

OutputKeyPrefixKey00000.ts

 HLSv4: The file name is a concatenation of OutputKeyPrefix and Key plus the file name extension .ts:

#### OutputKeyPrefixKey.ts

If the container type is ts and a segmented ts output is not included in a master playlist, Elastic Transcoder treats the output as HLSv3.

#### Note

Elastic Transcoder automatically appends the relevant file extension to outputs in an <code>HLSv3</code> or <code>HLSv4</code> playlist. If you include a file extension in the <code>Outputs:Key</code> for <code>HLSv3</code> or <code>HLSv4</code> playlist outputs, the filename will have two extensions.

OutputKeyPrefix groups all of the files for a job together in your Amazon S3 bucket. If you want to group the files for each output within a job, you can include a prefix in the value of Key, for example:

OutputKeyPrefixiPhone/Key00000.ts

OutputKeyPrefixKindleFireHD/Key00000.ts

## (Optional) Outputs:Encryption

The encryption settings, if any, that you want Elastic Transcoder to apply to your output files. If you choose to use encryption, you must specify a mode to use. If you choose not to use encryption, Elastic Transcoder will write an unencrypted file to your Amazon S3 bucket.

# (Required for Encryption) Outputs:Encryption:Mode

The specific encryption mode that you want Elastic Transcoder to use when encrypting your output files individually. Elastic Transcoder supports the following **Encryption Mode** options:

• S3: Amazon S3 creates and manages the keys used for encrypting your files.

For more information, see Protecting Data Using Server-Side Encryption in the *Amazon Simple Storage Service Developer Guide*.

• **S3-AWS-KMS:** Amazon S3 calls AWS KMS, which creates and manages the keys that are used for encrypting your files. If you specify **S3-AWS-KMS** and you don't want to use the default key, you must add the AWS-KMS key that you want to use to your pipeline.

For more information, see Protecting Data Using Server-Side Encryption with AWS KMS-Managed Keys in the *Amazon Simple Storage Service Developer Guide*.

- AES-CBC-PKCS7: A padded cipher-block mode of operation.
- AES-CTR: AES Counter Mode.
- AES-GCM: AES Galois Counter Mode, a mode of operation that is an authenticated encryption format, meaning that a file, key, or initialization vector that has been tampered with will fail the decryption process.

If you chose one of the AES-encryption modes, you must also specify the following three values (all three must be base64-encoded):

- Encryption Key
- Encryption Key MD5
- Encryption Initialization Vector

If you chose one of the AES-encryption modes, and you want Elastic Transcoder to generate a 128-bit AES encryption key for you, do not specify values for the **Encryption Key**, **Encryption Key MD5**, or **Encryption Initialization Vector**. Once Elastic Transcoder has generated the key, you can retrieve the key by calling ReadJob. The key is not included in the CreateJobResponse object.

#### **Important**

For the AES modes, your media-specific private encryption keys and your unencrypted data are never stored by AWS; therefore, it is important that you safely manage your encryption keys. If you lose them, you won't be able to decrypt your data.

#### (Optional) Outputs:Encryption:Key

If you want Elastic Transcoder to generate a key for you, leave this field blank. Once Elastic Transcoder has generated the key, you can retrieve the key by calling ReadJob. The key is not included in the CreateJobResponse object.

If you choose to supply your own key, you must encrypt the key by using AWS KMS. The key must be base64-encoded, and it must be one of the following bit lengths before being base64-encoded:

128, 192, or 256.

If you configured Elastic Transcoder to generate a key for you, Elastic Transcoder leaves this field blank in the <code>CreateJob</code> response. To retrieve your generated data encryption key, submit a <code>ReadJob</code> request.

For more information about encrypting your key with AWS KMS, see Encrypting and Decrypting Data in the AWS Key Management Service Developer Guide.

# (Optional) Outputs:Encryption:KeyMd5

The MD5 digest of the key that you want Elastic Transcoder to use to encrypt your output file, and that you want Elastic Transcoder to use as a checksum to make sure your key was not corrupted in transit. The key MD5 must be base64-encoded, and it must be exactly 16 bytes before being base64-encoded.

If Elastic Transcoder is generating your key for you, you must leave this field blank.

#### (Optional) Outputs:Encryption:InitializationVector

The series of random bits created by a random bit generator, unique for every encryption operation, that you want Elastic Transcoder to use to encrypt your output files. The initialization vector must be base64-encoded, and it must be exactly 16 bytes before being base64-encoded.

If Elastic Transcoder is generating your key for you, you must leave this field blank.

For more information, go to Initialization Vector.

# (Optional, Sidecar only) Outputs:ThumbnailPattern

Whether you want Elastic Transcoder to create thumbnails for your videos and, if so, how you want Elastic Transcoder to name the files.

If you don't want Elastic Transcoder to create thumbnails, specify " ".

If you do want Elastic Transcoder to create thumbnails, specify the information that you want to include in the file name for each thumbnail. You can specify the following values in any sequence:

• {count} (Required): If you want to create thumbnails, you must include {count} in the ThumbnailPattern object. Wherever you specify {count}, Elastic Transcoder adds a five-digit sequence number (beginning with 00001) to thumbnail file names. The number indicates where a given thumbnail appears in the sequence of thumbnails for a transcoded file.

#### Important

If you specify a literal value and/or  $\{resolution\}$  but you omit  $\{count\}$ , Elastic Transcoder returns a validation error and does not create the job.

- (Optional) Literal values: You can specify literal values anywhere in the ThumbnailPattern object, for example, as a file name prefix or as a delimiter between {resolution} and {count}.
- (Optional) {resolution}: If you want Elastic Transcoder to include the resolution in the file name, include {resolution} in the ThumbnailPattern object.

When creating thumbnails, Elastic Transcoder automatically saves the files in the format (.jpg or .png) that appears in the preset that you specified in PresetId. Elastic Transcoder also appends the applicable file name extension.

As with Outputs: Key, you can include a prefix in ThumbnailPattern that groups the applicable files together, for example, all of the thumbnails for one video in one format, or all of the thumbnails with the corresponding output file.

#### (Optional) Outputs:Rotate

The number of degrees clockwise by which you want Elastic Transcoder to rotate the output relative to the input. The following values are valid:

auto, 0, 90, 180, 270

The value auto generally works only if the file that you're transcoding contains rotation metadata.

#### **Outputs:PresetId**

The value of the Id object for the preset that you want to use for this job. The preset determines the audio, video, and thumbnail settings that Elastic Transcoder uses for transcoding. To use a preset that you created, specify the preset ID that Elastic Transcoder returned in the response when you created the preset.

#### Note

If you created any presets before AAC profiles were added, Elastic Transcoder uses the AAC-LC profile for those presets.

For a list of system presets, see System Presets (p. 88) (You can also get these IDs using List Presets (p. 336).)

## (Fragmented MP4/MPEG-TS Outputs Only) Outputs:SegmentDuration

If you specify a preset for the current output for which the value of Container is either ts (MPEGTS) or fmp4 (Fragmented MP4), SegmentDuration is the target maximum duration of each segment in seconds. For HLSv3 format playlists, each media segment is stored in a separate .ts file. For HLSv4, MPEG-DASH, and Smooth playlists, all media segments for an output are stored in a single file. Each segment is approximately the length of the SegmentDuration, though individual segments might be shorter or longer.

The range of valid values is 1 to 60 seconds. If the duration of the video is not evenly divisible by SegmentDuration, the duration of the last segment is the remainder of:

total length/SegmentDuration

Elastic Transcoder creates an output-specific playlist for each <code>HLS</code> output that you specify in <code>OutputKeys</code>. To add an output to a master playlist for this job, include it in <code>Outputs</code> in <code>Master Playlist</code>.

Elastic Transcoder applies this segmenting to any captions associated with the output video.

For more information, see HTTP Live Streaming.

# (Video Only) Outputs:Watermarks

Information about the watermarks that you want Elastic Transcoder to add to the video or artwork during transcoding. You can specify up to four watermarks for each output. Settings for each watermark must be defined in the preset that you specify in Outputs:PresetId for the current output.

Watermarks are added to the output file in the sequence in which you list them in the job output —the first watermark in the list is added to the output file first, the second watermark in the list is added next, and so on. As a result, if the settings in a preset cause Elastic Transcoder to place all watermarks in the same location, the second watermark that you list in Outputs: Watermarks will cover the first one, the third one will cover the second, and the fourth one will cover the third.

For more information about watermarks, see Watermarks (p. 86).

# (Video Only) Outputs:Watermarks:InputKey

The name of the .png or .jpg file that you want to use for the watermark. To determine which Amazon S3 bucket contains the specified file, Elastic Transcoder checks the pipeline specified by PipelineId; the InputBucket object in that pipeline identifies the bucket.

If the file name includes a prefix, for example, <code>logos/128x64.png</code>, include the prefix in the key. If the file isn't in the specified bucket, Elastic Transcoder returns an error.

#### (Video Only) Outputs:Watermarks:PresetWatermarkId

The ID of the watermark settings that Elastic Transcoder uses to add watermarks to the file during transcoding. The settings are in the preset specified by Outputs:PresetId for the current output. In that preset, the value of Watermarks:Id tells Elastic Transcoder which settings to use.

# (FLAC/MP3/MP4 Only) Outputs:AlbumArt

The album art to be associated with the output file, if any.

To remove artwork or leave the artwork empty, you can either set Artwork to null, or set the MergePolicy to Replace and use an empty Artwork array.

To pass through existing artwork unchanged, set the MergePolicy to Prepend, Append, or Fallback, and use an empty Artwork array.

#### Note

Album Art is available only for containers of type mp3 or mp4.

# (FLAC/MP3/MP4 Only) Outputs: AlbumArt: MergePolicy

A policy that determines how Elastic Transcoder handles the existence of multiple album artwork files.

- Replace: The specified album art replaces any existing album art.
- Prepend: The specified album art is placed in front of any existing album art.
- Append: The specified album art is placed after any existing album art.
- Fallback: If the input file contains artwork, Elastic Transcoder uses that artwork for the output. If the input does not contain artwork, Elastic Transcoder uses the specified album art file.

# (FLAC/MP3/MP4 Only) Outputs:AlbumArt:Artwork

The file to be used as album art. There can be multiple artworks associated with an audio file, to a maximum of 20.

## (FLAC/MP3/MP4 Only) Outputs: AlbumArt: Artwork: InputKey

The name of the file to be used as album art. To determine which Amazon S3 bucket contains the specified file, Elastic Transcoder checks the pipeline specified by PipelineId; the InputBucket object in that pipeline identifies the bucket.

If the file name includes a prefix, for example, <code>cooking/pie.jpg</code>, include the prefix in the key. If the file isn't in the specified bucket, Elastic Transcoder returns an error.

# (FLAC/MP3/MP4 Only) Outputs:AlbumArt:Artwork:MaxWidth

The maximum width of the output album art in pixels. If you specify auto, Elastic Transcoder uses 600 as the default value. If you specify a numeric value, enter an even integer between 32 and 4096, inclusive.

#### (FLAC/MP3/MP4 Only) Outputs: AlbumArt: Artwork: MaxHeight

The maximum height of the output album art in pixels. If you specify auto, Elastic Transcoder uses 600 as the default value. If you specify a numeric value, enter an even integer between 32 and 3072, inclusive.

## (FLAC/MP3/MP4 Only) Outputs:AlbumArt:Artwork:SizingPolicy

A value that controls scaling of the output album art:

- Fit: Elastic Transcoder scales the output art so it matches the value that you specified in either MaxWidth or MaxHeight without exceeding the other value.
- Fill: Elastic Transcoder scales the output art so it matches the value that you specified in either MaxWidth or MaxHeight and matches or exceeds the other value. Elastic Transcoder centers the output art and then crops it to the dimension (if any) that exceeds the maximum value.
- **Stretch:** Elastic Transcoder stretches the output art to match the values that you specified for MaxWidth and MaxHeight. If the relative proportions of the input art and the output art are different, the output art will be distorted.
- **Keep:** Elastic Transcoder does not scale the output art. If either dimension of the input art exceeds the values that you specified for MaxWidth and MaxHeight, Elastic Transcoder crops the output art.

- ShrinkToFit: Elastic Transcoder scales the output art down so that its dimensions match the values that you specified for at least one of MaxWidth and MaxHeight without exceeding either value. If you specify this option, Elastic Transcoder does not scale the art up.
- ShrinkToFill: Elastic Transcoder scales the output art down so that its dimensions match the values that you specified for at least one of MaxWidth and MaxHeight without dropping below either value. If you specify this option, Elastic Transcoder does not scale the art up.

The following table shows possible effects of SizingPolicy settings on the output album art:

| SizingPolicy | Output Album<br>Art May Be<br>Scaled Up | Output Album<br>Art May Be<br>Padded When<br>Padding Policy<br>Is "Pad" | Output Album<br>Art May Have<br>a Different<br>Pixel Aspect<br>Ratio than Input<br>Album Art | Output Album<br>Art May Be<br>Cropped |
|--------------|-----------------------------------------|-------------------------------------------------------------------------|----------------------------------------------------------------------------------------------|---------------------------------------|
| Fit          | Yes                                     | Yes                                                                     |                                                                                              |                                       |
| Fill         | Yes                                     |                                                                         |                                                                                              | Yes                                   |
| Stretch      | Yes                                     |                                                                         | Yes                                                                                          |                                       |
| Keep         | Yes                                     | Yes                                                                     |                                                                                              | Yes                                   |
| ShrinkToFit  |                                         | Yes                                                                     |                                                                                              |                                       |
| ShrinkToFill |                                         | Yes                                                                     |                                                                                              | Yes                                   |

## (FLAC/MP3/MP4 Only) Outputs: AlbumArt: Artwork: PaddingPolicy

When you set PaddingPolicy to Pad, Elastic Transcoder might add white bars to the top and bottom and/or left and right sides of the output album art to make the total size of the output art match the values that you specified for MaxWidth and MaxHeight. For more information, see the table at AlbumArt:Art:SizingPolicy.

## (FLAC/MP3/MP4 Only) Outputs: AlbumArt: Artwork: AlbumArtFormat

The format of album art, if any. Valid formats are jpg and png.

#### (Video Only) Outputs: Captions

You can configure Elastic Transcoder to transcode captions, or subtitles, from one format to another. All captions must be in UTF-8. Elastic Transcoder supports two types of captions:

• **Embedded:** Embedded captions are included in the same file as the audio and video. Elastic Transcoder supports only one embedded caption per language, to a maximum of 300 embedded captions per file.

Valid input values include CEA-608 (EIA-608, first non-empty channel only), CEA-708 (EIA-708, first non-empty channel only), and mov-text.

Valid outputs include mov-text (MP4 only) and CEA-708 (MPEG-TS and MP4, 29.97 and 30 frames per second only). CEA-708 captions are embedded in the H.264 SEI user data of the stream.

Elastic Transcoder supports a maximum of one embedded format per output.

• Sidecar: Sidecar captions are kept in a separate metadata file from the audio and video data. Sidecar captions require a player that is capable of understanding the relationship between the video file and the sidecar file. Elastic Transcoder supports only one sidecar caption per language, to a maximum of 20 sidecar captions per file.

Valid input values include dfxp (first div element only), ebu-tt, scc, smpt, srt, ttml (first div element only), and webvtt.

### Amazon Elastic Transcoder Developer Guide Create Job

Valid outputs include dfxp (first div element only), scc, srt, and webvtt.

If you want ttml or smpte-tt compatible captions, specify dfxp as your output format.

Fmp4 containers with Smooth playlists support only dfxp, and Elastic Transcoder creates a file with the extension .ismt. Fmp4 containers with MPEG-DASH playlists support only webvtt, and Elastic Transcoder creates a file with the extension .vtt.

Elastic Transcoder does not support OCR (Optical Character Recognition), does not accept pictures as a valid input for captions, and is not available for audio-only transcoding. Elastic Transcoder does not preserve text formatting (for example, italics) during the transcoding process.

To remove captions or leave the captions empty, set Captions to null. To pass through existing captions unchanged, set the MergePolicy to MergeRetain, and pass in a null CaptionSources array.

For more information about embedded files, see the Subtitle (caption) Wikipedia page.

For more information about sidecar files, see the Metadata Platform and Sidecar file Wikipedia pages.

#### (Video Only) Outputs: Captions: CaptionFormats

The file format of the output captions. If you leave this value blank, Elastic Transcoder returns an error.

# (Video Only) Outputs: Captions: CaptionFormats: Format

The format you specify determines whether Elastic Transcoder generates an embedded or sidecar caption for this output.

• Embedded Caption Formats:

| Container Type                 | Supported Embedded Types            |
|--------------------------------|-------------------------------------|
| MP4                            | CEA-708, mov-text                   |
| MPEG-TS                        | CEA-708                             |
| Non-MP4/non-MPEG-TS containers | Embedded captions are not supported |

Elastic Transcoder supports a maximum of one embedded format per output.

• Sidecar Caption Formats: Elastic Transcoder supports dfxp (first div element only), scc, srt, and webvtt. If you want ttml or smpte-tt compatible captions, specify dfxp as your output format.

| Container Type      | Supported Sidecar Types                               |
|---------------------|-------------------------------------------------------|
| fmp4                | dfxp (Smooth playlists), webvtt (MPEG-DASH playlists) |
| Non-fmp4 containers | All sidecar types                                     |

#### Note

fmp4 captions have an extension of .ismt (dfxp) or .vtt (webvtt).

#### (Video/Sidecar Only) Outputs:Captions:CaptionFormats:Pattern

The prefix for caption filenames, in the form description-{language}, where:

- description is a description of the video.
- {language} is a literal value that Elastic Transcoder replaces with the two- or three-letter code for the language of the caption in the output file names.

#### Amazon Elastic Transcoder Developer Guide Create Job

If you don't include {language} in the file name pattern, Elastic Transcoder automatically appends "{language}" to the value that you specify for the description. In addition, Elastic Transcoder automatically appends the count to the end of the segment files.

For example, suppose you're transcoding into srt format. When you enter "Sydney-{language}-sunrise", and the language of the captions is English (en), the name of the first caption file will be Sydney-en-sunrise00000.srt.

#### (Optional) Outputs:UserMetadata

User-defined metadata that you want to associate with an Elastic Transcoder job. You specify metadata in key/value pairs. You can use the key/value pairs to track details about a file, for example, Season 1: Episode 3.

You can add up to 10 key/value pairs to each job. Elastic Transcoder does not guarantee that key/value pairs are returned in the same order in which you specify them.

#### Outputs:UserMetadata:Key

The key of the metadata key/value pair that you want returned with the output file. Each key must be a unique string between 1-128 characters, and must use only characters from the following list:

- 0-9
- A-Z and a-z
- Space
- The following symbols: \_.:/=+-%@

You can use keys as a numbering system for organizing your metadata, for storing an extra 128 characters of metadata, or for labeling the metadata stored in the **value**. If you want to use only value metadata, you can put throw-away strings in your keys such as key1, and ignore the keys when you retrieve your metadata from Elastic Transcoder.

# **Important**

You must specify unique strings for all of the keys in a job. If the same string is used for more than one key in a job, Elastic Transcoder returns only one of the key/value pairs that use that key. There is no way to guarantee which value is returned.

#### Outputs:UserMetadata:Value

The value of the metadata key/value pair that you want returned with your job. Each value must be a string between 0-256 characters, and must use only characters from the following list:

- 0-9
- A-Z and a-z
- Space
- The following symbols: \_.:/=+-%@

## (Fragmented MP4/MPEG-TS Outputs Only) Playlists

If you specify a preset in PresetId for which the value of Container is either ts (MPEG-TS) or fmp4 (Fragmented MP4), Playlists contains information about the master playlists that you want Elastic Transcoder to create.

We recommend that you create at most one master playlist per playlist format. The maximum number of master playlists in a job is 30.

#### Playlists:Format

The format of the output playlist. Valid formats are HLSv3, HLSv4, MPEG-DASH, and Smooth.

#### Playlists:Name

The name that you want Elastic Transcoder to assign to a master playlist, for example, nyc-vacation.m3u8. If the name includes a / character, the section of the name before the / must be identical for all Name objects. If you create more than one master playlist, the values of all Name objects must be unique.

#### Note

Elastic Transcoder automatically appends the relevant file extension to the file name (.m3u8 for HLSv3 and HLSv4 playlists, .mpd for MPEG-DASH playlists, and .ism and .ismc for Smooth playlists). If you include a file extension in MasterPlaylistName, the file name will have two extensions.

Any segment duration settings, clip settings, or caption settings must be the same for all outputs in the playlist. For Smooth playlists, the Audio:Profile, Video:Profile, and Video:FrameRate to Video:KeyframesMaxDist ratio must be the same for all outputs. For more information, see KeyframesMaxDist (p. 322).

#### Playlists:OutputKeys

For each output in this job that you want to include in a master playlist, the value of the Outputs: Key object. If you include more than one output in a playlist, the value of SegmentDuration for all of the outputs must be the same.

For <code>HLSv4</code> master playlists, Elastic Transcoder chooses which combinations of audio and video inputs will be linked in the output playlists. The first audio and video inputs will be linked and rendered as the default playback experience, allowing you to choose your preferred playback default. For other individual playlists in the master playlist, Elastic Transcoder chooses which audio and video bit rate combinations will provide the best playback.

# (Optional) Playlists:HIsContentProtection

The HLS content protection settings, if any, that you want Elastic Transcoder to apply to your output files. If you want to use HLS content protection do not specify encryption settings for the output file or captions. HLS content protection encrypts each segment of a file so that they can be streamed encrypted and only decrypted on playback, while the output file and caption encryptions encrypt the file all at once. Elastic Transcoder does not support files that are encrypted both ways.

# Playlists:HIsContentProtection:Method

The content protection method for your output. The only valid value is:

aes-128.

This value will be written into the method attribute of the EXT-X-KEY metadata tag in the output playlist.

#### (Optional) Playlists:HIsContentProtection:Key

The data encryption key used to encrypt your file. The key must be base64-encoded and it must be one of the following bit lengths before being base64-encoded:

128, 192, or 256.

The key must also be encrypted by using AWS KMS. For more information, see Encrypting and Decrypting Data in the AWS Key Management Service Developer Guide.

# (Optional) Playlists:HIsContentProtection:KeyMd5

The MD5 digest of the key used to encrypt your input file, and that you want Elastic Transcoder to use as a checksum to make sure your key was not corrupted in transit. The key MD5 must be base64-encoded, and it must be exactly 16 bytes before being base64-encoded.

## (Optional) Playlists:HIsContentProtection:InitializationVector

The series of random bits created by a random bit generator, unique for every encryption operation, that you used to encrypt your input files. The initialization vector must be base64-encoded, and it must be exactly 16 bytes before being base64-encoded.

For more information, go to Initialization Vector.

# Playlists:HIsContentProtection:LicenseAcquisitionUrl

The location of the license key required to decrypt your HLS playlist. The URL must be an absolute path, and is referenced in the URI attribute of the EXT-X-KEY metadata tag in the playlist file. For example:

https://www.example.com/exampleKey/

#### Playlists:HIsContentProtection:KeyStoragePolicy

Specify whether you want Elastic Transcoder to write your HLS license key to an Amazon S3 bucket. If you choose WithVariantPlaylists, Elastic Transcoder will write your encrypted key into the same Amazon S3 bucket as the associated playlist.

## **Important**

If you chose NoStore, Elastic Transcoder will not store your key. You are responsible for storing it and providing it to your users by giving them the **License Acquisition URL** where you are storing the key.

#### (Optional) Playlists:PlayReadyDrm

The DRM settings used to restrict who can watch your files. This is done by including a PlayReady DRM header in your output playlist. This is not usable for artwork, captions, thumbnails, or watermarks. PlayReady DRM encrypts your media files using AES-CTR encryption.

If you use DRM for an HLSv3 playlist, your outputs must have a master playlist.

For more information, see Digital Rights Management (p. 79).

## Playlists:PlayReadyDrm:Format

The DRM format for your output playlist. Valid formats are discretix-3.0 and microsoft.

For playlists of type Smooth, specify microsoft. For playlists of type HLSv3, specify discretix-3.0.

## Playlists:PlayReadyDrm:Key

The DRM key for your file, provided by your DRM license provider. The key must be base64-encoded, and it must be one of the following bit lengths before being base64-encoded:

128, 192, or 256.

The key must also be encrypted by using AWS KMS. For more information, see Encrypting and Decrypting Data in the AWS Key Management Service Developer Guide.

#### Playlists:PlayReadyDrm:Keyld

The ID for your DRM key, so that your DRM license provider knows which key to provide.

The key ID must be provided in big endian, and Elastic Transcoder will convert it to little endian before inserting it into the PlayReady DRM headers. If you are unsure whether your license server provides your key ID in big or little endian, check with your DRM provider.

# Playlists:PlayReadyDrm:KeyMd5

The MD5 digest of the key used for DRM on your file, and that you want Elastic Transcoder to use as a checksum to make sure your key was not corrupted in transit. The key MD5 must be base64-encoded, and it must be exactly 16 bytes before being base64-encoded.

# (Optional) Playlists:PlayReadyDrm:InitializationVector

The series of random bits created by a random bit generator, unique for every encryption operation, that you want Elastic Transcoder to use to encrypt your files. The initialization vector must be base64-encoded, and it must be exactly 8 bytes long before being base64-encoded. If no initialization vector is provided, Elastic Transcoder generates one for you.

For more information, go to Initialization Vector.

# Playlists:PlayReadyDrm:LicenseAcquisitionUrl

The location of the license key required to play DRM content. The URL must be an absolute path, and is referenced by the PlayReady header. The PlayReady header is referenced in the protection header of the client manifest for Smooth Streaming outputs, and in the EXT-X-DXDRM and EXT-XDXDRMINFO metadata tags for HLS playlist outputs. An example URL looks like this:

https://www.example.com/exampleKey/

#### **Pipelineld**

The value of the Id object for the pipeline that you want Elastic Transcoder to use for transcoding. The pipeline determines several settings, including the Amazon S3 bucket from which Elastic

Transcoder gets the files to transcode and the bucket into which Elastic Transcoder puts the transcoded files.

# Responses

# **Syntax**

```
Status: 201 Created
x-amzn-RequestId: c321ec43-378e-11e2-8e4c-4d5b971203e9
Content-Type: application/json
Content-Length: number of characters in the response
Date: Mon, 14 Jan 2013 06:01:47 GMT
   "Job":{
      "Id": "Id that Elastic Transcoder assigns to the job",
      "Inputs":[{
          "Key": "name of the file to transcode",
          "Encryption":{
             "Mode": "AES-CBC-PKCS7 | AES-CTR | AES-GCM",
             "Key": "encrypted and base64-encoded decryption key",
             "KeyMd5": "base64-encoded key digest",
             "InitializationVector": "base64-encoded initialization vector"
          "TimeSpan":{
             "StartTime": "starting place of the clip, in
                HH:mm:ss.SSS or sssss.SSS",
             "Duration": "duration of the clip, in HH:mm:ss.SSS
                or sssss.SSS"
          },
          "FrameRate": "auto | 10 | 15 | 23.97 | 24 | 25 | 29.97 | 30 | 50 | 60 ",
          "Resolution": "auto width in pixelsxheight in pixels",
          "AspectRatio": "auto | 1:1 | 4:3 | 3:2 | 16:9 ",
          "Interlaced": "auto | true | false",
          "Container": "auto | 3gp | aac | asf | avi | divx | flv | m4a | mkv | mov | mp3 |
             mp4 | mpeg | mpeg-ps | mpeg-ts | mxf | ogg | vob | wav | webm",
          "InputCaptions":{
          "MergePolicy": "MergeOverride | MergeRetain | Override",
             "CaptionSources":[
                   "Key": "name of the input caption file",
                   "Language": "language of the input caption file",
                   "TimeOffset": "starting place of the captions, in
                      either [-+]SS.sss or [-+]HH:mm:SS.ss",
                   "Label": "label for the caption"
                    "Encryption":{
                      "Mode": "AES-CBC-PKCS7 | AES-CTR | AES-GCM",
                      "Key": "encrypted and base64-encoded decryption key",
                       "KeyMd5": "base64-encoded key digest",
                       "InitializationVector": "base64-encoded initialization
                          vector"
                   },
                {...}
            1
         }
      },
```

```
\{\ldots\}],
"OutputKeyPrefix": "prefix for file names in Amazon S3 bucket",
"Outputs":[
      "Id": "sequential counter",
      "Key": "name of the transcoded file",
      "Encryption":{
         "Mode": "S3 | S3-AWS-KMS | AES-CBC-PKCS7 |
            AES-CTR | AES-GCM",
         "Key": "encrypted and base64-encoded encryption key",
         "KeyMd5": "base64-encoded key digest",
         "InitializationVector": "base64-encoded initialization
            vector"
      },
      "ThumbnailPattern": " | "pattern",
      "Rotate": "auto | 0 | 90 | 180 | 270 ",
      "PresetId": "preset to use for the job",
      "SegmentDuration":"[1,60]",
      "Watermarks":[
             "InputKey": "name of the .png or .jpg file",
            "Encryption":{
               "Mode": "S3 | S3-AWS-KMS | AES-CBC-PKCS7 |
                  AES-CTR | AES-GCM",
               "Key": "encrypted and base64-encoded encryption key",
                "KeyMd5": "base64-encoded key digest",
                "InitializationVector": "base64-encoded initialization
                   vector"
            },
             "PresetWatermarkId": "value of Video: Watermarks: Id in
               preset"
      ],
      "AlbumArt":[
             "AlbumArtMerge": "Replace | Prepend | Append | Fallback",
             "AlbumArtArtwork": "can be empty, but not null":[
               {
                   "AlbumArtInputKey": "name of the file to use as album
                      art",
                   "Encryption":{
                      "Mode": "S3 | S3-AWS-KMS | AES-CBC-PKCS7 |
                        AES-CTR | AES-GCM",
                      "Key": "encrypted and base64-encoded encryption
                         key",
                      "KeyMd5": "base64-encoded key digest",
                      "InitializationVector": "base64-encoded
                         initialization vector"
                   },
                   "AlbumArtMaxWidth": "maximum width of output album art
                      in pixels",
                   "AlbumArtMaxHeight": "maximum height of output album
                      art in pixels",
                   "AlbumArtSizingPolicy": "Fit | Fill | Stretch | Keep |
                      ShrinkToFit | ShrinkToFill ",
                   "AlbumArtPaddingPolicy": "Pad NoPad",
                   "AlbumArtFormat": "jpg | png"
               },
```

```
{...}
         {...}
      ],
   "Duration": "duration in seconds",
   "Width": "width in pixels",
   "Height": "height in pixels",
   "Status": "Submitted | Progressing | Complete | Canceled | Error",
   "StatusDetail": "additional information about job status"
   "Captions":{
      "CaptionFormats":[
         {
            "Format": "cea-708 | dfxp | mov-text | scc | srt | webvtt",
            "Pattern": "myCaption/file-language",
            "Encryption":{
                "Mode": "S3 | S3-AWS-KMS | AES-CBC-PKCS7 |
                   AES-CTR | AES-GCM",
                "Key": "encrypted and base64-encoded encryption
                "KeyMd5": "base64-encoded key digest",
                "InitializationVector": "base64-encoded
                   initialization vector"
      ]
   },
   "AppliedColorSpaceConversion": "None | Bt601ToBt709 |
      Bt709ToBt601"
{...}
"Playlists":[
      "Format": "HLSv3 | HLSv4 | MPEG-DASH | Smooth",
      "Name": "name",
      "OutputKeys":[
         "Outputs: Key to include in this playlist",
      ],
      "HlsContentProtection":{
          "Method": "aes-128",
          "Key": "encrypted and base64-encoded protection key",
          "KeyMd5": "base64-encoded key digest",
          "InitializationVector": "base64-encoded
                   initialization vector",
          "LicenseAcquisitionUrl": "license acquisition url",
          "KeyStoragePolicy": "NoStore | WithVariantPlaylists"
      },
      "PlayReadyDrm":{
          "Format": "microsoft | discretix-3.0",
          "Key": "encrypted and base64-encoded DRM key",
          "KeyId": "id of the DRM key",
          "KeyMd5": "base64-encoded key digest",
          "InitializationVector": "base64-encoded
                   initialization vector",
          "LicenseAcquisitionUrl": "license acquisition url"
      }
```

# Response Headers

This operation uses only response headers that are common to most responses. For information about common response headers, see HTTP Responses (p. 141).

# Response Body

When you create a job, Elastic Transcoder returns the values that you specified in the request. For more information, see Request Body (p. 209).

In addition, Elastic Transcoder returns the following values.

#### ld

The identifier that Elastic Transcoder assigned to the job. You use this value to get settings for the job or to delete the job.

#### Inputs

Information about the file that Elastic Transcoder transcoded. These are values that you specified when you created the job.

# **Outputs**

Information about the output files. You can create a maximum of 30 outputs per job. If you specify more than one output for a job, Elastic Transcoder creates the files for each output in the order in which you specify them in the job. The <code>Outputs:Id</code> object identifies the position of an output in the sequence.

Each container type can hold the following output types.

| Container Type | Supports Audio Outputs | Supports Video Outputs |
|----------------|------------------------|------------------------|
| FLAC           | Yes                    | No                     |
| FLV            | Yes                    | Yes                    |
| FMP4           | Yes                    | Yes                    |
| GIF            | No                     | Yes                    |
| MP3            | Yes                    | No                     |
| MP4            | Yes                    | Yes                    |
| MPG            | Yes                    | Yes                    |
| MXF            | Yes                    | Yes                    |
| OGA            | Yes                    | No                     |
| OGG            | Yes                    | No                     |

#### Amazon Elastic Transcoder Developer Guide Create Job

| Container Type | Supports Audio Outputs | Supports Video Outputs |
|----------------|------------------------|------------------------|
| TS             | Yes                    | Yes                    |
| WAV            | Yes                    | No                     |
| WEBM           | Yes                    | Yes                    |

#### Note

In early versions of Elastic Transcoder, you could create just one output per job, so the object name was Output. The Output syntax still works, but we recommend that you use the Outputs syntax for all jobs, even when you want Elastic Transcoder to transcode a file into only one format. Do not use both the Outputs and Output syntaxes in the same request.

#### Outputs:Id

A sequential counter, starting with 1, that identifies an output among the outputs from the current job. In the Output syntax, this value is always 1.

# (Optional) Outputs: Encryption

The encryption settings, if any, that you want Elastic Transcoder to apply to your output files. If you choose to use encryption, you must specify a mode to use. If you choose not to use encryption, Elastic Transcoder will write an unencrypted file to your Amazon S3 bucket.

#### (Required for Encryption) Outputs:Encryption:Mode

The specific encryption mode that you want Elastic Transcoder to use when encrypting your output files individually. Elastic Transcoder supports the following **Encryption Mode** options:

• S3: Amazon S3 creates and manages the keys used for encrypting your files.

For more information, see Protecting Data Using Server-Side Encryption in the *Amazon Simple Storage Service Developer Guide*.

• **S3-AWS-KMS:** Amazon S3 calls AWS KMS, which creates and manages the keys that are used for encrypting your files. If you specify **S3-AWS-KMS** and you don't want to use the default key, you must add the AWS-KMS key that you want to use to your pipeline.

For more information, see Protecting Data Using Server-Side Encryption with AWS KMS-Managed Keys in the *Amazon Simple Storage Service Developer Guide*.

- AES-CBC-PKCS7: A padded cipher-block mode of operation.
- AES-CTR: AES Counter Mode.
- **AES-GCM:** AES Galois Counter Mode, a mode of operation that is an authenticated encryption format, meaning that a file, key, or initialization vector that has been tampered with will fail the decryption process.

If you chose one of the AES-encryption modes, you must also specify the following three values (all three must be base64-encoded):

- Encryption Key
- Encryption Key MD5
- Encryption Initialization Vector

If you chose one of the AES-encryption modes, and you want Elastic Transcoder to generate a 128-bit AES encryption key for you, do not specify values for the **Encryption Key**, **Encryption Key MD5**, or **Encryption Initialization Vector**. Once Elastic Transcoder has generated the key, you can retrieve the key by calling ReadJob. The key is not included in the CreateJobResponse object.

## **Important**

For the AES modes, your media-specific private encryption keys and your unencrypted data are never stored by AWS; therefore, it is important that you safely manage your encryption keys. If you lose them, you won't be able to decrypt your data.

#### (Optional) Outputs:Encryption:Key

If you want Elastic Transcoder to generate a key for you, leave this field blank. Once Elastic Transcoder has generated the key, you can retrieve the key by calling ReadJob. The key is not included in the CreateJobResponse Object.

If you choose to supply your own key, you must encrypt the key by using AWS KMS. The key must be base64-encoded, and it must be one of the following bit lengths before being base64-encoded:

128, 192, or 256.

If you configured Elastic Transcoder to generate a key for you, Elastic Transcoder leaves this field blank in the CreateJob response. To retrieve your generated data encryption key, submit a ReadJob request.

For more information about encrypting your key with AWS KMS, see Encrypting and Decrypting Data in the AWS Key Management Service Developer Guide.

#### (Optional) Outputs:Encryption:KeyMd5

The MD5 digest of the key that you want Elastic Transcoder to use to encrypt your output file, and that you want Elastic Transcoder to use as a checksum to make sure your key was not corrupted in transit. The key MD5 must be base64-encoded, and it must be exactly 16 bytes before being base64-encoded.

If Elastic Transcoder is generating your key for you, you must leave this field blank.

#### (Optional) Outputs:Encryption:InitializationVector

The series of random bits created by a random bit generator, unique for every encryption operation, that you want Elastic Transcoder to use to encrypt your output files. The initialization vector must be base64-encoded, and it must be exactly 16 bytes before being base64-encoded.

If Elastic Transcoder is generating your key for you, you must leave this field blank.

For more information, go to Initialization Vector.

#### **Outputs:Duration**

Duration of the output file in seconds, rounded up.

# Outputs:Width

Width of the output file, in pixels.

## **Outputs:Height**

Height of the output file, in pixels.

#### **Outputs:Status**

The status of one output in a job. If you specified only one output for the job, Outputs: Status is always the same as Job: Status. If you specified more than one output:

- Job: Status and Outputs: Status for all of the outputs is Submitted until Elastic Transcoder starts to process the first output.
- When Elastic Transcoder starts to process the first output, Outputs:Status for that output and Job:Status both change to Progressing. For each output, the value of Outputs:Status remains Submitted until Elastic Transcoder starts to process the output.
- Job: Status remains Progressing until all of the outputs reach a terminal status, either Complete Of Error.
- When all of the outputs reach a terminal status, Job: Status changes to Complete only if Outputs: Status for all of the outputs is Complete. If Outputs: Status for one or more outputs is Error, the terminal status for Job: Status is also Error.

The value of Status is one of the following: Submitted, Progressing, Complete, Canceled, or Error.

#### Outputs:StatusDetail

Information that further explains Outputs: Status.

#### (Video Only) Outputs: Captions

You can configure Elastic Transcoder to transcode captions, or subtitles, from one format to another. All captions must be in UTF-8. Elastic Transcoder supports two types of captions:

• **Embedded:** Embedded captions are included in the same file as the audio and video. Elastic Transcoder supports only one embedded caption per language, to a maximum of 300 embedded captions per file.

Valid input values include CEA-608 (EIA-608, first non-empty channel only), CEA-708 (EIA-708, first non-empty channel only), and mov-text.

Valid outputs include mov-text (MP4 only) and CEA-708 (MPEG-TS and MP4, 29.97 and 30 frames per second only). CEA-708 captions are embedded in the H.264 SEI user data of the stream.

Elastic Transcoder supports a maximum of one embedded format per output.

• **Sidecar:** Sidecar captions are kept in a separate metadata file from the audio and video data. Sidecar captions require a player that is capable of understanding the relationship between the video file and the sidecar file. Elastic Transcoder supports only one sidecar caption per language, to a maximum of 20 sidecar captions per file.

Valid input values include dfxp (first div element only), ebu-tt, scc, smpt, srt, ttml (first div element only), and webvtt.

Valid outputs include dfxp (first div element only), scc, srt, and webvtt.

If you want ttml or smpte-tt compatible captions, specify dfxp as your output format.

Fmp4 containers with Smooth playlists support only dfxp, and Elastic Transcoder creates a file with the extension .ismt. Fmp4 containers with MPEG-DASH playlists support only webvtt, and Elastic Transcoder creates a file with the extension .vtt.

Elastic Transcoder does not support OCR (Optical Character Recognition), does not accept pictures as a valid input for captions, and is not available for audio-only transcoding. Elastic Transcoder does not preserve text formatting (for example, italics) during the transcoding process.

To remove captions or leave the captions empty, set Captions to null. To pass through existing captions unchanged, set the MergePolicy to MergeRetain, and pass in a null CaptionSources array.

For more information about embedded files, see the Subtitle (caption) Wikipedia page.

For more information about sidecar files, see the Metadata Platform and Sidecar file Wikipedia pages.

# (Video Only) Outputs: Captions: CaptionFormats

The file format of the output captions. If you leave this value blank, Elastic Transcoder returns an error

# (Video Only) Outputs: Captions: CaptionFormats: Format

The format you specify determines whether Elastic Transcoder generates an embedded or sidecar caption for this output.

# • Embedded Caption Formats:

| Container Type                 | Supported Embedded Types            |  |
|--------------------------------|-------------------------------------|--|
| MP4                            | CEA-708, mov-text                   |  |
| MPEG-TS                        | CEA-708                             |  |
| Non-MP4/non-MPEG-TS containers | Embedded captions are not supported |  |

Elastic Transcoder supports a maximum of one embedded format per output.

• Sidecar Caption Formats: Elastic Transcoder supports dfxp (first div element only), scc, srt, and webvtt. If you want ttml or smpte-tt compatible captions, specify dfxp as your output format.

| Container Type      | Supported Sidecar Types                               |  |
|---------------------|-------------------------------------------------------|--|
| fmp4                | dfxp (Smooth playlists), webvtt (MPEG-DASH playlists) |  |
| Non-fmp4 containers | All sidecar types                                     |  |

#### Note

fmp4 captions have an extension of .ismt (dfxp) or .vtt (webvtt).

## (Video Only) Outputs:Captions:CaptionFormats:Pattern

The prefix for caption filenames, in the form description-{language}, where:

- description is a description of the video.
- {language} is a literal value that Elastic Transcoder replaces with the two- or three-letter code for the language of the caption in the output file names.

If you don't include {language} in the file name pattern, Elastic Transcoder automatically appends "{language}" to the value that you specify for the description. In addition, Elastic Transcoder automatically appends the count to the end of the segment files.

For example, suppose you're transcoding into srt format. When you enter "Sydney-{language}-sunrise", and the language of the captions is English (en), the name of the first caption file will be Sydney-en-sunrise00000.srt.

## (Optional) Playlists:HIsContentProtection

The HLS content protection settings, if any, that you want Elastic Transcoder to apply to your output files. If you want to use HLS content protection do not specify encryption settings for the output file or captions. HLS content protection encrypts each segment of a file so that they can be streamed encrypted and only decrypted on playback, while the output file and caption encryptions encrypt the file all at once. Elastic Transcoder does not support files that are encrypted both ways.

# Playlists:HIsContentProtection:Method

The content protection method for your output. The only valid value is:

aes-128.

This value will be written into the method attribute of the EXT-X-KEY metadata tag in the output playlist.

#### (Optional) Playlists:HIsContentProtection:Key

If you want Elastic Transcoder to generate a key for you, leave this field blank. Once Elastic Transcoder has generated the key, you can retrieve the key by calling ReadJob. The key is not included in the CreateJobResponse object.

If you choose to supply your own key, you must encrypt the key by using AWS KMS. The key must be base64-encoded, and it must be one of the following bit lengths before being base64-encoded:

128, 192, or 256.

If you configured Elastic Transcoder to generate a key for you, Elastic Transcoder leaves this field blank in the <code>CreateJob</code> response. To retrieve your generated data encryption key, submit a <code>ReadJob</code> request.

For more information about encrypting your key with AWS KMS, see Encrypting and Decrypting Data in the AWS Key Management Service Developer Guide.

#### (Optional) Playlists:HIsContentProtection:KeyMd5

The MD5 digest of the key that you want Elastic Transcoder to use to encrypt your output file, and that you want Elastic Transcoder to use as a checksum to make sure your key was not corrupted in transit. The key MD5 must be base64-encoded, and it must be exactly 16 bytes before being base64-encoded.

If Elastic Transcoder is generating your key for you, you must leave this field blank.

#### (Optional) Playlists:HIsContentProtection:InitializationVector

The series of random bits created by a random bit generator, unique for every encryption operation, that you want Elastic Transcoder to use to encrypt your output files. The initialization vector must be base64-encoded, and it must be exactly 16 bytes before being base64-encoded.

If Elastic Transcoder is generating your key for you, you must leave this field blank.

For more information, go to Initialization Vector.

# Playlists:HIsContentProtection:LicenseAcquisitionUrl

The location of the license key required to decrypt your HLS playlist. The URL must be an absolute path, and is referenced in the URI attribute of the EXT-X-KEY metadata tag in the playlist file. For example:

https://www.example.com/exampleKey/

#### Playlists:HIsContentProtection:KeyStoragePolicy

Specify whether you want Elastic Transcoder to write your HLS license key to an Amazon S3 bucket. If you choose WithVariantPlaylists, Elastic Transcoder will write your encrypted key into the same Amazon S3 bucket as the associated playlist.

#### **Important**

If you chose NoStore, Elastic Transcoder will not store your key. You are responsible for storing it and providing it to your users by giving them the **License Acquisition URL** where you are storing the key.

## (Optional) Playlists:PlayReadyDrm

The DRM settings used to restrict who can watch your files. This is done by including a PlayReady DRM header in your output playlist. This is not usable for artwork, captions, thumbnails, or watermarks. PlayReady DRM encrypts your media files using AES-CTR encryption.

If you use DRM for an HLSv3 playlist, your outputs must have a master playlist.

For more information, see Digital Rights Management (p. 79).

#### Playlists:PlayReadyDrm:Format

The DRM format for your output playlist. Valid formats are discretix-3.0 and microsoft.

For playlists of type Smooth, specify microsoft. For playlists of type HLSv3, specify discretix-3.0.

## Playlists:PlayReadyDrm:Key

The DRM key for your file, provided by your DRM license provider. The key must be base64-encoded, and it must be one of the following bit lengths before being base64-encoded:

128, 192, or 256.

The key must also be encrypted by using AWS KMS. For more information, see Encrypting and Decrypting Data in the AWS Key Management Service Developer Guide.

# Playlists:PlayReadyDrm:Keyld

The ID for your DRM key, so that your DRM license provider knows which key to provide.

The key ID must be provided in big endian, and Elastic Transcoder will convert it to little endian before inserting it into the PlayReady DRM headers. If you are unsure whether your license server provides your key ID in big or little endian, check with your DRM provider.

#### Playlists:PlayReadyDrm:KeyMd5

The MD5 digest of the key used for DRM on your file, and that you want Elastic Transcoder to use as a checksum to make sure your key was not corrupted in transit. The key MD5 must be base64-encoded, and it must be exactly 16 bytes before being base64-encoded.

# (Optional) Playlists:PlayReadyDrm:InitializationVector

The series of random bits created by a random bit generator, unique for every encryption operation, that you want Elastic Transcoder to use to encrypt your files. The initialization vector must be base64-encoded, and it must be exactly 8 bytes long before being base64-encoded. If no initialization vector is provided, Elastic Transcoder generates one for you.

For more information, go to Initialization Vector.

#### Playlists:PlayReadyDrm:LicenseAcquisitionUrl

The location of the license key required to play DRM content. The URL must be an absolute path, and is referenced by the PlayReady header. The PlayReady header is referenced in the protection header of the client manifest for Smooth Streaming outputs, and in the EXT-X-DXDRM and EXT-XDXDRMINFO metadata tags for HLS playlist outputs. An example URL looks like this:

```
https://www.example.com/exampleKey/
```

#### Status

If you specified more than one output for the job, the status of the entire job. When Elastic Transcoder starts processing a job, the value of Job: Status changes to Progressing and doesn't change until Elastic Transcoder has finished processing all outputs. When processing is complete, Job: Status changes either to Complete or, if any of the outputs failed, to Error.

If you specified only one output for the job, Job: Status is the same as Outputs: Status.

The value of Job: Status is one of the following: Submitted, Progressing, Complete, Canceled, Or Error.

## (Automatic) Outputs: AppliedColorSpaceConversion

If Elastic Transcoder used a preset with a <code>ColorSpaceConversionMode</code> to transcode the output file, the <code>AppliedColorSpaceConversion</code> parameter shows the conversion used. If no <code>ColorSpaceConversionMode</code> was defined in the preset, this parameter will not be included in the job response.

For more information about ColorSpaceConversionMode, see ColorSpaceConversion.

# **Errors**

For information about Elastic Transcoder exceptions and error messages, see Handling Errors in Elastic Transcoder (p. 143).

#### Note

If a job fails with an Access Denied error, we recommend that you run the Test Role API action to determine what is causing the error. For more information, see Test Role (p. 202).

# **Examples**

The following example request creates a job that has two outputs.

# Sample Request

```
POST /2012-09-25/jobs HTTP/1.1
Content-Type: application/json; charset=UTF-8
Accept: */*
Host: elastictranscoder. Elastic Transcoder endpoint.amazonaws.com:443
x-amz-date: 20130114T174952Z
```

```
Authorization: AWS4-HMAC-SHA256
               Credential=AccessKeyID/request-date/Elastic Transcoder
endpoint/ets/aws4_request,
               SignedHeaders=host;x-amz-date;x-amz-target,
               Signature=calculated-signature
Content-Length: number of characters in the JSON string
   "Inputs":[{
      "Key": "recipes/lasagna.mp4",
      "FrameRate": "auto",
      "Resolution": "auto",
      "AspectRatio": "auto",
      "Interlaced": "auto",
      "Container": "mp4",
      "InputCaptions":{
         "MergePolicy": "MergeOverride",
         "CaptionSources":[
               "Key": "scc/lasagna-kindlefirehd.scc",
               "Language": "en",
               "Label": "English"
               "Key": "srt/lasagna-kindlefirehd.srt",
               "Language": "fr",
               "TimeOffset": "1:00:00",
               "Label": "French"
         ]
   }]
   "OutputKeyPrefix": "recipes/",
   "Outputs":[
      {
         "Key": "mp4/lasagna-kindlefirehd.mp4",
         "ThumbnailPattern": "mp4/thumbnails/lasagna-{count}",
         "Rotate": "0",
         "PresetId": "1351620000000-100080",
         "Watermarks":[
               "InputKey": "logo/128x64.png",
               "PresetWatermarkId": "company logo 128x64"
         "Captions":{
            "CaptionFormats":[
                   "Format": "scc",
                   "Pattern": "scc/lasagna-{language}"
                  "Format": "srt",
                  "Pattern": "srt/lasagna-{language}",
            ]
         }
         "Key": "iphone/lasagna-1024k",
```

```
"ThumbnailPattern": "iphone/th1024k/lasagna-{count}",
      "Rotate":"0",
      "PresetId": "1351620000000-987654",
      "SegmentDuration": "5"
      "Key": "iphone/lasagna-512k",
      "ThumbnailPattern": "iphone/th512k/lasagna-{count}",
      "Rotate": "0",
      "PresetId": "1351620000000-456789",
      "SegmentDuration":"5"
  },
],
"Playlists": [
   {
      "Format": "HLSv3",
      "Name": "playlist-iPhone-lasagna.m3u8",
      "OutputKeys": [
         "iphone/lasagna-1024k",
         "iphone/lasagna-512k"
],
"UserMetadata":
      "Food type": "Italian",
      "Cook book": "recipe notebook"
"PipelineId": "1111111111111-abcde1"
```

# Sample Response

```
Status: 201 Created
x-amzn-RequestId: c321ec43-378e-11e2-8e4c-4d5b971203e9
Content-Type: application/json
Content-Length: number of characters in the response
Date: Mon, 14 Jan 2013 06:01:47 GMT
   "Job":{
      "Id": "3333333333333-abcde3",
      "Inputs":[{
         "Key": "recipes/lasagna.mp4",
         "FrameRate": "auto",
         "Resolution": "auto",
         "AspectRatio": "auto",
         "Interlaced": "auto",
         "Container": "mp4",
         "InputCaptions":{
             "MergePolicy": "MergeOverride",
             "CaptionSources":[
                   "Key": "scc/lasagna-kindlefirehd.scc",
                   "Language": "en",
                   "Label": "English"
               },
```

```
"Key": "srt/lasagna-kindlefirehd.srt",
            "Language": "fr",
            "TimeOffset": "1:00:00",
            "Label": "French"
         }
      ]
  }
}],
"Outputs":[
   {
      "Id":"1",
      "Key": "mp4/lasagna-kindlefirehd.mp4",
      "ThumbnailPattern": "mp4/thumbnails/lasagna-{count}",
      "Rotate": "0",
      "PresetId": "1351620000000-100080",
      "Watermarks":[
            "InputKey": "logo/128x64.png",
            "PresetWatermarkId": "company logo 128x64",
      ],
      "Duration": "1003",
      "Width": "1280",
      "Height": "720",
      "Status": "Progressing",
      "StatusDetail":"",
      "Captions":{
         "CaptionFormats":[
                "Format": "scc",
               "Pattern": "scc/lasagna-{language}",
                "Format": "srt",
               "Pattern": "srt/lasagna-{language}",
                "Format": "mov-text"
         1
      }
      "Id":"2",
      "Key": "iphone/lasagna-1024k",
      "ThumbnailPattern": "iphone/th1024k/lasagna-{count}",
      "Rotate": "0",
      "PresetId": "1351620000000-987654",
      "SegmentDuration": "5",
      "Duration": "1003",
      "Width": "1136",
      "Height": "640",
      "Status": "Progressing",
      "StatusDetail":""
   },
      "Id":"3",
      "Key": "iphone/lasagna-512k",
```

# Amazon Elastic Transcoder Developer Guide Create Job

```
"ThumbnailPattern": "iphone/th512k/lasagna-{count}",
      "Rotate":"0",
      "PresetId": "1351620000000-456789",
      "SegmentDuration": "5",
      "Duration":"1003",
      "Width":"1136",
      "Height":"640",
      "Status": "Complete",
      "StatusDetail":"",
      "AppliedColorSpaceConversion": "None"
"Playlists":[
      "Format": "HLSv3",
     "Name": "playlist-iPhone-lasagna.m3u8",
      "OutputKeys": [
         "iphone/lasagna-1024k",
         "iphone/lasagna-512k"
   }
],
"UserMetadata":
      "Food type": "Italian",
      "Cook book": "recipe notebook"
"PipelineId": "1111111111111-abcde1",
"Status": "Progressing"
```

# List Jobs by Pipeline

## **Topics**

- Description (p. 237)
- Requests (p. 237)
- Responses (p. 238)
- Errors (p. 257)
- Examples (p. 257)

# Description

To get a list of the jobs that you assigned to a pipeline, send a GET request to the /2012-09-25/ jobsByPipeline/pipelineId resource. When you list jobs by pipeline, Elastic Transcoder lists the jobs that you've created recently for the specified pipeline.

# Requests

# **Syntax**

To get information about the jobs currently in a pipeline, send the following GET request.

# Request Parameters

This operation takes the following request parameters. Elastic Transcoder returns all of the jobs currently in the specified pipeline.

## **Pipelineld**

To get information about jobs that you added to a given pipeline, specify the value of the Id object for that pipeline.

#### **Ascending**

To list jobs in chronological order by the date and time that they were submitted, enter true. To list jobs in reverse chronological order, enter false.

#### **PageToken**

When Elastic Transcoder returns more than one page of results, use PageToken in subsequent GET requests to get each successive page of results.

# Request Headers

This operation uses only request headers that are common to all operations. For information about common request headers, see HTTP Header Contents (p. 139).

# Request Body

This operation does not use a request body.

# Responses

# **Syntax**

```
Status: 200 OK
x-amzn-RequestId: c321ec43-378e-11e2-8e4c-4d5b971203e9
Content-Type: application/json
Content-Length: number of characters in the response
Date: Mon, 14 Jan 2013 06:01:47 GMT
   "Jobs":[
          "Id": "Id that Elastic Transcoder assigned to the job",
          "Inputs":[{
             "Key": "name of the file to transcode",
             "Encryption":{
                "Mode": "AES-CBC-PKCS7 | AES-CTR | AES-GCM",
                "Key": "encrypted and base64-encoded decryption key",
                "KeyMd5": "base64-encoded key digest",
                "InitializationVector": "base64-encoded initialization
                   vector"
             "TimeSpan":{
                "StartTime": "starting place of the clip, in
                   HH:mm:ss.SSS or ssss.SSS",
                "Duration": "duration of the clip, in HH:mm:ss.SSS
                   or sssss.SSS"
             },
             "FrameRate": "auto | 10 | 15 | 23.97 | 24 | 25 | 29.97 | 30 | 50 | 60 ",
             "Resolution": "auto",
             "AspectRatio": "auto | 1:1 | 4:3 | 3:2 | 16:9 ",
             "Interlaced": "auto | true | false",
             "Container": "auto | 3gp | aac | asf | avi | divx | flv | m4a | mkv | mov | mp3 |
                mp4 | mpeg | mpeg-ps | mpeg-ts | mxf | ogg | vob | wav | webm",
             "DetectedProperties":{
                "Width": "video width in pixels",
                "Height": "video height in pixels",
                "FrameRate": "video frame rate in fps",
                "FileSize": "file size in bytes",
                "DurationMillis": "file duration in milliseconds"
             "InputCaptions":{
                "MergePolicy": "MergeOverride | MergeRetain | Override",
                "CaptionSources":[
                       "Key": "name of the input caption file",
                       "Encryption":{
                          "Mode": "AES-CBC-PKCS7 | AES-CTR | AES-GCM",
                          "Key": "encrypted and base64-encoded encryption key",
                          "KeyMd5": "base64-encoded key digest",
                          "InitializationVector": "base64-encoded
                             initialization vector"
                       },
```

```
"Language": "language of the input caption file",
            "TimeOffset": "starting place of the captions, in
               either [-+]SS.sss or [-+]HH:mm:SS.ss",
            "Label": "label for the caption"
         },
         {...}
         1
     }
"OutputKeyPrefix": "prefix for file names in Amazon S3 bucket",
"Outputs":[
      "Id": "sequential counter",
      "Key": "name of the transcoded file",
      "Encryption":{
         "Mode": "S3 | S3-AWS-KMS | AES-CBC-PKCS7 |
            AES-CTR | AES-GCM",
         "Key": "encrypted and base64-encoded encryption key",
         "KeyMd5": "base64-encoded key digest",
         "InitializationVector": "base64-encoded initialization
            vector"
      },
      "ThumbnailPattern": " | "pattern",
      "Rotate": "auto | 0 | 90 | 180 | 270 ",
      "PresetId": "PresetId for the job",
      "SegmentDuration":"[1,60]",
      "Watermarks":[
         {
            "InputKey": "name of the .png or .jpg file",
            "Encryption":{
               "Mode": "S3 | S3-AWS-KMS | AES-CBC-PKCS7 |
                  AES-CTR AES-GCM",
               "Key": "encrypted and base64-encoded encryption key",
               "KeyMd5": "base64-encoded key digest",
               "InitializationVector": "base64-encoded
                  initialization vector"
            "PresetWatermarkId": "value of Video: Watermarks: Id
               in preset"
         {...}
      ],
      "AlbumArt":[
            "AlbumArtMerge": "Replace | Prepend | Append | Fallback",
            "AlbumArtArtwork": "can be empty, but not null":[
                   "AlbumArtInputKey": "name of the file to use as
                     album art",
                   "Encryption": {
                      "Mode": "S3 | S3-AWS-KMS | AES-CBC-PKCS7 |
                         AES-CTR | AES-GCM",
                      "Key": "encrypted and base64-encoded encryption
                         key",
                      "KeyMd5": "base64-encoded key digest",
                      "InitializationVector": "base64-encoded
                         initialization vector"
```

```
"AlbumArtMaxWidth": "maximum width of output album
                      art in pixels",
                   "AlbumArtMaxHeight": "maximum height of output
                      album art in pixels",
                   "AlbumArtSizingPolicy": "Fit | Fill | Stretch | Keep |
                      ShrinkToFit | ShrinkToFill",
                   "AlbumArtPaddingPolicy": "Pad NoPad",
                   "AlbumArtFormat": "jpg | png"
               {...}
            ]
          },
         {...}
      ],
      "Duration": "duration in seconds",
      "DurationMillis": "duration in milliseconds",
      "Width": "width in pixels",
      "Height": "height in pixels",
      "FrameRate": "frame rate in fps",
      "FileSize": "file size in bytes",
      "Status": "Submitted | Progressing | Complete | Canceled | Error",
      "StatusDetail": "detail associated with Status",
      "Captions":{
         "CaptionFormats":[
               "Format": "cea-708 | dfxp | mov-text | scc | srt | webvtt",
               "Pattern": "myCaption/file-language"
               "Encryption":{
                   "Mode": "S3 | S3-AWS-KMS | AES-CBC-PKCS7 |
                      AES-CTR | AES-GCM",
                   "Key": "encrypted and base64-encoded encryption
                      key",
                   "KeyMd5": "base64-encoded key digest",
                   "InitializationVector": "base64-encoded
                      initialization vector"
               }
            },
            {...}
         1
      "AppliedColorSpaceConversion": "None | Bt601ToBt709 |
         Bt709ToBt601"
"Playlists":[
      "Format": "HLSv3 | HLSv4 | MPEG-DASH | Smooth",
      "Name": "name",
      "OutputKeys":[
         "Outputs: Key to include in this playlist",
      ],
      "HlsContentProtection":{
         "Method": "aes-128",
         "Key": "encrypted and base64-encoded protection key",
         "KeyMd5": "base64-encoded key digest",
         "InitializationVector": "base64-encoded
```

```
initialization vector",
               "LicenseAcquisitionUrl": "license acquisition url",
               "KeyStoragePolicy": "NoStore | WithVariantPlaylists"
            },
            "PlayReadyDrm":{
               "Format": "microsoft | discretix-3.0",
               "Key": "encrypted and base64-encoded DRM key",
               "KeyId": "id of the DRM key",
               "KeyMd5": "base64-encoded key digest",
               "InitializationVector": "base64-encoded
                      initialization vector",
               "LicenseAcquisitionUrl": "license acquisition url"
            }
      ],
      "UserMetadata":
             "Key": "Value",
             "Second user metadata key": "Second user metadata value"
         },
      "PipelineId": "PipelineId for the job",
      "Status": "Submitted | Progressing | Complete | Canceled | Error",
      "Timing":{
         "SubmitTimeMillis": "job submitted time in epoch milliseconds",
         "StartTimeMillis": "job start time in epoch milliseconds",
         "FinishTimeMillis": "job finish time in epoch milliseconds"
      }
],
"NextPageToken": value for accessing the next page of results | null
```

# Response Headers

This operation uses only response headers that are common to most responses. For information about common response headers, see HTTP Responses (p. 141).

# Response Body

The response body contains one element for each job that satisfies the search criteria. Each element contains the following JSON objects.

#### ld

The identifier that Elastic Transcoder assigned to the job. You use this value to get settings for the job or to delete the job.

#### inputs

Information about the file that Elastic Transcoder transcoded. These are values that you specified when you created the job.

#### Inputs:Key

The name of the file that you want to transcode. To determine which Amazon S3 bucket contains the specified file, Elastic Transcoder checks the pipeline specified by PipelineId; the InputBucket object in that pipeline identifies the bucket.

If the file name includes a prefix, for example, <code>cooking/lasagna.mpg</code>, include the prefix in the key. If the file isn't in the specified bucket, Elastic Transcoder returns an error.

#### (Optional) Inputs:Encryption

The encryption settings, if any, that are used for decrypting your input files. If your input file is encrypted, you must specify the mode that Elastic Transcoder will use to decrypt your file.

# Inputs:Encryption:Mode (Required for Encryption)

The specific encryption mode that you want Elastic Transcoder to use when decrypting your files.

Elastic Transcoder supports the following options:

 Amazon S3 Server-Side Encryption: Amazon S3 handles the encryption and decryption of your files. As long as Elastic Transcoder has access permissions to your Amazon S3 bucket, you don't need to take any action.

For more information, see Protecting Data Using Server-Side Encryption in the *Amazon Simple Storage Service Developer Guide*.

- Client-Side Encryption Using Customer-Provided Keys: Elastic Transcoder supports three types of encryption using customer-provided keys:
  - AES-CBC-PKCS7: A padded cipher-block mode of operation.
  - AES-CTR: AES Counter Mode.
  - **AES-GCM**: AES Galois Counter Mode, a mode of operation that is an authenticated encryption format, meaning that a file, key, or initialization vector that has been tampered with will fail the decryption process.

If you chose one of the AES-encryption modes, you must also specify the following three values (all three must be base64-encoded):

- Encryption Key
- Encryption Key MD5
- Encryption Initialization Vector

# (Optional) Inputs:Encryption:Key

The data encryption key used to encrypt your file. The key must be base64-encoded and it must be one of the following bit lengths before being base64-encoded:

128, 192, or 256.

The key must also be encrypted by using AWS KMS. For more information, see Encrypting and Decrypting Data in the AWS Key Management Service Developer Guide.

#### (Optional) Inputs:Encryption:KeyMd5

The MD5 digest of the key used to encrypt your input file, and that you want Elastic Transcoder to use as a checksum to make sure your key was not corrupted in transit. The key MD5 must be base64-encoded, and it must be exactly 16 bytes before being base64-encoded.

## (Optional) Inputs: Encryption: Initialization Vector

The series of random bits created by a random bit generator, unique for every encryption operation, that you used to encrypt your input files. The initialization vector must be base64-encoded, and it must be exactly 16 bytes before being base64-encoded.

For more information, go to Initialization Vector.

# (Optional) Inputs:TimeSpan

Settings that determine when a clip begins and how long it lasts.

#### (Optional) Inputs:TimeSpan:StartTime

The place in the input file where you want a clip to start. The format can be either HH:mm:ss.SSS (maximum value: 23:59:59.999; SSS is thousandths of a second) or sssss.SSS (maximum value: 86399.999). If you don't specify a value, Elastic Transcoder starts at the beginning of the input file.

# (Optional) Inputs:TimeSpan:Duration

The duration of the clip. The format can be either HH:mm:ss.SSS (maximum value: 23:59:59.999; SSS is thousandths of a second) or sssss.SSS (maximum value: 86399.999). If you don't specify a value, Elastic Transcoder creates an output file from StartTime to the end of the file.

If you specify a value longer than the duration of the input file, Elastic Transcoder transcodes the file and returns a warning message.

# (Optional) Inputs:FrameRate

The frame rate of the input file. If you want Elastic Transcoder to automatically detect the frame rate of the input file, specify auto. If you want to specify the frame rate for the input file, enter one of the following values:

```
10, 15, 23.97, 24, 25, 29.97, 30, 50, 60
```

The default value is auto.

## (Optional) Inputs:Resolution

The resolution, in pixels, of the input file. This value must be auto, which causes Elastic Transcoder to automatically detect the resolution of the input file.

# (Optional) Inputs: AspectRatio

The aspect ratio of the input file. If you want Elastic Transcoder to automatically detect the aspect ratio of the input file, specify auto. If you want to specify the aspect ratio for the output file, enter one of the following values:

```
1:1, 4:3, 3:2, 16:9
```

The default value is auto.

#### (Optional) Inputs:Interlaced

Whether the input file is interlaced. If you want Elastic Transcoder to automatically detect whether the input file is interlaced, specify auto. If you want to specify whether the input file is interlaced, enter one of the following values:

```
true, false
```

The default value is auto.

# (Optional) Inputs:Container

The container type for the input file. If you want Elastic Transcoder to automatically detect the container type of the input file, specify auto. If you want to specify the container type for the input file, enter one of the following values:

3gp, aac, asf, avi, divx, flv, m4a, mkv, mov, mp3, mp4, mpeg, mpeg-ps, mpeg-ts, mxf, ogg, vob, wav, webm

#### (Automatic) Inputs:DetectedProperties

The detected properties of the input file. Elastic Transcoder identifies these values from the input file.

# (Automatic) Inputs:Width

The detected width of the input file, in pixels.

#### (Automatic) Inputs:Height

The detected height of the input file, in pixels.

#### (Automatic) Inputs:FrameRate

The detected frame rate of the input file, in frames per second.

#### (Automatic) Inputs:FileSize

The detected file size of the input file, in bytes.

# (Automatic) Inputs: Duration Millis

The detected duration of the input file, in milliseconds.

## (Video Only) Inputs:InputCaptions

You can configure Elastic Transcoder to transcode captions, or subtitles, from one format to another. All captions must be in UTF-8. Elastic Transcoder supports two types of captions:

• **Embedded:** Embedded captions are included in the same file as the audio and video. Elastic Transcoder supports only one embedded caption per language, to a maximum of 300 embedded captions per file.

# Amazon Elastic Transcoder Developer Guide List Jobs by Pipeline

Valid input values include CEA-608 (EIA-608, first non-empty channel only), CEA-708 (EIA-708, first non-empty channel only), and mov-text.

Valid outputs include mov-text (MP4 only) and CEA-708 (MPEG-TS and MP4, 29.97 and 30 frames per second only). CEA-708 captions are embedded in the H.264 SEI user data of the stream.

Elastic Transcoder supports a maximum of one embedded format per output.

• **Sidecar:** Sidecar captions are kept in a separate metadata file from the audio and video data. Sidecar captions require a player that is capable of understanding the relationship between the video file and the sidecar file. Elastic Transcoder supports only one sidecar caption per language, to a maximum of 20 sidecar captions per file.

Valid input values include dfxp (first div element only), ebu-tt, scc, smpt, srt, ttml (first div element only), and webvtt.

Valid outputs include dfxp (first div element only), scc, srt, and webvtt.

If you want ttml or smpte-tt compatible captions, specify dfxp as your output format.

Fmp4 containers with Smooth playlists support only dfxp, and Elastic Transcoder creates a file with the extension .ismt. Fmp4 containers with MPEG-DASH playlists support only webvtt, and Elastic Transcoder creates a file with the extension .vtt.

Elastic Transcoder does not support OCR (Optical Character Recognition), does not accept pictures as a valid input for captions, and is not available for audio-only transcoding. Elastic Transcoder does not preserve text formatting (for example, italics) during the transcoding process.

To remove captions or leave the captions empty, set Captions to null. To pass through existing captions unchanged, set the MergePolicy to MergeRetain, and pass in a null CaptionSources array.

For more information about embedded files, see the Subtitle (caption) Wikipedia page.

For more information about sidecar files, see the Metadata Platform and Sidecar file Wikipedia pages.

#### (Video Only) Inputs:InputCaptions:MergePolicy

A policy that determines how Elastic Transcoder handles the existence of multiple captions.

- MergeOverride: Elastic Transcoder transcodes both embedded and sidecar captions into outputs. If captions for a language are embedded in the input file and also appear in a sidecar file, Elastic Transcoder uses the sidecar captions and ignores the embedded captions for that language.
- MergeRetain: Elastic Transcoder transcodes both embedded and sidecar captions into outputs.
   If captions for a language are embedded in the input file and also appear in a sidecar file, Elastic
   Transcoder uses the embedded captions and ignores the sidecar captions for that language. If
   CaptionSources is empty, Elastic Transcoder omits all sidecar captions from the output files.
- Override: Elastic Transcoder transcodes only the sidecar captions that you specify in CaptionSources.

MergePolicy cannot be null.

## (Video/Sidecar Only, Optional) Inputs:InputCaptions:CaptionSources

Source files for the input sidecar captions used during the transcoding process. To omit all sidecar captions, leave CaptionSources blank.

#### (Video Only) Inputs:InputCaptions:CaptionSources:Key

The name of the sidecar caption file that you want Elastic Transcoder to include with the outputs.

## (Video Only) Inputs:InputCaptions:CaptionSources:Language

A string that specifies the language of the caption. Specify this as one of:

- 2-character ISO 639-1 code
- · 3-character ISO 639-2 code

For more information about ISO language codes, see List of ISO 639-1 codes.

## (Video Only, Optional) Inputs:InputCaptions:CaptionSources:TimeOffset

For clip generation or captions that do not start at the same time as the associated video file, the <code>TimeOffset</code> tells Elastic Transcoder how much of the video to encode before including captions.

Specify the TimeOffset in the form [+-]SS.sss or [+-]HH:mm:SS.ss.

# (Video Only, Optional) Inputs:InputCaptions:CaptionSources:Label

The label of the caption shown in the player when choosing a language. We recommend that you put the caption language name here, in the language of the captions.

## OutputKeyPrefix

The value, if any, that you want Elastic Transcoder to prepend to the names of all files that this job creates, including output files, thumbnails, and playlists. If you specify a value, it must contain a / somewhere after the first character, which simplifies Amazon S3 file management.

## **Outputs**

Information about the output files. You can create a maximum of 30 outputs per job. If you specify more than one output for a job, Elastic Transcoder creates the files for each output in the order in which you specify them in the job. The <code>Outputs:Id</code> object identifies the position of an output in the sequence.

Each container type can hold the following output types.

| Container Type | Supports Audio Outputs | Supports Video Outputs |
|----------------|------------------------|------------------------|
| FLAC           | Yes                    | No                     |
| FLV            | Yes                    | Yes                    |
| FMP4           | Yes                    | Yes                    |
| GIF            | No                     | Yes                    |
| MP3            | Yes                    | No                     |
| MP4            | Yes                    | Yes                    |
| MPG            | Yes                    | Yes                    |
| MXF            | Yes                    | Yes                    |
| OGA            | Yes                    | No                     |
| OGG            | Yes                    | No                     |
| TS             | Yes                    | Yes                    |
| WAV            | Yes                    | No                     |
| WEBM           | Yes                    | Yes                    |

#### Note

In early versions of Elastic Transcoder, you could create just one output per job, so the object name was Output. The Output syntax still works, but we recommend that you use the Outputs syntax for all jobs, even when you want Elastic Transcoder to transcode a file into only one format. Do not use both the Outputs and Output syntaxes in the same request.

# Amazon Elastic Transcoder Developer Guide List Jobs by Pipeline

## Outputs:Id

A sequential counter, starting with 1, that identifies an output among the outputs from the current job. In the Output syntax, this value is always 1.

#### Outputs:Key

The name that you want Elastic Transcoder to assign to the transcoded file and playlist. Elastic Transcoder saves the file or files in the Amazon S3 bucket specified by the OutputBucket object in the pipeline that you specify in PipelineId.

If the bucket already contains a file that has the specified name, the output fails. In the Create Job response, the value of Outputs: Status for that output will be Error, as will the final value of Status for the job. However, other outputs in the same job may succeed.

The format for file names depends the container type and whether the segment duration is set. If the container type is not ts or the segment duration is not provided, the name of the output file is a concatenation of OutputKeyPrefix and Key.

If the container type is ts and segment duration is provided, Elastic Transcoder uses the value of Key to name both the playlist for the output and the .ts files:

#### • Playlist:

 HLSv3: The file name is a concatenation of OutputKeyPrefix and Key plus the file name extension .m3u8:

OutputKeyPrefixKey.m3u8

• **HLSv4:** The file name is a concatenation of <code>OutputKeyPrefix</code> and <code>Key</code> plus the file name extension <code>\_v4.m3u8</code>. Video outputs create a second file with a file name that is a concatenation of <code>OutputKeyPrefix</code> and <code>Key</code> plus the file name extension <code>\_iframe.m3u8</code>:

OutputKeyPrefixKey\_v4.m3u8

OutputKeyPrefixKey\_iframe.m3u8

#### Segment (.ts) files:

• **HLSv3:** The file name is a concatenation of OutputKeyPrefix and Key, plus a five-digit sequential counter beginning with 00000, and the file name extension .ts:

OutputKeyPrefixKey00000.ts

• **HLSv4:** The file name is a concatenation of OutputKeyPrefix and Key plus the file name extension .ts:

OutputKeyPrefixKey.ts

If the container type is ts and a segmented to output is not included in a master playlist, Elastic Transcoder treats the output as HLSv3.

#### Note

Elastic Transcoder automatically appends the relevant file extension to outputs in an  ${\tt HLSv3}$  or  ${\tt HLSv4}$  playlist. If you include a file extension in the  ${\tt Outputs:Key}$  for  ${\tt HLSv3}$  or  ${\tt HLSv4}$  playlist outputs, the filename will have two extensions.

 ${\tt OutputKeyPrefix} \ groups \ all \ of \ the \ files \ for \ a \ job \ together \ in \ your \ Amazon \ S3 \ bucket. \ If \ you \ want \ to \ group \ the \ files \ for \ each \ output \ within \ a \ job, \ you \ can \ include \ a \ prefix \ in \ the \ value \ of \ Key, \ for \ example:$ 

OutputKeyPrefixiPhone/Key00000.ts

OutputKeyPrefixKindleFireHD/Key00000.ts

## (Optional) Outputs:Encryption

The encryption settings, if any, that you want Elastic Transcoder to apply to your output files. If you choose to use encryption, you must specify a mode to use. If you choose not to use encryption, Elastic Transcoder will write an unencrypted file to your Amazon S3 bucket.

### (Required for Encryption) Outputs:Encryption:Mode

The specific encryption mode that you want Elastic Transcoder to use when encrypting your output files individually. Elastic Transcoder supports the following **Encryption Mode** options:

• S3: Amazon S3 creates and manages the keys used for encrypting your files.

For more information, see Protecting Data Using Server-Side Encryption in the *Amazon Simple Storage Service Developer Guide*.

• S3-AWS-KMS: Amazon S3 calls AWS KMS, which creates and manages the keys that are used for encrypting your files. If you specify S3-AWS-KMS and you don't want to use the default key, you must add the AWS-KMS key that you want to use to your pipeline.

For more information, see Protecting Data Using Server-Side Encryption with AWS KMS-Managed Keys in the *Amazon Simple Storage Service Developer Guide*.

- AES-CBC-PKCS7: A padded cipher-block mode of operation.
- AES-CTR: AES Counter Mode.
- **AES-GCM**: AES Galois Counter Mode, a mode of operation that is an authenticated encryption format, meaning that a file, key, or initialization vector that has been tampered with will fail the decryption process.

If you chose one of the AES-encryption modes, you must also specify the following three values (all three must be base64-encoded):

- Encryption Key
- Encryption Key MD5
- Encryption Initialization Vector

If you chose one of the AES-encryption modes, and you want Elastic Transcoder to generate a 128-bit AES encryption key for you, do not specify values for the **Encryption Key**, **Encryption Key MD5**, or **Encryption Initialization Vector**. Once Elastic Transcoder has generated the key, you can retrieve the key by calling ReadJob. The key is not included in the CreateJobResponse object.

# **Important**

For the AES modes, your media-specific private encryption keys and your unencrypted data are never stored by AWS; therefore, it is important that you safely manage your encryption keys. If you lose them, you won't be able to decrypt your data.

# (Optional) Outputs:Encryption:Key

If you want Elastic Transcoder to generate a key for you, leave this field blank. Once Elastic Transcoder has generated the key, you can retrieve the key by calling ReadJob. The key is not included in the CreateJobResponse object.

If you choose to supply your own key, you must encrypt the key by using AWS KMS. The key must be base64-encoded, and it must be one of the following bit lengths before being base64-encoded:

128, 192, or 256.

If you configured Elastic Transcoder to generate a key for you, Elastic Transcoder leaves this field blank in the CreateJob response. To retrieve your generated data encryption key, submit a ReadJob request.

For more information about encrypting your key with AWS KMS, see Encrypting and Decrypting Data in the AWS Key Management Service Developer Guide.

# (Optional) Outputs:Encryption:KeyMd5

The MD5 digest of the key that you want Elastic Transcoder to use to encrypt your output file, and that you want Elastic Transcoder to use as a checksum to make sure your key was not corrupted in transit. The key MD5 must be base64-encoded, and it must be exactly 16 bytes before being base64-encoded.

If Elastic Transcoder is generating your key for you, you must leave this field blank.

# (Optional) Outputs:Encryption:InitializationVector

The series of random bits created by a random bit generator, unique for every encryption operation, that you want Elastic Transcoder to use to encrypt your output files. The initialization vector must be base64-encoded, and it must be exactly 16 bytes before being base64-encoded.

If Elastic Transcoder is generating your key for you, you must leave this field blank.

For more information, go to Initialization Vector.

## (Optional) Outputs: Thumbnail Pattern

Whether you want Elastic Transcoder to create thumbnails for your videos and, if so, how you want Elastic Transcoder to name the files.

If you don't want Elastic Transcoder to create thumbnails, specify " ".

If you do want Elastic Transcoder to create thumbnails, specify the information that you want to include in the file name for each thumbnail. You can specify the following values in any sequence:

• {count} (Required): If you want to create thumbnails, you must include {count} in the ThumbnailPattern object. Wherever you specify {count}, Elastic Transcoder adds a five-digit sequence number (beginning with 00001) to thumbnail file names. The number indicates where a given thumbnail appears in the sequence of thumbnails for a transcoded file.

### **Important**

If you specify a literal value and/or  $\{resolution\}$  but you omit  $\{count\}$ , Elastic Transcoder returns a validation error and does not create the job.

- (Optional) Literal values: You can specify literal values anywhere in the ThumbnailPattern object, for example, as a file name prefix or as a delimiter between {resolution} and {count}.
- (Optional) {resolution}: If you want Elastic Transcoder to include the resolution in the file name, include {resolution} in the ThumbnailPattern object.

When creating thumbnails, Elastic Transcoder automatically saves the files in the format (.jpg or .png) that appears in the preset that you specified in PresetId. Elastic Transcoder also appends the applicable file name extension.

As with Outputs: Key, you can include a prefix in ThumbnailPattern that groups the applicable files together, for example, all of the thumbnails for one video in one format, or all of the thumbnails with the corresponding output file.

# (Optional) Outputs:Rotate

The number of degrees clockwise by which you want Elastic Transcoder to rotate the output relative to the input. The following values are valid:

auto, 0, 90, 180, 270

The value auto generally works only if the file that you're transcoding contains rotation metadata.

#### Outputs:PresetId

The value of the Id object for the preset that you want to use for this job. The preset determines the audio, video, and thumbnail settings that Elastic Transcoder uses for transcoding. To use a preset that you created, specify the preset ID that Elastic Transcoder returned in the response when you created the preset.

### Note

If you created any presets before AAC profiles were added, Elastic Transcoder uses the AAC-LC profile for those presets.

For a list of system presets, see System Presets (p. 88) (You can also get these IDs using List Presets (p. 336).)

# (Fragmented MP4/MPEG-TS Outputs Only) Outputs:SegmentDuration

If you specify a preset for the current output for which the value of Container is either ts (MPEGTS) or fmp4 (Fragmented MP4), SegmentDuration is the target maximum duration of each

### Amazon Elastic Transcoder Developer Guide List Jobs by Pipeline

segment in seconds. For <code>HLSv3</code> format playlists, each media segment is stored in a separate <code>.ts</code> file. For <code>HLSv4</code>, <code>MPEG-DASH</code>, and <code>Smooth</code> playlists, all media segments for an output are stored in a single file. Each segment is approximately the length of the <code>SegmentDuration</code>, though individual segments might be shorter or longer.

The range of valid values is 1 to 60 seconds. If the duration of the video is not evenly divisible by SegmentDuration, the duration of the last segment is the remainder of:

total length/SegmentDuration

Elastic Transcoder creates an output-specific playlist for each HLS output that you specify in OutputKeys. To add an output to a master playlist for this job, include it in Outputs in Master Playlist.

Elastic Transcoder applies this segmenting to any captions associated with the output video.

For more information, see HTTP Live Streaming.

# (Video Only) Outputs:Watermarks

Information about the watermarks that you want Elastic Transcoder to add to the video or artwork during transcoding. You can specify up to four watermarks for each output. Settings for each watermark must be defined in the preset that you specify in Outputs:PresetId for the current output.

Watermarks are added to the output file in the sequence in which you list them in the job output—the first watermark in the list is added to the output file first, the second watermark in the list is added next, and so on. As a result, if the settings in a preset cause Elastic Transcoder to place all watermarks in the same location, the second watermark that you list in Outputs: Watermarks will cover the first one, the third one will cover the second, and the fourth one will cover the third.

For more information about watermarks, see Watermarks (p. 86).

#### (Video Only) Outputs:Watermarks:InputKey

The name of the .png or .jpg file that you want to use for the watermark. To determine which Amazon S3 bucket contains the specified file, Elastic Transcoder checks the pipeline specified by PipelineId; the InputBucket object in that pipeline identifies the bucket.

If the file name includes a prefix, for example, <code>logos/128x64.png</code>, include the prefix in the key. If the file isn't in the specified bucket, Elastic Transcoder returns an error.

#### (Video Only) Outputs:Watermarks:PresetWatermarkId

The ID of the watermark settings that Elastic Transcoder uses to add watermarks to the file during transcoding. The settings are in the preset specified by Outputs:PresetId for the current output. In that preset, the value of Watermarks:Id tells Elastic Transcoder which settings to use.

# (FLAC/MP3/MP4 Only) Outputs:AlbumArt

The album art to be associated with the output file, if any.

To remove artwork or leave the artwork empty, you can either set Artwork to null, or set the MergePolicy to Replace and use an empty Artwork array.

To pass through existing artwork unchanged, set the MergePolicy to Prepend, Append, or Fallback, and use an empty Artwork array.

# Note

Album Art is available only for containers of type mp3 or mp4.

#### (FLAC/MP3/MP4 Only) Outputs: AlbumArt: MergePolicy

A policy that determines how Elastic Transcoder handles the existence of multiple album artwork files

- Replace: The specified album art replaces any existing album art.
- Prepend: The specified album art is placed in front of any existing album art.

- Append: The specified album art is placed after any existing album art.
- Fallback: If the input file contains artwork, Elastic Transcoder uses that artwork for the output. If the input does not contain artwork, Elastic Transcoder uses the specified album art file.

# (FLAC/MP3/MP4 Only) Outputs:AlbumArt:Artwork

The file to be used as album art. There can be multiple artworks associated with an audio file, to a maximum of 20.

## (FLAC/MP3/MP4 Only) Outputs:AlbumArt:Artwork:InputKey

The name of the file to be used as album art. To determine which Amazon S3 bucket contains the specified file, Elastic Transcoder checks the pipeline specified by PipelineId; the InputBucket object in that pipeline identifies the bucket.

If the file name includes a prefix, for example, <code>cooking/pie.jpg</code>, include the prefix in the key. If the file isn't in the specified bucket, Elastic Transcoder returns an error.

# (FLAC/MP3/MP4 Only) Outputs:AlbumArt:Artwork:MaxWidth

The maximum width of the output album art in pixels. If you specify auto, Elastic Transcoder uses 600 as the default value. If you specify a numeric value, enter an even integer between 32 and 4096, inclusive.

## (FLAC/MP3/MP4 Only) Outputs:AlbumArt:Artwork:MaxHeight

The maximum height of the output album art in pixels. If you specify auto, Elastic Transcoder uses 600 as the default value. If you specify a numeric value, enter an even integer between 32 and 3072, inclusive.

# (FLAC/MP3/MP4 Only) Outputs: AlbumArt: Artwork: SizingPolicy

A value that controls scaling of the output album art:

- Fit: Elastic Transcoder scales the output art so it matches the value that you specified in either MaxWidth or MaxHeight without exceeding the other value.
- Fill: Elastic Transcoder scales the output art so it matches the value that you specified in either MaxWidth or MaxHeight and matches or exceeds the other value. Elastic Transcoder centers the output art and then crops it to the dimension (if any) that exceeds the maximum value.
- Stretch: Elastic Transcoder stretches the output art to match the values that you specified for MaxWidth and MaxHeight. If the relative proportions of the input art and the output art are different, the output art will be distorted.
- **Keep:** Elastic Transcoder does not scale the output art. If either dimension of the input art exceeds the values that you specified for MaxWidth and MaxHeight, Elastic Transcoder crops the output art.
- ShrinkToFit: Elastic Transcoder scales the output art down so that its dimensions match the values that you specified for at least one of MaxWidth and MaxHeight without exceeding either value. If you specify this option, Elastic Transcoder does not scale the art up.
- ShrinkToFill: Elastic Transcoder scales the output art down so that its dimensions match the values that you specified for at least one of MaxWidth and MaxHeight without dropping below either value. If you specify this option, Elastic Transcoder does not scale the art up.

The following table shows possible effects of SizingPolicy settings on the output album art:

| SizingPolicy | Output Album<br>Art May Be<br>Scaled Up | Output Album<br>Art May Be<br>Padded When<br>Padding Policy<br>Is "Pad" | Output Album<br>Art May Have<br>a Different<br>Pixel Aspect<br>Ratio than Input<br>Album Art | Output Album<br>Art May Be<br>Cropped |
|--------------|-----------------------------------------|-------------------------------------------------------------------------|----------------------------------------------------------------------------------------------|---------------------------------------|
| Fit          | Yes                                     | Yes                                                                     |                                                                                              |                                       |
| Fill         | Yes                                     |                                                                         |                                                                                              | Yes                                   |
| Stretch      | Yes                                     |                                                                         | Yes                                                                                          |                                       |

| SizingPolicy | Output Album<br>Art May Be<br>Scaled Up | Output Album<br>Art May Be<br>Padded When<br>Padding Policy<br>Is "Pad" | Output Album<br>Art May Have<br>a Different<br>Pixel Aspect<br>Ratio than Input<br>Album Art | Output Album<br>Art May Be<br>Cropped |
|--------------|-----------------------------------------|-------------------------------------------------------------------------|----------------------------------------------------------------------------------------------|---------------------------------------|
| Keep         | Yes                                     | Yes                                                                     |                                                                                              | Yes                                   |
| ShrinkToFit  |                                         | Yes                                                                     |                                                                                              |                                       |
| ShrinkToFill |                                         | Yes                                                                     |                                                                                              | Yes                                   |

### (FLAC/MP3/MP4 Only) Outputs:AlbumArt:Artwork:PaddingPolicy

When you set PaddingPolicy to Pad, Elastic Transcoder might add white bars to the top and bottom and/or left and right sides of the output album art to make the total size of the output art match the values that you specified for MaxWidth and MaxHeight. For more information, see the table at AlbumArt:Art:SizingPolicy.

## (FLAC/MP3/MP4 Only) Outputs:AlbumArt:Artwork:AlbumArtFormat

The format of album art, if any. Valid formats are jpg and png.

# **Outputs:Duration**

Duration of the output file in seconds, rounded up.

#### **Outputs:DurationMillis**

Duration of the output file, in milliseconds.

### Outputs:Width

Width of the output file, in pixels.

#### Outputs:Height

Height of the output file, in pixels.

#### Outputs:FrameRate

Frame rate of the output file, in frames per second.

### Outputs:FileSize

File size of the output file, in bytes.

# **Outputs:Status**

The status of one output in a job. If you specified only one output for the job, Outputs: Status is always the same as Job: Status. If you specified more than one output:

- Job: Status and Outputs: Status for all of the outputs is Submitted until Elastic Transcoder starts to process the first output.
- When Elastic Transcoder starts to process the first output, Outputs: Status for that output and Job: Status both change to Progressing. For each output, the value of Outputs: Status remains Submitted until Elastic Transcoder starts to process the output.
- Job: Status remains Progressing until all of the outputs reach a terminal status, either Complete Or Error.
- When all of the outputs reach a terminal status, Job: Status changes to Complete only if Outputs: Status for all of the outputs is Complete. If Outputs: Status for one or more outputs is Error, the terminal status for Job: Status is also Error.

The value of Status is one of the following: Submitted, Progressing, Complete, Canceled, Of Error.

#### Outputs:StatusDetail

Information that further explains Outputs: Status.

### (Video Only) Outputs: Captions

You can configure Elastic Transcoder to transcode captions, or subtitles, from one format to another. All captions must be in UTF-8. Elastic Transcoder supports two types of captions:

### Amazon Elastic Transcoder Developer Guide List Jobs by Pipeline

• **Embedded:** Embedded captions are included in the same file as the audio and video. Elastic Transcoder supports only one embedded caption per language, to a maximum of 300 embedded captions per file.

Valid input values include CEA-608 (EIA-608, first non-empty channel only), CEA-708 (EIA-708, first non-empty channel only), and mov-text.

Valid outputs include mov-text (MP4 only) and CEA-708 (MPEG-TS and MP4, 29.97 and 30 frames per second only). CEA-708 captions are embedded in the H.264 SEI user data of the stream.

Elastic Transcoder supports a maximum of one embedded format per output.

• Sidecar: Sidecar captions are kept in a separate metadata file from the audio and video data. Sidecar captions require a player that is capable of understanding the relationship between the video file and the sidecar file. Elastic Transcoder supports only one sidecar caption per language, to a maximum of 20 sidecar captions per file.

Valid input values include dfxp (first div element only), ebu-tt, scc, smpt, srt, ttml (first div element only), and webvtt.

Valid outputs include dfxp (first div element only), scc, srt, and webvtt.

If you want ttml or smpte-tt compatible captions, specify dfxp as your output format.

Fmp4 containers with Smooth playlists support only dfxp, and Elastic Transcoder creates a file with the extension .ismt. Fmp4 containers with MPEG-DASH playlists support only webvtt, and Elastic Transcoder creates a file with the extension .vtt.

Elastic Transcoder does not support OCR (Optical Character Recognition), does not accept pictures as a valid input for captions, and is not available for audio-only transcoding. Elastic Transcoder does not preserve text formatting (for example, italics) during the transcoding process.

To remove captions or leave the captions empty, set Captions to null. To pass through existing captions unchanged, set the MergePolicy to MergeRetain, and pass in a null CaptionSources array.

For more information about embedded files, see the Subtitle (caption) Wikipedia page.

For more information about sidecar files, see the Metadata Platform and Sidecar file Wikipedia pages.

#### (Video Only) Outputs:Captions:CaptionFormats

The file format of the output captions. If you leave this value blank, Elastic Transcoder returns an error.

## (Video Only) Outputs:Captions:CaptionFormats:Format

The format you specify determines whether Elastic Transcoder generates an embedded or sidecar caption for this output.

• Embedded Caption Formats:

| Container Type                 | Supported Embedded Types            |
|--------------------------------|-------------------------------------|
| MP4                            | CEA-708, mov-text                   |
| MPEG-TS                        | CEA-708                             |
| Non-MP4/non-MPEG-TS containers | Embedded captions are not supported |

Elastic Transcoder supports a maximum of one embedded format per output.

 Sidecar Caption Formats: Elastic Transcoder supports dfxp (first div element only), scc, srt, and webvtt. If you want ttml or smpte-tt compatible captions, specify dfxp as your output format.

| Container Type      | Supported Sidecar Types                               |
|---------------------|-------------------------------------------------------|
| fmp4                | dfxp (Smooth playlists), webvtt (MPEG-DASH playlists) |
| Non-fmp4 containers | All sidecar types                                     |

#### Note

fmp4 captions have an extension of .ismt (dfxp) or .vtt (webvtt).

# (Video/Sidecar Only) Outputs:Captions:CaptionFormats:Pattern

The prefix for caption filenames, in the form description-{language}, where:

- description is a description of the video.
- {language} is a literal value that Elastic Transcoder replaces with the two- or three-letter code for the language of the caption in the output file names.

If you don't include {language} in the file name pattern, Elastic Transcoder automatically appends "{language}" to the value that you specify for the description. In addition, Elastic Transcoder automatically appends the count to the end of the segment files.

For example, suppose you're transcoding into srt format. When you enter "Sydney-{language}-sunrise", and the language of the captions is English (en), the name of the first caption file will be Sydney-en-sunrise00000.srt.

# (Automatic) Outputs:AppliedColorSpaceConversion

If Elastic Transcoder used a preset with a ColorSpaceConversionMode to transcode the output file, the AppliedColorSpaceConversion parameter shows the conversion used. If no ColorSpaceConversionMode was defined in the preset, this parameter will not be included in the job response.

For more information about ColorSpaceConversionMode, see ColorSpaceConversion.

# (Optional) Outputs:UserMetadata

User-defined metadata that you want to associate with an Elastic Transcoder job. You specify metadata in key/value pairs. You can use the key/value pairs to track details about a file, for example, Season 1: Episode 3.

You can add up to 10 key/value pairs to each job. Elastic Transcoder does not guarantee that key/value pairs are returned in the same order in which you specify them.

# Outputs:UserMetadata:Key

The key of the metadata key/value pair that you want returned with the output file. Each key must be a unique string between 1-128 characters, and must use only characters from the following list:

- 0-9
- A-Z **and** a-z
- Space
- The following symbols: \_.:/=+-%@

You can use keys as a numbering system for organizing your metadata, for storing an extra 128 characters of metadata, or for labeling the metadata stored in the **value**. If you want to use only value metadata, you can put throw-away strings in your keys such as key1, and ignore the keys when you retrieve your metadata from Elastic Transcoder.

#### **Important**

You must specify unique strings for all of the keys in a job. If the same string is used for more than one key in a job, Elastic Transcoder returns only one of the key/value pairs that use that key. There is no way to guarantee which value is returned.

### Outputs:UserMetadata:Value

The value of the metadata key/value pair that you want returned with your job. Each value must be a string between 0-256 characters, and must use only characters from the following list:

- 0 9
- A-Z and a-z
- Space
- The following symbols: \_ .: / =+-%@

# (Fragmented MP4/MPEG-TS Outputs Only) Playlists

If you specify a preset in PresetId for which the value of Container is either ts (MPEG-TS) or fmp4 (Fragmented MP4), Playlists contains information about the master playlists that you want Elastic Transcoder to create.

We recommend that you create at most one master playlist per playlist format. The maximum number of master playlists in a job is 30.

# Playlists:Format

The format of the output playlist. Valid formats are HLSv3, HLSv4, MPEG-DASH, and Smooth.

# Playlists:Name

The name that you want Elastic Transcoder to assign to a master playlist, for example, nyc-vacation.m3u8. If the name includes a / character, the section of the name before the / must be identical for all Name objects. If you create more than one master playlist, the values of all Name objects must be unique.

#### Note

Elastic Transcoder automatically appends the relevant file extension to the file name (.m3u8 for HLSv3 and HLSv4 playlists, .mpd for MPEG-DASH playlists, and .ism and .ismc for Smooth playlists). If you include a file extension in MasterPlaylistName, the file name will have two extensions.

Any segment duration settings, clip settings, or caption settings must be the same for all outputs in the playlist. For Smooth playlists, the Audio:Profile, Video:Profile, and Video:FrameRate to Video:KeyframesMaxDist ratio must be the same for all outputs. For more information, see KeyframesMaxDist (p. 322).

# Playlists:OutputKeys

For each output in this job that you want to include in a master playlist, the value of the Outputs: Key object. If you include more than one output in a playlist, the value of SegmentDuration for all of the outputs must be the same.

For HLSv4 master playlists, Elastic Transcoder chooses which combinations of audio and video inputs will be linked in the output playlists. The first audio and video inputs will be linked and rendered as the default playback experience, allowing you to choose your preferred playback default. For other individual playlists in the master playlist, Elastic Transcoder chooses which audio and video bit rate combinations will provide the best playback.

# (Optional) Playlists:HIsContentProtection

The HLS content protection settings, if any, that you want Elastic Transcoder to apply to your output files. If you want to use HLS content protection do not specify encryption settings for the output file or captions. HLS content protection encrypts each segment of a file so that they can be streamed encrypted and only decrypted on playback, while the output file and caption encryptions encrypt the file all at once. Elastic Transcoder does not support files that are encrypted both ways.

# Playlists:HIsContentProtection:Method

The content protection method for your output. The only valid value is:

aes-128.

This value will be written into the method attribute of the EXT-X-KEY metadata tag in the output playlist.

### (Optional) Playlists:HIsContentProtection:Key

If you want Elastic Transcoder to generate a key for you, leave this field blank. Once Elastic Transcoder has generated the key, you can retrieve the key by calling ReadJob. The key is not included in the CreateJobResponse object.

If you choose to supply your own key, you must encrypt the key by using AWS KMS. The key must be base64-encoded, and it must be one of the following bit lengths before being base64-encoded:

128, 192, or 256.

If you configured Elastic Transcoder to generate a key for you, Elastic Transcoder leaves this field blank in the CreateJob response. To retrieve your generated data encryption key, submit a ReadJob request.

For more information about encrypting your key with AWS KMS, see Encrypting and Decrypting Data in the AWS Key Management Service Developer Guide.

# (Optional) Playlists:HIsContentProtection:KeyMd5

The MD5 digest of the key that you want Elastic Transcoder to use to encrypt your output file, and that you want Elastic Transcoder to use as a checksum to make sure your key was not corrupted in transit. The key MD5 must be base64-encoded, and it must be exactly 16 bytes before being base64-encoded.

If Elastic Transcoder is generating your key for you, you must leave this field blank.

### (Optional) Playlists:HIsContentProtection:InitializationVector

The series of random bits created by a random bit generator, unique for every encryption operation, that you want Elastic Transcoder to use to encrypt your output files. The initialization vector must be base64-encoded, and it must be exactly 16 bytes before being base64-encoded.

If Elastic Transcoder is generating your key for you, you must leave this field blank.

For more information, go to Initialization Vector.

# Playlists:HIsContentProtection:LicenseAcquisitionUrl

The location of the license key required to decrypt your HLS playlist. The URL must be an absolute path, and is referenced in the URI attribute of the EXT-X-KEY metadata tag in the playlist file. For example:

https://www.example.com/exampleKey/

### Playlists:HIsContentProtection:KeyStoragePolicy

Specify whether you want Elastic Transcoder to write your HLS license key to an Amazon S3 bucket. If you choose WithVariantPlaylists, Elastic Transcoder will write your encrypted key into the same Amazon S3 bucket as the associated playlist.

#### Important

If you chose NoStore, Elastic Transcoder will not store your key. You are responsible for storing it and providing it to your users by giving them the **License Acquisition URL** where you are storing the key.

## (Optional) Playlists:PlayReadyDrm

The DRM settings used to restrict who can watch your files. This is done by including a PlayReady DRM header in your output playlist. This is not usable for artwork, captions, thumbnails, or watermarks. PlayReady DRM encrypts your media files using AES-CTR encryption.

If you use DRM for an HLSv3 playlist, your outputs must have a master playlist.

For more information, see Digital Rights Management (p. 79).

### Playlists:PlayReadyDrm:Format

The DRM format for your output playlist. Valid formats are discretix-3.0 and microsoft.

For playlists of type Smooth, specify microsoft. For playlists of type HLSv3, specify discretix-3.0.

# Playlists:PlayReadyDrm:Key

The DRM key for your file, provided by your DRM license provider. The key must be base64-encoded, and it must be one of the following bit lengths before being base64-encoded:

128, 192, or 256.

The key must also be encrypted by using AWS KMS. For more information, see Encrypting and Decrypting Data in the AWS Key Management Service Developer Guide.

# Playlists:PlayReadyDrm:Keyld

The ID for your DRM key, so that your DRM license provider knows which key to provide.

The key ID must be provided in big endian, and Elastic Transcoder will convert it to little endian before inserting it into the PlayReady DRM headers. If you are unsure whether your license server provides your key ID in big or little endian, check with your DRM provider.

# Playlists:PlayReadyDrm:KeyMd5

The MD5 digest of the key used for DRM on your file, and that you want Elastic Transcoder to use as a checksum to make sure your key was not corrupted in transit. The key MD5 must be base64-encoded, and it must be exactly 16 bytes before being base64-encoded.

### (Optional) Playlists:PlayReadyDrm:InitializationVector

The series of random bits created by a random bit generator, unique for every encryption operation, that you want Elastic Transcoder to use to encrypt your files. The initialization vector must be base64-encoded, and it must be exactly 8 bytes long before being base64-encoded. If no initialization vector is provided, Elastic Transcoder generates one for you.

For more information, go to Initialization Vector.

# Playlists:PlayReadyDrm:LicenseAcquisitionUrl

The location of the license key required to play DRM content. The URL must be an absolute path, and is referenced by the PlayReady header. The PlayReady header is referenced in the protection header of the client manifest for Smooth Streaming outputs, and in the EXT-X-DXDRM and EXT-XDXDRMINFO metadata tags for HLS playlist outputs. An example URL looks like this:

https://www.example.com/exampleKey/

# **Pipelineld**

The value of the Id object for the pipeline that you want Elastic Transcoder to use for transcoding. The pipeline determines several settings, including the Amazon S3 bucket from which Elastic Transcoder gets the files to transcode and the bucket into which Elastic Transcoder puts the transcoded files.

#### Status

If you specified more than one output for the job, the status of the entire job. When Elastic Transcoder starts processing a job, the value of Job:Status changes to Progressing and doesn't change until Elastic Transcoder has finished processing all outputs. When processing is complete, Job:Status changes either to Complete or, if any of the outputs failed, to Error.

If you specified only one output for the job, Job: Status is the same as Outputs: Status.

The value of Job: Status is one of the following: Submitted, Progressing, Complete, Canceled, Or Error.

#### **Timing**

The details about the timing of a job.

#### Timing:SubmitTimeMillis

The time the job was submitted to Elastic Transcoder, in epoch milliseconds.

# Timing:StartTimeMillis

The time the job began transcoding, in epoch milliseconds.

#### Timing:FinishTimeMillis

The time the job finished transcoding, in epoch milliseconds.

To learn more about epoch time, go to the Epoch Computing page on Wikipedia.

#### **NextPageToken**

A value that you use to access the second and subsequent pages of results, if any. When the jobs in the specified pipeline fit on one page or when you've reached the last page of results, the value of NextPageToken is null.

# **Errors**

For information about Elastic Transcoder exceptions and error messages, see Handling Errors in Elastic Transcoder (p. 143).

# **Examples**

The following example request creates a job.

# Sample Request

The following example request gets a list of all of the jobs that you have ever assigned to the pipeline ID 111111111111-abcde1.

# Sample Response

```
Status: 200 OK
x-amzn-RequestId: c321ec43-378e-11e2-8e4c-4d5b971203e9
Content-Type: application/json
Content-Length: number of characters in the response
Date: Mon, 14 Jan 2013 06:01:47 GMT
   "Jobs":[
         "Id": "333333333333-abcde3",
         "Inputs":[{
            "Key": "cooking/lasagna.mp4",
            "FrameRate": "auto",
            "Resolution": "auto",
             "AspectRatio": "auto",
             "Interlaced": "auto",
             "Container": "mp4",
             "InputCaptions": {
                "MergePolicy": "MergeOverride",
                "CaptionSources":[
                      "Key": "scc/lasagna-kindlefirehd.scc",
                      "Language": "en",
```

```
"Label": "English"
         },
            "Key": "srt/lasagna-kindlefirehd.srt",
            "Language": "fr",
            "TimeOffset":"1:00:00",
            "Label": "French"
      ],
  },
   "DetectedProperties":{
      "Width":"1280",
      "Height": "720",
      "FrameRate": "30.00",
      "FileSize": "5872000",
      "DurationMillis": "1003000"
  }
}],
"Outputs":[
  {
      "Id":"1",
      "Key": "cooking/lasagna-KindleFireHD.mp4",
      "ThumbnailPattern": "cooking/lasagna-{count}-KindleFireHD",
      "Rotate": "0",
      "PresetId": "1351620000000-100080",
      "Watermarks":[
            "InputKey": "logo/128x64.png",
            "PresetWatermarkId": "company logo 128x64",
      ],
      "Duration": "1003",
      "DurationMillis": "1003000",
      "Width":"1280",
      "Height": "720",
      "FrameRate": "30.00",
      "FileSize": "5872000",
      "Status": "Submitted",
      "StatusDetail": "Job has been received.",
      "Captions":{
         "CaptionFormats":[
               "Format": "scc",
               "Pattern": "scc/lasagna-{language}",
               "Format": "srt",
               "Pattern": "srt/lasagna-{language}"
               "Format": "mov-text"
         ]
      }
      "Id":"2",
      "Key": "cooking/lasagna-iPhone4s.mp4",
      "ThumbnailPattern": "cooking/lasagna-{count}-iPhone4s",
```

```
"Rotate": "0",
         "PresetId": "1351620000000-100020",
         "Watermarks":[
               "InputKey": "logo/128x64.png",
               "PresetWatermarkId": "company logo 128x64"
         ],
         "Duration": "1003",
         "DurationMillis": "1003000",
         "Width": "1920",
         "Height": "1080",
         "FrameRate": "30.00",
         "FileSize": "4718600",
         "Status": "Submitted",
         "StatusDetail": "Job has been received.",
         "AppliedColorSpaceConversion": "None"
   ],
   "PipelineId": "111111111111-abcde1",
   "Timing":{
      "SubmitTime": "1427212800000",
      "StartTime": "1427212856000",
      "FinishTime": "1427212875000"
},
   "Id": "44444444444-abcde4",
   "Input":{
      "Key": "cooking/baked-ziti.mp4",
      "FrameRate": "auto",
      "Resolution": "auto",
      "AspectRatio": "auto",
      "Interlaced": "auto",
      "Container": "mp4",
      "DetectedProperties":{
         "Width": "1280",
         "Height":"720",
         "FrameRate": "30.00",
         "FileSize":"5872000",
         "DurationMillis": "1003000"
      }
   "Outputs":[
      {
         "Key": "cooking/baked-ziti-KindleFireHD.mp4",
         "ThumbnailPattern": "cooking/baked-ziti-{count}-KindleFireHD",
         "Rotate": "0",
         "PresetId": "1351620000000-100080",
         "Watermarks":[
               "InputKey": "logo/128x64.png",
               "PresetWatermarkId": "company logo 128x64"
         ],
         "Duration": "596",
         "DurationMillis": "1003000",
         "Width": "1280",
```

# Amazon Elastic Transcoder Developer Guide List Jobs by Pipeline

```
"Height": "720",
            "FrameRate": "30.00",
            "FileSize":"4718600",
            "Status": "Complete",
            "StatusDetail":""
         }
      ],
      "UserMetadata":
         {
            "Food type":"Italian",
            "Cook book": "recipe notebook"
         },
      "PipelineId": "111111111111-abcde1",
      "Timing":{
         "SubmitTime": "1427212800000",
         "StartTime":"1427212856000",
         "FinishTime": "1427212875000"
],
"NextPageToken":null
```

# List Jobs by Status

# **Topics**

- Description (p. 261)
- Requests (p. 261)
- Responses (p. 262)
- Errors (p. 281)
- Examples (p. 281)

# Description

To get a list of the jobs that have a specified status, send a GET request to the /2012-09-25/jobsByStatus/Submitted resource. Elastic Transcoder lists the jobs that you've created recently and that currently have the specified status.

# Requests

# **Syntax**

To get information about all of the jobs associated with the current AWS account that have a specified status, send the following GET request.

# **Request Parameters**

This operation takes the following request parameters. Elastic Transcoder returns all of the jobs that have the specified status.

# Status

To get information about all of the jobs associated with the current AWS account that have a given status, specify the status: Submitted, Progressing, Complete, Canceled, or Error.

#### Ascending

To list jobs in chronological order by the date and time that they were submitted, enter true. To list jobs in reverse chronological order, enter false.

#### **PageToken**

When Elastic Transcoder returns more than one page of results, use PageToken in subsequent GET requests to get each successive page of results.

# Request Headers

This operation uses only request headers that are common to all operations. For information about common request headers, see HTTP Header Contents (p. 139).

# Request Body

This operation does not use a request body.

# Responses

# **Syntax**

```
Status: 200 OK
x-amzn-RequestId: c321ec43-378e-11e2-8e4c-4d5b971203e9
Content-Type: application/json
Content-Length: number of characters in the response
Date: Mon, 14 Jan 2013 06:01:47 GMT
   "Jobs":[
          "Id": "Id that Elastic Transcoder assigned to the job",
          "Inputs":[{
             "Key": "name of the file to transcode",
             "Encryption": {
                "Mode": "AES-CBC-PKCS7 | AES-CTR | AES-GCM",
                "Key": "encrypted and base64-encoded decryption key",
                "KeyMd5": "base64-encoded key digest",
                "InitializationVector": "base64-encoded initialization
                   vector"
             },
             "TimeSpan":{
                "StartTime": "starting place of the clip, in
                   HH:mm:ss.SSS or ssss.SSS",
                "Duration": "duration of the clip, in HH:mm:ss.SSS
                   or sssss.SSS"
             },
             "FrameRate": "auto | 10 | 15 | 23.97 | 24 | 25 | 29.97 | 30 | 50 | 60 ",
             "Resolution": "auto",
             "AspectRatio": "auto | 1:1 | 4:3 | 3:2 | 16:9 ",
             "Interlaced": "auto | true | false",
             "Container": "auto | 3qp | aac | asf | avi | divx | flv | m4a | mkv | mov | mp3 |
                mp4|mpeg|mpeg-ps|mpeg-ts|mxf|ogg|vob|wav|webm",
             "DetectedProperties":{
                "Width": "video width in pixels",
                "Height": "video height in pixels",
                "FrameRate": "video frame rate in fps",
                "FileSize": "file size in bytes",
                "DurationMillis": "file duration in milliseconds"
             },
             "InputCaptions":{
                "MergePolicy": "MergeOverride | MergeRetain | Override",
                "CaptionSources":[
                   {
                       "Key": "name of the input caption file",
                       "Encryption":{
                          "Mode": "AES-CBC-PKCS7 | AES-CTR | AES-GCM",
```

```
"Key": "encrypted and base64-encoded encryption key",
                "KeyMd5": "base64-encoded key digest",
                "InitializationVector": "base64-encoded
                  initialization vector"
            },
            "Language": "language of the input caption file",
            "TimeOffset": "starting place of the captions, in
               either [-+]SS.sss or [-+]HH:mm:SS.ss",
            "Label": "label for the caption"
"OutputKeyPrefix": "prefix for file names in Amazon S3 bucket",
"Outputs":[
   {
      "Id": "sequential counter",
      "Key": "name of the transcoded file",
      "Encryption":{
         "Mode": "S3 | S3-AWS-KMS | AES-CBC-PKCS7 |
            AES-CTR | AES-GCM",
         "Key": "encrypted and base64-encoded encryption key",
         "KeyMd5": "base64-encoded key digest",
         "InitializationVector": "base64-encoded initialization
            vector"
      },
      "ThumbnailPattern": " " | "pattern",
      "Rotate": "auto | 0 | 90 | 180 | 270 ",
      "PresetId": "PresetId for the job",
      "SegmentDuration":"[1,60]",
      "Watermarks":[
         {
            "InputKey": "name of the .png or .jpg file",
            "PresetWatermarkId": "value of Video:Watermarks:Id in
               preset",
            "Encryption":{
               "Mode": "S3 | S3-AWS-KMS | AES-CBC-PKCS7 |
                  AES-CTR | AES-GCM",
               "Key": "encrypted and base64-encoded encryption key",
               "KeyMd5": "base64-encoded key digest",
               "InitializationVector": "base64-encoded
                  initialization vector"
            }
         { . . . }
      ],
      "AlbumArt":[
            "AlbumArtMerge": "Replace | Prepend | Append | Fallback",
            "AlbumArtArtwork": "can be empty, but not null":[
                   "AlbumArtInputKey": "name of the file to use as
                      album art",
                   "Encryption":{
                      "Mode": "S3 | S3-AWS-KMS | AES-CBC-PKCS7 |
                         AES-CTR | AES-GCM",
```

```
"Key": "encrypted and base64-encoded encryption
                         key",
                      "KeyMd5": "base64-encoded key digest",
                      "InitializationVector": "base64-encoded
                         initialization vector"
                   },
                   "AlbumArtMaxWidth": "maximum width of output album
                      art in pixels",
                   "AlbumArtMaxHeight": "maximum height of output
                      album art in pixels",
                   "AlbumArtSizingPolicy": "Fit | Fill | Stretch | Keep |
                      ShrinkToFit|ShrinkToFill",
                   "AlbumArtPaddingPolicy": "Pad NoPad",
                   "AlbumArtFormat": "jpg | png"
               },
               {...}
            1
          },
         {...}
      ],
      "Duration": "duration in seconds",
      "DurationMillis": "duration in milliseconds",
      "Height": "height in pixels",
      "Width": "width in pixels",
      "FrameRate": "frame rate in fps",
      "FileSize": "file size in bytes",
      "Status": "Submitted | In Progress | Complete | Error",
      "StatusDetail": "detail associated with Status",
      "Captions":{
         "CaptionFormats":[
               "Format": "cea-708 | dfxp | mov-text | scc | srt | webvtt",
               "Pattern": "myCaption/file-language",
               "Encryption":{
                   "Mode": "S3 | S3-AWS-KMS | AES-CBC-PKCS7 |
                      AES-CTR | AES-GCM",
                   "Key": "encrypted and base64-encoded encryption
                     key",
                   "KeyMd5": "base64-encoded key digest",
                   "InitializationVector": "base64-encoded
                      initialization vector"
         1
      "AppliedColorSpaceConversion": "None | Bt601ToBt709 |
         Bt709ToBt601"
"Playlists":[
      "Format": "HLSv3 | HLSv4 | MPEG-DASH | Smooth",
      "Name": "name",
      "OutputKeys":[
         "Outputs: Key to include in this playlist",
      ],
```

],

```
"HlsContentProtection":{
               "Method": "aes-128",
                "Key": "encrypted and base64-encoded protection key",
                "KeyMd5": "base64-encoded key digest",
                "InitializationVector": "base64-encoded
                      initialization vector",
               "LicenseAcquisitionUrl": "license acquisition url",
                "KeyStoragePolicy": "NoStore | WithVariantPlaylists"
            "PlayReadyDrm":{
               "Format": "microsoft | discretix-3.0",
               "Key": "encrypted and base64-encoded DRM key",
               "KeyId": "id of the DRM key",
               "KeyMd5": "base64-encoded key digest",
                "InitializationVector": "base64-encoded
                      initialization vector",
                "LicenseAcquisitionUrl": "license acquisition url"
            }
      ],
      "UserMetadata":
         {
            "Kev": "Value".
            "Second user metadata key": "Second user metadata value"
      "PipelineId": "PipelineId for the job",
      "Status": "Submitted | Progressing | Complete | Canceled | Error",
      "Timing":{
         "SubmitTimeMillis": "job submitted time in epoch milliseconds",
         "StartTimeMillis": "job start time in epoch milliseconds",
         "FinishTimeMillis": "job finish time in epoch milliseconds"
      }
],
"NextPageToken": value for accessing the next page of results | null
```

# Response Headers

This operation uses only response headers that are common to most responses. For information about common response headers, see HTTP Responses (p. 141).

# Response Body

The response body contains one element for each job that satisfies the search criteria. Each element contains the following JSON objects.

# ld

The identifier that Elastic Transcoder assigned to the job. You use this value to get settings for the job or to delete the job.

# Inputs

Information about the file that Elastic Transcoder transcoded. These are values that you specified when you created the job.

#### Inputs:Key

The name of the file that you want to transcode. To determine which Amazon S3 bucket contains the specified file, Elastic Transcoder checks the pipeline specified by PipelineId; the InputBucket object in that pipeline identifies the bucket.

If the file name includes a prefix, for example, <code>cooking/lasagna.mpg</code>, include the prefix in the key. If the file isn't in the specified bucket, Elastic Transcoder returns an error.

### (Optional) Inputs: Encryption

The encryption settings, if any, that are used for decrypting your input files. If your input file is encrypted, you must specify the mode that Elastic Transcoder will use to decrypt your file.

#### (Required for Encryption) Inputs: Encryption: Mode

The specific encryption mode that you want Elastic Transcoder to use when decrypting your files.

Elastic Transcoder supports the following options:

 Amazon S3 Server-Side Encryption: Amazon S3 handles the encryption and decryption of your files. As long as Elastic Transcoder has access permissions to your Amazon S3 bucket, you don't need to take any action.

For more information, see Protecting Data Using Server-Side Encryption in the Amazon Simple Storage Service Developer Guide.

- Client-Side Encryption Using Customer-Provided Keys: Elastic Transcoder supports three types of encryption using customer-provided keys:
  - AES-CBC-PKCS7: A padded cipher-block mode of operation.
  - AES-CTR: AES Counter Mode.
  - **AES-GCM:** AES Galois Counter Mode, a mode of operation that is an authenticated encryption format, meaning that a file, key, or initialization vector that has been tampered with will fail the decryption process.

If you chose one of the AES-encryption modes, you must also specify the following three values (all three must be base64-encoded):

- Encryption Key
- Encryption Key MD5
- Encryption Initialization Vector

#### (Optional) Inputs:Encryption:Key

The data encryption key used to encrypt your file. The key must be base64-encoded and it must be one of the following bit lengths before being base64-encoded:

128, 192, **or** 256.

The key must also be encrypted by using AWS KMS. For more information, see Encrypting and Decrypting Data in the AWS Key Management Service Developer Guide.

#### (Optional) Inputs:Encryption:KeyMd5

The MD5 digest of the key used to encrypt your input file, and that you want Elastic Transcoder to use as a checksum to make sure your key was not corrupted in transit. The key MD5 must be base64-encoded, and it must be exactly 16 bytes before being base64-encoded.

### (Optional) Inputs:Encryption:InitializationVector

The series of random bits created by a random bit generator, unique for every encryption operation, that you used to encrypt your input files. The initialization vector must be base64-encoded, and it must be exactly 16 bytes before being base64-encoded.

For more information, go to Initialization Vector.

# (Optional) Inputs:TimeSpan

Settings that determine when a clip begins and how long it lasts.

### (Optional) Inputs:TimeSpan:StartTime

The place in the input file where you want a clip to start. The format can be either HH:mm:ss.SSS (maximum value: 23:59:59.999; SSS is thousandths of a second) or sssss.SSS (maximum value: 86399.999). If you don't specify a value, Elastic Transcoder starts at the beginning of the input file.

# (Optional) Inputs:TimeSpan:Duration

The duration of the clip. The format can be either HH:mm:ss.SSS (maximum value: 23:59:59.999; SSS is thousandths of a second) or sssss.SSS (maximum value: 86399.999). If you don't specify a value, Elastic Transcoder creates an output file from StartTime to the end of the file.

If you specify a value longer than the duration of the input file, Elastic Transcoder transcodes the file and returns a warning message.

### (Optional) Inputs:FrameRate

The frame rate of the input file. If you want Elastic Transcoder to automatically detect the frame rate of the input file, specify auto. If you want to specify the frame rate for the input file, enter one of the following values:

```
10, 15, 23.97, 24, 25, 29.97, 30, 50, 60
```

The default value is auto.

# (Optional) Inputs:Resolution

The resolution, in pixels, of the input file. This value must be auto, which causes Elastic Transcoder to automatically detect the resolution of the input file.

### (Optional) Inputs: AspectRatio

The aspect ratio of the input file. If you want Elastic Transcoder to automatically detect the aspect ratio of the input file, specify auto. If you want to specify the aspect ratio for the output file, enter one of the following values:

```
1:1, 4:3, 3:2, 16:9
```

The default value is auto.

# (Optional) Inputs:Interlaced

Whether the input file is interlaced. If you want Elastic Transcoder to automatically detect whether the input file is interlaced, specify auto. If you want to specify whether the input file is interlaced, enter one of the following values:

```
true, false
```

The default value is auto.

# (Optional) Inputs: Container

The container type for the input file. If you want Elastic Transcoder to automatically detect the container type of the input file, specify auto. If you want to specify the container type for the input file, enter one of the following values:

3gp, aac, asf, avi, divx, flv, m4a, mkv, mov, mp3, mp4, mpeg, mpeg-ps, mpeg-ts, mxf, ogg, vob, wav, webm

### (Automatic) Inputs: Detected Properties

The detected properties of the input file. Elastic Transcoder identifies these values from the input file.

# (Automatic) Inputs:Width

The detected width of the input file, in pixels.

# (Automatic) Inputs:Height

The detected height of the input file, in pixels.

# (Automatic) Inputs:FrameRate

The detected frame rate of the input file, in frames per second.

#### (Automatic) Inputs:FileSize

The detected file size of the input file, in bytes.

### (Automatic) Inputs: Duration Millis

The detected duration of the input file, in milliseconds.

# (Video Only) InputCaptions

You can configure Elastic Transcoder to transcode captions, or subtitles, from one format to another. All captions must be in UTF-8. Elastic Transcoder supports two types of captions:

• **Embedded:** Embedded captions are included in the same file as the audio and video. Elastic Transcoder supports only one embedded caption per language, to a maximum of 300 embedded captions per file.

Valid input values include CEA-608 (EIA-608, first non-empty channel only), CEA-708 (EIA-708, first non-empty channel only), and mov-text.

Valid outputs include mov-text (MP4 only) and CEA-708 (MPEG-TS and MP4, 29.97 and 30 frames per second only). CEA-708 captions are embedded in the H.264 SEI user data of the stream.

Elastic Transcoder supports a maximum of one embedded format per output.

• **Sidecar:** Sidecar captions are kept in a separate metadata file from the audio and video data. Sidecar captions require a player that is capable of understanding the relationship between the video file and the sidecar file. Elastic Transcoder supports only one sidecar caption per language, to a maximum of 20 sidecar captions per file.

Valid input values include dfxp (first div element only), ebu-tt, scc, smpt, srt, ttml (first div element only), and webvtt.

Valid outputs include dfxp (first div element only), scc, srt, and webvtt.

If you want ttml or smpte-tt compatible captions, specify dfxp as your output format.

Fmp4 containers with Smooth playlists support only dfxp, and Elastic Transcoder creates a file with the extension .ismt. Fmp4 containers with MPEG-DASH playlists support only webvtt, and Elastic Transcoder creates a file with the extension .vtt.

Elastic Transcoder does not support OCR (Optical Character Recognition), does not accept pictures as a valid input for captions, and is not available for audio-only transcoding. Elastic Transcoder does not preserve text formatting (for example, italics) during the transcoding process.

To remove captions or leave the captions empty, set Captions to null. To pass through existing captions unchanged, set the MergePolicy to MergeRetain, and pass in a null CaptionSources array.

For more information about embedded files, see the Subtitle (caption) Wikipedia page.

For more information about sidecar files, see the Metadata Platform and Sidecar file Wikipedia pages.

#### (Video Only) InputCaptions: MergePolicy

A policy that determines how Elastic Transcoder handles the existence of multiple captions.

- MergeOverride: Elastic Transcoder transcodes both embedded and sidecar captions into outputs. If captions for a language are embedded in the input file and also appear in a sidecar file, Elastic Transcoder uses the sidecar captions and ignores the embedded captions for that language.
- MergeRetain: Elastic Transcoder transcodes both embedded and sidecar captions into outputs. If captions for a language are embedded in the input file and also appear in a sidecar file, Elastic Transcoder uses the embedded captions and ignores the sidecar captions for that language. If CaptionSources is empty, Elastic Transcoder omits all sidecar captions from the output files.
- Override: Elastic Transcoder transcodes only the sidecar captions that you specify in CaptionSources.

MergePolicy cannot be null.

# (Video/Sidecar Only, Optional) InputCaptions:CaptionSources

Source files for the input sidecar captions used during the transcoding process. To omit all sidecar captions, leave CaptionSources blank.

# (Video Only) InputCaptions:CaptionSources:Key

The name of the sidecar caption file that you want Elastic Transcoder to include with the outputs.

### (Video Only) InputCaptions:CaptionSources:Language

A string that specifies the language of the caption. Specify this as one of:

- 2-character ISO 639-1 code
- · 3-character ISO 639-2 code

For more information about ISO language codes, see List of ISO 639-1 codes.

# (Video Only, Optional) InputCaptions:CaptionSources:TimeOffset

For clip generation or captions that do not start at the same time as the associated video file, the <code>TimeOffset</code> tells Elastic Transcoder how much of the video to encode before including captions.

Specify the TimeOffset in the form [+-]SS.sss or [+-]HH:mm:SS.ss.

# (Video Only, Optional) InputCaptions:CaptionSources:Label

The label of the caption shown in the player when choosing a language. We recommend that you put the caption language name here, in the language of the captions.

### **OutputKeyPrefix**

The value, if any, that you want Elastic Transcoder to prepend to the names of all files that this job creates, including output files, thumbnails, and playlists. If you specify a value, it must contain a / somewhere after the first character, which simplifies Amazon S3 file management.

#### **Outputs**

Information about the output files. You can create a maximum of 30 outputs per job. If you specify more than one output for a job, Elastic Transcoder creates the files for each output in the order in which you specify them in the job. The <code>Outputs:Id</code> object identifies the position of an output in the sequence.

Each container type can hold the following output types.

| Container Type | <b>Supports Audio Outputs</b> | Supports Video Outputs |
|----------------|-------------------------------|------------------------|
| FLAC           | Yes                           | No                     |
| FLV            | Yes                           | Yes                    |
| FMP4           | Yes                           | Yes                    |
| GIF            | No                            | Yes                    |
| MP3            | Yes                           | No                     |
| MP4            | Yes                           | Yes                    |
| MPG            | Yes                           | Yes                    |
| MXF            | Yes                           | Yes                    |
| OGA            | Yes                           | No                     |
| OGG            | Yes                           | No                     |
| TS             | Yes                           | Yes                    |
| WAV            | Yes                           | No                     |
| WEBM           | Yes                           | Yes                    |

#### Note

In early versions of Elastic Transcoder, you could create just one output per job, so the object name was Output. The Output syntax still works, but we recommend that you use the Outputs syntax for all jobs, even when you want Elastic Transcoder to transcode a file into only one format. Do not use both the Outputs and Output syntaxes in the same request.

### Outputs:Id

A sequential counter, starting with 1, that identifies an output among the outputs from the current job. In the Output syntax, this value is always 1.

#### **Outputs:Key**

The name that you want Elastic Transcoder to assign to the transcoded file and playlist. Elastic Transcoder saves the file or files in the Amazon S3 bucket specified by the OutputBucket object in the pipeline that you specify in PipelineId.

If the bucket already contains a file that has the specified name, the output fails. In the Create Job response, the value of Outputs: Status for that output will be Error, as will the final value of Status for the job. However, other outputs in the same job may succeed.

The format for file names depends the container type and whether the segment duration is set. If the container type is not ts or the segment duration is not provided, the name of the output file is a concatenation of OutputKeyPrefix and Key.

If the container type is ts and segment duration is provided, Elastic Transcoder uses the value of key to name both the playlist for the output and the .ts files:

# • Playlist:

• **HLSv3:** The file name is a concatenation of OutputKeyPrefix and Key plus the file name extension .m3u8:

OutputKeyPrefixKey.m3u8

• **HLSv4:** The file name is a concatenation of OutputKeyPrefix and Key plus the file name extension \_v4.m3u8. Video outputs create a second file with a file name that is a concatenation of OutputKeyPrefix and Key plus the file name extension \_iframe.m3u8:

OutputKeyPrefixKey\_v4.m3u8

OutputKeyPrefixKey\_iframe.m3u8

#### • Segment (.ts) files:

• **HLSv3:** The file name is a concatenation of OutputKeyPrefix and Key, plus a five-digit sequential counter beginning with 00000, and the file name extension .ts:

OutputKeyPrefixKey00000.ts

 HLSv4: The file name is a concatenation of OutputKeyPrefix and Key plus the file name extension .ts:

OutputKeyPrefixKey.ts

If the container type is ts and a segmented to output is not included in a master playlist, Elastic Transcoder treats the output as HLSv3.

#### Note

Elastic Transcoder automatically appends the relevant file extension to outputs in an <code>HLSv3</code> or <code>HLSv4</code> playlist. If you include a file extension in the <code>Outputs:Key</code> for <code>HLSv3</code> or <code>HLSv4</code> playlist outputs, the filename will have two extensions.

OutputKeyPrefix groups all of the files for a job together in your Amazon S3 bucket. If you want to group the files for each output within a job, you can include a prefix in the value of Key, for example:

OutputKeyPrefixiPhone/Key00000.ts

### OutputKeyPrefixKindleFireHD/Key00000.ts

# (Optional) Outputs:Encryption

The encryption settings, if any, that you want Elastic Transcoder to apply to your output files. If you choose to use encryption, you must specify a mode to use. If you choose not to use encryption, Elastic Transcoder will write an unencrypted file to your Amazon S3 bucket.

# (Required for Encryption) Outputs:Encryption:Mode

The specific encryption mode that you want Elastic Transcoder to use when encrypting your output files individually. Elastic Transcoder supports the following **Encryption Mode** options:

• S3: Amazon S3 creates and manages the keys used for encrypting your files.

For more information, see Protecting Data Using Server-Side Encryption in the *Amazon Simple Storage Service Developer Guide*.

• **S3-AWS-KMS:** Amazon S3 calls AWS KMS, which creates and manages the keys that are used for encrypting your files. If you specify **S3-AWS-KMS** and you don't want to use the default key, you must add the AWS-KMS key that you want to use to your pipeline.

For more information, see Protecting Data Using Server-Side Encryption with AWS KMS-Managed Keys in the *Amazon Simple Storage Service Developer Guide*.

- AES-CBC-PKCS7: A padded cipher-block mode of operation.
- AES-CTR: AES Counter Mode.
- **AES-GCM**: AES Galois Counter Mode, a mode of operation that is an authenticated encryption format, meaning that a file, key, or initialization vector that has been tampered with will fail the decryption process.

If you chose one of the AES-encryption modes, you must also specify the following three values (all three must be base64-encoded):

- Encryption Key
- Encryption Key MD5
- Encryption Initialization Vector

If you chose one of the AES-encryption modes, and you want Elastic Transcoder to generate a 128-bit AES encryption key for you, do not specify values for the **Encryption Key**, **Encryption Key MD5**, or **Encryption Initialization Vector**. Once Elastic Transcoder has generated the key, you can retrieve the key by calling ReadJob. The key is not included in the CreateJobResponse object.

# **Important**

For the AES modes, your media-specific private encryption keys and your unencrypted data are never stored by AWS; therefore, it is important that you safely manage your encryption keys. If you lose them, you won't be able to decrypt your data.

#### (Optional) Outputs:Encryption:Key

If you want Elastic Transcoder to generate a key for you, leave this field blank. Once Elastic Transcoder has generated the key, you can retrieve the key by calling ReadJob. The key is not included in the CreateJobResponse object.

If you choose to supply your own key, you must encrypt the key by using AWS KMS. The key must be base64-encoded, and it must be one of the following bit lengths before being base64-encoded:

128, 192, or 256.

If you configured Elastic Transcoder to generate a key for you, Elastic Transcoder leaves this field blank in the CreateJob response. To retrieve your generated data encryption key, submit a ReadJob request.

For more information about encrypting your key with AWS KMS, see Encrypting and Decrypting Data in the AWS Key Management Service Developer Guide.

### (Optional) Outputs:Encryption:KeyMd5

The MD5 digest of the key that you want Elastic Transcoder to use to encrypt your output file, and that you want Elastic Transcoder to use as a checksum to make sure your key was not corrupted in transit. The key MD5 must be base64-encoded, and it must be exactly 16 bytes before being base64-encoded.

If Elastic Transcoder is generating your key for you, you must leave this field blank.

## (Optional) Outputs: Encryption: Initialization Vector

The series of random bits created by a random bit generator, unique for every encryption operation, that you want Elastic Transcoder to use to encrypt your output files. The initialization vector must be base64-encoded, and it must be exactly 16 bytes before being base64-encoded.

If Elastic Transcoder is generating your key for you, you must leave this field blank.

For more information, go to Initialization Vector.

#### (Optional) Outputs:ThumbnailPattern

Whether you want Elastic Transcoder to create thumbnails for your videos and, if so, how you want Elastic Transcoder to name the files.

If you don't want Elastic Transcoder to create thumbnails, specify " ".

If you do want Elastic Transcoder to create thumbnails, specify the information that you want to include in the file name for each thumbnail. You can specify the following values in any sequence:

• {count} (Required): If you want to create thumbnails, you must include {count} in the ThumbnailPattern object. Wherever you specify {count}, Elastic Transcoder adds a five-digit sequence number (beginning with 00001) to thumbnail file names. The number indicates where a given thumbnail appears in the sequence of thumbnails for a transcoded file.

#### **Important**

If you specify a literal value and/or {resolution} but you omit {count}, Elastic Transcoder returns a validation error and does not create the job.

- (Optional) Literal values: You can specify literal values anywhere in the ThumbnailPattern object, for example, as a file name prefix or as a delimiter between {resolution} and {count}.
- (Optional) {resolution}: If you want Elastic Transcoder to include the resolution in the file name, include {resolution} in the ThumbnailPattern object.

When creating thumbnails, Elastic Transcoder automatically saves the files in the format (.jpg or .png) that appears in the preset that you specified in PresetId. Elastic Transcoder also appends the applicable file name extension.

As with Outputs: Key, you can include a prefix in ThumbnailPattern that groups the applicable files together, for example, all of the thumbnails for one video in one format, or all of the thumbnails with the corresponding output file.

#### (Optional) Outputs:Rotate

The number of degrees clockwise by which you want Elastic Transcoder to rotate the output relative to the input. The following values are valid:

```
auto, 0, 90, 180, 270
```

The value auto generally works only if the file that you're transcoding contains rotation metadata.

#### Outputs:PresetId

The value of the Id object for the preset that you want to use for this job. The preset determines the audio, video, and thumbnail settings that Elastic Transcoder uses for transcoding. To use a preset that you created, specify the preset ID that Elastic Transcoder returned in the response when you created the preset.

#### Note

If you created any presets before AAC profiles were added, Elastic Transcoder uses the AAC-LC profile for those presets.

# Amazon Elastic Transcoder Developer Guide List Jobs by Status

For a list of system presets, see System Presets (p. 88) (You can also get these IDs using List Presets (p. 336).)

# (Fragmented MP4/MPEG-TS Outputs Only) Outputs:SegmentDuration

If you specify a preset for the current output for which the value of Container is either ts (MPEGTS) or fmp4 (Fragmented MP4), SegmentDuration is the target maximum duration of each segment in seconds. For HLSv3 format playlists, each media segment is stored in a separate .ts file. For HLSv4, MPEG-DASH, and Smooth playlists, all media segments for an output are stored in a single file. Each segment is approximately the length of the SegmentDuration, though individual segments might be shorter or longer.

The range of valid values is 1 to 60 seconds. If the duration of the video is not evenly divisible by SegmentDuration, the duration of the last segment is the remainder of:

total length/SegmentDuration

Elastic Transcoder creates an output-specific playlist for each HLS output that you specify in OutputKeys. To add an output to a master playlist for this job, include it in Outputs in Master Playlist.

Elastic Transcoder applies this segmenting to any captions associated with the output video.

For more information, see HTTP Live Streaming.

# (Video Only) Outputs:Watermarks

Information about the watermarks that you want Elastic Transcoder to add to the video or artwork during transcoding. You can specify up to four watermarks for each output. Settings for each watermark must be defined in the preset that you specify in Outputs:PresetId for the current output.

Watermarks are added to the output file in the sequence in which you list them in the job output—the first watermark in the list is added to the output file first, the second watermark in the list is added next, and so on. As a result, if the settings in a preset cause Elastic Transcoder to place all watermarks in the same location, the second watermark that you list in Outputs: Watermarks will cover the first one, the third one will cover the second, and the fourth one will cover the third.

For more information about watermarks, see Watermarks (p. 86).

# (Video Only) Outputs:Watermarks:InputKey

The name of the .png or .jpg file that you want to use for the watermark. To determine which Amazon S3 bucket contains the specified file, Elastic Transcoder checks the pipeline specified by PipelineId; the InputBucket object in that pipeline identifies the bucket.

If the file name includes a prefix, for example, <code>logos/128x64.png</code>, include the prefix in the key. If the file isn't in the specified bucket, Elastic Transcoder returns an error.

#### (Video Only) Outputs:Watermarks:PresetWatermarkId

The ID of the watermark settings that Elastic Transcoder uses to add watermarks to the file during transcoding. The settings are in the preset specified by Outputs:PresetId for the current output. In that preset, the value of Watermarks:Id tells Elastic Transcoder which settings to use.

# (FLAC/MP3/MP4 Only) Outputs:AlbumArt

The album art to be associated with the output file, if any.

To remove artwork or leave the artwork empty, you can either set Artwork to null, or set the MergePolicy to Replace and use an empty Artwork array.

To pass through existing artwork unchanged, set the MergePolicy to Prepend, Append, or Fallback, and use an empty Artwork array.

#### Note

Album Art is available only for containers of type mp3 or mp4.

# (FLAC/MP3/MP4 Only) Outputs:AlbumArt:MergePolicy

A policy that determines how Elastic Transcoder handles the existence of multiple album artwork files.

### Amazon Elastic Transcoder Developer Guide List Jobs by Status

- Replace: The specified album art replaces any existing album art.
- Prepend: The specified album art is placed in front of any existing album art.
- **Append:** The specified album art is placed after any existing album art.
- Fallback: If the input file contains artwork, Elastic Transcoder uses that artwork for the output. If the input does not contain artwork, Elastic Transcoder uses the specified album art file.

# (FLAC/MP3/MP4 Only) Outputs:AlbumArt:Artwork

The file to be used as album art. There can be multiple artworks associated with an audio file, to a maximum of 20.

### (FLAC/MP3/MP4 Only) Outputs:AlbumArt:Artwork:InputKey

The name of the file to be used as album art. To determine which Amazon S3 bucket contains the specified file, Elastic Transcoder checks the pipeline specified by PipelineId; the InputBucket object in that pipeline identifies the bucket.

If the file name includes a prefix, for example, <code>cooking/pie.jpg</code>, include the prefix in the key. If the file isn't in the specified bucket, Elastic Transcoder returns an error.

# (FLAC/MP3/MP4 Only) Outputs:AlbumArt:Artwork:MaxWidth

The maximum width of the output album art in pixels. If you specify auto, Elastic Transcoder uses 600 as the default value. If you specify a numeric value, enter an even integer between 32 and 4096, inclusive.

# (FLAC/MP3/MP4 Only) Outputs:AlbumArt:Artwork:MaxHeight

The maximum height of the output album art in pixels. If you specify auto, Elastic Transcoder uses 600 as the default value. If you specify a numeric value, enter an even integer between 32 and 3072, inclusive.

#### (FLAC/MP3/MP4 Only) Outputs:AlbumArt:Artwork:SizingPolicy

A value that controls scaling of the output album art:

- Fit: Elastic Transcoder scales the output art so it matches the value that you specified in either MaxWidth or MaxHeight without exceeding the other value.
- Fill: Elastic Transcoder scales the output art so it matches the value that you specified in either MaxWidth or MaxHeight and matches or exceeds the other value. Elastic Transcoder centers the output art and then crops it to the dimension (if any) that exceeds the maximum value.
- **Stretch:** Elastic Transcoder stretches the output art to match the values that you specified for MaxWidth and MaxHeight. If the relative proportions of the input art and the output art are different, the output art will be distorted.
- **Keep:** Elastic Transcoder does not scale the output art. If either dimension of the input art exceeds the values that you specified for MaxWidth and MaxHeight, Elastic Transcoder crops the output art.
- ShrinkToFit: Elastic Transcoder scales the output art down so that its dimensions match the values that you specified for at least one of MaxWidth and MaxHeight without exceeding either value. If you specify this option, Elastic Transcoder does not scale the art up.
- ShrinkToFill: Elastic Transcoder scales the output art down so that its dimensions match the values that you specified for at least one of MaxWidth and MaxHeight without dropping below either value. If you specify this option, Elastic Transcoder does not scale the art up.

The following table shows possible effects of SizingPolicy settings on the output album art:

| SizingPolicy | Output Album<br>Art May Be<br>Scaled Up | Output Album<br>Art May Be<br>Padded When<br>Padding Policy<br>Is "Pad" | Output Album<br>Art May Have<br>a Different<br>Pixel Aspect<br>Ratio than Input<br>Album Art | Output Album<br>Art May Be<br>Cropped |
|--------------|-----------------------------------------|-------------------------------------------------------------------------|----------------------------------------------------------------------------------------------|---------------------------------------|
| Fit          | Yes                                     | Yes                                                                     |                                                                                              |                                       |

| SizingPolicy | Output Album<br>Art May Be<br>Scaled Up | Output Album<br>Art May Be<br>Padded When<br>Padding Policy<br>Is "Pad" | Output Album<br>Art May Have<br>a Different<br>Pixel Aspect<br>Ratio than Input<br>Album Art | Output Album<br>Art May Be<br>Cropped |
|--------------|-----------------------------------------|-------------------------------------------------------------------------|----------------------------------------------------------------------------------------------|---------------------------------------|
| Fill         | Yes                                     |                                                                         |                                                                                              | Yes                                   |
| Stretch      | Yes                                     |                                                                         | Yes                                                                                          |                                       |
| Keep         | Yes                                     | Yes                                                                     |                                                                                              | Yes                                   |
| ShrinkToFit  |                                         | Yes                                                                     |                                                                                              |                                       |
| ShrinkToFill |                                         | Yes                                                                     |                                                                                              | Yes                                   |

# (FLAC/MP3/MP4 Only) Outputs:AlbumArt:Artwork:PaddingPolicy

When you set PaddingPolicy to Pad, Elastic Transcoder might add white bars to the top and bottom and/or left and right sides of the output album art to make the total size of the output art match the values that you specified for MaxWidth and MaxHeight. For more information, see the table at AlbumArt:Art:SizingPolicy.

## (FLAC/MP3/MP4 Only) Outputs:AlbumArt:Artwork:AlbumArtFormat

The format of album art, if any. Valid formats are jpg and png.

#### **Outputs:Duration**

Duration of the output file in seconds, rounded up.

#### **Outputs:DurationMillis**

Duration of the output file, in milliseconds.

#### Outputs:Width

Width of the output file, in pixels.

# Outputs:Height

Height of the output file, in pixels.

# Outputs:FrameRate

Frame rate of the output file, in frames per second.

#### Outputs:FileSize

File size of the output file, in bytes.

#### **Outputs:Status**

The status of one output in a job. If you specified only one output for the job, Outputs: Status is always the same as Job: Status. If you specified more than one output:

- Job: Status and Outputs: Status for all of the outputs is Submitted until Elastic Transcoder starts to process the first output.
- When Elastic Transcoder starts to process the first output, Outputs:Status for that output and Job:Status both change to Progressing. For each output, the value of Outputs:Status remains Submitted until Elastic Transcoder starts to process the output.
- Job: Status remains Progressing until all of the outputs reach a terminal status, either Complete Or Error.
- When all of the outputs reach a terminal status, Job: Status changes to Complete only if Outputs: Status for all of the outputs is Complete. If Outputs: Status for one or more outputs is Error, the terminal status for Job: Status is also Error.

The value of Status is one of the following: Submitted, Progressing, Complete, Canceled, or Error.

#### Outputs:StatusDetail

Information that further explains Outputs: Status.

### (Video Only) Outputs: Captions

You can configure Elastic Transcoder to transcode captions, or subtitles, from one format to another. All captions must be in UTF-8. Elastic Transcoder supports two types of captions:

• **Embedded:** Embedded captions are included in the same file as the audio and video. Elastic Transcoder supports only one embedded caption per language, to a maximum of 300 embedded captions per file.

Valid input values include CEA-608 (EIA-608, first non-empty channel only), CEA-708 (EIA-708, first non-empty channel only), and mov-text.

Valid outputs include mov-text (MP4 only) and CEA-708 (MPEG-TS and MP4, 29.97 and 30 frames per second only). CEA-708 captions are embedded in the H.264 SEI user data of the stream.

Elastic Transcoder supports a maximum of one embedded format per output.

• **Sidecar:** Sidecar captions are kept in a separate metadata file from the audio and video data. Sidecar captions require a player that is capable of understanding the relationship between the video file and the sidecar file. Elastic Transcoder supports only one sidecar caption per language, to a maximum of 20 sidecar captions per file.

Valid input values include dfxp (first div element only), ebu-tt, scc, smpt, srt, ttml (first div element only), and webvtt.

Valid outputs include dfxp (first div element only), scc, srt, and webvtt.

If you want ttml or smpte-tt compatible captions, specify dfxp as your output format.

Fmp4 containers with Smooth playlists support only dfxp, and Elastic Transcoder creates a file with the extension .ismt. Fmp4 containers with MPEG-DASH playlists support only webvtt, and Elastic Transcoder creates a file with the extension .vtt.

Elastic Transcoder does not support OCR (Optical Character Recognition), does not accept pictures as a valid input for captions, and is not available for audio-only transcoding. Elastic Transcoder does not preserve text formatting (for example, italics) during the transcoding process.

To remove captions or leave the captions empty, set Captions to null. To pass through existing captions unchanged, set the MergePolicy to MergeRetain, and pass in a null CaptionSources array.

For more information about embedded files, see the Subtitle (caption) Wikipedia page.

For more information about sidecar files, see the Metadata Platform and Sidecar file Wikipedia pages.

# (Video Only) Outputs: Captions: CaptionFormats

The file format of the output captions. If you leave this value blank, Elastic Transcoder returns an error

# (Video Only) Outputs:Captions:CaptionFormats:Format

The format you specify determines whether Elastic Transcoder generates an embedded or sidecar caption for this output.

# • Embedded Caption Formats:

| Container Type                 | Supported Embedded Types            |
|--------------------------------|-------------------------------------|
| MP4                            | CEA-708, mov-text                   |
| MPEG-TS                        | CEA-708                             |
| Non-MP4/non-MPEG-TS containers | Embedded captions are not supported |

### Amazon Elastic Transcoder Developer Guide List Jobs by Status

Elastic Transcoder supports a maximum of one embedded format per output.

• Sidecar Caption Formats: Elastic Transcoder supports dfxp (first div element only), scc, srt, and webvtt. If you want ttml or smpte-tt compatible captions, specify dfxp as your output format.

| Container Type      | Supported Sidecar Types                               |
|---------------------|-------------------------------------------------------|
| fmp4                | dfxp (Smooth playlists), webvtt (MPEG-DASH playlists) |
| Non-fmp4 containers | All sidecar types                                     |

#### Note

fmp4 captions have an extension of .ismt (dfxp) or .vtt (webvtt).

## (Video/Sidecar Only) Outputs:Captions:CaptionFormats:Pattern

The prefix for caption filenames, in the form description-{language}, where:

- description is a description of the video.
- {language} is a literal value that Elastic Transcoder replaces with the two- or three-letter code for the language of the caption in the output file names.

If you don't include {language} in the file name pattern, Elastic Transcoder automatically appends "{language}" to the value that you specify for the description. In addition, Elastic Transcoder automatically appends the count to the end of the segment files.

For example, suppose you're transcoding into srt format. When you enter "Sydney-{language}-sunrise", and the language of the captions is English (en), the name of the first caption file will be Sydney-en-sunrise00000.srt.

# (Automatic) Outputs:AppliedColorSpaceConversion

If Elastic Transcoder used a preset with a <code>ColorSpaceConversionMode</code> to transcode the output file, the <code>AppliedColorSpaceConversion</code> parameter shows the conversion used. If no <code>ColorSpaceConversionMode</code> was defined in the preset, this parameter will not be included in the job response.

For more information about ColorSpaceConversionMode, see ColorSpaceConversion.

# (Optional) Outputs:UserMetadata

User-defined metadata that you want to associate with an Elastic Transcoder job. You specify metadata in key/value pairs. You can use the key/value pairs to track details about a file, for example, Season 1: Episode 3.

You can add up to 10 key/value pairs to each job. Elastic Transcoder does not guarantee that key/value pairs are returned in the same order in which you specify them.

# Outputs:UserMetadata:Key

The key of the metadata key/value pair that you want returned with the output file. Each key must be a unique string between 1-128 characters, and must use only characters from the following list:

- 0-9
- A-Z and a-z
- Space
- The following symbols: \_ .: / =+-%@

You can use keys as a numbering system for organizing your metadata, for storing an extra 128 characters of metadata, or for labeling the metadata stored in the **value**. If you want to use only value metadata, you can put throw-away strings in your keys such as key1, and ignore the keys when you retrieve your metadata from Elastic Transcoder.

### **Important**

You must specify unique strings for all of the keys in a job. If the same string is used for more than one key in a job, Elastic Transcoder returns only one of the key/value pairs that use that key. There is no way to guarantee which value is returned.

## Outputs:UserMetadata:Value

The value of the metadata key/value pair that you want returned with your job. Each value must be a string between 0-256 characters, and must use only characters from the following list:

- 0-9
- A-Z and a-z
- Space
- The following symbols: \_.:/=+-%@

# (Fragmented MP4/MPEG-TS Outputs Only) Playlists

If you specify a preset in PresetId for which the value of Container is either ts (MPEG-TS) or fmp4 (Fragmented MP4), Playlists contains information about the master playlists that you want Elastic Transcoder to create.

We recommend that you create at most one master playlist per playlist format. The maximum number of master playlists in a job is 30.

#### Playlists:Format

The format of the output playlist. Valid formats are HLSv3, HLSv4, MPEG-DASH, and Smooth.

#### Playlists:Name

The name that you want Elastic Transcoder to assign to a master playlist, for example, nyc-vacation.m3u8. If the name includes a / character, the section of the name before the / must be identical for all Name objects. If you create more than one master playlist, the values of all Name objects must be unique.

#### Note

Elastic Transcoder automatically appends the relevant file extension to the file name (.m3u8 for HLSv3 and HLSv4 playlists, .mpd for MPEG-DASH playlists, and .ism and .ismc for Smooth playlists). If you include a file extension in MasterPlaylistName, the file name will have two extensions.

Any segment duration settings, clip settings, or caption settings must be the same for all outputs in the playlist. For Smooth playlists, the Audio:Profile, Video:Profile, and Video:FrameRate to Video:KeyframesMaxDist ratio must be the same for all outputs. For more information, see KeyframesMaxDist (p. 322).

#### Playlists:OutputKeys

For each output in this job that you want to include in a master playlist, the value of the Outputs: Key object. If you include more than one output in a playlist, the value of SegmentDuration for all of the outputs must be the same.

For <code>HLSv4</code> master playlists, Elastic Transcoder chooses which combinations of audio and video inputs will be linked in the output playlists. The first audio and video inputs will be linked and rendered as the default playback experience, allowing you to choose your preferred playback default. For other individual playlists in the master playlist, Elastic Transcoder chooses which audio and video bit rate combinations will provide the best playback.

#### (Optional) Playlists:HIsContentProtection

The HLS content protection settings, if any, that you want Elastic Transcoder to apply to your output files. If you want to use HLS content protection do not specify encryption settings for the output file or captions. HLS content protection encrypts each segment of a file so that they can be streamed encrypted and only decrypted on playback, while the output file and caption encryptions encrypt the file all at once. Elastic Transcoder does not support files that are encrypted both ways.

# Playlists:HIsContentProtection:Method

The content protection method for your output. The only valid value is:

aes-128.

### Amazon Elastic Transcoder Developer Guide List Jobs by Status

This value will be written into the method attribute of the EXT-X-KEY metadata tag in the output playlist.

# (Optional) Playlists:HIsContentProtection:Key

If you want Elastic Transcoder to generate a key for you, leave this field blank. Once Elastic Transcoder has generated the key, you can retrieve the key by calling ReadJob. The key is not included in the CreateJobResponse object.

If you choose to supply your own key, you must encrypt the key by using AWS KMS. The key must be base64-encoded, and it must be one of the following bit lengths before being base64-encoded:

128, 192, or 256.

If you configured Elastic Transcoder to generate a key for you, Elastic Transcoder leaves this field blank in the <code>CreateJob</code> response. To retrieve your generated data encryption key, submit a <code>ReadJob</code> request.

For more information about encrypting your key with AWS KMS, see Encrypting and Decrypting Data in the AWS Key Management Service Developer Guide.

# (Optional) Playlists:HIsContentProtection:KeyMd5

The MD5 digest of the key that you want Elastic Transcoder to use to encrypt your output file, and that you want Elastic Transcoder to use as a checksum to make sure your key was not corrupted in transit. The key MD5 must be base64-encoded, and it must be exactly 16 bytes before being base64-encoded.

If Elastic Transcoder is generating your key for you, you must leave this field blank.

# (Optional) Playlists:HIsContentProtection:InitializationVector

The series of random bits created by a random bit generator, unique for every encryption operation, that you want Elastic Transcoder to use to encrypt your output files. The initialization vector must be base64-encoded, and it must be exactly 16 bytes before being base64-encoded.

If Elastic Transcoder is generating your key for you, you must leave this field blank.

For more information, go to Initialization Vector.

# Playlists:HIsContentProtection:LicenseAcquisitionUrl

The location of the license key required to decrypt your HLS playlist. The URL must be an absolute path, and is referenced in the URI attribute of the EXT-X-KEY metadata tag in the playlist file. For example:

https://www.example.com/exampleKey/

# Playlists:HIsContentProtection:KeyStoragePolicy

Specify whether you want Elastic Transcoder to write your HLS license key to an Amazon S3 bucket. If you choose WithVariantPlaylists, Elastic Transcoder will write your encrypted key into the same Amazon S3 bucket as the associated playlist.

#### **Important**

If you chose NoStore, Elastic Transcoder will not store your key. You are responsible for storing it and providing it to your users by giving them the **License Acquisition URL** where you are storing the key.

## (Optional) Playlists:PlayReadyDrm

The DRM settings used to restrict who can watch your files. This is done by including a PlayReady DRM header in your output playlist. This is not usable for artwork, captions, thumbnails, or watermarks. PlayReady DRM encrypts your media files using AES-CTR encryption.

If you use DRM for an HLSv3 playlist, your outputs must have a master playlist.

For more information, see Digital Rights Management (p. 79).

#### Playlists:PlayReadyDrm:Format

The DRM format for your output playlist. Valid formats are discretix-3.0 and microsoft.

### Amazon Elastic Transcoder Developer Guide List Jobs by Status

For playlists of type Smooth, specify microsoft. For playlists of type HLSv3, specify discretix-3.0.

### Playlists:PlayReadyDrm:Key

The DRM key for your file, provided by your DRM license provider. The key must be base64-encoded, and it must be one of the following bit lengths before being base64-encoded:

128, 192, or 256.

The key must also be encrypted by using AWS KMS. For more information, see Encrypting and Decrypting Data in the AWS Key Management Service Developer Guide.

# Playlists:PlayReadyDrm:Keyld

The ID for your DRM key, so that your DRM license provider knows which key to provide.

The key ID must be provided in big endian, and Elastic Transcoder will convert it to little endian before inserting it into the PlayReady DRM headers. If you are unsure whether your license server provides your key ID in big or little endian, check with your DRM provider.

# Playlists:PlayReadyDrm:KeyMd5

The MD5 digest of the key used for DRM on your file, and that you want Elastic Transcoder to use as a checksum to make sure your key was not corrupted in transit. The key MD5 must be base64-encoded, and it must be exactly 16 bytes before being base64-encoded.

# (Optional) Playlists:PlayReadyDrm:InitializationVector

The series of random bits created by a random bit generator, unique for every encryption operation, that you want Elastic Transcoder to use to encrypt your files. The initialization vector must be base64-encoded, and it must be exactly 8 bytes long before being base64-encoded. If no initialization vector is provided, Elastic Transcoder generates one for you.

For more information, go to Initialization Vector.

#### Playlists:PlayReadyDrm:LicenseAcquisitionUrl

The location of the license key required to play DRM content. The URL must be an absolute path, and is referenced by the PlayReady header. The PlayReady header is referenced in the protection header of the client manifest for Smooth Streaming outputs, and in the EXT-X-DXDRM and EXT-XDXDRMINFO metadata tags for HLS playlist outputs. An example URL looks like this:

https://www.example.com/exampleKey/

#### **Pipelineld**

The value of the Id object for the pipeline that you want Elastic Transcoder to use for transcoding. The pipeline determines several settings, including the Amazon S3 bucket from which Elastic Transcoder gets the files to transcode and the bucket into which Elastic Transcoder puts the transcoded files.

### Status

If you specified more than one output for the job, the status of the entire job. When Elastic Transcoder starts processing a job, the value of Job: Status changes to Progressing and doesn't change until Elastic Transcoder has finished processing all outputs. When processing is complete, Job: Status changes either to Complete or, if any of the outputs failed, to Error.

If you specified only one output for the job, Job: Status is the same as Outputs: Status.

The value of Job: Status is one of the following: Submitted, Progressing, Complete, Canceled, Or Error.

#### **Timing**

The details about the timing of a job.

# Timing:SubmitTimeMillis

The time the job was submitted to Elastic Transcoder, in epoch milliseconds.

#### Timing:StartTimeMillis

The time the job began transcoding, in epoch milliseconds.

# Timing:FinishTimeMillis

The time the job finished transcoding, in epoch milliseconds.

To learn more about epoch time, go to the Epoch Computing page on Wikipedia.

### NextPageToken

A value that you use to access the second and subsequent pages of results, if any. When the jobs in the specified pipeline fit on one page or when you've reached the last page of results, the value of NextPageToken is null.

# **Errors**

For information about Elastic Transcoder exceptions and error messages, see Handling Errors in Elastic Transcoder (p. 143).

# **Examples**

The following example request creates a job.

# Sample Request

The following example request gets a list of all of the jobs that you have ever created that have a status of Complete.

# Sample Response

```
Status: 200 OK
x-amzn-RequestId: c321ec43-378e-11e2-8e4c-4d5b971203e9
Content-Type: application/json
Content-Length: number of characters in the response
Date: Mon, 14 Jan 2013 06:01:47 GMT
   "Jobs":[
         "Id": "333333333333-abcde3",
         "Input":[{
            "Key": "cooking/lasagna.mp4",
            "FrameRate": "auto",
             "Resolution": "auto"
             "AspectRatio": "auto",
             "Interlaced": "auto",
             "Container": "mp4",
             "InputCaptions" {
                "MergePolicy": "MergeOverride",
                "CaptionSources":[
                   {
```

```
"Key": "scc/lasagna-kindlefirehd.scc",
            "Language": "en",
            "Label": "English"
         },
            "Key": "srt/lasagna-kindlefirehd.srt",
            "Language": "fr",
            "TimeOffset":"1:00:00",
            "Label": "French"
      ]
   },
   "DetectedProperties":{
      "Width": "1280",
      "Height": "720",
      "FrameRate": "30.00",
      "FileSize": "5872000",
      "DurationMillis": "1003000"
}],
"OutputKeyPrefix":"",
"Outputs":[
   {
      "Id":"1",
      "Key": "mp4/lasagna-kindlefirehd.mp4",
      "ThumbnailPattern": "mp4/thumbnails/lasagna-{count}",
      "Rotate":"0",
      "PresetId": "1351620000000-100080",
      "Watermarks":[
            "InputKey": "logo/128x64.png",
            "PresetWatermarkId": "company logo 128x64",
      ],
      "Duration":"1003",
      "DurationMillis": "1003000",
      "Width": "1280",
      "Height": "720",
      "FrameRate": "30.00",
      "FileSize":"5872000",
      "Status": "Complete",
      "StatusDetail":"",
      "Captions":{
         "CaptionFormats":[
                "Format": "scc",
                "Pattern": "scc/lasagna-{language}"
            },
               "Format": "srt",
               "Pattern": "srt/lasagna-{language}"
               "Format": "mov-text"
         ]
      },
      "AppliedColorSpaceConversion": "None"
  },
```

```
"Id":"2",
         "Key": "iphone/lasagna-1024k",
         "ThumbnailPattern": "iphone/th1024k/lasagna-{count}",
         "Rotate": "0",
         "PresetId": "1351620000000-987654",
         "SegmentDuration": "5",
         "Duration": "1003",
         "DurationMillis": "1003000",
         "Width":"1136",
         "Height": "640",
         "FrameRate": "30.00",
         "FileSize": "4718600",
         "Status": "Complete",
         "StatusDetail":""
      },
   ],
   "PipelineId": "1111111111111-abcde1",
   "Playlists":[
         "Format": "HLSv3",
         "Name": "playlist-iPhone-lasagna.m3u8",
         "OutputKeys":[
            "iphone/lasagna-1024k",
            "iphone/lasagna-512k"
      }
   ],
   "Timing":{
         "SubmitTime": "1427212800000",
         "StartTime":"1427212856000",
         "FinishTime": "1427212875000"
   },
   "Status": "Complete"
},
   "Id": "444444444444-abcde4",
   "Input":{
     "Key": "cooking/spaghetti.mp4",
      "FrameRate": "auto",
      "Resolution": "auto",
      "AspectRatio": "auto",
      "Interlaced": "auto",
      "Container": "mp4",
      "DetectedProperties":{
         "Width":"1280",
         "Height": "720",
         "FrameRate": "30.00",
         "FileSize": "5872000".
         "DurationMillis": "1003000"
      }
   },
   "Outputs":[
      {
         "Id":"3",
         "Key": "iphone/spaghetti-512k",
         "ThumbnailPattern": "iphone/th512k/spaghetti-{count}",
         "Rotate":"0",
         "PresetId": "1351620000000-456789",
```

#### Amazon Elastic Transcoder Developer Guide List Jobs by Status

```
"SegmentDuration": "5",
            "Watermarks":[
                   "InputKey": "logo/128x64.png",
                   "PresetWatermarkId": "company logo 128x64"
            ],
            "Duration":"1003",
            "DurationMillis": "1003000",
            "Width":"1136",
            "Height": "640",
            "FrameRate": "30.00",
            "FileSize": "5872000",
            "Status": "Complete",
            "StatusDetail":""
         }
      ],
      "Playlists":[
         {
            "Format": "HLSv3",
            "Name": "playlist-iPhone-spaghetti.m3u8",
            "OutputKeys":[
               "iphone/spaghetti-512k"
         }
      ],
      "UserMetadata":
         {
            "Food type": "Italian",
            "Cook book": "recipe notebook"
         },
      "Status": "Complete",
      "Timing":{
         "SubmitTime": "1427212800000",
         "StartTime":"1427212856000",
         "FinishTime": "1427212875000"
],
"NextPageToken":null
```

## Read Job

#### **Topics**

- Description (p. 285)
- Requests (p. 285)
- Responses (p. 285)
- Errors (p. 304)
- Examples (p. 304)

## Description

To get detailed information about a job, send a GET request to the /2012-09-25/jobs/jobId resource.

## Requests

## **Syntax**

## Request Parameter

This operation takes the following request parameter.

#### jobld

The identifier of the job for which you want to get detailed information.

## Request Headers

This operation uses only request headers that are common to all operations. For information about common request headers, see HTTP Header Contents (p. 139).

## Request Body

This operation does not have a request body.

## Responses

## **Syntax**

```
Status: 200 OK
x-amzn-RequestId: c321ec43-378e-11e2-8e4c-4d5b971203e9
Content-Type: application/json
Content-Length: number of characters in the response
Date: Mon, 14 Jan 2013 06:01:47 GMT
```

```
{
      "Id": "Id that Elastic Transcoder assigned to the job",
      "Inputs":[
             "Key": "name of the file to transcode",
             "Encryption":{
                "Mode": "AES-CBC-PKCS7 | AES-CTR | AES-GCM",
                "Key": "encrypted and base64-encoded decryption key",
                "KeyMd5": "base64-encoded key digest",
                "InitializationVector": "base64-encoded initialization
                   vector"
             "TimeSpan":{
                "StartTime": "starting place of the clip, in
                   HH:mm:ss.SSS or sssss.SSS",
                "Duration": "duration of the clip, in HH:mm:ss.SSS
                   or sssss.SSS"
             "FrameRate": "auto | 10 | 15 | 23.97 | 24 | 25 | 29.97 | 30 | 50 | 60 ",
             "Resolution": "auto",
             "AspectRatio": "auto | 1:1 | 4:3 | 3:2 | 16:9 ",
             "Interlaced": "auto | true | false",
             "Container": "auto | 3qp | aac | asf | avi | divx | flv | m4a | mkv | mov | mp3 |
                mp4|mpeg|mpeg-ps|mpeg-ts|mxf|ogg|vob|wav|webm",
             "DetectedProperties":{
                "Width": "video width in pixels",
                "Height": "video height in pixels",
                "FrameRate": "video frame rate in fps",
                "FileSize": "file size in bytes",
                "DurationMillis": "file duration in milliseconds"
             },
             "InputCaptions":{
                "MergePolicy": "MergeOverride | MergeRetain | Override",
                "CaptionSources":[
                   {
                      "Key": "name of the input caption file",
                      "Encryption":{
                          "Mode": "AES-CBC-PKCS7 | AES-CTR | AES-GCM",
                          "Key": "encrypted and base64-encoded encryption key",
                          "KeyMd5": "base64-encoded key digest",
                          "InitializationVector": "base64-encoded
                             initialization vector"
                      "Language": "language of the input caption file",
                      "TimeOffset": "starting place of the captions, in
                         either [-+]SS.sss or [-+]HH:mm:SS.ss",
                      "Label": "label for the caption"
                   {...}
                1
   }
      "OutputKeyPrefix",
      "Outputs":[
```

```
"Id": "sequential counter",
"Key": "name of the transcoded file",
"Encryption":{
   "Mode": "S3 | S3-AWS-KMS | AES-CBC-PKCS7 |
     AES-CTR | AES-GCM",
   "Key": "encrypted and base64-encoded encryption key",
   "KeyMd5": "base64-encoded key digest",
   "InitializationVector": "base64-encoded initialization
      vector"
},
"ThumbnailPattern": " " | "pattern",
"Rotate": "auto | 0 | 90 | 180 | 270 ",
"PresetId": "PresetId for the job",
"SegmentDuration": "[1,60]",
"Watermarks":[
      "InputKey": "name of the .png or .jpg file",
      "PresetWatermarkId": "value of Video: Watermarks: Id in
         preset"
      "Encryption":{
         "Mode": "S3 | S3-AWS-KMS | AES-CBC-PKCS7 |
            AES-CTR AES-GCM",
         "Key": "encrypted and base64-encoded encryption key",
         "KeyMd5": "base64-encoded key digest",
         "InitializationVector": "base64-encoded
            initialization vector"
   },
],
"AlbumArt":[
      "AlbumArtMerge": "Replace | Prepend | Append | Fallback",
      "AlbumArtArtwork": "can be empty, but not null":[
             "AlbumArtInputKey": "name of the file to use as album
               art",
             "Encryption":{
                "Mode": "S3 | S3-AWS-KMS | AES-CBC-PKCS7 |
                  AES-CTR | AES-GCM",
                "Key": "encrypted and base64-encoded encryption
                   key",
                "KeyMd5": "base64-encoded key digest",
                "InitializationVector": "base64-encoded
                   initialization vector"
             "AlbumArtMaxWidth": "maximum width of output album art
                in pixels",
             "AlbumArtMaxHeight": "maximum height of output album
                art in pixels",
             "AlbumArtSizingPolicy": "Fit | Fill | Stretch | Keep |
                ShrinkToFit | ShrinkToFill ",
            "AlbumArtPaddingPolicy": "Pad NoPad",
            "AlbumArtFormat": "jpg | png"
         {...}
```

```
"Duration": "duration in seconds, without decimals",
      "DurationMillis": "duration in milliseconds",
      "Width": "width in pixels",
      "Height": "height in pixels",
      "FrameRate": "frame rate in fps",
      "FileSize": "file size in bytes",
      "Status": "Submitted | In Progress | Complete | Canceled | Error",
      "StatusDetail": "additional information about job status",
      "Captions":{
         "CaptionFormats":[
               "Format": "cea-708 | dfxp | mov-text | scc | srt | webvtt",
               "Pattern": "myCaption/file-language",
               "Encryption":{
                   "Mode": "S3 | S3-AWS-KMS | AES-CBC-PKCS7 |
                      AES-CTR | AES-GCM",
                   "Key": "encrypted and base64-encoded encryption key",
                   "KeyMd5": "base64-encoded key digest",
                   "InitializationVector": "base64-encoded
                      initialization vector"
         ]
        "AppliedColorSpaceConversion": "None | Bt601ToBt709 |
           Bt709ToBt601"
],
"Playlists":[
      "Format": "HLSv3 | HLSv4 | MPEG-DASH | Smooth",
      "Name": "name",
      "OutputKeys":[
         "Outputs: Key to include in this playlist",
      ],
      "HlsContentProtection":{
         "Method": "aes-128",
         "Key": "encrypted and base64-encoded protection key",
         "KeyMd5": "base64-encoded key digest",
         "InitializationVector": "base64-encoded
                   initialization vector",
         "LicenseAcquisitionUrl": "license acquisition url",
         "KeyStoragePolicy": "NoStore | WithVariantPlaylists"
      },
      "PlayReadyDrm":{
         "Format": "microsoft | discretix-3.0",
         "Key": "encrypted and base64-encoded DRM key",
         "KeyId": "id of the DRM key",
         "KeyMd5": "base64-encoded key digest",
         "InitializationVector": "base64-encoded
                   initialization vector",
         "LicenseAcquisitionUrl": "license acquisition url"
      }
```

## Response Headers

This operation uses only response headers that are common to most responses. For information about common response headers, see HTTP Responses (p. 141).

## Response Body

For each job that satisfies the search criteria, the response body contains the values that you specified when you created the job. For more information, see Read Job (p. 285).

#### ld

The identifier that Elastic Transcoder assigned to the job. You use this value to get settings for the job or to delete the job.

#### Inputs

Information about the file that Elastic Transcoder transcoded. These are values that you specified when you created the job.

#### Inputs:Key

The name of the file that you want to transcode. To determine which Amazon S3 bucket contains the specified file, Elastic Transcoder checks the pipeline specified by PipelineId; the InputBucket object in that pipeline identifies the bucket.

If the file name includes a prefix, for example, <code>cooking/lasagna.mpg</code>, include the prefix in the key. If the file isn't in the specified bucket, Elastic Transcoder returns an error.

### (Optional) Inputs: Encryption

The encryption settings, if any, that are used for decrypting your input files. If your input file is encrypted, you must specify the mode that Elastic Transcoder will use to decrypt your file.

## (Required for Encryption) Inputs:Encryption:Mode

The specific encryption mode that you want Elastic Transcoder to use when decrypting your files.

Elastic Transcoder supports the following options:

 Amazon S3 Server-Side Encryption: Amazon S3 handles the encryption and decryption of your files. As long as Elastic Transcoder has access permissions to your Amazon S3 bucket, you don't need to take any action.

For more information, see Protecting Data Using Server-Side Encryption in the *Amazon Simple Storage Service Developer Guide*.

- Client-Side Encryption Using Customer-Provided Keys: Elastic Transcoder supports three types of encryption using customer-provided keys:
  - AES-CBC-PKCS7: A padded cipher-block mode of operation.
  - AES-CTR: AES Counter Mode.

• **AES-GCM:** AES Galois Counter Mode, a mode of operation that is an authenticated encryption format, meaning that a file, key, or initialization vector that has been tampered with will fail the decryption process.

If you chose one of the AES-encryption modes, you must also specify the following three values (all three must be base64-encoded):

- Encryption Key
- Encryption Key MD5
- · Encryption Initialization Vector

### (Optional) Inputs:Encryption:Key

The data encryption key used to encrypt your file. The key must be base64-encoded and it must be one of the following bit lengths before being base64-encoded:

128, 192, or 256.

The key must also be encrypted by using AWS KMS. For more information, see Encrypting and Decrypting Data in the AWS Key Management Service Developer Guide.

#### (Optional) Inputs:Encryption:KeyMd5

The MD5 digest of the key used to encrypt your input file, and that you want Elastic Transcoder to use as a checksum to make sure your key was not corrupted in transit. The key MD5 must be base64-encoded, and it must be exactly 16 bytes before being base64-encoded.

#### (Optional) Inputs:Encryption:InitializationVector

The series of random bits created by a random bit generator, unique for every encryption operation, that you used to encrypt your input files. The initialization vector must be base64-encoded, and it must be exactly 16 bytes before being base64-encoded.

For more information, go to Initialization Vector.

### (Optional) Inputs:TimeSpan

Settings that determine when a clip begins and how long it lasts.

#### (Optional) Inputs:TimeSpan:StartTime

The place in the input file where you want a clip to start. The format can be either HH:mm:ss.SSS (maximum value: 23:59:59.999; SSS is thousandths of a second) or sssss.SSS (maximum value: 86399.999). If you don't specify a value, Elastic Transcoder starts at the beginning of the input file.

#### (Optional) Inputs:TimeSpan:Duration

The duration of the clip. The format can be either HH:mm:ss.SSS (maximum value: 23:59:59.999; SSS is thousandths of a second) or sssss.SSS (maximum value: 86399.999). If you don't specify a value, Elastic Transcoder creates an output file from StartTime to the end of the file.

If you specify a value longer than the duration of the input file, Elastic Transcoder transcodes the file and returns a warning message.

#### (Optional) Inputs:FrameRate

The frame rate of the input file. If you want Elastic Transcoder to automatically detect the frame rate of the input file, specify auto. If you want to specify the frame rate for the input file, enter one of the following values:

10, 15, 23.97, 24, 25, 29.97, 30, 50, 60

The default value is auto.

#### (Optional) Inputs:Resolution

The resolution, in pixels, of the input file. This value must be auto, which causes Elastic Transcoder to automatically detect the resolution of the input file.

#### (Optional) Inputs: AspectRatio

The aspect ratio of the input file. If you want Elastic Transcoder to automatically detect the aspect ratio of the input file, specify auto. If you want to specify the aspect ratio for the output file, enter one of the following values:

1:1, 4:3, 3:2, 16:9

The default value is auto.

### (Optional) Inputs:Interlaced

Whether the input file is interlaced. If you want Elastic Transcoder to automatically detect whether the input file is interlaced, specify auto. If you want to specify whether the input file is interlaced, enter one of the following values:

true, false

The default value is auto.

#### (Optional) Inputs:Container

The container type for the input file. If you want Elastic Transcoder to automatically detect the container type of the input file, specify auto. If you want to specify the container type for the input file, enter one of the following values:

3gp, aac, asf, avi, divx, flv, m4a, mkv, mov, mp3, mp4, mpeg, mpeg-ps, mpeg-ts, mxf, ogg, vob. wav. webm

#### (Automatic) Inputs: Detected Properties

The detected properties of the input file. Elastic Transcoder identifies these values from the input file.

#### (Automatic) Inputs:Width

The detected width of the input file, in pixels.

#### (Automatic) Inputs:Height

The detected height of the input file, in pixels.

#### (Automatic) Inputs:FrameRate

The detected frame rate of the input file, in frames per second.

#### (Automatic) Inputs:FileSize

The detected file size of the input file, in bytes.

#### (Automatic) Inputs: Duration Millis

The detected duration of the input file, in milliseconds.

#### (Video Only) Inputs:InputCaptions

You can configure Elastic Transcoder to transcode captions, or subtitles, from one format to another. All captions must be in UTF-8. Elastic Transcoder supports two types of captions:

• **Embedded:** Embedded captions are included in the same file as the audio and video. Elastic Transcoder supports only one embedded caption per language, to a maximum of 300 embedded captions per file.

Valid input values include CEA-608 (EIA-608, first non-empty channel only), CEA-708 (EIA-708, first non-empty channel only), and mov-text.

Valid outputs include mov-text (MP4 only) and CEA-708 (MPEG-TS and MP4, 29.97 and 30 frames per second only). CEA-708 captions are embedded in the H.264 SEI user data of the stream.

Elastic Transcoder supports a maximum of one embedded format per output.

• Sidecar: Sidecar captions are kept in a separate metadata file from the audio and video data. Sidecar captions require a player that is capable of understanding the relationship between the video file and the sidecar file. Elastic Transcoder supports only one sidecar caption per language, to a maximum of 20 sidecar captions per file.

Valid input values include dfxp (first div element only), ebu-tt, scc, smpt, srt, ttml (first div element only), and webvtt.

Valid outputs include dfxp (first div element only), scc, srt, and webvtt.

If you want ttml or smpte-tt compatible captions, specify dfxp as your output format.

Fmp4 containers with Smooth playlists support only dfxp, and Elastic Transcoder creates a file with the extension .ismt. Fmp4 containers with MPEG-DASH playlists support only webvtt, and Elastic Transcoder creates a file with the extension .vtt.

Elastic Transcoder does not support OCR (Optical Character Recognition), does not accept pictures as a valid input for captions, and is not available for audio-only transcoding. Elastic Transcoder does not preserve text formatting (for example, italics) during the transcoding process.

To remove captions or leave the captions empty, set Captions to null. To pass through existing captions unchanged, set the MergePolicy to MergeRetain, and pass in a null CaptionSources array.

For more information about embedded files, see the Subtitle (caption) Wikipedia page.

For more information about sidecar files, see the Metadata Platform and Sidecar file Wikipedia pages.

#### (Video Only) Inputs:InputCaptions:MergePolicy

A policy that determines how Elastic Transcoder handles the existence of multiple captions.

- MergeOverride: Elastic Transcoder transcodes both embedded and sidecar captions into outputs. If captions for a language are embedded in the input file and also appear in a sidecar file, Elastic Transcoder uses the sidecar captions and ignores the embedded captions for that language.
- MergeRetain: Elastic Transcoder transcodes both embedded and sidecar captions into outputs.
  If captions for a language are embedded in the input file and also appear in a sidecar file, Elastic
  Transcoder uses the embedded captions and ignores the sidecar captions for that language. If
  CaptionSources is empty, Elastic Transcoder omits all sidecar captions from the output files.
- Override: Elastic Transcoder transcodes only the sidecar captions that you specify in CaptionSources.

MergePolicy cannot be null.

## (Video/Sidecar Only, Optional) Inputs:InputCaptions:CaptionSources

Source files for the input sidecar captions used during the transcoding process. To omit all sidecar captions, leave CaptionSources blank.

#### (Video Only) Inputs:InputCaptions:CaptionSources:Key

The name of the sidecar caption file that you want Elastic Transcoder to include with the outputs.

#### (Video Only) Inputs:InputCaptions:CaptionSources:Language

A string that specifies the language of the caption. Specify this as one of:

- 2-character ISO 639-1 code
- 3-character ISO 639-2 code

For more information about ISO language codes, see List of ISO 639-1 codes.

#### (Video Only, Optional) Inputs:InputCaptions:CaptionSources:TimeOffset

For clip generation or captions that do not start at the same time as the associated video file, the <code>TimeOffset</code> tells Elastic Transcoder how much of the video to encode before including captions.

Specify the TimeOffset in the form [+-]SS.sss or [+-]HH:mm:SS.ss.

#### (Video Only, Optional) Inputs:InputCaptions:CaptionSources:Label

The label of the caption shown in the player when choosing a language. We recommend that you put the caption language name here, in the language of the captions.

## OutputKeyPrefix

The value, if any, that you want Elastic Transcoder to prepend to the names of all files that this job creates, including output files, thumbnails, and playlists. If you specify a value, it must contain a / somewhere after the first character, which simplifies Amazon S3 file management.

#### Outputs

Information about the output files. You can create a maximum of 30 outputs per job. If you specify more than one output for a job, Elastic Transcoder creates the files for each output in the order in

which you specify them in the job. The Outputs: Id object identifies the position of an output in the sequence.

Each container type can hold the following output types.

| Container Type | Supports Audio Outputs | Supports Video Outputs |
|----------------|------------------------|------------------------|
| FLAC           | Yes                    | No                     |
| FLV            | Yes                    | Yes                    |
| FMP4           | Yes                    | Yes                    |
| GIF            | No                     | Yes                    |
| MP3            | Yes                    | No                     |
| MP4            | Yes                    | Yes                    |
| MPG            | Yes                    | Yes                    |
| MXF            | Yes                    | Yes                    |
| OGA            | Yes                    | No                     |
| OGG            | Yes                    | No                     |
| TS             | Yes                    | Yes                    |
| WAV            | Yes                    | No                     |
| WEBM           | Yes                    | Yes                    |

#### Note

In early versions of Elastic Transcoder, you could create just one output per job, so the object name was Output. The Output syntax still works, but we recommend that you use the Outputs syntax for all jobs, even when you want Elastic Transcoder to transcode a file into only one format. Do not use both the Outputs and Output syntaxes in the same request.

#### Outputs:Id

A sequential counter, starting with 1, that identifies an output among the outputs from the current job. In the Output syntax, this value is always 1.

#### **Outputs:Key**

The name that you want Elastic Transcoder to assign to the transcoded file and playlist. Elastic Transcoder saves the file or files in the Amazon S3 bucket specified by the OutputBucket object in the pipeline that you specify in PipelineId.

If the bucket already contains a file that has the specified name, the output fails. In the <code>Create Job</code> response, the value of <code>Outputs:Status</code> for that output will be <code>Error</code>, as will the final value of <code>Status</code> for the job. However, other outputs in the same job may succeed.

The format for file names depends the container type and whether the segment duration is set. If the container type is not ts or the segment duration is not provided, the name of the output file is a concatenation of OutputKeyPrefix and Key.

If the container type is ts and segment duration is provided, Elastic Transcoder uses the value of Key to name both the playlist for the output and the .ts files:

#### Playlist

• **HLSv3:** The file name is a concatenation of OutputKeyPrefix and Key plus the file name extension .m3u8:

#### OutputKeyPrefixKey.m3u8

• **HLSv4:** The file name is a concatenation of <code>OutputKeyPrefix</code> and <code>Key</code> plus the file name extension <code>\_v4.m3u8</code>. Video outputs create a second file with a file name that is a concatenation of <code>OutputKeyPrefix</code> and <code>Key</code> plus the file name extension <code>\_iframe.m3u8</code>:

OutputKeyPrefixKey\_v4.m3u8

OutputKeyPrefixKey\_iframe.m3u8

- Segment (.ts) files:
  - **HLSv3:** The file name is a concatenation of OutputKeyPrefix and Key, plus a five-digit sequential counter beginning with 00000, and the file name extension .ts:

OutputKeyPrefixKey00000.ts

• **HLSv4:** The file name is a concatenation of <code>OutputKeyPrefix</code> and <code>Key</code> plus the file name extension .ts:

OutputKeyPrefixKey.ts

If the container type is ts and a segmented ts output is not included in a master playlist, Elastic Transcoder treats the output as HLSv3.

#### Note

Elastic Transcoder automatically appends the relevant file extension to outputs in an <code>HLSv3</code> or <code>HLSv4</code> playlist. If you include a file extension in the <code>Outputs:Key</code> for <code>HLSv3</code> or <code>HLSv4</code> playlist outputs, the filename will have two extensions.

OutputKeyPrefix groups all of the files for a job together in your Amazon S3 bucket. If you want to group the files for each output within a job, you can include a prefix in the value of Key, for example:

OutputKeyPrefixiPhone/Key00000.ts

OutputKeyPrefixKindleFireHD/Key00000.ts

### (Optional) Outputs: Encryption

The encryption settings, if any, that you want Elastic Transcoder to apply to your output files. If you choose to use encryption, you must specify a mode to use. If you choose not to use encryption, Elastic Transcoder will write an unencrypted file to your Amazon S3 bucket.

## (Required for Encryption) Outputs:Encryption:Mode

The specific encryption mode that you want Elastic Transcoder to use when encrypting your output files individually. Elastic Transcoder supports the following **Encryption Mode** options:

• S3: Amazon S3 creates and manages the keys used for encrypting your files.

For more information, see Protecting Data Using Server-Side Encryption in the *Amazon Simple Storage Service Developer Guide*.

• S3-AWS-KMS: Amazon S3 calls AWS KMS, which creates and manages the keys that are used for encrypting your files. If you specify S3-AWS-KMS and you don't want to use the default key, you must add the AWS-KMS key that you want to use to your pipeline.

For more information, see Protecting Data Using Server-Side Encryption with AWS KMS-Managed Keys in the *Amazon Simple Storage Service Developer Guide*.

- AES-CBC-PKCS7: A padded cipher-block mode of operation.
- · AES-CTR: AES Counter Mode.
- **AES-GCM**: AES Galois Counter Mode, a mode of operation that is an authenticated encryption format, meaning that a file, key, or initialization vector that has been tampered with will fail the decryption process.

If you chose one of the AES-encryption modes, you must also specify the following three values (all three must be base64-encoded):

- Encryption Key
- Encryption Key MD5
- Encryption Initialization Vector

If you chose one of the AES-encryption modes, and you want Elastic Transcoder to generate a 128-bit AES encryption key for you, do not specify values for the **Encryption Key**, **Encryption Key MD5**, or **Encryption Initialization Vector**. Once Elastic Transcoder has generated the key, you can retrieve the key by calling ReadJob. The key is not included in the CreateJobResponse object.

#### **Important**

For the AES modes, your media-specific private encryption keys and your unencrypted data are never stored by AWS; therefore, it is important that you safely manage your encryption keys. If you lose them, you won't be able to decrypt your data.

#### (Optional) Outputs:Encryption:Key

If you want Elastic Transcoder to generate a key for you, leave this field blank. Once Elastic Transcoder has generated the key, you can retrieve the key by calling ReadJob. The key is not included in the CreateJobResponse object.

If you choose to supply your own key, you must encrypt the key by using AWS KMS. The key must be base64-encoded, and it must be one of the following bit lengths before being base64-encoded:

128, 192, or 256.

If you configured Elastic Transcoder to generate a key for you, Elastic Transcoder leaves this field blank in the <code>CreateJob</code> response. To retrieve your generated data encryption key, submit a <code>ReadJob</code> request.

For more information about encrypting your key with AWS KMS, see Encrypting and Decrypting Data in the AWS Key Management Service Developer Guide.

#### (Optional) Outputs:Encryption:KeyMd5

The MD5 digest of the key that you want Elastic Transcoder to use to encrypt your output file, and that you want Elastic Transcoder to use as a checksum to make sure your key was not corrupted in transit. The key MD5 must be base64-encoded, and it must be exactly 16 bytes before being base64-encoded.

If Elastic Transcoder is generating your key for you, you must leave this field blank.

#### (Optional) Outputs:Encryption:InitializationVector

The series of random bits created by a random bit generator, unique for every encryption operation, that you want Elastic Transcoder to use to encrypt your output files. The initialization vector must be base64-encoded, and it must be exactly 16 bytes before being base64-encoded.

If Elastic Transcoder is generating your key for you, you must leave this field blank.

For more information, go to Initialization Vector.

#### (Optional) Outputs:ThumbnailPattern

Whether you want Elastic Transcoder to create thumbnails for your videos and, if so, how you want Elastic Transcoder to name the files.

If you don't want Elastic Transcoder to create thumbnails, specify " ".

If you do want Elastic Transcoder to create thumbnails, specify the information that you want to include in the file name for each thumbnail. You can specify the following values in any sequence:

• {count} (Required): If you want to create thumbnails, you must include {count} in the ThumbnailPattern object. Wherever you specify {count}, Elastic Transcoder adds a five-

digit sequence number (beginning with **00001**) to thumbnail file names. The number indicates where a given thumbnail appears in the sequence of thumbnails for a transcoded file.

#### **Important**

If you specify a literal value and/or {resolution} but you omit {count}, Elastic Transcoder returns a validation error and does not create the job.

- (Optional) Literal values: You can specify literal values anywhere in the ThumbnailPattern object, for example, as a file name prefix or as a delimiter between {resolution} and {count}.
- (Optional) {resolution}: If you want Elastic Transcoder to include the resolution in the file name, include {resolution} in the ThumbnailPattern object.

When creating thumbnails, Elastic Transcoder automatically saves the files in the format (.jpg or .png) that appears in the preset that you specified in PresetId. Elastic Transcoder also appends the applicable file name extension.

As with Outputs: Key, you can include a prefix in ThumbnailPattern that groups the applicable files together, for example, all of the thumbnails for one video in one format, or all of the thumbnails with the corresponding output file.

#### (Optional) Outputs:Rotate

The number of degrees clockwise by which you want Elastic Transcoder to rotate the output relative to the input. The following values are valid:

auto, 0, 90, 180, 270

The value auto generally works only if the file that you're transcoding contains rotation metadata.

#### Outputs:PresetId

The value of the Id object for the preset that you want to use for this job. The preset determines the audio, video, and thumbnail settings that Elastic Transcoder uses for transcoding. To use a preset that you created, specify the preset ID that Elastic Transcoder returned in the response when you created the preset.

#### Note

If you created any presets before AAC profiles were added, Elastic Transcoder uses the AAC-LC profile for those presets.

For a list of system presets, see System Presets (p. 88) (You can also get these IDs using List Presets (p. 336).)

#### (Fragmented MP4/MPEG-TS Outputs Only) Outputs:SegmentDuration

If you specify a preset for the current output for which the value of Container is either ts (MPEGTS) or fmp4 (Fragmented MP4), SegmentDuration is the target maximum duration of each segment in seconds. For HLSv3 format playlists, each media segment is stored in a separate .ts file. For HLSv4, MPEG-DASH, and Smooth playlists, all media segments for an output are stored in a single file. Each segment is approximately the length of the SegmentDuration, though individual segments might be shorter or longer.

The range of valid values is 1 to 60 seconds. If the duration of the video is not evenly divisible by SegmentDuration, the duration of the last segment is the remainder of:

total length/SegmentDuration

Elastic Transcoder creates an output-specific playlist for each <code>HLS</code> output that you specify in <code>OutputKeys</code>. To add an output to a master playlist for this job, include it in <code>Outputs</code> in Master Playlist.

Elastic Transcoder applies this segmenting to any captions associated with the output video.

For more information, see HTTP Live Streaming.

#### (Automatic) Outputs:FrameRate

The detected frame rate of the output file, in frames per second.

#### (Video Only) Outputs:Watermarks

Information about the watermarks that you want Elastic Transcoder to add to the video or artwork during transcoding. You can specify up to four watermarks for each output. Settings for each watermark must be defined in the preset that you specify in Outputs:PresetId for the current output.

Watermarks are added to the output file in the sequence in which you list them in the job output—the first watermark in the list is added to the output file first, the second watermark in the list is added next, and so on. As a result, if the settings in a preset cause Elastic Transcoder to place all watermarks in the same location, the second watermark that you list in Outputs: Watermarks will cover the first one, the third one will cover the second, and the fourth one will cover the third.

For more information about watermarks, see Watermarks (p. 86).

#### (Video Only) Outputs:Watermarks:InputKey

The name of the .png or .jpg file that you want to use for the watermark. To determine which Amazon S3 bucket contains the specified file, Elastic Transcoder checks the pipeline specified by PipelineId; the InputBucket object in that pipeline identifies the bucket.

If the file name includes a prefix, for example, <code>logos/128x64.png</code>, include the prefix in the key. If the file isn't in the specified bucket, Elastic Transcoder returns an error.

#### (Video Only) Outputs:Watermarks:PresetWatermarkId

The ID of the watermark settings that Elastic Transcoder uses to add watermarks to the file during transcoding. The settings are in the preset specified by Outputs:PresetId for the current output. In that preset, the value of Watermarks:Id tells Elastic Transcoder which settings to use.

#### (FLAC/MP3/MP4 Only) Outputs:AlbumArt

The album art to be associated with the output file, if any.

To remove artwork or leave the artwork empty, you can either set Artwork to null, or set the MergePolicy to Replace and use an empty Artwork array.

To pass through existing artwork unchanged, set the MergePolicy to Prepend, Append, or Fallback, and use an empty Artwork array.

#### Note

Album Art is available only for containers of type mp3 or mp4.

#### (FLAC/MP3/MP4 Only) Outputs: AlbumArt: MergePolicy

A policy that determines how Elastic Transcoder handles the existence of multiple album artwork files.

- Replace: The specified album art replaces any existing album art.
- Prepend: The specified album art is placed in front of any existing album art.
- Append: The specified album art is placed after any existing album art.
- Fallback: If the input file contains artwork, Elastic Transcoder uses that artwork for the output. If the input does not contain artwork, Elastic Transcoder uses the specified album art file.

#### (FLAC/MP3/MP4 Only) Outputs:AlbumArt:Artwork

The file to be used as album art. There can be multiple artworks associated with an audio file, to a maximum of 20.

#### (FLAC/MP3/MP4 Only) Outputs:AlbumArt:Artwork:InputKey

The name of the file to be used as album art. To determine which Amazon S3 bucket contains the specified file, Elastic Transcoder checks the pipeline specified by PipelineId; the InputBucket object in that pipeline identifies the bucket.

If the file name includes a prefix, for example, cooking/pie.jpg, include the prefix in the key. If the file isn't in the specified bucket, Elastic Transcoder returns an error.

#### (FLAC/MP3/MP4 Only) Outputs:AlbumArt:Artwork:MaxWidth

The maximum width of the output album art in pixels. If you specify auto, Elastic Transcoder uses 600 as the default value. If you specify a numeric value, enter an even integer between 32 and 4096, inclusive.

#### (FLAC/MP3/MP4 Only) Outputs:AlbumArt:Artwork:MaxHeight

The maximum height of the output album art in pixels. If you specify auto, Elastic Transcoder uses 600 as the default value. If you specify a numeric value, enter an even integer between 32 and 3072, inclusive.

## (FLAC/MP3/MP4 Only) Outputs:AlbumArt:Artwork:SizingPolicy

A value that controls scaling of the output album art:

- **Fit:** Elastic Transcoder scales the output art so it matches the value that you specified in either MaxWidth or MaxHeight without exceeding the other value.
- **Fill:** Elastic Transcoder scales the output art so it matches the value that you specified in either MaxWidth or MaxHeight and matches or exceeds the other value. Elastic Transcoder centers the output art and then crops it to the dimension (if any) that exceeds the maximum value.
- **Stretch:** Elastic Transcoder stretches the output art to match the values that you specified for MaxWidth and MaxHeight. If the relative proportions of the input art and the output art are different, the output art will be distorted.
- **Keep:** Elastic Transcoder does not scale the output art. If either dimension of the input art exceeds the values that you specified for MaxWidth and MaxHeight, Elastic Transcoder crops the output art.
- ShrinkToFit: Elastic Transcoder scales the output art down so that its dimensions match the values that you specified for at least one of MaxWidth and MaxHeight without exceeding either value. If you specify this option, Elastic Transcoder does not scale the art up.
- ShrinkToFill: Elastic Transcoder scales the output art down so that its dimensions match the values that you specified for at least one of MaxWidth and MaxHeight without dropping below either value. If you specify this option, Elastic Transcoder does not scale the art up.

The following table shows possible effects of SizingPolicy settings on the output album art:

| SizingPolicy | Output Album<br>Art May Be<br>Scaled Up | Output Album<br>Art May Be<br>Padded When<br>Padding Policy<br>Is "Pad" | Output Album<br>Art May Have<br>a Different<br>Pixel Aspect<br>Ratio than Input<br>Album Art | Output Album<br>Art May Be<br>Cropped |
|--------------|-----------------------------------------|-------------------------------------------------------------------------|----------------------------------------------------------------------------------------------|---------------------------------------|
| Fit          | Yes                                     | Yes                                                                     |                                                                                              |                                       |
| Fill         | Yes                                     |                                                                         |                                                                                              | Yes                                   |
| Stretch      | Yes                                     |                                                                         | Yes                                                                                          |                                       |
| Keep         | Yes                                     | Yes                                                                     |                                                                                              | Yes                                   |
| ShrinkToFit  |                                         | Yes                                                                     |                                                                                              |                                       |
| ShrinkToFill |                                         | Yes                                                                     |                                                                                              | Yes                                   |

## (FLAC/MP3/MP4 Only) Outputs:AlbumArt:Artwork:PaddingPolicy

When you set PaddingPolicy to Pad, Elastic Transcoder might add white bars to the top and bottom and/or left and right sides of the output album art to make the total size of the output art match the values that you specified for MaxWidth and MaxHeight. For more information, see the table at AlbumArt:Art:SizingPolicy.

#### (FLAC/MP3/MP4 Only) Outputs:AlbumArt:Artwork:AlbumArtFormat

The format of album art, if any. Valid formats are jpg and png.

#### **Outputs:Duration**

Duration of the output file in seconds, rounded up.

#### Outputs: Duration Millis

Duration of the output file, in milliseconds.

#### Outputs:Width

Width of the output file, in pixels.

#### Outputs:Height

Height of the output file, in pixels.

#### Outputs:FrameRate

Frame rate of the output file, in frames per second.

#### Outputs:FileSize

File size of the output file, in bytes.

#### **Outputs:Status**

The status of one output in a job. If you specified only one output for the job, Outputs: Status is always the same as Job: Status. If you specified more than one output:

- Job: Status and Outputs: Status for all of the outputs is Submitted until Elastic Transcoder starts to process the first output.
- When Elastic Transcoder starts to process the first output, Outputs: Status for that output and Job: Status both change to Progressing. For each output, the value of Outputs: Status remains Submitted until Elastic Transcoder starts to process the output.
- Job: Status remains Progressing until all of the outputs reach a terminal status, either Complete Or Error.
- When all of the outputs reach a terminal status, Job: Status changes to Complete only if Outputs: Status for all of the outputs is Complete. If Outputs: Status for one or more outputs is Error, the terminal status for Job: Status is also Error.

The value of Status is one of the following: Submitted, Progressing, Complete, Canceled, Of Error.

#### Outputs:StatusDetail

Information that further explains Outputs: Status.

#### (Video Only) Outputs: Captions

You can configure Elastic Transcoder to transcode captions, or subtitles, from one format to another. All captions must be in UTF-8. Elastic Transcoder supports two types of captions:

• **Embedded:** Embedded captions are included in the same file as the audio and video. Elastic Transcoder supports only one embedded caption per language, to a maximum of 300 embedded captions per file.

Valid input values include CEA-608 (EIA-608, first non-empty channel only), CEA-708 (EIA-708, first non-empty channel only), and mov-text.

Valid outputs include mov-text (MP4 only) and CEA-708 (MPEG-TS and MP4, 29.97 and 30 frames per second only). CEA-708 captions are embedded in the H.264 SEI user data of the stream.

Elastic Transcoder supports a maximum of one embedded format per output.

• Sidecar: Sidecar captions are kept in a separate metadata file from the audio and video data. Sidecar captions require a player that is capable of understanding the relationship between the video file and the sidecar file. Elastic Transcoder supports only one sidecar caption per language, to a maximum of 20 sidecar captions per file.

Valid input values include dfxp (first div element only), ebu-tt, scc, smpt, srt, ttml (first div element only), and webvtt.

Valid outputs include dfxp (first div element only), scc, srt, and webvtt.

If you want ttml or smpte-tt compatible captions, specify dfxp as your output format.

Fmp4 containers with Smooth playlists support only dfxp, and Elastic Transcoder creates a file with the extension .ismt. Fmp4 containers with MPEG-DASH playlists support only webvtt, and Elastic Transcoder creates a file with the extension .vtt.

Elastic Transcoder does not support OCR (Optical Character Recognition), does not accept pictures as a valid input for captions, and is not available for audio-only transcoding. Elastic Transcoder does not preserve text formatting (for example, italics) during the transcoding process.

To remove captions or leave the captions empty, set Captions to null. To pass through existing captions unchanged, set the MergePolicy to MergeRetain, and pass in a null CaptionSources array.

For more information about embedded files, see the Subtitle (caption) Wikipedia page.

For more information about sidecar files, see the Metadata Platform and Sidecar file Wikipedia pages.

#### (Video Only) Outputs:Captions:CaptionFormats

The file format of the output captions. If you leave this value blank, Elastic Transcoder returns an error.

#### (Video Only) Outputs:Captions:CaptionFormats:Format

The format you specify determines whether Elastic Transcoder generates an embedded or sidecar caption for this output.

• Embedded Caption Formats:

| Container Type                 | Supported Embedded Types            |  |
|--------------------------------|-------------------------------------|--|
| MP4                            | CEA-708, mov-text                   |  |
| MPEG-TS                        | CEA-708                             |  |
| Non-MP4/non-MPEG-TS containers | Embedded captions are not supported |  |

Elastic Transcoder supports a maximum of one embedded format per output.

• Sidecar Caption Formats: Elastic Transcoder supports dfxp (first div element only), scc, srt, and webvtt. If you want ttml or smpte-tt compatible captions, specify dfxp as your output format.

| Container Type      | Supported Sidecar Types                               |  |
|---------------------|-------------------------------------------------------|--|
| fmp4                | dfxp (Smooth playlists), webvtt (MPEG-DASH playlists) |  |
| Non-fmp4 containers | All sidecar types                                     |  |

#### Note

fmp4 captions have an extension of .ismt (dfxp) or .vtt (webvtt).

#### (Video/Sidecar Only) Outputs:Captions:CaptionFormats:Pattern

The prefix for caption filenames, in the form description-{language}, where:

- description is a description of the video.
- {language} is a literal value that Elastic Transcoder replaces with the two- or three-letter code for the language of the caption in the output file names.

If you don't include {language} in the file name pattern, Elastic Transcoder automatically appends "{language}" to the value that you specify for the description. In addition, Elastic Transcoder automatically appends the count to the end of the segment files.

For example, suppose you're transcoding into srt format. When you enter "Sydney-{language}-sunrise", and the language of the captions is English (en), the name of the first caption file will be Sydney-en-sunrise00000.srt.

#### (Automatic) Outputs:AppliedColorSpaceConversion

If Elastic Transcoder used a preset with a ColorSpaceConversionMode to transcode the output file, the AppliedColorSpaceConversion parameter shows the conversion used. If no

ColorSpaceConversionMode was defined in the preset, this parameter will not be included in the job response.

For more information about ColorSpaceConversionMode, see ColorSpaceConversion.

#### (Optional) Outputs:UserMetadata

User-defined metadata that you want to associate with an Elastic Transcoder job. You specify metadata in key/value pairs. You can use the key/value pairs to track details about a file, for example, Season 1: Episode 3.

You can add up to 10 key/value pairs to each job. Elastic Transcoder does not guarantee that key/value pairs are returned in the same order in which you specify them.

#### Outputs:UserMetadata:Key

The key of the metadata key/value pair that you want returned with the output file. Each key must be a unique string between 1-128 characters, and must use only characters from the following list:

- 0-9
- A-Z and a-z
- Space
- The following symbols: \_ .: / =+-%@

You can use keys as a numbering system for organizing your metadata, for storing an extra 128 characters of metadata, or for labeling the metadata stored in the **value**. If you want to use only value metadata, you can put throw-away strings in your keys such as key1, and ignore the keys when you retrieve your metadata from Elastic Transcoder.

#### **Important**

You must specify unique strings for all of the keys in a job. If the same string is used for more than one key in a job, Elastic Transcoder returns only one of the key/value pairs that use that key. There is no way to guarantee which value is returned.

#### Outputs:UserMetadata:Value

The value of the metadata key/value pair that you want returned with your job. Each value must be a string between 0-256 characters, and must use only characters from the following list:

- 0-9
- A-Z and a-z
- Space
- The following symbols: \_.:/=+-%@

#### (Fragmented MP4/MPEG-TS Outputs Only) Playlists

If you specify a preset in PresetId for which the value of Container is either ts (MPEG-TS) or fmp4 (Fragmented MP4), Playlists contains information about the master playlists that you want Elastic Transcoder to create.

We recommend that you create at most one master playlist per playlist format. The maximum number of master playlists in a job is 30.

#### Playlists:Format

The format of the output playlist. Valid formats are HLSv3, HLSv4, MPEG-DASH, and Smooth.

## Playlists:Name

The name that you want Elastic Transcoder to assign to a master playlist, for example, nyc-vacation.m3u8. If the name includes a / character, the section of the name before the / must be identical for all Name objects. If you create more than one master playlist, the values of all Name objects must be unique.

#### Note

Elastic Transcoder automatically appends the relevant file extension to the file name (.m3u8 for HLSv3 and HLSv4 playlists, .mpd for MPEG-DASH playlists, and .ism and

.ismc for Smooth playlists). If you include a file extension in MasterPlaylistName, the file name will have two extensions.

Any segment duration settings, clip settings, or caption settings must be the same for all outputs in the playlist. For Smooth playlists, the Audio:Profile, Video:Profile, and Video:FrameRate to Video:KeyframesMaxDist ratio must be the same for all outputs. For more information, see KeyframesMaxDist (p. 322).

#### Playlists:OutputKeys

For each output in this job that you want to include in a master playlist, the value of the Outputs: Key object. If you include more than one output in a playlist, the value of SegmentDuration for all of the outputs must be the same.

For HLSv4 master playlists, Elastic Transcoder chooses which combinations of audio and video inputs will be linked in the output playlists. The first audio and video inputs will be linked and rendered as the default playback experience, allowing you to choose your preferred playback default. For other individual playlists in the master playlist, Elastic Transcoder chooses which audio and video bit rate combinations will provide the best playback.

## (Optional) Playlists:HIsContentProtection

The HLS content protection settings, if any, that you want Elastic Transcoder to apply to your output files. If you want to use HLS content protection do not specify encryption settings for the output file or captions. HLS content protection encrypts each segment of a file so that they can be streamed encrypted and only decrypted on playback, while the output file and caption encryptions encrypt the file all at once. Elastic Transcoder does not support files that are encrypted both ways.

## Playlists:HIsContentProtection:Method

The content protection method for your output. The only valid value is:

aes-128.

This value will be written into the method attribute of the EXT-X-KEY metadata tag in the output playlist.

#### (Optional) Playlists:HIsContentProtection:Key

If you want Elastic Transcoder to generate a key for you, leave this field blank. Once Elastic Transcoder has generated the key, you can retrieve the key by calling ReadJob. The key is not included in the CreateJobResponse object.

If you choose to supply your own key, you must encrypt the key by using AWS KMS. The key must be base64-encoded, and it must be one of the following bit lengths before being base64-encoded:

128, 192, or 256.

If you configured Elastic Transcoder to generate a key for you, Elastic Transcoder leaves this field blank in the CreateJob response. To retrieve your generated data encryption key, submit a ReadJob request.

For more information about encrypting your key with AWS KMS, see Encrypting and Decrypting Data in the AWS Key Management Service Developer Guide.

#### (Optional) Playlists:HIsContentProtection:KeyMd5

The MD5 digest of the key that you want Elastic Transcoder to use to encrypt your output file, and that you want Elastic Transcoder to use as a checksum to make sure your key was not corrupted in transit. The key MD5 must be base64-encoded, and it must be exactly 16 bytes before being base64-encoded.

If Elastic Transcoder is generating your key for you, you must leave this field blank.

#### (Optional) Playlists:HIsContentProtection:InitializationVector

The series of random bits created by a random bit generator, unique for every encryption operation, that you want Elastic Transcoder to use to encrypt your output files. The initialization vector must be base64-encoded, and it must be exactly 16 bytes before being base64-encoded.

If Elastic Transcoder is generating your key for you, you must leave this field blank.

For more information, go to Initialization Vector.

#### Playlists:HIsContentProtection:LicenseAcquisitionUrl

The location of the license key required to decrypt your HLS playlist. The URL must be an absolute path, and is referenced in the URI attribute of the EXT-X-KEY metadata tag in the playlist file. For example:

https://www.example.com/exampleKey/

### Playlists:HIsContentProtection:KeyStoragePolicy

Specify whether you want Elastic Transcoder to write your HLS license key to an Amazon S3 bucket. If you choose WithVariantPlaylists, Elastic Transcoder will write your encrypted key into the same Amazon S3 bucket as the associated playlist.

#### **Important**

If you chose NoStore, Elastic Transcoder will not store your key. You are responsible for storing it and providing it to your users by giving them the **License Acquisition URL** where you are storing the key.

#### (Optional) Playlists:PlayReadyDrm

The DRM settings used to restrict who can watch your files. This is done by including a PlayReady DRM header in your output playlist. This is not usable for artwork, captions, thumbnails, or watermarks. PlayReady DRM encrypts your media files using AES-CTR encryption.

If you use DRM for an HLSv3 playlist, your outputs must have a master playlist.

For more information, see Digital Rights Management (p. 79).

#### Playlists:PlayReadyDrm:Format

The DRM format for your output playlist. Valid formats are discretix-3.0 and microsoft.

For playlists of type Smooth, specify microsoft. For playlists of type HLSv3, specify discretix-3.0.

#### Playlists:PlayReadyDrm:Key

The DRM key for your file, provided by your DRM license provider. The key must be base64-encoded, and it must be one of the following bit lengths before being base64-encoded:

128, 192, or 256.

The key must also be encrypted by using AWS KMS. For more information, see Encrypting and Decrypting Data in the AWS Key Management Service Developer Guide.

## Playlists:PlayReadyDrm:Keyld

The ID for your DRM key, so that your DRM license provider knows which key to provide.

The key ID must be provided in big endian, and Elastic Transcoder will convert it to little endian before inserting it into the PlayReady DRM headers. If you are unsure whether your license server provides your key ID in big or little endian, check with your DRM provider.

#### Plavlists:PlavReadvDrm:KevMd5

The MD5 digest of the key used for DRM on your file, and that you want Elastic Transcoder to use as a checksum to make sure your key was not corrupted in transit. The key MD5 must be base64-encoded, and it must be exactly 16 bytes before being base64-encoded.

## (Optional) Playlists:PlayReadyDrm:InitializationVector

The series of random bits created by a random bit generator, unique for every encryption operation, that you want Elastic Transcoder to use to encrypt your files. The initialization vector must be base64-encoded, and it must be exactly 8 bytes long before being base64-encoded. If no initialization vector is provided, Elastic Transcoder generates one for you.

For more information, go to Initialization Vector.

#### Playlists:PlayReadyDrm:LicenseAcquisitionUrl

The location of the license key required to play DRM content. The URL must be an absolute path, and is referenced by the PlayReady header. The PlayReady header is referenced in the protection header of the client manifest for Smooth Streaming outputs, and in the EXT-X-DXDRM and EXT-XDXDRMINFO metadata tags for HLS playlist outputs. An example URL looks like this:

```
https://www.example.com/exampleKey/
```

#### **Pipelineld**

The value of the Id object for the pipeline that you want Elastic Transcoder to use for transcoding. The pipeline determines several settings, including the Amazon S3 bucket from which Elastic Transcoder gets the files to transcode and the bucket into which Elastic Transcoder puts the transcoded files.

#### Status

If you specified more than one output for the job, the status of the entire job. When Elastic Transcoder starts processing a job, the value of Job:Status changes to Progressing and doesn't change until Elastic Transcoder has finished processing all outputs. When processing is complete, Job:Status changes either to Complete or, if any of the outputs failed, to Error.

If you specified only one output for the job, Job: Status is the same as Outputs: Status.

The value of Job: Status is one of the following: Submitted, Progressing, Complete, Canceled. Of Error.

#### **Timing**

The details about the timing of a job.

#### Timing:SubmitTimeMillis

The time the job was submitted to Elastic Transcoder, in epoch milliseconds.

#### Timing:StartTimeMillis

The time the job began transcoding, in epoch milliseconds.

#### Timing:FinishTimeMillis

The time the job finished transcoding, in epoch milliseconds.

To learn more about epoch time, go to the Epoch Computing page on Wikipedia.

## **Errors**

For information about Elastic Transcoder exceptions and error messages, see Handling Errors in Elastic Transcoder (p. 143).

## **Examples**

## Sample Request

The following example request gets the job that has the job ID 33333333333333-abcde3.

Signature=calculated-signature

## Sample Response

```
Status: 200 OK
x-amzn-RequestId: c321ec43-378e-11e2-8e4c-4d5b971203e9
Content-Type: application/json
Content-Length: number of characters in the response
Date: Mon, 14 Jan 2013 06:01:47 GMT
   "Job":{
      "Id": "333333333333-abcde3",
      "Inputs":[{
         "Key": "cooking/lasagna.mp4",
         "FrameRate": "auto",
         "Resolution": "auto",
         "AspectRatio": "auto",
         "Interlaced": "auto",
          "Container": "mp4",
          "InputCaptions":{
             "MergePolicy": "MergeOverride",
             "CaptionSources":[
                {
                   "Key": "scc/lasagna-kindlefirehd.scc",
                   "Language": "en",
                   "Label": "English"
                   "Key": "srt/lasagna-kindlefirehd.srt",
                   "Language": "fr",
                   "TimeOffset": "1:00:00",
                   "Label": "French"
               }
            ],
          "DetectedProperties":{
            "Width": "1280",
            "Height": "720",
            "FrameRate": "30.00",
            "FileSize": "5872000",
            "DurationMillis": "1003000"
         }
      }],
      "OutputKeyPrefix": "",
      "Outputs":[
         {
            "Id":"1",
            "Key": "mp4/lasagna-kindlefirehd.mp4",
             "ThumbnailPattern": "mp4/thumbnails/lasagna-{count}",
             "Rotate": "0",
             "PresetId": "1351620000000-100080",
             "Watermarks":[
                   "InputKey": "logo/128x64.png",
                   "PresetWatermarkId": "company logo 128x64",
             ],
```

```
"Duration": "1003",
      "DurationMillis": "1003000",
      "Width": "1280",
      "Height": "720",
      "FrameRate": "30.00",
      "FileSize":"5872000",
      "Status": "Progressing",
      "StatusDetail":"",
      "Captions":{
         "CaptionFormats":[
               "Format": "scc",
               "Pattern": "scc/lasagna-{language}",
               "Format": "srt",
               "Pattern": "srt/lasagna-{language}",
               "Format": "mov-text"
         ]
      }
   },
{
      "Id":"2",
      "Key": "iphone/lasagna-1024k",
      "ThumbnailPattern": "iphone/th1024k/lasagna-{count}",
      "Rotate":"0",
      "PresetId": "1351620000000-987654",
      "SegmentDuration": "5",
      "Duration": "1003",
      "DurationMillis": "1003000",
      "Width":"1136",
      "Height": "640",
      "FrameRate": "30.00",
      "FileSize": "4718600",
      "Status": "Progressing",
      "StatusDetail":"",
      "AppliedColorSpaceConversion": "None"
      "Id":"3",
      "Key": "iphone/lasagna-512k",
      "ThumbnailPattern": "iphone/th512k/lasagna-{count}",
      "Rotate": "0",
      "PresetId": "1351620000000-456789",
      "SegmentDuration": "5",
      "Duration": "1003",
      "DurationMillis": "1003000",
      "Width": "1136",
      "Height": "640",
      "FrameRate": "30.00",
      "FileSize": "3508900",
      "Status": "Complete",
      "StatusDetail":""
  }
],
"Playlists":[
```

```
"Format": "HLSv3",
            "Name": "playlist-iPhone-lasagna.m3u8",
            "OutputKeys":[
               "iphone/lasagna-1024k",
               "iphone/lasagna-512k"
            ]
         }
      ],
      "UserMetadata":
         {
            "Food type": "Italian",
            "Cook book": "recipe notebook"
         },
      "PipelineId": "1111111111111-abcde1",
      "Status": "Progressing",
      "Timing":{
         "SubmitTime": "1427212800000",
         "StartTime":"1427212856000",
         "FinishTime":"1427212875000"
   }
}
```

## Cancel Job

#### **Topics**

- Description (p. 308)
- Requests (p. 308)
- Responses (p. 309)
- Errors (p. 309)
- Examples (p. 309)

## Description

To cancel a job that Elastic Transcoder has not begun to process, send a DELETE request to the /2012-09-25/jobs/jobId resource. Elastic Transcoder might still return the job if you submit a Read Job, List Job by Pipeline, or List Job by Status request, but Elastic Transcoder won't transcode the input file, and you won't be charged for the job.

#### Note

You can only cancel a job that has a status of **Submitted**. To prevent a pipeline from starting to process a job while you're getting the job identifier, use Update Pipeline Status (p. 193) to temporarily pause the pipeline.

## Requests

## **Syntax**

## Request Parameter

This operation takes the following request parameter.

#### iobld

The identifier of the job that you want to cancel.

To get a list of the jobs (including their jobId) that have a status of Submitted, use the List Jobs by Status (p. 261) API action.

## Request Headers

This operation uses only request headers that are common to all operations. For information about common request headers, see HTTP Header Contents (p. 139).

## Request Body

This operation does not have a request body.

## Responses

## **Syntax**

```
Status: 202 Accepted
x-amzn-RequestId: c321ec43-378e-11e2-8e4c-4d5b971203e9
Content-Type: application/json
Content-Length: number of characters in the response
Date: Mon, 14 Jan 2013 06:01:47 GMT
{
    "Success":"true"
}
```

## Response Headers

This operation uses only response headers that are common to most responses. For information about common response headers, see HTTP Responses (p. 141).

## Response Body

The response body contains the following JSON object.

#### **Success**

If the job is successfully canceled, the value of Success is true.

## **Errors**

For information about Elastic Transcoder exceptions and error messages, see Handling Errors in Elastic Transcoder (p. 143).

## **Examples**

The following example request cancels the job that has the ID 3333333333333-abcde3.

## Sample Request

## Sample Response

```
Status: 202 Accepted x-amzn-RequestId: c321ec43-378e-11e2-8e4c-4d5b971203e9 Content-Type: application/json Content-Length: number of characters in the response
```

```
Date: Mon, 14 Jan 2013 06:01:47 GMT
{
    "Success":"true"
}
```

## **Preset Operations**

#### **Topics**

- Create Preset (p. 312)
- List Presets (p. 336)
- Read Preset (p. 358)
- Delete Preset (p. 380)

Presets are templates that contain most of the settings for transcoding media files from one format to another. Elastic Transcoder includes some default presets for common formats, for example, several iPod and iPhone versions. You can also create your own presets for formats that aren't included among the default presets. You specify which preset you want to use when you create a job.

This section describes operations that you can perform on presets using the Elastic Transcoder API. For more information about presets, including how to perform the same operations using the Elastic Transcoder console, see Working with Presets (p. 43).

## Create Preset

#### **Topics**

- Description (p. 312)Requests (p. 312)Responses (p. 331)Errors (p. 333)
- Examples (p. 333)

## Description

To create a preset, send a POST request to the /2012-09-25/presets resource.

## **Important**

Elastic Transcoder checks the settings that you specify to ensure that they meet Elastic Transcoder requirements and to determine whether they comply with the applicable standard. If your settings are not valid for Elastic Transcoder, Elastic Transcoder returns an HTTP 400 response (ValidationException) and does not create the preset. If the settings are valid for Elastic Transcoder but aren't strictly compliant with the standard, Elastic Transcoder creates the preset and returns a warning message in the response. This helps you determine whether your settings comply with the standard while giving you greater flexibility with respect to the file that Elastic Transcoder produces.

#### Note

Elastic Transcoder includes several system presets for common output formats. For more information, see PresetId in the topic Create Job (p. 206).

## Requests

## **Syntax**

```
POST /2012-09-25/presets HTTP/1.1
Content-Type: application/json; charset=UTF-8
Accept: */*
Host: elastictranscoder. Elastic Transcoder endpoint.amazonaws.com: 443
x-amz-date: 20130114T174952Z
Authorization: AWS4-HMAC-SHA256
                Credential=AccessKeyID/request-date/Elastic Transcoder
endpoint/ets/aws4_request,
                SignedHeaders=host;x-amz-date;x-amz-target,
                Signature=calculated-signature
Content-Length: number of characters in the JSON string
   "Name": "preset name",
   "Description": "preset description",
   "Container": "flac|flv|fmp4|gif|mp3|mp4|mpg|mxf|oga|ogg|ts|wav|webm",
   "Audio":{
      "Codec": "AAC | flac | mp2 | mp3 | pcm | vorbis",
      "CodecOptions":{
           "Profile": "auto | AAC-LC | HE-AAC | HE-AACv2",
           "BitDepth": "8 | 16 | 24 | 32",
           "Signed": "Signed | Unsigned",
           "BitOrder": "LittleEndian"
      "SampleRate": "auto | 22050 | 32000 | 44100 | 48000 | 96000",
      "BitRate": "audio bit rate of output file in kilobits/second",
```

```
"Channels": "auto | 0 | 1 | 2 ",
       "AudioPackingMode": "SingleTrack | OneChannelPerTrack |
           OneChannelPerTrackWithMosTo8Tracks"
   },
   "Video":{
      "Codec": "gif | H.264 | mpeg2 | vp8 | vp9 ",
       "CodecOptions":{
          "Profile": "baseline | main | high | 0 | 1 | 2 | 3 ",
          "Level": "1 | 1b | 1.1 | 1.2 | 1.3 | 2 | 2.1 | 2.2 | 3 | 3.1 | 3.2 | 4 | 4.1 ",
          "MaxReferenceFrames": "maximum number of reference frames",
          "MaxBitRate": "maximum bit rate",
          "BufferSize": "maximum buffer size",
          "InterlacedMode": "Progressive | TopFirst | BottomFirst | Auto",
          "ColorSpaceConversion": "None | Bt709ToBt601 | Bt601ToBt709 | Auto",
          "ChromaSubsampling": "yuv420p | yuv422p",
          "LoopCount": "Infinite | [0,100]"
      },
       "KeyframesMaxDist": "maximum frames between key frames",
      "FixedGOP": "true | false",
      "BitRate": "auto | video bit rate of output file in kilobits/second",
      "FrameRate": "auto | 10 | 15 | 23.97 | 24 | 25 | 29.97 | 30 | 50 | 60 ",
      "MaxFrameRate": "10 | 15 | 23.97 | 24 | 25 | 29.97 | 30 | 50 | 60 ",
      "MaxWidth": "auto | [128,4096]",
       "MaxHeight": "auto | [96,3072] ",
       "SizingPolicy": "Fit | Fill | Stretch | Keep | ShrinkToFit | ShrinkToFill",
       "PaddingPolicy": "Pad | NoPad",
       "DisplayAspectRatio": "auto | 1:1 | 4:3 | 3:2 | 16:9 ",
       "Resolution": "auto width in pixelsxheight in pixels" <not recommended>,
       "AspectRatio": "auto | 1:1 | 4:3 | 3:2 | 16:9 " < not recommended > ,
       "Watermarks":[
          {
             "Id": "unique identifier up to 40 characters",
             "MaxWidth": "[16, Video: MaxWidth]px | [0,100]%",
             "MaxHeight":"[16, Video: MaxHeight]px | [0,100]%",
             "SizingPolicy": "Fit | Stretch | ShrinkToFit",
             "HorizontalAlign": "Left | Right | Center",
             "HorizontalOffset": "[0,100]% | [0, Video: MaxWidth]px",
             "VerticalAlign": "Top | Bottom | Center",
             "VerticalOffset": "[0,100]% | [0, Video: MaxHeight]px",
             "Opacity":"[0,100]",
             "Target": "Content | Frame"
          {...}
      1
   "Thumbnails":{
      "Format": "jpg | png",
      "Interval": "number of seconds between thumbnails",
      "MaxWidth": "auto | [32,4096]",
      "MaxHeight": "auto [32,3072]",
      "SizingPolicy": "Fit | Fill | Stretch | Keep | ShrinkToFit | ShrinkToFill",
      "PaddingPolicy": "Pad NoPad",
      "Resolution": "width in pixelsxheight in pixels" <not recommended>,
      "AspectRatio": "auto | 1:1 | 4:3 | 3:2 | 16:9 " < not recommended>
   }
}
```

## **Request Parameters**

This operation does not use request parameters.

## Request Headers

This operation uses only request headers that are common to all operations. For information about common request headers, see HTTP Header Contents (p. 139).

## Request Body

The JSON string in the request body contains the following objects.

#### Name

The name of the preset. We recommend that the name be unique within the AWS account, but uniqueness is not enforced.

Constraints: Maximum 40 characters

#### Description

A description of the preset.

Constraints: Maximum 255 characters

#### Container

The container type for the output file. Valid values are flac, flv, fmp4, gif, mp3, mp4, mpg, mxf, oga, ogg, ts, wav, and webm. The following table shows the supported codecs for containers.

| Container | Audio Codecs  | Video Codecs  |  |
|-----------|---------------|---------------|--|
| FLAC      | flac          | Not supported |  |
| FLV       | AAC, mp3      | H.264         |  |
| FMP4      | AAC           | H.264         |  |
| GIF       | Not supported | gif           |  |
| MP3       | mp3           | Not supported |  |
| MP4       | AAC, mp3      | H.264         |  |
| MPG       | mp2           | mpeg2         |  |
| MXF       | pcm           | mpeg2         |  |
| OGA       | flac, vorbis  | Not supported |  |
| OGG       | flac, vorbis  | Not supported |  |
| TS        | AAC, mp3      | H.264         |  |
| WAV       | pcm           | Not supported |  |
| WEBM      | vorbis        | vp8, vp9      |  |

#### Audio:Codec

The audio codec for the output file. Valid values are AAC, flac, mp2, mp3, pcm, and vorbis. The following table shows the available combinations of containers and audio codecs.

| Container | AAC | FLAC | MP2 | MP3 | PCM | Vorbis |
|-----------|-----|------|-----|-----|-----|--------|
| FLAC      |     | x    |     |     |     |        |

#### Amazon Elastic Transcoder Developer Guide Create Preset

| Container | AAC | FLAC | MP2 | MP3 | PCM | Vorbis |
|-----------|-----|------|-----|-----|-----|--------|
| FLV       | Х   |      |     | х   |     |        |
| GIF       |     |      |     |     |     |        |
| FMP4      | Х   |      |     |     |     |        |
| MP3       |     |      |     | x   |     |        |
| MP4       | х   |      |     | x   |     |        |
| MPG       |     |      | x   |     |     |        |
| MXF       |     |      |     |     | x   |        |
| OGA       |     | x    |     |     |     | x      |
| OGG       |     | х    |     |     |     | x      |
| TS        | х   |      |     | x   |     |        |
| WAV       |     |      |     |     | x   |        |
| WEBM      |     |      |     |     |     | х      |

#### (AAC Only) Audio:CodecOptions:Profile

If you specified AAC for Audio:Codec, choose the AAC profile for the output file. Elastic Transcoder supports the following profiles:

- auto: If you specify auto, Elastic Transcoder selects the profile based on the bit rate selected for the output file.
- AAC-LC: The most common AAC profile. Use for bit rates larger than 64 kbps. For more information, see Advanced Audio Coding.
- HE-AAC: Not supported on some older players and devices. Use for bit rates between 40 and 80 kbps. For more information, see High-Efficiency Advanced Audio Coding.
- HE-AACv2: Not supported on some players and devices. Use for bit rates less than 48 kbps. For more information, see High-Efficiency Advanced Audio Coding..

All outputs in a Smooth playlist must have the same value for Profile.

#### Note

If you created any presets before AAC profiles were added, Elastic Transcoder automatically updated your presets to use AAC-LC.

For more information about AAC, go to Audio Profiles in the Wikipedia entry "MPEG-4 Part 3."

## (Optional, FLAC/PCM Only) Audio:CodecOptions:BitDepth

The bit depth of a sample is how many bits of information are included in the audio samples. The higher the bit depth, the better the audio, but the larger the file.

Valid values for the FLAC codec are 16 and 24.

Valid values for the PCM codec are 8, 16, 24, and 32.

#### (Optional, PCM Only) Audio:CodecOptions:Signed

Whether audio samples are represented with negative and positive numbers (signed) or only positive numbers (unsigned).

Valid values are Signed and Unsigned.

The most common value is Signed.

#### (Optional, PCM Only) Audio:CodecOptions:BitOrder

The order the bits of a PCM sample are stored in.

The supported value is LittleEndian.

### Audio:SampleRate

The sample rate of the audio stream in the output file, in hertz. Valid values are:

auto, 22050, 32000, 44100, 48000, 96000

If you specify auto, Elastic Transcoder automatically detects the sample rate.

If you are using mxf for your output container, you must use a sample rate of 48000.

#### Audio:BitRate

The bit rate of the audio stream in the output file, in kilobits/second. Enter an integer between 64 and 320, inclusive.

#### Audio:Channels

The number of audio channels in the output file. The following values are valid:

auto, 0, 1, 2

One channel carries the information played by a single speaker. For example, a stereo track with two channels sends one channel to the left speaker, and the other channel to the right speaker. The output channels are organized into tracks. If you want Elastic Transcoder to automatically detect the number of audio channels in the input file and use that value for the output file, select auto.

| Specified Channel Value | Input Tracks and Channels | Output Sound Type                                                                                     |
|-------------------------|---------------------------|----------------------------------------------------------------------------------------------------|
| auto                    | Any input                 | Pass through up to eight input channels.                                                              |
| 0                       | Any input                 | Audio omitted from the output.                                                                        |
| 1                       | At least one channel      | Mono sound.                                                                                           |
| 2                       | Any input                 | Two identical mono channels or stereo. For more information about tracks, see Audio:AudioPackingMode. |

For more information about how digital audio works, see Digital Audio (p. 87). For more information about how Elastic Transcoder organizes channels and tracks, see Audio : Audio Packing Mode.

#### (MXF with PCM Only) Audio:AudioPackingMode

The method of organizing audio channels and tracks. Use Audio:Channels to specify the number of channels in your output, and Audio:AudioPackingMode to specify the number of tracks and their relation to the channels. If you do not specify an Audio:AudioPackingMode, Elastic Transcoder uses SingleTrack.

The following values are valid:

SingleTrack, OneChannelPerTrack, and OneChannelPerTrackWithMosTo8Tracks

#### Audio:AudioPackingMode:SingleTrack

Elastic Transcoder creates a single track for your output. The track can have up to eight channels. Use SingleTrack for all non-mxf containers.

# Amazon Elastic Transcoder Developer Guide Create Preset

| Specified Channel Value | Input Tracks and Channels        | Output Tracks and<br>Channels                      |
|-------------------------|----------------------------------|----------------------------------------------------|
| 0                       | Any input                        | Audio omitted from the output                      |
| 1, 2, or auto           | No audio input                   | Audio omitted from the output                      |
| 1                       | Any input with audio             | One track with one channel, downmixed if necessary |
| 2                       | One track with one channel       | One track with two identical channels              |
| 2 or auto               | Two tracks with one channel each | One track with two channels                        |
| 2 or auto               | One track with two channels      | One track with two channels                        |
| 2                       | One track with multiple channels | One track with two channels                        |
| auto                    | One track with one channel       | One track with one channel                         |
| auto                    | One track with multiple channels | One track with multiple channels                   |

(MXF Only) Audio:AudioPackingMode:OneChannelPerTrack
Elastic Transcoder creates a new track for every channel in your output. Your output can have up to eight single-channel tracks.

| Specified Channel Value | Input Tracks and Channels        | Output Tracks and<br>Channels                      |  |
|-------------------------|----------------------------------|----------------------------------------------------|--|
| 0                       | Any input                        | Audio omitted from the output                      |  |
| 1, 2, or auto           | No audio input                   | Audio omitted from the output                      |  |
| 1                       | Any input with audio             | One track with one channel, downmixed if necessary |  |
| 2                       | One track with one channel       | Two tracks with one identical channel each         |  |
| 2 or auto               | Two tracks with one channel each | Two tracks with one channel each                   |  |
| 2 or auto               | One track with two channels      | Two tracks with one channel each                   |  |
| 2                       | One track with multiple channels | Two tracks with one channel each                   |  |
| auto                    | one track with one channel       | one track with one channel                         |  |
| auto                    | one track with multiple channels | Up to eight tracks with one channel each           |  |

### (MXF Only) Audio:AudioPackingMode:OneChannelPerTrackWithMosTo8Tracks

Elastic Transcoder creates eight single-channel tracks for your output. All tracks that do not contain audio data from an input channel are MOS, or Mit Out Sound, tracks.

| Specified Channel Value | Input Tracks and Channels        | Output Tracks and Channels                                                                    |
|-------------------------|----------------------------------|-----------------------------------------------------------------------------------------------|
| 0                       | Any input                        | Audio omitted from the output                                                                 |
| 1, 2, or auto           | No audio input                   | Audio omitted from the output                                                                 |
| 1                       | Any input with audio             | One track with one channel, downmixed if necessary, plus six MOS tracks                       |
| 2                       | One track with one channel       | Two tracks with one identical channel each, plus six MOS tracks                               |
| 2 or auto               | Two tracks with one channel each | Two tracks with one channel each, plus six MOS tracks                                         |
| 2 or auto               | One track with two channels      | Two tracks with one channel each, plus six MOS tracks                                         |
| 2                       | One track with multiple channels | Two tracks with one channel each, plus six MOS tracks                                         |
| auto                    | One track with one channel       | One track with one channel, plus seven MOS tracks                                             |
| auto                    | One track with multiple channels | Up to eight tracks with one channel each, plus MOS tracks until there are eight tracks in all |

For more information on channels and tracks, see Digital Audio (p. 87).

#### Video:Codec

The video codec for the output file. Valid values are gif, H. 264, mpeg2, vp8, and vp9. The following table shows the available combinations of containers and video codecs.

| Container | GIF | H.264 | MPEG2 | VP8 | VP9 |
|-----------|-----|-------|-------|-----|-----|
| FLAC      |     |       |       |     |     |
| FLV       |     | х     |       |     |     |
| GIF       | Х   |       |       |     |     |
| FMP4      |     | x     |       |     |     |
| MP3       |     |       |       |     |     |
| MP4       |     | х     |       |     |     |
| MPG       |     |       | Х     |     |     |
| MXF       |     |       | Х     |     |     |
| OGA       |     |       |       |     |     |

| Container | GIF | H.264 | MPEG2 | VP8 | VP9 |
|-----------|-----|-------|-------|-----|-----|
| OGG       |     |       |       |     |     |
| TS        |     | x     |       |     |     |
| WEBM      |     |       |       | х   | x   |

For more information about the H.264 video-compression format, go to the Wikipedia page on H.264/MPEG-4 AVC.

For more information about VP8, go to VP8. For more information about VP9, go to VP9.

# (H.264/VP8 Only) Video:CodecOptions:Profile

If you specified H.264 for Video:Codec, the H.264 profile that you want to use for the output file. Elastic Transcoder supports the following profiles:

- baseline: The profile most commonly used for video conferencing and for mobile applications.
- main: The profile used for standard-definition digital TV broadcasts.
- high: The profile used for high-definition digital TV broadcasts and for Blu-ray discs.

If you specified vp8 for the video codec, the vp8 profile that you want to use for the output file. Elastic Transcoder supports the following profiles: 0, 1, 2, 3. You can specify 0, 1, 2, or 3 only when the container type is webm.

For more information about profiles, see Profiles in the Wikipedia entry "H.264/MPEG-4 AVC."

#### (H.264 Only) Video:CodecOptions:Level

Applicable only when the value of Video:Codec is H. 264. The H.264 level that you want to use for the output file. Elastic Transcoder supports the following levels:

For more information about levels, see Levels in the Wikipedia entry "H.264/MPEG-4 AVC."

#### (H.264 Only) Video:CodecOptions:MaxReferenceFrames

Applicable only when the value of Video:Codec is H.264. The maximum number of previously decoded frames to use as a reference for decoding future frames. Valid values are integers 0 through 16, but we recommend that you not use a value greater than:

Min(Floor(Maximum decoded picture buffer in macroblocks \* 256 / (Width in pixels \* Height in pixels)), 16)

#### where

- Width in pixels and Height in pixels represent either Video: MaxWidth and Video: MaxHeight, Or Video: Resolution.
- Maximum decoded picture buffer in macroblocks depends on the value of the Video:CodecOptions:Level object. (A macroblock is a block of pixels measuring 16x16.) See the table below.

For more information about encoding based on previously encoded pictures, see Decoded picture buffering in the Wikipedia entry "H.264/MPEG-4 AVC." Note that the Wikipedia calculation for maximum decoded picture buffer, which is similar to the calculation for maximum reference frames, uses macroblocks instead of pixels for the width and height of the video.

| Video:CodecOptions:Level | Maximum Decoded Picture Buffer in Macroblocks |
|--------------------------|-----------------------------------------------|
| 1                        | 396                                           |

| Video:CodecOptions:Level | Maximum Decoded Picture Buffer in Macroblocks |
|--------------------------|-----------------------------------------------|
| 1b                       | 396                                           |
| 1.1                      | 900                                           |
| 1.2                      | 2376                                          |
| 1.3                      | 2376                                          |
| 2                        | 2376                                          |
| 2.1                      | 4752                                          |
| 2.2                      | 8100                                          |
| 3                        | 8100                                          |
| 3.1                      | 18000                                         |
| 3.2                      | 20480                                         |
| 4                        | 32768                                         |
| 4.1                      | 32768                                         |

#### (Optional, H.264/MPEG2/VP8/VP9 only) Video:CodecOptions:MaxBitRate

The maximum number of kilobits per second in the output video. Specify a value between 16 and 62,500, inclusive.

If you specify auto for BitRate, Elastic Transcoder uses the bit rate of the input video as the average bit rate of the output video. MaxBitRate allows you to cap the bit rate of the output video, which is useful when the maximum bit rate supported by a target device is lower than the bit rate of the input video. Reducing the maximum bit rate might reduce the quality of the video.

#### (Optional, H.264/MPEG2/VP8/VP9 only) Video:CodecOptions:BufferSize

The maximum number of kilobits in any x seconds of the output video. This window is commonly 10 seconds, the standard segment duration when you're using ts for the container type of the output video. Specify an integer greater than 0. If you specify MaxBitRate and omit BufferSize, Elastic Transcoder sets BufferSize to 10 times the value of MaxBitRate.

# (Optional, H.264/MPEG2 Only) Video:CodecOptions:InterlacedMode

The interlace mode for the output video.

Interlaced video is used to double the perceived frame rate for a video by interlacing two fields (one field on every other line, the other field on the other lines) so that the human eye registers multiple pictures per frame. Interlacing reduces the bandwidth required for transmitting a video, but can result in blurred images and flickering.

The two sets of lines are known as fields, and an interlaced frame splits two images across the fields:

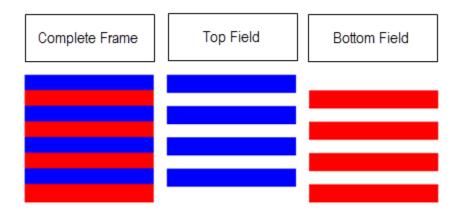

Valid values are Progressive (no interlacing, top to bottom), TopFirst (top field first), BottomFirst (bottom field first), and Auto.

If InterlaceMode is not specified, Elastic Transcoder uses Progressive for the output. If Auto is specified, Elastic Transcoder interlaces the output.

For more information, go to the Wikipedia page Interlaced video.

# (Optional, H.264/MPEG2 Only) Video:CodecOptions:ColorSpaceConversion

The color space conversion Elastic Transcoder applies to the output video. Color spaces are the algorithms used by the computer to store information about how to render color. Bt.601 is the standard for standard definition video, while Bt.709 is the standard for high definition video.

Valid values are None, Bt709toBt601, Bt601toBt709, and Auto.

If you chose Auto for ColorSpaceConversionMode and your output is interlaced, your frame rate is one of 23.97, 24, 25, 29.97, 50, or 60, your SegmentDuration is null, and you are using one of the resolution changes from the graph below, Elastic Transcoder applies the following color space conversions:

| Input File     | Input Resolution | Output Resolution | Applied Color Space Conversion |
|----------------|------------------|-------------------|--------------------------------|
| Standard to HD | 720x480          | 1920x1080         | Bt601ToBt709                   |
| Standard to HD | 720x576          | 1920x1080         | Bt601ToBt709                   |
| HD to Standard | 1920x1080        | 720x576           | Bt709ToBt601                   |
| HD to Standard | 1920x1080        | 720x480           | Bt709ToBt601                   |

#### Note

Elastic Transcoder may change the behavior of the ColorspaceConversionMode Auto mode in the future. All outputs in a playlist must use the same ColorSpaceConversionMode.

If you do not specify a ColorSpaceConversionMode, Elastic Transcoder does not change the color space of a file.

If you are unsure what ColorSpaceConversionMode was applied to your output file, you can check the AppliedColorSpaceConversion parameter included in your job

response. If your job does not have an AppliedColorSpaceConversion in its response, no ColorSpaceConversionMode was applied.

For more information about color space, go to the Wikipedia page Color space. For more information about Bt.601 and Bt.709, go to the Wikipedia pages Rec. 601 and Rec. 709.

#### Video:CodecOptions:ChromaSubsampling

The sampling pattern for the chroma (color) channels of the output video. Valid values are yuv420p and yuv422p.

yuv420p samples the chroma information of every other horizontal and every other vertical line, yuv422p samples the color information of every horizontal line and every other vertical line.

To learn more about chroma subsampling, go to the Wikipedia page Chroma subsampling.

### (Gif Only) Video:CodecOptions:LoopCount

The number of times you want the output gif to loop.

Valid values are Infinite and integers between 0 and 100, inclusive.

### (H.264/MPEG2/VP8 Only) Video:KeyframesMaxDist

The maximum number of frames between key frames. Not applicable for containers of type gif. Key frames are fully encoded frames; the frames between key frames are encoded based, in part, on the content of the key frames. The value is an integer formatted as a string; valid values are between 1 (every frame is a key frame) and 100000, inclusive. A higher value results in higher compression but might also discernibly decrease video quality.

For Smooth outputs, the FrameRate must have a constant ratio to the KeyframesMaxDist. This allows Smooth playlists to switch between different quality levels while the file is being played.

For example, an input file can have a FrameRate of 30 with a KeyframesMaxDist of 90. The output file then needs to have a ratio of 1:3. Valid outputs would have FrameRate of 30, 25, and 10, and KeyframesMaxDist of 90, 75, and 30, respectively.

Alternately, this can be achieved by setting FrameRate to auto and having the same values for MaxFrameRate and KeyframesMaxDist.

For more information about key frames, see the Wikipedia entry Video compression picture types.

#### (H.264/MPEG2/VP8 Only) Video:FixedGOP

Whether to use a fixed value for Video:FixedGOP. Not applicable for containers of type gif. Valid values are true and false:

- true: Elastic Transcoder uses the value of Video: KeyframesMaxDist for the distance between key frames (the number of frames in a group of pictures, or GOP).
- false: The distance between key frames can vary.

#### Note

FixedGOP must be set to true for fmp4 containers.

#### Video:BitRate

The bit rate of the video stream in the output file, in kilobits/second. You can configure variable bit rate or constant bit rate encoding:

- Variable bit rate encoding: Specify auto. Elastic Transcoder optimizes the bit rate and maintains a consistent quality for each frame of the output.
- Constant bit rate encoding: Specify the bit rate.

If you specified H.264 for Video: Codec: Valid values depend on the values of the Video: CodecOptions: Level and Video: CodecOptions: Profile objects.

#### Note

If you specified vp8 for Video:Codec, do not use the following table; Level applies only when the video codec is H.264.

If you specify a value other than auto, we recommend that you specify a value less than or equal to the maximum H.264-compliant value listed in the following table for your level and profile:

| Level | Maximum Video Bit Rate in kilobits/<br>second: Baseline Profile and Main<br>Profile | Maximum Video Bit Rate in kilobits/<br>second: High Profile |
|-------|-------------------------------------------------------------------------------------|-------------------------------------------------------------|
| 1     | 64                                                                                  | 80                                                          |
| 1b    | 128                                                                                 | 160                                                         |
| 1.1   | 192                                                                                 | 240                                                         |
| 1.2   | 384                                                                                 | 480                                                         |
| 1.3   | 768                                                                                 | 960                                                         |
| 2     | 2000                                                                                | 2500                                                        |
| 2.1   | 4000                                                                                | 5000                                                        |
| 2.2   | 4000                                                                                | 5000                                                        |
| 3     | 10000                                                                               | 12500                                                       |
| 3.1   | 14000                                                                               | 17500                                                       |
| 3.2   | 20000                                                                               | 25000                                                       |
| 4     | 20000                                                                               | 25000                                                       |
| 4.1   | 50000                                                                               | 62500                                                       |

#### Video:FrameRate

The frames per second for the video stream in the output file. The following values are valid:

```
auto, 10, 15, 23.97, 24, 25, 29.97, 30, 50, 60
```

If you want to preserve the frame rate of the input file and use it for the output file, specify auto.

If you specified H.264 for Video:Codec: If you specify a frame rate, we recommend that you perform the following calculation:

Frame rate = maximum recommended decoding speed in luma samples/second /
(width in pixels \* height in pixels)

#### where:

- width in pixels and height in pixels represent the Video:Resolution of the output video
- maximum recommended decoding speed in Luma samples/second is less than or equal to the maximum value listed in the following table, based on the value that you specified for Video:CodecOptions:Level.

# Note

If you specified vp8 for Video:Codec, do not use the previous equation or the following table; Level applies only when the video codec is H.264.

| Level | Maximum Recommended Decoding Speed in Luma Samples/Second |
|-------|-----------------------------------------------------------|
| 1     | 380160                                                    |

| Level | Maximum Recommended Decoding Speed in Luma Samples/Second |
|-------|-----------------------------------------------------------|
| 1b    | 380160                                                    |
| 1.1   | 768000                                                    |
| 1.2   | 1536000                                                   |
| 1.3   | 3041280                                                   |
| 2     | 3041280                                                   |
| 2.1   | 5068800                                                   |
| 2.2   | 5184000                                                   |
| 3     | 10368000                                                  |
| 3.1   | 27648000                                                  |
| 3.2   | 55296000                                                  |
| 4     | 62914560                                                  |
| 4.1   | 62914560                                                  |

#### Video:MaxFrameRate

If you specify auto for FrameRate, Elastic Transcoder uses the frame rate of the input video for the frame rate of the output video, up to the maximum frame rate. If you do not specify a MaxFrameRate, Elastic Transcoder will use a default of 30.

Specify the maximum frame rate that you want Elastic Transcoder to use when the frame rate of the input video is greater than either the desired maximum frame rate of the output video or the default maximum frame rate. The following values are valid:

Elastic Transcoder uses the highest supported frame rate that meets both of the following criteria:

- The frame rate is less than or equal to the maximum frame rate.
- The frame rate divides into the input frame rate evenly, with no remainder.

For example, if you have an input file with a frame rate of 50 and specify a value of 30 for MaxFrameRate, Elastic Transcoder produces an output video for which the frame rate is 25 frames per second, because 25 is less than 30, and 50 divided by 25 is 2.

#### Video:MaxWidth (Option 1)

The maximum width of the output video in pixels. If you specify auto, Elastic Transcoder uses 1920 (Full HD) as the default value. If you specify a numeric value, enter an even integer between 128 and 4096, inclusive.

For more information, see Video: MaxHeight.

## Video:MaxHeight (Option 1)

The maximum height of the output video in pixels. If you specify auto, Elastic Transcoder uses 1080 (Full HD) as the default value. If you specify a numeric value, enter an even integer between 96 and 3072, inclusive.

If you specified H.264 for Video:Codec: We recommend that you specify values for MaxWidth and MaxHeight so the product of the two values is less than or equal to the applicable value in the following table.

#### Note

If you specified vp8 for Video:Codec, do not use the following table; Level applies only when the video codec is H.264.

| Value of Level | Maximum Value of MaxWidth X MaxHeight |
|----------------|---------------------------------------|
| 1              | 25344                                 |
| 1b             | 25344                                 |
| 1.1            | 101376                                |
| 1.2            | 101376                                |
| 1.3            | 101376                                |
| 2              | 101376                                |
| 2.1            | 202752                                |
| 2.2            | 404720                                |
| 3              | 404720                                |
| 3.1            | 921600                                |
| 3.2            | 1310720                               |
| 4              | 2097152                               |
| 4.1            | 2097152                               |

#### Video:SizingPolicy (Option 1)

A value that controls scaling of the output video:

- Fit: Elastic Transcoder scales the output video so it matches the value that you specified in either MaxWidth or MaxHeight without exceeding the other value.
- Fill: Elastic Transcoder scales the output video so it matches the value that you specified in either MaxWidth or MaxHeight and matches or exceeds the other value. Elastic Transcoder centers the output video and then crops it to the dimension (if any) that exceeds the maximum value.
- Stretch: Elastic Transcoder stretches the output video to match the values that you specified for MaxWidth and MaxHeight. If the relative proportions of the input video and the output video are different, the output video will be distorted.
- Keep: Elastic Transcoder does not scale the output video. If either dimension of the input video exceeds the values that you specified for MaxWidth and MaxHeight, Elastic Transcoder crops the output video.
- ShrinkToFit: Elastic Transcoder scales the output video down so that its dimensions match the values that you specified for at least one of MaxWidth and MaxHeight without exceeding either value. If you specify this option, Elastic Transcoder does not scale the video up.
- ShrinkToFill: Elastic Transcoder scales the output video down so that its dimensions match the values that you specified for at least one of MaxWidth and MaxHeight without dropping below either value. If you specify this option, Elastic Transcoder does not scale the video up.

The following table shows possible effects of SizingPolicy settings on the output video:

| SizingPolicy | Output Video<br>May Be Scaled<br>Up | Output Video<br>May Be Padded<br>When Padding<br>Policy Is "Pad" | Output Video May Have a Different Pixel Aspect Ratio than Input Video | Output Video<br>May Be<br>Cropped |
|--------------|-------------------------------------|------------------------------------------------------------------|-----------------------------------------------------------------------|-----------------------------------|
| Fit          | Yes                                 | Yes                                                              |                                                                       |                                   |
| Fill         | Yes                                 |                                                                  |                                                                       | Yes                               |
| Stretch      | Yes                                 |                                                                  | Yes                                                                   |                                   |
| Keep         | Yes                                 | Yes                                                              |                                                                       | Yes                               |
| ShrinkToFit  |                                     | Yes                                                              |                                                                       |                                   |
| ShrinkToFill |                                     | Yes                                                              |                                                                       | Yes                               |

### Video:PaddingPolicy (Option 1)

When you set PaddingPolicy to Pad, Elastic Transcoder might add black bars to the top and bottom and/or left and right sides of the output video to make the total size of the output video match the values that you specified for MaxWidth and MaxHeight. For more information, see the table at Video:SizingPolicy.

## Video:DisplayAspectRatio (Option 1)

The value that Elastic Transcoder adds to the metadata in the output file. If you set <code>DisplayAspectRatio</code> to <code>auto</code>, Elastic Transcoder chooses an aspect ratio that ensures square pixels. If you specify another option, Elastic Transcoder sets that value in the output file.

# Video:Resolution (Option 2)

#### Note

To better control resolution and aspect ratio of output videos, we recommend that you use the Video—Option 1 settings, MaxWidth, MaxHeight, SizingPolicy, PaddingPolicy, and DisplayAspectRatio instead of the two Video—Option 2 settings, Resolution and AspectRatio. The two groups of settings are mutually exclusive. Do not use them together.

The width and height of the video in the output file, in pixels. Valid values are auto and widthXheight:

- auto: Elastic Transcoder attempts to preserve the width and height of the input file, subject to the following rules.
- widthxheight: The width and height of the output video in pixels.

Note the following about specifying the width and height:

- The width must be an even integer between 128 and 4096, inclusive.
- The height must be an even integer between 96 and 3072, inclusive.
- If you specify a resolution that is less than the resolution of the input file, Elastic Transcoder rescales the output file to the lower resolution.
- If you specify a resolution that is greater than the resolution of the input file, Elastic Transcoder rescales the output to the higher resolution.
- We recommend that you specify a resolution for which the product of width and height is less than or equal to the applicable value in the following table:

| Level | Maximum Value of width x height |  |
|-------|---------------------------------|--|
| 1     | 25344                           |  |

| Level | Maximum Value of width x height |
|-------|---------------------------------|
| 1b    | 25344                           |
| 1.1   | 101376                          |
| 1.2   | 101376                          |
| 1.3   | 101376                          |
| 2     | 101376                          |
| 2.1   | 202752                          |
| 2.2   | 404720                          |
| 3     | 404720                          |
| 3.1   | 921600                          |
| 3.2   | 1310720                         |
| 4     | 2097152                         |
| 4.1   | 2097152                         |

#### Video: AspectRatio (Option 2)

#### Note

To better control resolution and aspect ratio of output videos, we recommend that you use the values MaxWidth, MaxHeight, SizingPolicy, PaddingPolicy, and DisplayAspectRatio instead of Resolution and AspectRatio.

The display aspect ratio of the video in the output file. The following values are valid:

If you specify auto, Elastic Transcoder tries to preserve the aspect ratio of the input file.

If you specify an aspect ratio for the output file that differs from aspect ratio of the input file, Elastic Transcoder adds pillarboxing (black bars on the sides) or letterboxing (black bars on the top and bottom) to maintain the aspect ratio of the active region of the video.

## Video:Watermarks

Settings for the size, position, scale, and opacity of graphics that you want Elastic Transcoder to overlay over videos that are transcoded using this preset. You can specify settings for up to four watermarks. Watermarks appear for the duration of the transcoded video.

Watermarks can be in .png or .jpg format. If you want to display a watermark that is not rectangular, use the .png format, which supports transparency.

When you create a job that uses this preset, you specify the <code>.png</code> or <code>.jpg</code> graphics that you want Elastic Transcoder to include in the transcoded videos. Elastic Transcoder does not require you to specify as many watermarks in each job output as you specified in the corresponding preset. For example, you might specify settings for four watermarks in a preset and specify only one watermark in a job output.

To configure watermark settings so your graphic is not distorted, set the value of SizingPolicy to ShrinkToFit, and set the values of MaxWidth and MaxHeight to the same percentage. If you want the graphic to appear in the same size as the original, set MaxWidth and MaxHeight to 100%.

For more information, see Watermarks (p. 86).

#### Video:Watermarks:Id

A unique identifier for the settings for one watermark. The value of Id can be up to 40 characters long. You can specify settings for up to four watermarks.

#### Video:Watermarks:MaxWidth

The maximum width of the watermark in one of the following formats:

- number of pixelspx: The minimum value is 16 pixels, and the maximum value is the value of Video: MaxWidth.
- integer percentage\*: The range of valid values is 0 to 100. Use the value of Target to specify whether you want Elastic Transcoder to include the black bars that are added by Elastic Transcoder, if any, in the calculation.

# Video:Watermarks:MaxHeight

The maximum height of the watermark in one of the following formats:

- number of pixelspx: The minimum value is 16 pixels, and the maximum value is the value of Video: MaxHeight.
- integer percentage\*: The range of valid values is 0 to 100. Use the value of Target to specify whether you want Elastic Transcoder to include the black bars that are added by Elastic Transcoder, if any, in the calculation.

### Video:Watermarks:SizingPolicy

A value that controls scaling of the watermark:

- Fit: Elastic Transcoder scales the watermark so it matches the value that you specified in either MaxWidth or MaxHeight without exceeding the other value.
- Stretch: Elastic Transcoder stretches the watermark to match the values that you specified for MaxWidth and MaxHeight. If the relative proportions of the watermark and the values of MaxWidth and MaxHeight are different, the watermark will be distorted.
- ShrinkToFit: Elastic Transcoder scales the watermark down so that its dimensions match the values that you specified for at least one of MaxWidth and MaxHeight without exceeding either value. If you specify this option, Elastic Transcoder does not scale the watermark up.

#### Video:Watermarks:HorizontalAlign

The horizontal position of the watermark unless you specify a nonzero value for <code>HorizontalOffset</code>:

- Left: The left edge of the watermark is aligned with the left border of the video.
- Right: The right edge of the watermark is aligned with the right border of the video.
- Center: The watermark is centered between the left and right borders.

### Video:Watermarks:HorizontalOffset

The amount by which you want the horizontal position of the watermark to be offset from the position specified by HorizontalAlign:

- number of pixelspx: The minimum value is 0 pixels, and the maximum value is the value of Video:MaxWidth.
- integer percentage%: The range of valid values is 0 to 100.

For example, if you specify Left for HorizontalAlign and 5px for HorizontalOffset, the left side of the watermark appears 5 pixels from the left border of the output video.

HorizontalOffset is valid only when the value of HorizontalAlign is Left or Right.

If you specify an offset that causes the watermark to extend beyond the left or right border and Elastic Transcoder has not added black bars, the watermark is cropped. If Elastic Transcoder has added black bars, the watermark extends into the black bars. If the watermark extends beyond the black bars, it is cropped.

Use the value of Target to specify whether you want Elastic Transcoder to include the black bars that are added by Elastic Transcoder, if any, in the offset calculation.

### Video:Watermarks:VerticalAlign

The vertical position of the watermark unless you specify a nonzero value for VerticalOffset:

- **Top:** The top edge of the watermark is aligned with the top border of the video.
- Bottom: The bottom edge of the watermark is aligned with the bottom border of the video.
- Center: The watermark is centered between the top and bottom borders.

#### Video:Watermarks:VerticalOffset

The amount by which you want the vertical position of the watermark to be offset from the position specified by VerticalAlign:

- number of pixelspx: The minimum value is 0 pixels, and the maximum value is the value of Video: MaxHeight.
- integer percentage%: The range of valid values is 0 to 100.

For example, if you specify Top for VerticalAlign and 5px for VerticalOffset, the top of the watermark appears 5 pixels from the top border of the output video.

VerticalOffset is valid only when the value of VerticalAlign is Top or Bottom.

If you specify an offset that causes the watermark to extend beyond the top or bottom border and Elastic Transcoder has not added black bars, the watermark is cropped. If Elastic Transcoder has added black bars, the watermark extends into the black bars. If the watermark extends beyond the black bars, it is cropped.

Use the value of Target to specify whether you want Elastic Transcoder to include the black bars that are added by Elastic Transcoder, if any, in the offset calculation.

## Video:Watermarks:Opacity

A percentage that indicates how much you want a watermark to obscure the video in the location where it appears. Valid values are 0 (the watermark is invisible) to 100 (the watermark completely obscures the video in the specified location). The data type of <code>Opacity</code> is <code>float</code>.

Elastic Transcoder supports transparent .png graphics. If you use a transparent .png, the transparent portion of the video appears as if you had specified a value of 0 for Opacity. The .jpg file format doesn't support transparency.

#### Video:Watermarks:Target

A value that determines how Elastic Transcoder interprets values that you specified for Video: Watermarks: HorizontalOffset, Video: Watermarks: MaxWidth, and Video: Watermarks: MaxHeight:

• Content: HorizontalOffset and VerticalOffset values are calculated based on the borders of the video excluding black bars added by Elastic Transcoder, if any.

In addition, MaxWidth and MaxHeight, if specified as a percentage, are calculated based on the borders of the video **excluding** black bars added by Elastic Transcoder, if any.

• Frame: HorizontalOffset and VerticalOffset values are calculated based on the borders of the video including black bars added by Elastic Transcoder, if any.

In addition, MaxWidth and MaxHeight, if specified as a percentage, are calculated based on the borders of the video **including** black bars added by Elastic Transcoder, if any.

#### (Video Only) Thumbnails:Format

The format of thumbnails, if any. Valid formats are jpg and png.

You specify whether you want Elastic Transcoder to create thumbnails when you create a job. For more information, see ThumbnailPattern (p. 215).

#### (Video Only) Thumbnails:Interval

The approximate number of seconds between thumbnails. The value must be an integer. The actual interval can vary by several seconds from one thumbnail to the next.

### (Option 1, Video Only) Thumbnails:MaxWidth

The maximum width of thumbnails, in pixels. If you specify auto, Elastic Transcoder uses 1920 (Full HD) as the default value. If you specify a numeric value, enter an even integer between 32 and 4096, inclusive.

# (Option 1, Video Only) Thumbnails:MaxHeight

The maximum height of thumbnails, in pixels. If you specify auto, Elastic Transcoder uses 1080 (Full HD) as the default value. If you specify a numeric value, enter an even integer between 32 and 3072, inclusive.

## (Option 1, Video Only) Thumbnails:SizingPolicy

A value that controls scaling of thumbnails:

- Fit: Elastic Transcoder scales thumbnails so they match the value that you specified in thumbnail MaxWidth or MaxHeight settings without exceeding the other value.
- Fill: Elastic Transcoder scales thumbnails so they match the value that you specified in thumbnail MaxWidth or MaxHeight settings and matches or exceeds the other value. Elastic Transcoder centers the image in thumbnails and then crops to the dimension, if any, that exceeds the maximum value.
- Stretch: Elastic Transcoder stretches thumbnails to match the values that you specified for thumbnail MaxWidth and MaxHeight settings. If the relative proportions of the input video and thumbnails are different, the thumbnails will be distorted.
- **Keep:** Elastic Transcoder does not scale thumbnails. If either dimension of the input video exceeds the values that you specified for thumbnail MaxWidth and MaxHeight settings, Elastic Transcoder crops the thumbnails.
- ShrinkToFit: Elastic Transcoder scales thumbnails down so that their dimensions match the values that you specified for at least one of thumbnail MaxWidth and MaxHeight without exceeding either value. If you specify this option, Elastic Transcoder does not scale thumbnails up.
- ShrinkToFill: Elastic Transcoder scales thumbnails down so that their dimensions match the values that you specified for at least one of MaxWidth and MaxHeight without dropping below either value. If you specify this option, Elastic Transcoder does not scale thumbnails up.

The following table shows possible effects of SizingPolicy settings on thumbnails:

| SizingPolicy | Thumbnails<br>May Be Scaled<br>Up | Thumbnails<br>May Be Padded<br>When Padding<br>Policy Is "Pad" | Thumbnails May Have a Different Pixel Aspect Ratio than Input Video | Thumbnails<br>May Be<br>Cropped |
|--------------|-----------------------------------|----------------------------------------------------------------|---------------------------------------------------------------------|---------------------------------|
| Fit          | Yes                               | Yes                                                            |                                                                     |                                 |
| Fill         | Yes                               |                                                                |                                                                     | Yes                             |
| Stretch      | Yes                               |                                                                | Yes                                                                 |                                 |
| Keep         | Yes                               | Yes                                                            |                                                                     | Yes                             |
| ShrinkToFit  |                                   | Yes                                                            |                                                                     |                                 |
| ShrinkToFill |                                   | Yes                                                            |                                                                     | Yes                             |

#### (Option 1, Video Only) Thumbnails:PaddingPolicy

When you set PaddingPolicy to Pad, Elastic Transcoder might add black bars to the top and bottom and/or left and right sides of thumbnails to make the total size of the thumbnails match the values that you specified for thumbnail MaxWidth and MaxHeight settings. For more information, see the table at Thumbnails:SizingPolicy.

#### (Option 2, Video Only) Thumbnails:Resolution

#### Note

To better control resolution and aspect ratio of thumbnails, we recommend that you use the thumbnail values MaxWidth, MaxHeight, SizingPolicy, and PaddingPolicy instead of Resolution and AspectRatio. The two groups of settings are mutually exclusive. Do not use them together.

The width and height of thumbnail files in pixels, in the format <code>widthxHeight</code>, where both values are even integers. The values cannot exceed the width and height that you specified in the <code>Video:Resolution object</code>.

### (Option 2, Video Only) Thumbnails: AspectRatio

#### Note

To better control resolution and aspect ratio of thumbnails, we recommend that you use the thumbnail values MaxWidth, MaxHeight, SizingPolicy, and PaddingPolicy instead of Resolution and AspectRatio.

The aspect ratio of thumbnails. The following values are valid:

```
auto, 1:1, 4:3, 3:2, 16:9
```

If you specify auto, Elastic Transcoder tries to preserve the aspect ratio of the video in the output file.

# Responses

# **Syntax**

```
Status: 201 Created
x-amzn-RequestId: c321ec43-378e-11e2-8e4c-4d5b971203e9
Content-Type: application/json
Content-Length: number of characters in the response
Date: Mon, 14 Jan 2013 06:01:47 GMT
   "Preset":{
      "Id": "Id for the new preset",
      "Type": "Custom | System",
      "Name": "preset name",
      "Description": "preset description",
      "Container": "flac|flv|fmp4|gif|mp3|mp4|mpg|mxf|oga|ogg|ts|wav|webm",
      "Audio":{
          "Codec": "AAC | flac | mp2 | mp3 | pcm | vorbis",
          "CodecOptions":{
             "Profile": "auto | AAC-LC | HE-AAC | HE-AACv2",
             "BitDepth": "8 | 16 | 24 | 32 ",
             "Signed": "Signed | Unsigned",
             "BitOrder": "LittleEndian"
          "SampleRate": "auto | 22050 | 32000 | 44100 | 48000 | 96000",
          "BitRate": "audio bit rate of output file in kilobits/second",
          "Channels": "auto | 0 | 1 | 2 ",
          "AudioPackingMode": "SingleTrack | OneChannelPerTrack |
             OneChannelPerTrackWithMosTo8Tracks"
      },
       "Video":{
          "Codec": "gif | H.264 | mpeg2 | vp8 | vp9 ",
          "CodecOptions":{
             "Profile": "baseline | main | high | 0 | 1 | 2 | 3 ",
```

```
"Level": "1 | 1b | 1.1 | 1.2 | 1.3 | 2 | 2.1 | 2.2 | 3 | 3.1 | 3.2 | 4 | 4.1 ",
          "MaxReferenceFrames": maximum number of reference frames,
          "MaxBitRate": "maximum bit rate",
          "BufferSize": "maximum buffer size",
          "InterlacedMode": "Progressive | TopFirst | BottomFirst | Auto",
          "ColorSpaceConversionMode": "None | Bt709ToBt601 | Bt601ToBt709 | Auto",
          "ChromaSubsampling": "yuv420p | yuv422p",
         "LoopCount": "Infinite | [0,100]"
      "KeyframesMaxDist": maximum frames between key frames,
      "FixedGOP": "true | false",
      "BitRate": "auto video bit rate of output file in kilobits/second",
      "FrameRate": "auto | 10 | 15 | 23.97 | 24 | 25 | 29.97 | 30 | 50 | 60 ",
      "MaxFrameRate": "10|15|23.97|24|25|29.97|30|50|60",
      "MaxWidth": "auto | [128,4096]",
      "MaxHeight": "auto | [96,3072] ",
      "SizingPolicy": "Fit | Fill | Stretch | Keep | ShrinkToFit | ShrinkToFill",
      "PaddingPolicy": "Pad | NoPad",
      "DisplayAspectRatio": "auto | 1:1 | 4:3 | 3:2 | 16:9 ",
      "Resolution": "width in pixelsxheight in pixels" <not recommended>,
      "AspectRatio": "auto | 1:1 | 4:3 | 3:2 | 16:9 " < not recommended >
      "Watermarks":[
             "Id": "unique identifier up to 40 characters",
             "MaxWidth": "[16, Video: MaxWidth]px | [0,100]%",
             "MaxHeight": "[16, Video: MaxHeight]px | [0,100]%",
             "SizingPolicy": "Fit | Stretch | ShrinkToFit",
             "HorizontalAlign": "Left | Right | Center",
             "HorizontalOffset":"[0,100]%|[0,Video:MaxWidth]px",
             "VerticalAlign": "Top | Bottom | Center",
             "VerticalOffset":"[0,100]% | [0,Video:MaxHeight]px",
             "Opacity":"[0,100]",
             "Target": "Content | Frame"
      ]
   },
   "Thumbnails":{
      "Format": "jpg | png",
      "Interval": "number of seconds between thumbnails",
      "MaxWidth": "auto | [32,4096]",
      "MaxHeight": "auto | [32,3072] ",
      "SizingPolicy": "Fit | Fill | Stretch | Keep | ShrinkToFit | ShrinkToFill ",
      "PaddingPolicy": "Pad | NoPad",
      "Resolution": "width in pixelsxheight in pixels",
      "AspectRatio": "auto | 1:1 | 4:3 | 3:2 | 16:9 "
   }
},
"Warning": "message about codec compatibility"
```

# Response Headers

This operation uses only response headers that are common to most responses. For information about common response headers, see HTTP Responses (p. 141).

# Response Body

When you create a job, Elastic Transcoder returns the values that you specified in the request. For more information, see Request Body (p. 314).

In addition, Elastic Transcoder returns the following values.

#### ld

Identifier for the new preset. You use this value to get settings for the preset or to delete it.

#### Type

Whether the preset is a default preset provided by Elastic Transcoder (System) or a preset that you have defined (Custom).

#### Warning

When the settings for a preset are not compliant with the standards for the Codec but the settings might produce acceptable output, Elastic Transcoder creates the preset and includes a warning explaining how the preset settings are not compliant.

# **Errors**

For information about Elastic Transcoder exceptions and error messages, see Handling Errors in Elastic Transcoder (p. 143).

# **Examples**

The following example request creates a preset named DefaultPreset.

# Sample Request

```
POST /2012-09-25/presets HTTP/1.1
Content-Type: application/json; charset=UTF-8
Accept: */*
Host: elastictranscoder. Elastic Transcoder endpoint.amazonaws.com: 443
x-amz-date: 20130114T174952Z
Authorization: AWS4-HMAC-SHA256
               Credential=AccessKeyID/request-date/Elastic Transcoder
endpoint/ets/aws4_request,
               SignedHeaders=host;x-amz-date;x-amz-target,
               Signature=calculated-signature
Content-Length: number of characters in the JSON string
   "Name": "DefaultPreset",
   "Description": "Use for published videos",
   "Container": "mp4",
   "Audio":{
      "Codec": "AAC",
      "CodecOptions": {
         "Profile": "AAC-LC"
      },
      "SampleRate": "44100",
      "BitRate": "96",
      "Channels": "2"
   },
   "Video":{
      "Codec": "H.264",
      "CodecOptions":{
         "Profile": "main",
         "Level": "2.2",
         "MaxReferenceFrames": "3",
         "MaxBitRate":"",
         "BufferSize":""
         "InterlacedMode": "Progressive",
```

```
"ColorSpaceConversionMode": "None"
   },
   "KeyframesMaxDist": "240",
   "FixedGOP":"false",
   "BitRate": "1600",
   "FrameRate": "auto",
   "MaxFrameRate": "30",
   "MaxWidth": "auto",
   "MaxHeight": "auto",
   "SizingPolicy": "Fit",
   "PaddingPolicy": "Pad",
   "DisplayAspectRatio": "auto",
   "Watermarks":[
         "Id": "company logo",
         "MaxWidth": "20%",
         "MaxHeight": "20%",
         "SizingPolicy": "ShrinkToFit",
         "HorizontalAlign": "Right",
         "HorizontalOffset":"10px",
         "VerticalAlign": "Bottom",
         "VerticalOffset": "10px",
         "Opacity": "55.5",
         "Target": "Content"
   ]
},
"Thumbnails":{
  "Format": "png",
   "Interval":"120",
   "MaxWidth": "auto",
   "MaxHeight": "auto",
   "SizingPolicy": "Fit",
   "PaddingPolicy": "Pad"
}
```

# Sample Response

```
Status: 201 Created
x-amzn-RequestId: c321ec43-378e-11e2-8e4c-4d5b971203e9
Content-Type: application/json
Content-Length: number of characters in the response
Date: Mon, 14 Jan 2013 06:01:47 GMT
   "Preset":{
      "Id": "5555555555555-abcde5",
      "Type": "Custom",
      "Name": "DefaultPreset",
      "Description": "Use for published videos",
      "Container": "mp4",
      "Audio":{
         "Codec": "AAC",
         "CodecOptions":{
            "Profile": "AAC-LC"
         "SampleRate": "44100",
```

```
"BitRate": "96",
      "Channels": "2"
   },
   "Video":{
      "Codec": "H. 264",
      "CodecOptions":{
         "Profile": "main",
         "Level":"2.2",
         "MaxReferenceFrames": "3",
         "MaxBitRate":"",
         "BufferSize":"",
         "InterlacedMode": "Progressive",
         "ColorSpaceConversionMode": "None | Bt709ToBt601 | Bt601ToBt709 | Auto"
      },
      "KeyframesMaxDist": "240",
      "FixedGOP": "false",
      "BitRate": "1600",
      "FrameRate": "auto",
      "MaxFrameRate":"30",
      "MaxWidth": "auto",
      "MaxHeight": "auto",
      "SizingPolicy": "Fit",
      "PaddingPolicy": "Pad",
      "DisplayAspectRatio": "auto",
      "Watermarks":[
             "Id": "company logo",
             "MaxWidth": "20%",
             "MaxHeight": "20%",
             "SizingPolicy": "ShrinkToFit",
             "HorizontalAlign": "Right",
             "HorizontalOffset": "10px",
             "VerticalAlign": "Bottom",
             "VerticalOffset": "10px",
             "Opacity": "55.5",
             "Target": "Content"
      ]
   "Thumbnails":{
      "Format": "png",
      "Interval": "120",
      "MaxWidth": "auto",
      "MaxHeight": "auto",
      "SizingPolicy": "Fit",
      "PaddingPolicy": "Pad"
   }
},
"Warning":""
```

# **List Presets**

#### **Topics**

- Description (p. 336)
- Requests (p. 336)
- Responses (p. 337)
- Errors (p. 355)
- Examples (p. 355)

# **Description**

To get a list of all presets associated with the current AWS account, send a GET request to the /2012-09-25/presets resource.

# Requests

# **Syntax**

# Request Parameters

This operation takes the following request parameters. Elastic Transcoder returns all of the presets available.

#### **Ascending**

To list presets in chronological order by the date and time that they were submitted, enter true. To list presets in reverse chronological order, enter false.

# **PageToken**

When Elastic Transcoder returns more than one page of results, use PageToken in subsequent GET requests to get each successive page of results.

# Request Headers

This operation uses only request headers that are common to all operations. For information about common request headers, see HTTP Header Contents (p. 139).

# Request Body

The JSON string in the request body contains the following objects.

# Responses

# **Syntax**

```
Status: 200 OK
x-amzn-RequestId: c321ec43-378e-11e2-8e4c-4d5b971203e9
Content-Type: application/json
Content-Length: number of characters in the response
Date: Mon, 14 Jan 2013 06:01:47 GMT
   "Presets":[
          "Id": "preset ID",
          "Type": "Custom | System",
          "Name":"preset name",
          "Description": "preset description",
          "Container": "flac|flv|fmp4|gif|mp3|mp4|mpg|mxf|oga|ogg|ts|wav|webm",
             "Codec": "AAC | flac | mp2 | mp3 | pcm | vorbis",
             "CodecOptions":{
                 "Profile": "auto | AAC-LC | HE-AAC | HE-AACv2",
                 "BitDepth": "8 | 16 | 24 | 32",
                 "Signed": "Signed | Unsigned",
                 "BitOrder": "LittleEndian"
             "SampleRate": "auto | 22050 | 32000 | 44100 | 48000 | 96000",
             "BitRate": "audio bit rate of output file in kilobits/second",
             "Channels": "auto | 0 | 1 | 2 ",
             "AudioPackingMode": "SingleTrack | OneChannelPerTrack |
                OneChannelPerTrackWithMosTo8Tracks"
          },
          "Video":{
             "Codec": "gif | H. 264 | mpeg2 | vp8 | vp9 ",
             "CodecOptions":{
                 "Profile": "baseline | main | high | 0 | 1 | 2 | 3 ",
                 "Level": "1 | 1b | 1.1 | 1.2 | 1.3 | 2 | 2.1 | 2.2 |
                    3|3.1|3.2|4|4.1",
                 "MaxReferenceFrames": "maximum number of reference frames",
                 "MaxBitRate": "maximum bit rate",
                 "BufferSize": "maximum buffer size",
                 "InterlacedMode": "Progressive | TopFirst | BottomFirst | Auto",
                 "ColorSpaceConversion": "None | Bt709ToBt601 | Bt601ToBt709 | Auto",
                 "ChromaSubsampling": "yuv420p | yuv422p",
                "LoopCount": "Infinite [0,100]"
             "KeyframesMaxDist": "maximum frames between key frames",
             "FixedGOP": "true | false",
             "BitRate": "auto | video bit rate of output file in
                kilobits/second",
             "FrameRate": "auto | 10 | 15 | 23.97 | 24 | 25 | 29.97 | 30 | 50 | 60 ",
             "MaxFrameRate": "10 | 15 | 23.97 | 24 | 25 | 29.97 | 30 | 50 | 60 ",
             "MaxWidth": "auto | [128,4096]",
             "MaxHeight": "auto | [96,3072]",
             "SizingPolicy": "Fit|Fill|Stretch|Keep|ShrinkToFit|ShrinkToFill",
             "PaddingPolicy": "Pad NoPad",
             "DisplayAspectRatio": "auto | 1:1 | 4:3 | 3:2 | 16:9 ",
             "Resolution": "width in pixelsxheight in pixels",
```

```
"AspectRatio": "auto | 1:1 | 4:3 | 3:2 | 16:9 ",
          "Watermarks":[
                 "Id": "unique identifier up to 40 characters",
                "MaxWidth": "[16, Video: MaxWidth]px | [0,100]%",
                "MaxHeight": "[16, Video: MaxHeight]px | [0,100]%",
                "SizingPolicy": "Fit | Stretch | ShrinkToFit",
                "HorizontalAlign": "Left | Right | Center",
                "HorizontalOffset":"[0,100]%|[0,Video:MaxWidth]px",
                "VerticalAlign": "Top | Bottom | Center",
                "VerticalOffset": "[0,100]% | [0, Video: MaxHeight]px",
                "Opacity":"[0,100]",
                "Target": "Content | Frame"
      },
       "Thumbnails":{
         "Format": "jpg | png",
          "Interval": "number of seconds between thumbnails",
          "MaxWidth": "auto | [32,4096]",
          "MaxHeight": "auto | [32,3072]",
          "SizingPolicy": "Fit|Fill|Stretch|Keep|ShrinkToFit|ShrinkToFill",
          "PaddingPolicy": "Pad NoPad",
          "Resolution": "width in pixelsxheight in pixels",
          "AspectRatio": "auto | 1:1 | 4:3 | 3:2 | 16:9 "
      },
   },
   \{\ldots\},
],
"NextPageToken": value for accessing the next page of results | null
```

# Response Headers

This operation uses only response headers that are common to most responses. For information about common response headers, see HTTP Responses (p. 141).

# Response Body

The JSON string in the request body contains the following objects. For more detail about the individual objects, see Request Body (p. 314) in the topic Create Preset (p. 312).

# ld

Identifier for the new preset. You use this value to get settings for the preset or to delete it.

#### Type

Whether the preset is a default preset provided by Elastic Transcoder (System) or a preset that you have defined (Custom).

#### Name

The name of the preset. We recommend that the name be unique within the AWS account, but uniqueness is not enforced.

Constraints: Maximum 40 characters

#### Description

A description of the preset.

Constraints: Maximum 255 characters

## Container

The container type for the output file. Valid values are flac, flv, fmp4, gif, mp3, mp4, mpg, mxf, oga, ogg, ts, wav, and webm. The following table shows the supported codecs for containers.

| Container | Audio Codecs  | Video Codecs  |
|-----------|---------------|---------------|
| FLAC      | flac          | Not supported |
| FLV       | AAC, mp3      | H.264         |
| FMP4      | AAC           | H.264         |
| GIF       | Not supported | gif           |
| MP3       | mp3           | Not supported |
| MP4       | AAC, mp3      | H.264         |
| MPG       | mp2           | mpeg2         |
| MXF       | pcm           | mpeg2         |
| OGA       | flac, vorbis  | Not supported |
| OGG       | flac, vorbis  | Not supported |
| TS        | AAC, mp3      | H.264         |
| WAV       | pcm           | Not supported |
| WEBM      | vorbis        | vp8, vp9      |

# Audio:Codec

The audio codec for the output file. Valid values are AAC, flac, mp2, mp3, pcm, and vorbis. The following table shows the available combinations of containers and audio codecs.

| Container | AAC | FLAC | MP2 | MP3 | PCM | Vorbis |
|-----------|-----|------|-----|-----|-----|--------|
| FLAC      |     | х    |     |     |     |        |
| FLV       | x   |      |     | х   |     |        |
| GIF       |     |      |     |     |     |        |
| FMP4      | х   |      |     |     |     |        |
| MP3       |     |      |     | х   |     |        |
| MP4       | х   |      |     | х   |     |        |
| MPG       |     |      | х   |     |     |        |
| MXF       |     |      |     |     | х   |        |
| OGA       |     | х    |     |     |     | X      |
| OGG       |     | Х    |     |     |     | X      |
| TS        | х   |      |     | х   |     |        |
| WAV       |     |      |     |     | х   |        |

| Container | AAC | FLAC | MP2 | MP3 | PCM | Vorbis |
|-----------|-----|------|-----|-----|-----|--------|
| WEBM      |     |      |     |     |     | х      |

### (AAC Only) Audio:CodecOptions:Profile

If you specified AAC for Audio:Codec, choose the AAC profile for the output file. Elastic Transcoder supports the following profiles:

- auto: If you specify auto, Elastic Transcoder selects the profile based on the bit rate selected for the output file.
- AAC-LC: The most common AAC profile. Use for bit rates larger than 64 kbps. For more information, see Advanced Audio Coding.
- HE-AAC: Not supported on some older players and devices. Use for bit rates between 40 and 80 kbps. For more information, see High-Efficiency Advanced Audio Coding.
- HE-AACv2: Not supported on some players and devices. Use for bit rates less than 48 kbps. For more information, see High-Efficiency Advanced Audio Coding..

All outputs in a Smooth playlist must have the same value for Profile.

#### Note

If you created any presets before AAC profiles were added, Elastic Transcoder automatically updated your presets to use AAC-LC.

For more information about AAC, go to Audio Profiles in the Wikipedia entry "MPEG-4 Part 3."

#### (Optional, FLAC/PCM Only) Audio:CodecOptions:BitDepth

The bit depth of a sample is how many bits of information are included in the audio samples. The higher the bit depth, the better the audio, but the larger the file.

Valid values for the FLAC codec are 16 and 24.

Valid values for the PCM codec are 8, 16, 24, and 32.

# (Optional, PCM Only) Audio:CodecOptions:Signed

Whether audio samples are represented with negative and positive numbers (signed) or only positive numbers (unsigned).

Valid values are Signed and Unsigned.

The most common value is Signed.

#### (Optional, PCM Only) Audio:CodecOptions:BitOrder

The order the bits of a PCM sample are stored in.

The supported value is LittleEndian.

#### Audio:SampleRate

The sample rate of the audio stream in the output file, in hertz. Valid values are:

```
auto, 22050, 32000, 44100, 48000, 96000
```

If you specify auto, Elastic Transcoder automatically detects the sample rate.

If you are using mxf for your output container, you must use a sample rate of 48000.

#### Audio:BitRate

The bit rate of the audio stream in the output file, in kilobits/second. Enter an integer between 64 and 320, inclusive.

### Audio:Channels

The number of audio channels in the output file. The following values are valid:

```
auto, 0, 1, 2
```

One channel carries the information played by a single speaker. For example, a stereo track with two channels sends one channel to the left speaker, and the other channel to the right speaker.

The output channels are organized into tracks. If you want Elastic Transcoder to automatically detect the number of audio channels in the input file and use that value for the output file, select auto.

| Specified Channel Value | Input Tracks and Channels | Output Sound Type                                                                                     |
|-------------------------|---------------------------|----------------------------------------------------------------------------------------------------|
| auto                    | Any input                 | Pass through up to eight input channels.                                                              |
| 0                       | Any input                 | Audio omitted from the output.                                                                        |
| 1                       | At least one channel      | Mono sound.                                                                                           |
| 2                       | Any input                 | Two identical mono channels or stereo. For more information about tracks, see Audio:AudioPackingMode. |

For more information about how digital audio works, see Digital Audio (p. 87). For more information about how Elastic Transcoder organizes channels and tracks, see Audio:AudioPackingMode.

## (MXF with PCM Only) Audio:AudioPackingMode

The method of organizing audio channels and tracks. Use Audio:Channels to specify the number of channels in your output, and Audio:AudioPackingMode to specify the number of tracks and their relation to the channels. If you do not specify an Audio:AudioPackingMode, Elastic Transcoder uses SingleTrack.

The following values are valid:

 ${\tt SingleTrack, OneChannelPerTrack, and OneChannelPerTrackWithMosTo8Tracks}$ 

### Audio:AudioPackingMode:SingleTrack

Elastic Transcoder creates a single track for your output. The track can have up to eight channels. Use SingleTrack for all non-mxf containers.

| Specified Channel Value | Input Tracks and Channels        | Output Tracks and<br>Channels                      |
|-------------------------|----------------------------------|----------------------------------------------------|
| 0                       | Any input                        | Audio omitted from the output                      |
| 1, 2, or auto           | No audio input                   | Audio omitted from the output                      |
| 1                       | Any input with audio             | One track with one channel, downmixed if necessary |
| 2                       | One track with one channel       | One track with two identical channels              |
| 2 or auto               | Two tracks with one channel each | One track with two channels                        |
| 2 or auto               | One track with two channels      | One track with two channels                        |
| 2                       | One track with multiple channels | One track with two channels                        |
| auto                    | One track with one channel       | One track with one channel                         |
| auto                    | One track with multiple channels | One track with multiple channels                   |

# (MXF Only) Audio:AudioPackingMode:OneChannelPerTrack

Elastic Transcoder creates a new track for every channel in your output. Your output can have up to eight single-channel tracks.

| Specified Channel Value | Input Tracks and Channels        | Output Tracks and<br>Channels                      |
|-------------------------|----------------------------------|----------------------------------------------------|
| 0                       | Any input                        | Audio omitted from the output                      |
| 1, 2, or auto           | No audio input                   | Audio omitted from the output                      |
| 1                       | Any input with audio             | One track with one channel, downmixed if necessary |
| 2                       | One track with one channel       | Two tracks with one identical channel each         |
| 2 or auto               | Two tracks with one channel each | Two tracks with one channel each                   |
| 2 or auto               | One track with two channels      | Two tracks with one channel each                   |
| 2                       | One track with multiple channels | Two tracks with one channel each                   |
| auto                    | one track with one channel       | one track with one channel                         |
| auto                    | one track with multiple channels | Up to eight tracks with one channel each           |

# (MXF Only) Audio:AudioPackingMode:OneChannelPerTrackWithMosTo8Tracks

Elastic Transcoder creates eight single-channel tracks for your output. All tracks that do not contain audio data from an input channel are MOS, or Mit Out Sound, tracks.

| Specified Channel Value | Input Tracks and Channels        | Output Tracks and Channels                                              |
|-------------------------|----------------------------------|-------------------------------------------------------------------------|
| 0                       | Any input                        | Audio omitted from the output                                           |
| 1, 2, or auto           | No audio input                   | Audio omitted from the output                                           |
| 1                       | Any input with audio             | One track with one channel, downmixed if necessary, plus six MOS tracks |
| 2                       | One track with one channel       | Two tracks with one identical channel each, plus six MOS tracks         |
| 2 or auto               | Two tracks with one channel each | Two tracks with one channel each, plus six MOS tracks                   |
| 2 or auto               | One track with two channels      | Two tracks with one channel each, plus six MOS tracks                   |
| 2                       | One track with multiple channels | Two tracks with one channel each, plus six MOS tracks                   |

| Specified Channel Value | Input Tracks and Channels        | Output Tracks and<br>Channels                                                                 |
|-------------------------|----------------------------------|-----------------------------------------------------------------------------------------------|
| auto                    | One track with one channel       | One track with one channel, plus seven MOS tracks                                             |
| auto                    | One track with multiple channels | Up to eight tracks with one channel each, plus MOS tracks until there are eight tracks in all |

For more information on channels and tracks, see Digital Audio (p. 87).

#### Video:Codec

The video codec for the output file. Valid values are gif, H.264, mpeg2, vp8, and vp9. The following table shows the available combinations of containers and video codecs.

| Container | GIF | H.264 | MPEG2 | VP8 | VP9 |
|-----------|-----|-------|-------|-----|-----|
| FLAC      |     |       |       |     |     |
| FLV       |     | x     |       |     |     |
| GIF       | x   |       |       |     |     |
| FMP4      |     | x     |       |     |     |
| MP3       |     |       |       |     |     |
| MP4       |     | x     |       |     |     |
| MPG       |     |       | x     |     |     |
| MXF       |     |       | x     |     |     |
| OGA       |     |       |       |     |     |
| OGG       |     |       |       |     |     |
| TS        |     | x     |       |     |     |
| WEBM      |     |       |       | x   | x   |

For more information about the H.264 video-compression format, go to the Wikipedia page on H.264/MPEG-4 AVC.

For more information about VP8, go to VP8. For more information about VP9, go to VP9.

## (H.264/VP8 Only) Video:CodecOptions:Profile

If you specified H. 264 for Video: Codec, the H.264 profile that you want to use for the output file. Elastic Transcoder supports the following profiles:

- baseline: The profile most commonly used for video conferencing and for mobile applications.
- main: The profile used for standard-definition digital TV broadcasts.
- high: The profile used for high-definition digital TV broadcasts and for Blu-ray discs.

If you specified vp8 for the video codec, the vp8 profile that you want to use for the output file. Elastic Transcoder supports the following profiles: 0, 1, 2, 3. You can specify 0, 1, 2, or 3 only when the container type is webm.

For more information about profiles, see Profiles in the Wikipedia entry "H.264/MPEG-4 AVC."

#### (H.264 Only) Video:CodecOptions:Level

Applicable only when the value of Video:Codec is H. 264. The H.264 level that you want to use for the output file. Elastic Transcoder supports the following levels:

```
1, 1b, 1.1, 1.2, 1.3, 2, 2.1, 2.2, 3, 3.1, 3.2, 4, 4.1
```

For more information about levels, see Levels in the Wikipedia entry "H.264/MPEG-4 AVC."

#### (H.264 Only) Video:CodecOptions:MaxReferenceFrames

Applicable only when the value of Video:Codec is H. 264. The maximum number of previously decoded frames to use as a reference for decoding future frames. Valid values are integers 0 through 16, but we recommend that you not use a value greater than:

Min(Floor(Maximum decoded picture buffer in macroblocks \* 256 / (Width in pixels \* Height in pixels)), 16)

#### where:

- Width in pixels and Height in pixels represent either Video: MaxWidth and Video: MaxHeight, or Video: Resolution.
- Maximum decoded picture buffer in macroblocks depends on the value of the Video:CodecOptions:Level object. (A macroblock is a block of pixels measuring 16x16.) See the table below.

For more information about encoding based on previously encoded pictures, see Decoded picture buffering in the Wikipedia entry "H.264/MPEG-4 AVC." Note that the Wikipedia calculation for maximum decoded picture buffer, which is similar to the calculation for maximum reference frames, uses macroblocks instead of pixels for the width and height of the video.

| Video:CodecOptions:Level | Maximum Decoded Picture Buffer in Macroblocks |
|--------------------------|-----------------------------------------------|
| 1                        | 396                                           |
| 1b                       | 396                                           |
| 1.1                      | 900                                           |
| 1.2                      | 2376                                          |
| 1.3                      | 2376                                          |
| 2                        | 2376                                          |
| 2.1                      | 4752                                          |
| 2.2                      | 8100                                          |
| 3                        | 8100                                          |
| 3.1                      | 18000                                         |
| 3.2                      | 20480                                         |
| 4                        | 32768                                         |
| 4.1                      | 32768                                         |

# (Optional, H.264/MPEG2/VP8/VP9 only) Video:CodecOptions:MaxBitRate

The maximum number of kilobits per second in the output video. Specify a value between 16 and 62.500, inclusive.

If you specify auto for BitRate, Elastic Transcoder uses the bit rate of the input video as the average bit rate of the output video. MaxBitRate allows you to cap the bit rate of the output video,

which is useful when the maximum bit rate supported by a target device is lower than the bit rate of the input video. Reducing the maximum bit rate might reduce the quality of the video.

# (Optional, H.264/MPEG2/VP8/VP9 only) Video:CodecOptions:BufferSize

The maximum number of kilobits in any *x* seconds of the output video. This window is commonly 10 seconds, the standard segment duration when you're using ts for the container type of the output video. Specify an integer greater than 0. If you specify MaxBitRate and omit BufferSize, Elastic Transcoder sets BufferSize to 10 times the value of MaxBitRate.

# (Optional, H.264/MPEG2 Only) Video:CodecOptions:InterlacedMode

The interlace mode for the output video.

Interlaced video is used to double the perceived frame rate for a video by interlacing two fields (one field on every other line, the other field on the other lines) so that the human eye registers multiple pictures per frame. Interlacing reduces the bandwidth required for transmitting a video, but can result in blurred images and flickering.

The two sets of lines are known as fields, and an interlaced frame splits two images across the fields:

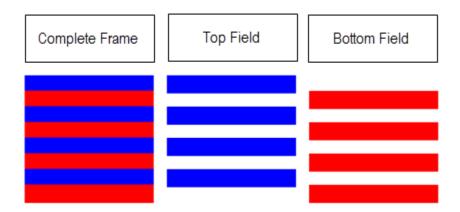

Valid values are Progressive (no interlacing, top to bottom), TopFirst (top field first), BottomFirst (bottom field first), and Auto.

If InterlaceMode is not specified, Elastic Transcoder uses Progressive for the output. If Auto is specified, Elastic Transcoder interlaces the output.

For more information, go to the Wikipedia page Interlaced video.

### (Optional, H.264/MPEG2 Only) Video:CodecOptions:ColorSpaceConversion

The color space conversion Elastic Transcoder applies to the output video. Color spaces are the algorithms used by the computer to store information about how to render color. Bt.601 is the standard for standard definition video, while Bt.709 is the standard for high definition video.

Valid values are None, Bt709toBt601, Bt601toBt709, and Auto.

If you chose Auto for ColorSpaceConversionMode and your output is interlaced, your frame rate is one of 23.97, 24, 25, 29.97, 50, or 60, your SegmentDuration is null, and you are using one of the resolution changes from the graph below, Elastic Transcoder applies the following color space conversions:

| Input File     | Input Resolution | Output Resolution | Applied Color Space Conversion |
|----------------|------------------|-------------------|--------------------------------|
| Standard to HD | 720x480          | 1920x1080         | Bt601ToBt709                   |

| Input File     | Input Resolution | Output Resolution | Applied Color Space Conversion |
|----------------|------------------|-------------------|--------------------------------|
| Standard to HD | 720x576          | 1920x1080         | Bt601ToBt709                   |
| HD to Standard | 1920x1080        | 720x576           | Bt709ToBt601                   |
| HD to Standard | 1920x1080        | 720x480           | Bt709ToBt601                   |

#### Note

Elastic Transcoder may change the behavior of the ColorspaceConversionMode Auto mode in the future. All outputs in a playlist must use the same ColorSpaceConversionMode.

If you do not specify a ColorSpaceConversionMode, Elastic Transcoder does not change the color space of a file.

If you are unsure what <code>ColorSpaceConversionMode</code> was applied to your output file, you can check the <code>AppliedColorSpaceConversion</code> parameter included in your job response. If your job does not have an <code>AppliedColorSpaceConversion</code> in its response, no <code>ColorSpaceConversionMode</code> was applied.

For more information about color space, go to the Wikipedia page Color space. For more information about Bt.601 and Bt.709, go to the Wikipedia pages Rec. 601 and Rec. 709.

#### Video:CodecOptions:ChromaSubsampling

The sampling pattern for the chroma (color) channels of the output video. Valid values are yuv420p and yuv422p.

yuv420p samples the chroma information of every other horizontal and every other vertical line, yuv422p samples the color information of every horizontal line and every other vertical line.

To learn more about chroma subsampling, go to the Wikipedia page Chroma subsampling.

# (Gif Only) Video:CodecOptions:LoopCount

The number of times you want the output gif to loop.

Valid values are Infinite and integers between 0 and 100, inclusive.

# (H.264/MPEG2/VP8 Only) Video:KeyframesMaxDist

The maximum number of frames between key frames. Not applicable for containers of type gif. Key frames are fully encoded frames; the frames between key frames are encoded based, in part, on the content of the key frames. The value is an integer formatted as a string; valid values are between 1 (every frame is a key frame) and 100000, inclusive. A higher value results in higher compression but might also discernibly decrease video quality.

For Smooth outputs, the FrameRate must have a constant ratio to the KeyframesMaxDist. This allows Smooth playlists to switch between different quality levels while the file is being played.

For example, an input file can have a FrameRate of 30 with a KeyframesMaxDist of 90. The output file then needs to have a ratio of 1:3. Valid outputs would have FrameRate of 30, 25, and 10, and KeyframesMaxDist of 90, 75, and 30, respectively.

Alternately, this can be achieved by setting FrameRate to auto and having the same values for MaxFrameRate and KeyframesMaxDist.

For more information about key frames, see the Wikipedia entry Video compression picture types.

### (H.264/MPEG2/VP8 Only) Video:FixedGOP

Whether to use a fixed value for Video:FixedGOP. Not applicable for containers of type gif. Valid values are true and false:

- true: Elastic Transcoder uses the value of Video: KeyframesMaxDist for the distance between key frames (the number of frames in a group of pictures, or GOP).
- false: The distance between key frames can vary.

#### Note

FixedGOP must be set to true for fmp4 containers.

#### Video:BitRate

The bit rate of the video stream in the output file, in kilobits/second. You can configure variable bit rate or constant bit rate encoding:

- Variable bit rate encoding: Specify auto. Elastic Transcoder optimizes the bit rate and maintains a consistent quality for each frame of the output.
- Constant bit rate encoding: Specify the bit rate.

If you specified H.264 for Video:Codec: Valid values depend on the values of the Video:CodecOptions:Level and Video:CodecOptions:Profile objects.

#### Note

If you specified vp8 for Video:Codec, do not use the following table; Level applies only when the video codec is H.264.

If you specify a value other than auto, we recommend that you specify a value less than or equal to the maximum H.264-compliant value listed in the following table for your level and profile:

| Level | Maximum Video Bit Rate in kilobits/<br>second: Baseline Profile and Main<br>Profile | Maximum Video Bit Rate in kilobits/<br>second: High Profile |
|-------|-------------------------------------------------------------------------------------|-------------------------------------------------------------|
| 1     | 64                                                                                  | 80                                                          |
| 1b    | 128                                                                                 | 160                                                         |
| 1.1   | 192                                                                                 | 240                                                         |
| 1.2   | 384                                                                                 | 480                                                         |
| 1.3   | 768                                                                                 | 960                                                         |
| 2     | 2000                                                                                | 2500                                                        |
| 2.1   | 4000                                                                                | 5000                                                        |
| 2.2   | 4000                                                                                | 5000                                                        |
| 3     | 10000                                                                               | 12500                                                       |
| 3.1   | 14000                                                                               | 17500                                                       |
| 3.2   | 20000                                                                               | 25000                                                       |
| 4     | 20000                                                                               | 25000                                                       |
| 4.1   | 50000                                                                               | 62500                                                       |

# Video:FrameRate

The frames per second for the video stream in the output file. The following values are valid:

auto, 10, 15, 23.97, 24, 25, 29.97, 30, 50, 60

If you want to preserve the frame rate of the input file and use it for the output file, specify auto.

If you specified H.264 for Video:Codec: If you specify a frame rate, we recommend that you perform the following calculation:

Frame rate = maximum recommended decoding speed in luma samples/second /
(width in pixels \* height in pixels)

#### where:

- width in pixels and height in pixels represent the Video:Resolution of the output video.
- maximum recommended decoding speed in Luma samples/second is less than or equal to the maximum value listed in the following table, based on the value that you specified for Video:CodecOptions:Level.

#### Note

If you specified vp8 for Video:Codec, do not use the previous equation or the following table; Level applies only when the video codec is H.264.

| Level | Maximum Recommended Decoding Speed in Luma Samples/Second |
|-------|-----------------------------------------------------------|
| 1     | 380160                                                    |
| 1b    | 380160                                                    |
| 1.1   | 768000                                                    |
| 1.2   | 1536000                                                   |
| 1.3   | 3041280                                                   |
| 2     | 3041280                                                   |
| 2.1   | 5068800                                                   |
| 2.2   | 5184000                                                   |
| 3     | 10368000                                                  |
| 3.1   | 27648000                                                  |
| 3.2   | 55296000                                                  |
| 4     | 62914560                                                  |
| 4.1   | 62914560                                                  |

## Video:MaxFrameRate

If you specify auto for FrameRate, Elastic Transcoder uses the frame rate of the input video for the frame rate of the output video, up to the maximum frame rate. If you do not specify a MaxFrameRate, Elastic Transcoder will use a default of 30.

Specify the maximum frame rate that you want Elastic Transcoder to use when the frame rate of the input video is greater than either the desired maximum frame rate of the output video or the default maximum frame rate. The following values are valid:

10, 15, 23.97, 24, 25, 29.97, 30, 50, 60

Elastic Transcoder uses the highest supported frame rate that meets both of the following criteria:

• The frame rate is less than or equal to the maximum frame rate.

• The frame rate divides into the input frame rate evenly, with no remainder.

For example, if you have an input file with a frame rate of 50 and specify a value of 30 for MaxFrameRate, Elastic Transcoder produces an output video for which the frame rate is 25 frames per second, because 25 is less than 30, and 50 divided by 25 is 2.

#### Video:MaxWidth

The maximum width of the output video in pixels. If you specify auto, Elastic Transcoder uses 1920 (Full HD) as the default value. If you specify a numeric value, enter an even integer between 128 and 4096, inclusive.

For more information, see Video: MaxHeight.

#### Video:MaxHeight

The maximum height of the output video in pixels. If you specify auto, Elastic Transcoder uses 1080 (Full HD) as the default value. If you specify a numeric value, enter an even integer between 96 and 3072, inclusive.

If you specified H.264 for Video: Codec: We recommend that you specify values for MaxWidth and MaxHeight so the product of the two values is less than or equal to the applicable value in the following table.

#### Note

If you specified vp8 for Video:Codec, do not use the following table; Level applies only when the video codec is H.264.

| Value of Level | Maximum Value of MaxWidth X MaxHeight |
|----------------|---------------------------------------|
| 1              | 25344                                 |
| 1b             | 25344                                 |
| 1.1            | 101376                                |
| 1.2            | 101376                                |
| 1.3            | 101376                                |
| 2              | 101376                                |
| 2.1            | 202752                                |
| 2.2            | 404720                                |
| 3              | 404720                                |
| 3.1            | 921600                                |
| 3.2            | 1310720                               |
| 4              | 2097152                               |
| 4.1            | 2097152                               |

#### Video:SizingPolicy

A value that controls scaling of the output video:

- Fit: Elastic Transcoder scales the output video so it matches the value that you specified in either MaxWidth or MaxHeight without exceeding the other value.
- Fill: Elastic Transcoder scales the output video so it matches the value that you specified in either MaxWidth or MaxHeight and matches or exceeds the other value. Elastic Transcoder centers the output video and then crops it to the dimension (if any) that exceeds the maximum value.

- Stretch: Elastic Transcoder stretches the output video to match the values that you specified for MaxWidth and MaxHeight. If the relative proportions of the input video and the output video are different, the output video will be distorted.
- Keep: Elastic Transcoder does not scale the output video. If either dimension of the input video exceeds the values that you specified for MaxWidth and MaxHeight, Elastic Transcoder crops the output video.
- ShrinkToFit: Elastic Transcoder scales the output video down so that its dimensions match the values that you specified for at least one of MaxWidth and MaxHeight without exceeding either value. If you specify this option, Elastic Transcoder does not scale the video up.
- ShrinkToFill: Elastic Transcoder scales the output video down so that its dimensions match the values that you specified for at least one of MaxWidth and MaxHeight without dropping below either value. If you specify this option, Elastic Transcoder does not scale the video up.

The following table shows possible effects of SizingPolicy settings on the output video:

| SizingPolicy | Output Video<br>May Be Scaled<br>Up | Output Video<br>May Be Padded<br>When Padding<br>Policy Is "Pad" | Output Video May Have a Different Pixel Aspect Ratio than Input Video | Output Video<br>May Be<br>Cropped |
|--------------|-------------------------------------|------------------------------------------------------------------|-----------------------------------------------------------------------|-----------------------------------|
| Fit          | Yes                                 | Yes                                                              |                                                                       |                                   |
| Fill         | Yes                                 |                                                                  |                                                                       | Yes                               |
| Stretch      | Yes                                 |                                                                  | Yes                                                                   |                                   |
| Keep         | Yes                                 | Yes                                                              |                                                                       | Yes                               |
| ShrinkToFit  |                                     | Yes                                                              |                                                                       |                                   |
| ShrinkToFill |                                     | Yes                                                              |                                                                       | Yes                               |

# Video:PaddingPolicy

When you set PaddingPolicy to Pad, Elastic Transcoder might add black bars to the top and bottom and/or left and right sides of the output video to make the total size of the output video match the values that you specified for MaxWidth and MaxHeight. For more information, see the table at Video:SizingPolicy.

#### Video:DisplayAspectRatio

The value that Elastic Transcoder adds to the metadata in the output file. If you set <code>DisplayAspectRatio</code> to <code>auto</code>, Elastic Transcoder chooses an aspect ratio that ensures square pixels. If you specify another option, Elastic Transcoder sets that value in the output file.

#### Video:Resolution

#### Note

To better control resolution and aspect ratio of output videos, we recommend that you use the Video—Option 1 settings, MaxWidth, MaxHeight, SizingPolicy, PaddingPolicy, and DisplayAspectRatio instead of the two Video—Option 2 settings, Resolution and AspectRatio. The two groups of settings are mutually exclusive. Do not use them together.

The width and height of the video in the output file, in pixels. Valid values are auto and widthXheight:

- auto: Elastic Transcoder attempts to preserve the width and height of the input file, subject to the following rules.
- widthxheight: The width and height of the output video in pixels.

Note the following about specifying the width and height:

- The width must be an even integer between 128 and 4096, inclusive.
- The height must be an even integer between 96 and 3072, inclusive.
- If you specify a resolution that is less than the resolution of the input file, Elastic Transcoder rescales the output file to the lower resolution.
- If you specify a resolution that is greater than the resolution of the input file, Elastic Transcoder rescales the output to the higher resolution.
- We recommend that you specify a resolution for which the product of width and height is less than or equal to the applicable value in the following table:

| Level | Maximum Value of width x height |
|-------|---------------------------------|
| 1     | 25344                           |
| 1b    | 25344                           |
| 1.1   | 101376                          |
| 1.2   | 101376                          |
| 1.3   | 101376                          |
| 2     | 101376                          |
| 2.1   | 202752                          |
| 2.2   | 404720                          |
| 3     | 404720                          |
| 3.1   | 921600                          |
| 3.2   | 1310720                         |
| 4     | 2097152                         |
| 4.1   | 2097152                         |

# Video:AspectRatio

#### Note

To better control resolution and aspect ratio of output videos, we recommend that you use the values MaxWidth, MaxHeight, SizingPolicy, PaddingPolicy, and DisplayAspectRatio instead of Resolution and AspectRatio.

The display aspect ratio of the video in the output file. The following values are valid:

If you specify auto, Elastic Transcoder tries to preserve the aspect ratio of the input file.

If you specify an aspect ratio for the output file that differs from aspect ratio of the input file, Elastic Transcoder adds pillarboxing (black bars on the sides) or letterboxing (black bars on the top and bottom) to maintain the aspect ratio of the active region of the video.

# Video:Watermarks

Settings for the size, position, scale, and opacity of graphics that you want Elastic Transcoder to overlay over videos that are transcoded using this preset. You can specify settings for up to four watermarks. Watermarks appear for the duration of the transcoded video.

Watermarks can be in .png or .jpg format. If you want to display a watermark that is not rectangular, use the .png format, which supports transparency.

When you create a job that uses this preset, you specify the .png or .jpg graphics that you want Elastic Transcoder to include in the transcoded videos. Elastic Transcoder does not require you to specify as many watermarks in each job output as you specified in the corresponding preset. For example, you might specify settings for four watermarks in a preset and specify only one watermark in a job output.

To configure watermark settings so your graphic is not distorted, set the value of SizingPolicy to ShrinkToFit, and set the values of MaxWidth and MaxHeight to the same percentage. If you want the graphic to appear in the same size as the original, set MaxWidth and MaxHeight to 100%.

For more information, see Watermarks (p. 86).

#### Video:Watermarks:Id

A unique identifier for the settings for one watermark. The value of Id can be up to 40 characters long. You can specify settings for up to four watermarks.

#### Video:Watermarks:MaxWidth

The maximum width of the watermark in one of the following formats:

- number of pixelspx: The minimum value is 16 pixels, and the maximum value is the value of Video: MaxWidth.
- integer percentage\*: The range of valid values is 0 to 100. Use the value of Target to specify whether you want Elastic Transcoder to include the black bars that are added by Elastic Transcoder, if any, in the calculation.

## Video:Watermarks:MaxHeight

The maximum height of the watermark in one of the following formats:

- number of pixelspx: The minimum value is 16 pixels, and the maximum value is the value of Video: MaxHeight.
- integer percentage\*: The range of valid values is 0 to 100. Use the value of Target to specify whether you want Elastic Transcoder to include the black bars that are added by Elastic Transcoder, if any, in the calculation.

# Video:Watermarks:SizingPolicy

A value that controls scaling of the watermark:

- Fit: Elastic Transcoder scales the watermark so it matches the value that you specified in either MaxWidth or MaxHeight without exceeding the other value.
- Stretch: Elastic Transcoder stretches the watermark to match the values that you specified for MaxWidth and MaxHeight. If the relative proportions of the watermark and the values of MaxWidth and MaxHeight are different, the watermark will be distorted.
- ShrinkToFit: Elastic Transcoder scales the watermark down so that its dimensions match the values that you specified for at least one of MaxWidth and MaxHeight without exceeding either value. If you specify this option, Elastic Transcoder does not scale the watermark up.

#### Video:Watermarks:HorizontalAlign

The horizontal position of the watermark unless you specify a nonzero value for HorizontalOffset:

- Left: The left edge of the watermark is aligned with the left border of the video.
- Right: The right edge of the watermark is aligned with the right border of the video.
- Center: The watermark is centered between the left and right borders.

#### Video:Watermarks:HorizontalOffset

The amount by which you want the horizontal position of the watermark to be offset from the position specified by HorizontalAlign:

• number of pixelspx: The minimum value is 0 pixels, and the maximum value is the value of Video: MaxWidth.

• integer percentage%: The range of valid values is 0 to 100.

For example, if you specify Left for HorizontalAlign and 5px for HorizontalOffset, the left side of the watermark appears 5 pixels from the left border of the output video.

HorizontalOffset is valid only when the value of HorizontalAlign is Left or Right.

If you specify an offset that causes the watermark to extend beyond the left or right border and Elastic Transcoder has not added black bars, the watermark is cropped. If Elastic Transcoder has added black bars, the watermark extends into the black bars. If the watermark extends beyond the black bars, it is cropped.

Use the value of Target to specify whether you want Elastic Transcoder to include the black bars that are added by Elastic Transcoder, if any, in the offset calculation.

#### Video:Watermarks:VerticalAlign

The vertical position of the watermark unless you specify a nonzero value for VerticalOffset:

- **Top:** The top edge of the watermark is aligned with the top border of the video.
- Bottom: The bottom edge of the watermark is aligned with the bottom border of the video.
- Center: The watermark is centered between the top and bottom borders.

#### Video:Watermarks:VerticalOffset

The amount by which you want the vertical position of the watermark to be offset from the position specified by VerticalAlign:

- number of pixelspx: The minimum value is 0 pixels, and the maximum value is the value of Video: MaxHeight.
- integer percentage%: The range of valid values is 0 to 100.

For example, if you specify Top for VerticalAlign and 5px for VerticalOffset, the top of the watermark appears 5 pixels from the top border of the output video.

VerticalOffset is valid only when the value of VerticalAlign is Top or Bottom.

If you specify an offset that causes the watermark to extend beyond the top or bottom border and Elastic Transcoder has not added black bars, the watermark is cropped. If Elastic Transcoder has added black bars, the watermark extends into the black bars. If the watermark extends beyond the black bars, it is cropped.

Use the value of Target to specify whether you want Elastic Transcoder to include the black bars that are added by Elastic Transcoder, if any, in the offset calculation.

# Video:Watermarks:Opacity

A percentage that indicates how much you want a watermark to obscure the video in the location where it appears. Valid values are 0 (the watermark is invisible) to 100 (the watermark completely obscures the video in the specified location). The data type of <code>Opacity</code> is <code>float</code>.

Elastic Transcoder supports transparent .png graphics. If you use a transparent .png, the transparent portion of the video appears as if you had specified a value of 0 for Opacity. The .jpg file format doesn't support transparency.

#### Video:Watermarks:Target

A value that determines how Elastic Transcoder interprets values that you specified for Video:Watermarks:HorizontalOffset, Video:Watermarks:VerticalOffset, Video:Watermarks:MaxWidth, and Video:Watermarks:MaxHeight:

• Content: HorizontalOffset and VerticalOffset values are calculated based on the borders of the video excluding black bars added by Elastic Transcoder, if any.

In addition, MaxWidth and MaxHeight, if specified as a percentage, are calculated based on the borders of the video **excluding** black bars added by Elastic Transcoder, if any.

• Frame: HorizontalOffset and VerticalOffset values are calculated based on the borders of the video including black bars added by Elastic Transcoder, if any.

In addition, MaxWidth and MaxHeight, if specified as a percentage, are calculated based on the borders of the video **including** black bars added by Elastic Transcoder, if any.

#### (Video Only) Thumbnails:Format

The format of thumbnails, if any. Valid formats are jpg and png.

You specify whether you want Elastic Transcoder to create thumbnails when you create a job. For more information, see ThumbnailPattern (p. 215).

#### (Video Only) Thumbnails:Interval

The approximate number of seconds between thumbnails. The value must be an integer. The actual interval can vary by several seconds from one thumbnail to the next.

# (Video Only) Thumbnails:MaxWidth

The maximum width of thumbnails, in pixels. If you specify auto, Elastic Transcoder uses 1920 (Full HD) as the default value. If you specify a numeric value, enter an even integer between 32 and 4096, inclusive.

### (Video Only) Thumbnails: MaxHeight

The maximum height of thumbnails, in pixels. If you specify auto, Elastic Transcoder uses 1080 (Full HD) as the default value. If you specify a numeric value, enter an even integer between 32 and 3072, inclusive.

### (Video Only) Thumbnails:SizingPolicy

A value that controls scaling of thumbnails:

- Fit: Elastic Transcoder scales thumbnails so they match the value that you specified in thumbnail MaxWidth or MaxHeight settings without exceeding the other value.
- Fill: Elastic Transcoder scales thumbnails so they match the value that you specified in thumbnail MaxWidth or MaxHeight settings and matches or exceeds the other value. Elastic Transcoder centers the image in thumbnails and then crops to the dimension, if any, that exceeds the maximum value.
- **Stretch:** Elastic Transcoder stretches thumbnails to match the values that you specified for thumbnail MaxWidth and MaxHeight settings. If the relative proportions of the input video and thumbnails are different, the thumbnails will be distorted.
- Keep: Elastic Transcoder does not scale thumbnails. If either dimension of the input video exceeds the values that you specified for thumbnail MaxWidth and MaxHeight settings, Elastic Transcoder crops the thumbnails.
- ShrinkToFit: Elastic Transcoder scales thumbnails down so that their dimensions match the values that you specified for at least one of thumbnail MaxWidth and MaxHeight without exceeding either value. If you specify this option, Elastic Transcoder does not scale thumbnails up.
- ShrinkToFill: Elastic Transcoder scales thumbnails down so that their dimensions match the values that you specified for at least one of MaxWidth and MaxHeight without dropping below either value. If you specify this option, Elastic Transcoder does not scale thumbnails up.

The following table shows possible effects of SizingPolicy settings on thumbnails:

| SizingPolicy | Thumbnails<br>May Be Scaled<br>Up | Thumbnails<br>May Be Padded<br>When Padding<br>Policy Is "Pad" | Thumbnails May Have a Different Pixel Aspect Ratio than Input Video | Thumbnails<br>May Be<br>Cropped |
|--------------|-----------------------------------|----------------------------------------------------------------|---------------------------------------------------------------------|---------------------------------|
| Fit          | Yes                               | Yes                                                            |                                                                     |                                 |
| Fill         | Yes                               |                                                                |                                                                     | Yes                             |

| SizingPolicy | Thumbnails<br>May Be Scaled<br>Up | Thumbnails<br>May Be Padded<br>When Padding<br>Policy Is "Pad" | Thumbnails May Have a Different Pixel Aspect Ratio than Input Video | Thumbnails<br>May Be<br>Cropped |
|--------------|-----------------------------------|----------------------------------------------------------------|---------------------------------------------------------------------|---------------------------------|
| Stretch      | Yes                               |                                                                | Yes                                                                 |                                 |
| Keep         | Yes                               | Yes                                                            |                                                                     | Yes                             |
| ShrinkToFit  |                                   | Yes                                                            |                                                                     |                                 |
| ShrinkToFill |                                   | Yes                                                            |                                                                     | Yes                             |

# (Video Only) Thumbnails:PaddingPolicy

When you set PaddingPolicy to Pad, Elastic Transcoder might add black bars to the top and bottom and/or left and right sides of thumbnails to make the total size of the thumbnails match the values that you specified for thumbnail MaxWidth and MaxHeight settings. For more information, see the table at Thumbnails:SizingPolicy.

# (Video Only) Thumbnails:Resolution

#### **Note**

To better control resolution and aspect ratio of thumbnails, we recommend that you use the thumbnail values MaxWidth, MaxHeight, SizingPolicy, and PaddingPolicy instead of Resolution and AspectRatio. The two groups of settings are mutually exclusive. Do not use them together.

The width and height of thumbnail files in pixels, in the format <code>widthxHeight</code>, where both values are even integers. The values cannot exceed the width and height that you specified in the <code>Video:Resolution object</code>.

#### (Video Only) Thumbnails: AspectRatio

#### Note

To better control resolution and aspect ratio of thumbnails, we recommend that you use the thumbnail values MaxWidth, MaxHeight, SizingPolicy, and PaddingPolicy instead of Resolution and AspectRatio.

The aspect ratio of thumbnails. The following values are valid:

```
auto, 1:1, 4:3, 3:2, 16:9
```

If you specify auto, Elastic Transcoder tries to preserve the aspect ratio of the video in the output file.

## NextPageToken

A value that you use to access the second and subsequent pages of results, if any. When the presets fit on one page or when you've reached the last page of results, the value of <code>NextPageToken</code> is <code>null</code>.

# **Errors**

For information about Elastic Transcoder exceptions and error messages, see Handling Errors in Elastic Transcoder (p. 143).

# **Examples**

The following example request creates a preset named DefaultPreset.

# Sample Request

# Sample Response

```
Status: 200 OK
x-amzn-RequestId: c321ec43-378e-11e2-8e4c-4d5b971203e9
Content-Type: application/json
Content-Length: number of characters in the response
Date: Mon, 14 Jan 2013 06:01:47 GMT
   "Presets":[
          "Id": "5555555555555-abcde5",
         "Type": "Custom",
          "Name": "DefaultPreset",
          "Description": "Use for published videos",
          "Container": "mp4",
          "Audio":{
            "BitRate": "96",
            "Channels": "2",
            "Codec": "AAC",
            "CodecOptions":{
                "Profile": "AAC-LC"
             "SampleRate": "44100"
         },
          "Video":{
            "Codec": "H.264",
             "CodecOptions":{
                "Profile": "main",
                "Level":"2.2",
                "MaxReferenceFrames": "3",
                "MaxBitRate":"",
                "BufferSize":"",
                "InterlacedMode": "Progressive",
                "ColorSpaceConversionMode": "None"
             "KeyframesMaxDist": "240",
             "FixedGOP": "false",
             "BitRate": "1600",
             "FrameRate": "auto",
             "MaxFrameRate": "30",
             "MaxWidth": "auto",
             "MaxHeight": "auto",
             "SizingPolicy": "Fit",
```

```
"PaddingPolicy": "Pad",
             "DisplayAspectRatio": "auto",
             "Watermarks":[
                   "Id": "company logo",
                   "MaxWidth":"20%",
                   "MaxHeight": "20%",
                   "SizingPolicy": "ShrinkToFit",
                   "HorizontalAlign": "Right",
                   "HorizontalOffset":"10px",
                   "VerticalAlign": "Bottom",
                   "VerticalOffset": "10px",
                   "Opacity":"55.5",
                   "Target": "Content"
            ]
         "Thumbnails":{
            "Format": "png",
            "Interval":"120",
            "MaxWidth": "auto",
            "MaxHeight": "auto",
            "SizingPolicy": "Fit",
            "PaddingPolicy": "Pad"
  ]
}
```

# Read Preset

#### **Topics**

- Description (p. 358)
- Requests (p. 358)
- Responses (p. 358)
- Errors (p. 377)
- Examples (p. 377)

# Description

To get detailed information about a preset, send a GET request to the /2012-09-25/ presets/presetId resource.

# Requests

# **Syntax**

# Request Parameter

This operation takes the following request parameter.

#### presetId

The identifier of the preset for which you want to get detailed information.

# Request Headers

This operation uses only request headers that are common to all operations. For information about common request headers, see HTTP Header Contents (p. 139).

# Request Body

This operation does not have a request body.

# Responses

# **Syntax**

```
Status: 200 OK
Content-Type: charset=UTF-8
Accept: */*
Host: elastictranscoder. Elastic Transcoder endpoint.amazonaws.com:443
```

```
x-amz-date: 20130114T174952Z
Authorization: AWS4-HMAC-SHA256
                Credential=AccessKeyID/request-date/Elastic Transcoder
endpoint/ets/aws4_request,
                SignedHeaders=host;x-amz-date;x-amz-target,
                Signature=calculated-signature
{
   "Preset":{
      "Id": "preset identifier",
      "Type": "Custom | System",
      "Name": "preset name",
      "Description": "preset description",
      "Container": "flac|flv|fmp4|gif|mp3|mp4|mpg|mxf|oga|ogg|ts|wav|webm",
          "Codec": "AAC | flac | mp2 | mp3 | pcm | vorbis",
          "CodecOptions":{
             "Profile": "auto | AAC-LC | HE-AAC | HE-AACv2",
             "BitDepth": "8 | 16 | 24 | 32 ",
             "Signed": "Signed | Unsigned",
             "BitOrder": "LittleEndian"
          "SampleRate": "auto | 22050 | 32000 | 44100 | 48000 | 96000",
          "BitRate": "audio bit rate of output file in kilobits/second",
          "Channels": "auto | 0 | 1 | 2 ",
          "AudioPackingMode": "SingleTrack | OneChannelPerTrack |
              OneChannelPerTrackWithMosTo8Tracks"
      "Video":{
          "Codec": "gif | H. 264 | mpeg2 | vp8 | vp9 ",
          "CodecOptions":{
             "Profile": "baseline | main | high | 0 | 1 | 2 | 3 ",
             "Level": "1 | 1b | 1.1 | 1.2 | 1.3 | 2 | 2.1 | 2.2 | 3 | 3.1 | 3.2 | 4 | 4.1 ",
             "MaxReferenceFrames": "maximum number of reference frames",
             "MaxBitRate": "maximum bit rate",
             "BufferSize": "maximum buffer size",
             "InterlacedMode": "Progressive | TopFirst | BottomFirst | Auto",
             "ColorSpaceConversion": "None | Bt709ToBt601 | Bt601ToBt709 | Auto",
             "ChromaSubsampling": "yuv420p | yuv422p",
             "LoopCount": "Infinite | [0,100]"
          },
          "KeyframesMaxDist": "maximum frames between key frames",
          "FixedGOP": "true | false",
          "BitRate": "auto video bit rate of output file in kilobits/second",
          "FrameRate": "auto | 10 | 15 | 23.97 | 24 | 25 | 29.97 | 30 | 50 | 60 ",
          "MaxFrameRate": "10 | 15 | 23.97 | 24 | 25 | 29.97 | 30 | 50 | 60 ",
          "MaxWidth": "auto | [128,4096]",
          "MaxHeight": "auto [96,3072]",
          "SizingPolicy": "Fit|Fill|Stretch|Keep|ShrinkToFit|ShrinkToFill",
          "PaddingPolicy": "Pad | NoPad",
          "DisplayAspectRatio": "auto | 1:1 | 4:3 | 3:2 | 16:9 ",
          "Resolution": "auto | width in pixelsxheight in pixels",
          "AspectRatio": "auto | 1:1 | 4:3 | 3:2 | 16:9 "
          "Watermarks":[
                "Id": "unique identifier up to 40 characters",
                "MaxWidth": "[16, Video: MaxWidth]px | [0,100]%",
                 "MaxHeight":"[16, Video: MaxHeight]px | [0,100]%",
                 "SizingPolicy": "Fit | Stretch | ShrinkToFit",
```

```
"HorizontalAlign": "Left | Right | Center",
                "HorizontalOffset":"[0,100]%|[0,Video:MaxWidth]px",
                "VerticalAlign": "Top | Bottom | Center",
                "VerticalOffset": "[0,100]% | [0, Video: MaxHeight]px",
                "Opacity":"[0,100]",
                "Target": "Content | Frame"
             {...}
         1
      },
      "Thumbnails":{
         "Format": "jpg | png",
         "Interval": "number of seconds between thumbnails",
         "MaxWidth": "auto | [32,4096]",
          "MaxHeight": "auto | [32,3072]",
          "SizingPolicy": "Fit|Fill|Stretch|Keep|ShrinkToFit|ShrinkToFill",
          "PaddingPolicy": "Pad | NoPad",
          "Resolution": "width in pixelsxheight in pixels",
          "AspectRatio": "auto | 1:1 | 4:3 | 3:2 | 16:9 "
   }
}
```

# Response Headers

This operation uses only response headers that are common to most responses. For information about common response headers, see HTTP Responses (p. 141).

# Response Body

When you get a preset, Elastic Transcoder returns the values that you specified when you created the preset. For more information, see Request Body (p. 314).

In addition, Elastic Transcoder returns the following values.

#### ld

Identifier for the new preset. You use this value to get settings for the preset or to delete it.

#### Type

Whether the preset is a default preset provided by Elastic Transcoder (System) or a preset that you have defined (Custom).

#### Name

The name of the preset. We recommend that the name be unique within the AWS account, but uniqueness is not enforced.

Constraints: Maximum 40 characters

#### Description

A description of the preset.

Constraints: Maximum 255 characters

#### Container

The container type for the output file. Valid values are flac, flv, fmp4, gif, mp3, mp4, mpg, mxf, oga, ogg, ts, wav, and webm. The following table shows the supported codecs for containers.

| Container | Audio Codecs | Video Codecs  |
|-----------|--------------|---------------|
| FLAC      | flac         | Not supported |
| FLV       | AAC, mp3     | H.264         |

| Container | Audio Codecs  | Video Codecs  |
|-----------|---------------|---------------|
| FMP4      | AAC           | H.264         |
| GIF       | Not supported | gif           |
| MP3       | mp3           | Not supported |
| MP4       | AAC, mp3      | H.264         |
| MPG       | mp2           | mpeg2         |
| MXF       | pcm           | mpeg2         |
| OGA       | flac, vorbis  | Not supported |
| OGG       | flac, vorbis  | Not supported |
| TS        | AAC, mp3      | H.264         |
| WAV       | pcm           | Not supported |
| WEBM      | vorbis        | vp8, vp9      |

#### Audio:Codec

The audio codec for the output file. Valid values are AAC, flac, mp2, mp3, pcm, and vorbis. The following table shows the available combinations of containers and audio codecs.

| Container | AAC | FLAC | MP2 | MP3 | PCM | Vorbis |
|-----------|-----|------|-----|-----|-----|--------|
| FLAC      |     | x    |     |     |     |        |
| FLV       | Х   |      |     | х   |     |        |
| GIF       |     |      |     |     |     |        |
| FMP4      | х   |      |     |     |     |        |
| MP3       |     |      |     | х   |     |        |
| MP4       | Х   |      |     | х   |     |        |
| MPG       |     |      | х   |     |     |        |
| MXF       |     |      |     |     | x   |        |
| OGA       |     | x    |     |     |     | х      |
| OGG       |     | x    |     |     |     | х      |
| TS        | х   |      |     | x   |     |        |
| WAV       |     |      |     |     | х   |        |
| WEBM      |     |      |     |     |     | x      |

# (AAC Only) Audio:CodecOptions:Profile

If you specified AAC for Audio: Codec, choose the AAC profile for the output file. Elastic Transcoder supports the following profiles:

• auto: If you specify auto, Elastic Transcoder selects the profile based on the bit rate selected for the output file.

- AAC-LC: The most common AAC profile. Use for bit rates larger than 64 kbps. For more information, see Advanced Audio Coding.
- HE-AAC: Not supported on some older players and devices. Use for bit rates between 40 and 80 kbps. For more information, see High-Efficiency Advanced Audio Coding.
- HE-AACv2: Not supported on some players and devices. Use for bit rates less than 48 kbps. For more information, see High-Efficiency Advanced Audio Coding..

All outputs in a Smooth playlist must have the same value for Profile.

#### Note

If you created any presets before AAC profiles were added, Elastic Transcoder automatically updated your presets to use AAC-LC.

For more information about AAC, go to Audio Profiles in the Wikipedia entry "MPEG-4 Part 3."

# (Optional, FLAC/PCM Only) Audio:CodecOptions:BitDepth

The bit depth of a sample is how many bits of information are included in the audio samples. The higher the bit depth, the better the audio, but the larger the file.

Valid values for the FLAC codec are 16 and 24.

Valid values for the PCM codec are 8, 16, 24, and 32.

#### (Optional, PCM Only) Audio:CodecOptions:Signed

Whether audio samples are represented with negative and positive numbers (signed) or only positive numbers (unsigned).

Valid values are Signed and Unsigned.

The most common value is Signed.

## (Optional, PCM Only) Audio:CodecOptions:BitOrder

The order the bits of a PCM sample are stored in.

The supported value is LittleEndian.

#### Audio:SampleRate

The sample rate of the audio stream in the output file, in hertz. Valid values are:

```
auto, 22050, 32000, 44100, 48000, 96000
```

If you specify auto, Elastic Transcoder automatically detects the sample rate.

If you are using mxf for your output container, you must use a sample rate of 48000.

#### Audio:BitRate

The bit rate of the audio stream in the output file, in kilobits/second. Enter an integer between 64 and 320, inclusive.

#### Audio:Channels

The number of audio channels in the output file. The following values are valid:

```
auto, 0, 1, 2
```

One channel carries the information played by a single speaker. For example, a stereo track with two channels sends one channel to the left speaker, and the other channel to the right speaker. The output channels are organized into tracks. If you want Elastic Transcoder to automatically detect the number of audio channels in the input file and use that value for the output file, select auto.

| Specified Channel Value | Input Tracks and Channels | Output Sound Type                        |
|-------------------------|---------------------------|------------------------------------------|
| auto                    | Any input                 | Pass through up to eight input channels. |

| Specified Channel Value | Input Tracks and Channels | Output Sound Type                                                                                      |
|-------------------------|---------------------------|----------------------------------------------------------------------------------------------------|
| 0                       | Any input                 | Audio omitted from the output.                                                                         |
| 1                       | At least one channel      | Mono sound.                                                                                            |
| 2                       | Any input                 | Two identical mono channels or stereo. For more information about tracks, see Audio: AudioPackingMode. |

For more information about how digital audio works, see Digital Audio (p. 87). For more information about how Elastic Transcoder organizes channels and tracks, see Audio:AudioPackingMode.

#### (MXF with PCM Only) Audio:AudioPackingMode

The method of organizing audio channels and tracks. Use Audio:Channels to specify the number of channels in your output, and Audio:AudioPackingMode to specify the number of tracks and their relation to the channels. If you do not specify an Audio:AudioPackingMode, Elastic Transcoder uses SingleTrack.

The following values are valid:

SingleTrack, OneChannelPerTrack, and OneChannelPerTrackWithMosTo8Tracks

# Audio:AudioPackingMode:SingleTrack

Elastic Transcoder creates a single track for your output. The track can have up to eight channels. Use SingleTrack for all non-mxf containers.

| Specified Channel Value | Input Tracks and Channels        | Output Tracks and<br>Channels                      |
|-------------------------|----------------------------------|----------------------------------------------------|
| 0                       | Any input                        | Audio omitted from the output                      |
| 1, 2, or auto           | No audio input                   | Audio omitted from the output                      |
| 1                       | Any input with audio             | One track with one channel, downmixed if necessary |
| 2                       | One track with one channel       | One track with two identical channels              |
| 2 or auto               | Two tracks with one channel each | One track with two channels                        |
| 2 or auto               | One track with two channels      | One track with two channels                        |
| 2                       | One track with multiple channels | One track with two channels                        |
| auto                    | One track with one channel       | One track with one channel                         |
| auto                    | One track with multiple channels | One track with multiple channels                   |

# (MXF Only) Audio:AudioPackingMode:OneChannelPerTrack

Elastic Transcoder creates a new track for every channel in your output. Your output can have up to eight single-channel tracks.

| Specified Channel Value | Input Tracks and Channels        | Output Tracks and<br>Channels                      |
|-------------------------|----------------------------------|----------------------------------------------------|
| 0                       | Any input                        | Audio omitted from the output                      |
| 1, 2, or auto           | No audio input                   | Audio omitted from the output                      |
| 1                       | Any input with audio             | One track with one channel, downmixed if necessary |
| 2                       | One track with one channel       | Two tracks with one identical channel each         |
| 2 or auto               | Two tracks with one channel each | Two tracks with one channel each                   |
| 2 or auto               | One track with two channels      | Two tracks with one channel each                   |
| 2                       | One track with multiple channels | Two tracks with one channel each                   |
| auto                    | one track with one channel       | one track with one channel                         |
| auto                    | one track with multiple channels | Up to eight tracks with one channel each           |

(MXF Only) Audio:AudioPackingMode:OneChannelPerTrackWithMosTo8Tracks

Elastic Transcoder creates eight single-channel tracks for your output. All tracks that do not contain audio data from an input channel are MOS, or Mit Out Sound, tracks.

| Specified Channel Value | Input Tracks and Channels        | Output Tracks and<br>Channels                                           |
|-------------------------|----------------------------------|-------------------------------------------------------------------------|
| 0                       | Any input                        | Audio omitted from the output                                           |
| 1, 2, or auto           | No audio input                   | Audio omitted from the output                                           |
| 1                       | Any input with audio             | One track with one channel, downmixed if necessary, plus six MOS tracks |
| 2                       | One track with one channel       | Two tracks with one identical channel each, plus six MOS tracks         |
| 2 or auto               | Two tracks with one channel each | Two tracks with one channel each, plus six MOS tracks                   |
| 2 or auto               | One track with two channels      | Two tracks with one channel each, plus six MOS tracks                   |
| 2                       | One track with multiple channels | Two tracks with one channel each, plus six MOS tracks                   |
| auto                    | One track with one channel       | One track with one channel, plus seven MOS tracks                       |

| Specified Channel Value | Input Tracks and Channels        | Output Tracks and<br>Channels                                                                 |
|-------------------------|----------------------------------|-----------------------------------------------------------------------------------------------|
| auto                    | One track with multiple channels | Up to eight tracks with one channel each, plus MOS tracks until there are eight tracks in all |

For more information on channels and tracks, see Digital Audio (p. 87).

#### Video:Codec

The video codec for the output file. Valid values are gif, H. 264, mpeg2, vp8, and vp9. The following table shows the available combinations of containers and video codecs.

| Container | GIF | H.264 | MPEG2 | VP8 | VP9 |
|-----------|-----|-------|-------|-----|-----|
| FLAC      |     |       |       |     |     |
| FLV       |     | x     |       |     |     |
| GIF       | x   |       |       |     |     |
| FMP4      |     | x     |       |     |     |
| MP3       |     |       |       |     |     |
| MP4       |     | x     |       |     |     |
| MPG       |     |       | x     |     |     |
| MXF       |     |       | x     |     |     |
| OGA       |     |       |       |     |     |
| OGG       |     |       |       |     |     |
| TS        |     | x     |       |     |     |
| WEBM      |     |       |       | x   | х   |

For more information about the H.264 video-compression format, go to the Wikipedia page on H.264/MPEG-4 AVC.

For more information about VP8, go to VP8. For more information about VP9, go to VP9.

#### (H.264/VP8 Only) Video:CodecOptions:Profile

If you specified H. 264 for Video: Codec, the H.264 profile that you want to use for the output file. Elastic Transcoder supports the following profiles:

- baseline: The profile most commonly used for video conferencing and for mobile applications.
- main: The profile used for standard-definition digital TV broadcasts.
- high: The profile used for high-definition digital TV broadcasts and for Blu-ray discs.

If you specified vp8 for the video codec, the vp8 profile that you want to use for the output file. Elastic Transcoder supports the following profiles: 0, 1, 2, 3. You can specify 0, 1, 2, or 3 only when the container type is webm.

For more information about profiles, see Profiles in the Wikipedia entry "H.264/MPEG-4 AVC."

#### (H.264 Only) Video:CodecOptions:Level

Applicable only when the value of Video:Codec is H. 264. The H.264 level that you want to use for the output file. Elastic Transcoder supports the following levels:

1, 1b, 1.1, 1.2, 1.3, 2, 2.1, 2.2, 3, 3.1, 3.2, 4, 4.1

For more information about levels, see Levels in the Wikipedia entry "H.264/MPEG-4 AVC."

## (H.264 Only) Video:CodecOptions:MaxReferenceFrames

Applicable only when the value of Video:Codec is H.264. The maximum number of previously decoded frames to use as a reference for decoding future frames. Valid values are integers 0 through 16, but we recommend that you not use a value greater than:

Min(Floor(Maximum decoded picture buffer in macroblocks \* 256 / (Width in pixels \* Height in pixels)), 16)

#### where:

- Width in pixels and Height in pixels represent either Video: MaxWidth and Video: MaxHeight, Or Video: Resolution.
- Maximum decoded picture buffer in macroblocks depends on the value of the Video:CodecOptions:Level object. (A macroblock is a block of pixels measuring 16x16.) See the table below.

For more information about encoding based on previously encoded pictures, see Decoded picture buffering in the Wikipedia entry "H.264/MPEG-4 AVC." Note that the Wikipedia calculation for maximum decoded picture buffer, which is similar to the calculation for maximum reference frames, uses macroblocks instead of pixels for the width and height of the video.

| Video:CodecOptions:Level | Maximum Decoded Picture Buffer in Macroblocks |
|--------------------------|-----------------------------------------------|
| 1                        | 396                                           |
| 1b                       | 396                                           |
| 1.1                      | 900                                           |
| 1.2                      | 2376                                          |
| 1.3                      | 2376                                          |
| 2                        | 2376                                          |
| 2.1                      | 4752                                          |
| 2.2                      | 8100                                          |
| 3                        | 8100                                          |
| 3.1                      | 18000                                         |
| 3.2                      | 20480                                         |
| 4                        | 32768                                         |
| 4.1                      | 32768                                         |

## (Optional, H.264/MPEG2/VP8/VP9 only) Video:CodecOptions:MaxBitRate

The maximum number of kilobits per second in the output video. Specify a value between 16 and 62,500, inclusive.

If you specify auto for BitRate, Elastic Transcoder uses the bit rate of the input video as the average bit rate of the output video. MaxBitRate allows you to cap the bit rate of the output video, which is useful when the maximum bit rate supported by a target device is lower than the bit rate of the input video. Reducing the maximum bit rate might reduce the quality of the video.

#### (Optional, H.264/MPEG2/VP8/VP9 only) Video:CodecOptions:BufferSize

The maximum number of kilobits in any x seconds of the output video. This window is commonly 10 seconds, the standard segment duration when you're using ts for the container type of the output video. Specify an integer greater than 0. If you specify MaxBitRate and omit BufferSize, Elastic Transcoder sets BufferSize to 10 times the value of MaxBitRate.

#### (Optional, H.264/MPEG2 Only) Video:CodecOptions:InterlacedMode

The interlace mode for the output video.

Interlaced video is used to double the perceived frame rate for a video by interlacing two fields (one field on every other line, the other field on the other lines) so that the human eye registers multiple pictures per frame. Interlacing reduces the bandwidth required for transmitting a video, but can result in blurred images and flickering.

The two sets of lines are known as fields, and an interlaced frame splits two images across the fields:

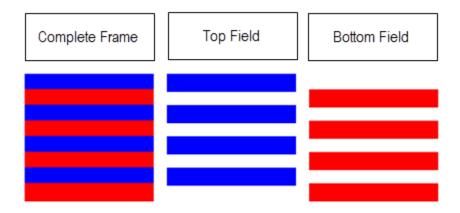

Valid values are Progressive (no interlacing, top to bottom), TopFirst (top field first), BottomFirst (bottom field first), and Auto.

If InterlaceMode is not specified, Elastic Transcoder uses Progressive for the output. If Auto is specified, Elastic Transcoder interlaces the output.

For more information, go to the Wikipedia page Interlaced video.

#### (Optional, H.264/MPEG2 Only) Video:CodecOptions:ColorSpaceConversion

The color space conversion Elastic Transcoder applies to the output video. Color spaces are the algorithms used by the computer to store information about how to render color. Bt.601 is the standard for standard definition video, while Bt.709 is the standard for high definition video.

Valid values are None, Bt709toBt601, Bt601toBt709, and Auto.

If you chose Auto for ColorSpaceConversionMode and your output is interlaced, your frame rate is one of 23.97, 24, 25, 29.97, 50, or 60, your SegmentDuration is null, and you are using one of the resolution changes from the graph below, Elastic Transcoder applies the following color space conversions:

| Input File     | Input Resolution | Output Resolution | Applied Color Space Conversion |
|----------------|------------------|-------------------|--------------------------------|
| Standard to HD | 720x480          | 1920x1080         | Bt601ToBt709                   |
| Standard to HD | 720x576          | 1920x1080         | Bt601ToBt709                   |
| HD to Standard | 1920x1080        | 720x576           | Bt709ToBt601                   |

| Input File     | Input Resolution | Output Resolution | Applied Color Space Conversion |
|----------------|------------------|-------------------|--------------------------------|
| HD to Standard | 1920x1080        | 720x480           | Bt709ToBt601                   |

#### Note

Elastic Transcoder may change the behavior of the ColorspaceConversionMode Auto mode in the future. All outputs in a playlist must use the same ColorSpaceConversionMode.

If you do not specify a ColorSpaceConversionMode, Elastic Transcoder does not change the color space of a file.

If you are unsure what ColorSpaceConversionMode was applied to your output file, you can check the AppliedColorSpaceConversion parameter included in your job response. If your job does not have an AppliedColorSpaceConversion in its response, no ColorSpaceConversionMode was applied.

For more information about color space, go to the Wikipedia page Color space. For more information about Bt.601 and Bt.709, go to the Wikipedia pages Rec. 601 and Rec. 709.

#### Video:CodecOptions:ChromaSubsampling

The sampling pattern for the chroma (color) channels of the output video. Valid values are yuv420p and yuv422p.

yuv420p samples the chroma information of every other horizontal and every other vertical line, yuv422p samples the color information of every horizontal line and every other vertical line.

To learn more about chroma subsampling, go to the Wikipedia page Chroma subsampling.

## (Gif Only) Video:CodecOptions:LoopCount

The number of times you want the output gif to loop.

Valid values are Infinite and integers between 0 and 100, inclusive.

## (H.264/MPEG2/VP8 Only) Video:KeyframesMaxDist

The maximum number of frames between key frames. Not applicable for containers of type <code>gif</code>. Key frames are fully encoded frames; the frames between key frames are encoded based, in part, on the content of the key frames. The value is an integer formatted as a string; valid values are between 1 (every frame is a key frame) and 100000, inclusive. A higher value results in higher compression but might also discernibly decrease video quality.

For Smooth outputs, the FrameRate must have a constant ratio to the KeyframesMaxDist. This allows Smooth playlists to switch between different quality levels while the file is being played.

For example, an input file can have a FrameRate of 30 with a KeyframesMaxDist of 90. The output file then needs to have a ratio of 1:3. Valid outputs would have FrameRate of 30, 25, and 10, and KeyframesMaxDist of 90, 75, and 30, respectively.

Alternately, this can be achieved by setting FrameRate to auto and having the same values for MaxFrameRate and KeyframesMaxDist.

For more information about key frames, see the Wikipedia entry Video compression picture types.

## (H.264/MPEG2/VP8 Only) Video:FixedGOP

Whether to use a fixed value for Video:FixedGOP. Not applicable for containers of type gif. Valid values are true and false:

- true: Elastic Transcoder uses the value of Video: KeyframesMaxDist for the distance between key frames (the number of frames in a group of pictures, or GOP).
- false: The distance between key frames can vary.

#### Note

FixedGOP must be set to true for fmp4 containers.

#### Video:BitRate

The bit rate of the video stream in the output file, in kilobits/second. You can configure variable bit rate or constant bit rate encoding:

- Variable bit rate encoding: Specify auto. Elastic Transcoder optimizes the bit rate and maintains a consistent quality for each frame of the output.
- Constant bit rate encoding: Specify the bit rate.

If you specified H.264 for Video:Codec: Valid values depend on the values of the Video:CodecOptions:Level and Video:CodecOptions:Profile objects.

#### Note

If you specified vp8 for Video:Codec, do not use the following table; Level applies only when the video codec is H.264.

If you specify a value other than auto, we recommend that you specify a value less than or equal to the maximum H.264-compliant value listed in the following table for your level and profile:

| Level | Maximum Video Bit Rate in kilobits/<br>second: Baseline Profile and Main<br>Profile | Maximum Video Bit Rate in kilobits/<br>second: High Profile |
|-------|-------------------------------------------------------------------------------------|-------------------------------------------------------------|
| 1     | 64                                                                                  | 80                                                          |
| 1b    | 128                                                                                 | 160                                                         |
| 1.1   | 192                                                                                 | 240                                                         |
| 1.2   | 384                                                                                 | 480                                                         |
| 1.3   | 768                                                                                 | 960                                                         |
| 2     | 2000                                                                                | 2500                                                        |
| 2.1   | 4000                                                                                | 5000                                                        |
| 2.2   | 4000                                                                                | 5000                                                        |
| 3     | 10000                                                                               | 12500                                                       |
| 3.1   | 14000                                                                               | 17500                                                       |
| 3.2   | 20000                                                                               | 25000                                                       |
| 4     | 20000                                                                               | 25000                                                       |
| 4.1   | 50000                                                                               | 62500                                                       |

#### Video:FrameRate

The frames per second for the video stream in the output file. The following values are valid:

auto, 10, 15, 23.97, 24, 25, 29.97, 30, 50, 60

If you want to preserve the frame rate of the input file and use it for the output file, specify auto.

If you specified H.264 for Video:Codec: If you specify a frame rate, we recommend that you perform the following calculation:

Frame rate = maximum recommended decoding speed in luma samples/second /
(width in pixels \* height in pixels)

where:

- width in pixels and height in pixels represent the Video:Resolution of the output video.
- maximum recommended decoding speed in Luma samples/second is less than or equal to the maximum value listed in the following table, based on the value that you specified for Video:CodecOptions:Level.

#### Note

If you specified vp8 for Video:Codec, do not use the previous equation or the following table; Level applies only when the video codec is H.264.

| Level | Maximum Recommended Decoding Speed in Luma Samples/Second |
|-------|-----------------------------------------------------------|
| 1     | 380160                                                    |
| 1b    | 380160                                                    |
| 1.1   | 768000                                                    |
| 1.2   | 1536000                                                   |
| 1.3   | 3041280                                                   |
| 2     | 3041280                                                   |
| 2.1   | 5068800                                                   |
| 2.2   | 5184000                                                   |
| 3     | 10368000                                                  |
| 3.1   | 27648000                                                  |
| 3.2   | 55296000                                                  |
| 4     | 62914560                                                  |
| 4.1   | 62914560                                                  |

#### Video:MaxFrameRate

If you specify auto for FrameRate, Elastic Transcoder uses the frame rate of the input video for the frame rate of the output video, up to the maximum frame rate. If you do not specify a MaxFrameRate, Elastic Transcoder will use a default of 30.

Specify the maximum frame rate that you want Elastic Transcoder to use when the frame rate of the input video is greater than either the desired maximum frame rate of the output video or the default maximum frame rate. The following values are valid:

10, 15, 23.97, 24, 25, 29.97, 30, 50, 60

Elastic Transcoder uses the highest supported frame rate that meets both of the following criteria:

- The frame rate is less than or equal to the maximum frame rate.
- The frame rate divides into the input frame rate evenly, with no remainder.

For example, if you have an input file with a frame rate of 50 and specify a value of 30 for MaxFrameRate, Elastic Transcoder produces an output video for which the frame rate is 25 frames per second, because 25 is less than 30, and 50 divided by 25 is 2.

# Video:MaxWidth

The maximum width of the output video in pixels. If you specify auto, Elastic Transcoder uses 1920 (Full HD) as the default value. If you specify a numeric value, enter an even integer between 128 and 4096, inclusive.

For more information, see Video: MaxHeight.

#### Video:MaxHeight

The maximum height of the output video in pixels. If you specify auto, Elastic Transcoder uses 1080 (Full HD) as the default value. If you specify a numeric value, enter an even integer between 96 and 3072, inclusive.

If you specified H.264 for Video: Codec: We recommend that you specify values for MaxWidth and MaxHeight so the product of the two values is less than or equal to the applicable value in the following table.

#### Note

If you specified vp8 for Video:Codec, do not use the following table; Level applies only when the video codec is H.264.

| Value of Level | Maximum Value of MaxWidth X MaxHeight |
|----------------|---------------------------------------|
| 1              | 25344                                 |
| 1b             | 25344                                 |
| 1.1            | 101376                                |
| 1.2            | 101376                                |
| 1.3            | 101376                                |
| 2              | 101376                                |
| 2.1            | 202752                                |
| 2.2            | 404720                                |
| 3              | 404720                                |
| 3.1            | 921600                                |
| 3.2            | 1310720                               |
| 4              | 2097152                               |
| 4.1            | 2097152                               |

#### Video:SizingPolicy

A value that controls scaling of the output video:

- Fit: Elastic Transcoder scales the output video so it matches the value that you specified in either MaxWidth or MaxHeight without exceeding the other value.
- Fill: Elastic Transcoder scales the output video so it matches the value that you specified in either MaxWidth or MaxHeight and matches or exceeds the other value. Elastic Transcoder centers the output video and then crops it to the dimension (if any) that exceeds the maximum value.
- Stretch: Elastic Transcoder stretches the output video to match the values that you specified for MaxWidth and MaxHeight. If the relative proportions of the input video and the output video are different, the output video will be distorted.
- **Keep:** Elastic Transcoder does not scale the output video. If either dimension of the input video exceeds the values that you specified for MaxWidth and MaxHeight, Elastic Transcoder crops the output video.
- ShrinkToFit: Elastic Transcoder scales the output video down so that its dimensions match the values that you specified for at least one of MaxWidth and MaxHeight without exceeding either value. If you specify this option, Elastic Transcoder does not scale the video up.

• ShrinkToFill: Elastic Transcoder scales the output video down so that its dimensions match the values that you specified for at least one of MaxWidth and MaxHeight without dropping below either value. If you specify this option, Elastic Transcoder does not scale the video up.

The following table shows possible effects of SizingPolicy settings on the output video:

| SizingPolicy | Output Video<br>May Be Scaled<br>Up | Output Video<br>May Be Padded<br>When Padding<br>Policy Is "Pad" | Output Video May Have a Different Pixel Aspect Ratio than Input Video | Output Video<br>May Be<br>Cropped |
|--------------|-------------------------------------|------------------------------------------------------------------|-----------------------------------------------------------------------|-----------------------------------|
| Fit          | Yes                                 | Yes                                                              |                                                                       |                                   |
| Fill         | Yes                                 |                                                                  |                                                                       | Yes                               |
| Stretch      | Yes                                 |                                                                  | Yes                                                                   |                                   |
| Keep         | Yes                                 | Yes                                                              |                                                                       | Yes                               |
| ShrinkToFit  |                                     | Yes                                                              |                                                                       |                                   |
| ShrinkToFill |                                     | Yes                                                              |                                                                       | Yes                               |

#### Video:PaddingPolicy

When you set PaddingPolicy to Pad, Elastic Transcoder might add black bars to the top and bottom and/or left and right sides of the output video to make the total size of the output video match the values that you specified for MaxWidth and MaxHeight. For more information, see the table at Video:SizingPolicy.

## Video:DisplayAspectRatio

The value that Elastic Transcoder adds to the metadata in the output file. If you set <code>DisplayAspectRatio</code> to auto, Elastic Transcoder chooses an aspect ratio that ensures square pixels. If you specify another option, Elastic Transcoder sets that value in the output file.

# Video:Resolution

#### Note

To better control resolution and aspect ratio of output videos, we recommend that you use the Video—Option 1 settings, MaxWidth, MaxHeight, SizingPolicy, PaddingPolicy, and DisplayAspectRatio instead of the two Video—Option 2 settings, Resolution and AspectRatio. The two groups of settings are mutually exclusive. Do not use them together.

The width and height of the video in the output file, in pixels. Valid values are auto and widthXheight:

- auto: Elastic Transcoder attempts to preserve the width and height of the input file, subject to the following rules.
- widthxheight: The width and height of the output video in pixels.

Note the following about specifying the width and height:

- The width must be an even integer between 128 and 4096, inclusive.
- The height must be an even integer between 96 and 3072, inclusive.
- If you specify a resolution that is less than the resolution of the input file, Elastic Transcoder rescales the output file to the lower resolution.
- If you specify a resolution that is greater than the resolution of the input file, Elastic Transcoder rescales the output to the higher resolution.

• We recommend that you specify a resolution for which the product of width and height is less than or equal to the applicable value in the following table:

| Level | Maximum Value of width x height |
|-------|---------------------------------|
| 1     | 25344                           |
| 1b    | 25344                           |
| 1.1   | 101376                          |
| 1.2   | 101376                          |
| 1.3   | 101376                          |
| 2     | 101376                          |
| 2.1   | 202752                          |
| 2.2   | 404720                          |
| 3     | 404720                          |
| 3.1   | 921600                          |
| 3.2   | 1310720                         |
| 4     | 2097152                         |
| 4.1   | 2097152                         |

# Video:AspectRatio

#### Note

To better control resolution and aspect ratio of output videos, we recommend that you use the values MaxWidth, MaxHeight, SizingPolicy, PaddingPolicy, and DisplayAspectRatio instead of Resolution and AspectRatio.

The display aspect ratio of the video in the output file. The following values are valid:

```
auto, 1:1, 4:3, 3:2, 16:9
```

If you specify auto, Elastic Transcoder tries to preserve the aspect ratio of the input file.

If you specify an aspect ratio for the output file that differs from aspect ratio of the input file, Elastic Transcoder adds pillarboxing (black bars on the sides) or letterboxing (black bars on the top and bottom) to maintain the aspect ratio of the active region of the video.

#### Video:Watermarks

Settings for the size, position, scale, and opacity of graphics that you want Elastic Transcoder to overlay over videos that are transcoded using this preset. You can specify settings for up to four watermarks. Watermarks appear for the duration of the transcoded video.

Watermarks can be in .png or .jpg format. If you want to display a watermark that is not rectangular, use the .png format, which supports transparency.

When you create a job that uses this preset, you specify the <code>.png</code> or <code>.jpg</code> graphics that you want Elastic Transcoder to include in the transcoded videos. Elastic Transcoder does not require you to specify as many watermarks in each job output as you specified in the corresponding preset. For example, you might specify settings for four watermarks in a preset and specify only one watermark in a job output.

To configure watermark settings so your graphic is not distorted, set the value of SizingPolicy to ShrinkToFit, and set the values of MaxWidth and MaxHeight to the same percentage. If you want the graphic to appear in the same size as the original, set MaxWidth and MaxHeight to 100%.

For more information, see Watermarks (p. 86).

# Video:Watermarks:Id

A unique identifier for the settings for one watermark. The value of Id can be up to 40 characters long. You can specify settings for up to four watermarks.

#### Video:Watermarks:MaxWidth

The maximum width of the watermark in one of the following formats:

- number of pixelspx: The minimum value is 16 pixels, and the maximum value is the value of Video: MaxWidth.
- integer percentage\*: The range of valid values is 0 to 100. Use the value of Target to specify whether you want Elastic Transcoder to include the black bars that are added by Elastic Transcoder, if any, in the calculation.

# Video:Watermarks:MaxHeight

The maximum height of the watermark in one of the following formats:

- number of pixelspx: The minimum value is 16 pixels, and the maximum value is the value of Video: MaxHeight.
- integer percentage%: The range of valid values is 0 to 100. Use the value of Target to specify whether you want Elastic Transcoder to include the black bars that are added by Elastic Transcoder, if any, in the calculation.

# Video:Watermarks:SizingPolicy

A value that controls scaling of the watermark:

- Fit: Elastic Transcoder scales the watermark so it matches the value that you specified in either MaxWidth or MaxHeight without exceeding the other value.
- Stretch: Elastic Transcoder stretches the watermark to match the values that you specified for MaxWidth and MaxHeight. If the relative proportions of the watermark and the values of MaxWidth and MaxHeight are different, the watermark will be distorted.
- ShrinkToFit: Elastic Transcoder scales the watermark down so that its dimensions match the values that you specified for at least one of MaxWidth and MaxHeight without exceeding either value. If you specify this option, Elastic Transcoder does not scale the watermark up.

#### Video:Watermarks:HorizontalAlign

The horizontal position of the watermark unless you specify a nonzero value for HorizontalOffset:

- Left: The left edge of the watermark is aligned with the left border of the video.
- Right: The right edge of the watermark is aligned with the right border of the video.
- Center: The watermark is centered between the left and right borders.

#### Video:Watermarks:HorizontalOffset

The amount by which you want the horizontal position of the watermark to be offset from the position specified by HorizontalAlign:

- number of pixelspx: The minimum value is 0 pixels, and the maximum value is the value of Video: MaxWidth.
- integer percentage%: The range of valid values is 0 to 100.

For example, if you specify Left for HorizontalAlign and 5px for HorizontalOffset, the left side of the watermark appears 5 pixels from the left border of the output video.

HorizontalOffset is valid only when the value of HorizontalAlign is Left or Right.

If you specify an offset that causes the watermark to extend beyond the left or right border and Elastic Transcoder has not added black bars, the watermark is cropped. If Elastic Transcoder has

added black bars, the watermark extends into the black bars. If the watermark extends beyond the black bars, it is cropped.

Use the value of Target to specify whether you want Elastic Transcoder to include the black bars that are added by Elastic Transcoder, if any, in the offset calculation.

#### Video:Watermarks:VerticalAlign

The vertical position of the watermark unless you specify a nonzero value for VerticalOffset:

- Top: The top edge of the watermark is aligned with the top border of the video.
- Bottom: The bottom edge of the watermark is aligned with the bottom border of the video.
- Center: The watermark is centered between the top and bottom borders.

#### Video:Watermarks:VerticalOffset

The amount by which you want the vertical position of the watermark to be offset from the position specified by VerticalAlign:

- number of pixelspx: The minimum value is 0 pixels, and the maximum value is the value of Video: MaxHeight.
- integer percentage%: The range of valid values is 0 to 100.

For example, if you specify Top for VerticalAlign and 5px for VerticalOffset, the top of the watermark appears 5 pixels from the top border of the output video.

VerticalOffset is valid only when the value of VerticalAlign is Top Or Bottom.

If you specify an offset that causes the watermark to extend beyond the top or bottom border and Elastic Transcoder has not added black bars, the watermark is cropped. If Elastic Transcoder has added black bars, the watermark extends into the black bars. If the watermark extends beyond the black bars, it is cropped.

Use the value of Target to specify whether you want Elastic Transcoder to include the black bars that are added by Elastic Transcoder, if any, in the offset calculation.

#### Video:Watermarks:Opacity

A percentage that indicates how much you want a watermark to obscure the video in the location where it appears. Valid values are 0 (the watermark is invisible) to 100 (the watermark completely obscures the video in the specified location). The data type of Opacity is float.

Elastic Transcoder supports transparent .png graphics. If you use a transparent .png, the transparent portion of the video appears as if you had specified a value of 0 for Opacity. The .jpg file format doesn't support transparency.

# Video:Watermarks:Target

A value that determines how Elastic Transcoder interprets values that you specified for Video: Watermarks: HorizontalOffset, Video: Watermarks: VerticalOffset, Video: Watermarks: MaxWidth, and Video: Watermarks: MaxHeight:

• **Content:** HorizontalOffset and VerticalOffset values are calculated based on the borders of the video **excluding** black bars added by Elastic Transcoder, if any.

In addition, MaxWidth and MaxHeight, if specified as a percentage, are calculated based on the borders of the video **excluding** black bars added by Elastic Transcoder, if any.

• Frame: HorizontalOffset and VerticalOffset values are calculated based on the borders of the video including black bars added by Elastic Transcoder, if any.

In addition, MaxWidth and MaxHeight, if specified as a percentage, are calculated based on the borders of the video **including** black bars added by Elastic Transcoder, if any.

## (Video Only) Thumbnails:Format

The format of thumbnails, if any. Valid formats are jpg and png.

You specify whether you want Elastic Transcoder to create thumbnails when you create a job. For more information, see ThumbnailPattern (p. 215).

## (Video Only) Thumbnails:Interval

The approximate number of seconds between thumbnails. The value must be an integer. The actual interval can vary by several seconds from one thumbnail to the next.

#### (Video Only) Thumbnails: MaxWidth

The maximum width of thumbnails, in pixels. If you specify auto, Elastic Transcoder uses 1920 (Full HD) as the default value. If you specify a numeric value, enter an even integer between 32 and 4096, inclusive.

# (Video Only) Thumbnails:MaxHeight

The maximum height of thumbnails, in pixels. If you specify auto, Elastic Transcoder uses 1080 (Full HD) as the default value. If you specify a numeric value, enter an even integer between 32 and 3072, inclusive.

# (Video Only) Thumbnails:SizingPolicy

A value that controls scaling of thumbnails:

- Fit: Elastic Transcoder scales thumbnails so they match the value that you specified in thumbnail MaxWidth or MaxHeight settings without exceeding the other value.
- Fill: Elastic Transcoder scales thumbnails so they match the value that you specified in thumbnail MaxWidth or MaxHeight settings and matches or exceeds the other value. Elastic Transcoder centers the image in thumbnails and then crops to the dimension, if any, that exceeds the maximum value.
- Stretch: Elastic Transcoder stretches thumbnails to match the values that you specified for thumbnail MaxWidth and MaxHeight settings. If the relative proportions of the input video and thumbnails are different, the thumbnails will be distorted.
- Keep: Elastic Transcoder does not scale thumbnails. If either dimension of the input video exceeds the values that you specified for thumbnail MaxWidth and MaxHeight settings, Elastic Transcoder crops the thumbnails.
- ShrinkToFit: Elastic Transcoder scales thumbnails down so that their dimensions match the values that you specified for at least one of thumbnail MaxWidth and MaxHeight without exceeding either value. If you specify this option, Elastic Transcoder does not scale thumbnails up
- ShrinkToFill: Elastic Transcoder scales thumbnails down so that their dimensions match the values that you specified for at least one of MaxWidth and MaxHeight without dropping below either value. If you specify this option, Elastic Transcoder does not scale thumbnails up.

The following table shows possible effects of SizingPolicy settings on thumbnails:

| SizingPolicy | Thumbnails<br>May Be Scaled<br>Up | Thumbnails<br>May Be Padded<br>When Padding<br>Policy Is "Pad" | Thumbnails May Have a Different Pixel Aspect Ratio than Input Video | Thumbnails<br>May Be<br>Cropped |
|--------------|-----------------------------------|----------------------------------------------------------------|---------------------------------------------------------------------|---------------------------------|
| Fit          | Yes                               | Yes                                                            |                                                                     |                                 |
| Fill         | Yes                               |                                                                |                                                                     | Yes                             |
| Stretch      | Yes                               |                                                                | Yes                                                                 |                                 |
| Keep         | Yes                               | Yes                                                            |                                                                     | Yes                             |
| ShrinkToFit  |                                   | Yes                                                            |                                                                     |                                 |
| ShrinkToFill |                                   | Yes                                                            |                                                                     | Yes                             |

#### (Video Only) Thumbnails:PaddingPolicy

When you set PaddingPolicy to Pad, Elastic Transcoder might add black bars to the top and bottom and/or left and right sides of thumbnails to make the total size of the thumbnails match the values that you specified for thumbnail MaxWidth and MaxHeight settings. For more information, see the table at Thumbnails:SizingPolicy.

# (Video Only) Thumbnails:Resolution

#### Note

To better control resolution and aspect ratio of thumbnails, we recommend that you use the thumbnail values MaxWidth, MaxHeight, SizingPolicy, and PaddingPolicy instead of Resolution and AspectRatio. The two groups of settings are mutually exclusive. Do not use them together.

The width and height of thumbnail files in pixels, in the format <u>WidthxHeight</u>, where both values are even integers. The values cannot exceed the width and height that you specified in the Video:Resolution object.

## (Video Only) Thumbnails: AspectRatio

#### Note

To better control resolution and aspect ratio of thumbnails, we recommend that you use the thumbnail values MaxWidth, MaxHeight, SizingPolicy, and PaddingPolicy instead of Resolution and AspectRatio.

The aspect ratio of thumbnails. The following values are valid:

```
auto, 1:1, 4:3, 3:2, 16:9
```

If you specify auto, Elastic Transcoder tries to preserve the aspect ratio of the video in the output file.

# **Errors**

For information about Elastic Transcoder exceptions and error messages, see Handling Errors in Elastic Transcoder (p. 143).

# **Examples**

The following example request gets the preset that has the preset ID 55555555555555-abcde5.

# Sample Request

# Sample Response

```
Status: 200 OK
Content-Type: charset=UTF-8
Accept: */*
```

```
Host: elastictranscoder. Elastic Transcoder endpoint.amazonaws.com: 443
x-amz-date: 20130114T174952Z
Authorization: AWS4-HMAC-SHA256
               Credential=AccessKeyID/request-date/Elastic Transcoder
endpoint/ets/aws4_request,
               SignedHeaders=host;x-amz-date;x-amz-target,
               Signature=calculated-signature
{
   "Preset":{
      "Id": "5555555555555-abcde5",
      "Type": "Custom",
      "Name": "DefaultPreset",
      "Description": "Use for published videos",
      "Container": "mp4",
      "Audio":{
         "Codec": "AAC",
         "CodecOptions":{
            "Profile": "AAC-LC"
         "SampleRate": "44100",
         "BitRate": "96",
         "Channels": "2"
      },
      "Video":{
         "Codec": "H. 264",
         "CodecOptions": {
            "Profile": "main",
            "Level": "2.2",
            "MaxReferenceFrames":"3",
            "MaxBitRate":"",
            "BufferSize":"",
            "InterlacedMode": "Progressive",
            "ColorSpaceConversionMode": "None"
         },
         "KeyframesMaxDist": "240",
         "FixedGOP": "false",
         "BitRate": "1600",
         "FrameRate": "auto",
         "MaxFrameRate": "30",
         "MaxWidth": "auto",
         "MaxHeight": "auto",
         "SizingPolicy": "Fit",
         "PaddingPolicy": "Pad",
         "DisplayAspectRatio": "auto",
         "Watermarks":[
                "Id": "company logo",
                "MaxWidth": "20%",
                "MaxHeight": "20%",
                "SizingPolicy": "ShrinkToFit",
                "HorizontalAlign": "Right",
                "HorizontalOffset": "10px",
                "VerticalAlign": "Bottom",
                "VerticalOffset": "10px",
                "Opacity": "55.5",
                "Target": "Content"
            }
```

```
}
"Thumbnails":{
    "Format":"png",
    "Interval":"120",
    "MaxHeight":"auto",
    "MaxWidth":"auto",
    "SizingPolicy":"Fit",
    "PaddingPolicy":"Pad"
},
},
"Warning":""
```

# **Delete Preset**

## **Topics**

- Description (p. 380)
- Requests (p. 380)
- Responses (p. 380)
- Errors (p. 381)
- Examples (p. 381)

# Description

To delete a preset, send a DELETE request to the /2012-09-25/presets/presetId resource.

#### Note

If the preset has been used, you cannot delete it.

# Requests

# **Syntax**

# Request Parameters

This operation takes the following request parameter.

## presetId

The identifier of the preset for which you want to get detailed information.

# Request Headers

This operation uses only request headers that are common to all operations. For information about common request headers, see HTTP Header Contents (p. 139).

# Request Body

This operation does not have a request body.

# Responses

# **Syntax**

```
Status: 202 Accepted
```

```
x-amzn-RequestId: c321ec43-378e-11e2-8e4c-4d5b971203e9
Content-Type: application/json
Content-Length: number of characters in the response
Date: Mon, 14 Jan 2013 06:01:47 GMT
{
    "Success":"true"
}
```

# Response Headers

This operation uses only response headers that are common to most responses. For information about common response headers, see HTTP Responses (p. 141).

# Response Body

The response body contains the following JSON object.

#### **Success**

If the preset is successfully deleted, the value of Success is true.

# **Errors**

For information about Elastic Transcoder exceptions and error messages, see Handling Errors in Elastic Transcoder (p. 143).

# **Examples**

The following example request deletes the preset that has the ID 55555555555555-abcde5.

# Sample Request

# Sample Response

```
Status: 202 Accepted
x-amzn-RequestId: c321ec43-378e-11e2-8e4c-4d5b971203e9
Content-Type: application/json
Content-Length: number of characters in the response
Date: Mon, 14 Jan 2013 06:01:47 GMT
{
    "Success":"true"
}
```

# **Document History**

The following table describes the important changes to the documentation in this release of Amazon Elastic Transcoder.

• API Version: 2012-09-25

• Last documentation update: 2016-11-17

| Change      | Description                                                                                                    | Release Date            |
|-------------|----------------------------------------------------------------------------------------------------|-------------------------|
| New Feature | <ul> <li>With this release, Elastic Transcoder adds support for:</li> <li>Clip Stitching: You can now use Elastic Transcoder to stitch together parts of multiple files into one output file. For more information, see Clip Stitching (p. 84).</li> </ul>                                            | November<br>17th, 2016  |
| New Feature | <ul> <li>With this release, Elastic Transcoder adds support for:</li> <li>The AWS Asia Pacific (Mumbai) Region: You can now use Elastic Transcoder in the AWS region ap-south-1. For more information, see Limits on the Number of Elastic Transcoder Pipelines, Jobs, and Presets (p. 3).</li> </ul> | September<br>30th, 2016 |
| New Feature | <ul> <li>With this release, Elastic Transcoder adds support for:</li> <li>Monitoring with CloudWatch: You can now set up monitoring of Elastic Transcoder resources and api calls through your account. For more information, see Monitoring Elastic Transcoder (p. 100).</li> </ul>                  | September<br>20th, 2016 |
| New Feature | With this release, Elastic Transcoder adds:  Extended audio (WAV): Elastic Transcoder now supports the WAV container for audio.                                                                                                    | July 19th, 2016         |
| New Feature | With this release, Elastic Transcoder adds:  • Extended playlist support (MPEG-DASH): Elastic Transcoder now supports MPEG-DASH playlists for FMP4 containers.                                                                                                    | May 24th,<br>2016       |
| New Feature | With this release, Elastic Transcoder adds:  • Extended video support (VP9): Elastic Transcoder now supports the VP9 video codec for WEBM containers.                                                                                                    | April 20th,<br>2016     |

| Change       | Description                                                                                                    | Release Date           |
|--------------|----------------------------------------------------------------------------------------------------|------------------------|
| New Feature  | With this release, Elastic Transcoder adds:  • Extended caption support (CEA-708): Elastic Transcoder now supports CEA-708 embedded caption outputs for MP4 and MPEG-TS containers. For more information, see Captions (p. 85).                                                                                                    | October 21st,<br>2015  |
| New Feature  | <ul> <li>With this release, Elastic Transcoder adds:</li> <li>Extended format support (MXF, FLAC, and more): Elastic Transcoder now supports additional formats, including MXF, FLAC and OGA, and additional flexibility for your output audio. For more information, see Digital Audio (p. 87).</li> </ul>                             | May 20th,<br>2015      |
| New Features | <ul> <li>With this release, Elastic Transcoder adds support for:</li> <li>PlayReady DRM: Elastic Transcoder now supports PlayReady DRM for your files. For more information, see Digital Rights Management (p. 79).</li> </ul>                                                                                                    | March 31st,<br>2015    |
| New Features | <ul> <li>With this release, Elastic Transcoder adds support for:</li> <li>Detected Parameters and Job Timing: Elastic Transcoder now now records the detected properties of the input files, the output files, and the time it took to process the jobs in epoch milliseconds. For more information, see Responses (p. 285).</li> </ul> | March 24th,<br>2015    |
| New Features | <ul> <li>With this release, Elastic Transcoder adds support for:</li> <li>Extended format support (PAL, NTSC, and more): Elastic Transcoder now supports additional formats, interlaced signalling, chroma subsampling, and color conversion. For more information, see Preset Settings (p. 45).</li> </ul>                             | March 17th,<br>2015    |
| New Features | <ul> <li>With this release, Elastic Transcoder adds support for:</li> <li>Cross-Regional Warnings: Elastic Transcoder now warns you when you create, update, or retrieve a pipeline with cross-regional settings. For more information, see Warnings (p. 160).</li> </ul>                                                               | February 19th,<br>2015 |
| New Features | <ul> <li>With this release, Elastic Transcoder adds support for:</li> <li>HLS Content Protection: You can now set content protection settings for your streamed media. For more information, see (Fragmented MP4/MPEG-TS Outputs Only, Optional) HLS Content Protection (p. 39).</li> </ul>                                             | January 13th,<br>2015  |
| New Features | <ul> <li>With this release, Elastic Transcoder adds support for:</li> <li>User-Defined Metadata: You can now create custom metadata for your files, which Elastic Transcoder will pass through the transcoding process unchanged. For more information, see (Optional) User Metadata (p. 37).</li> </ul>                                | December<br>10th, 2014 |

| Change       | Description                                                                                                    | Release Date           |
|--------------|----------------------------------------------------------------------------------------------------|------------------------|
| New Features | <ul> <li>With this release, Elastic Transcoder adds support for:</li> <li>Encrypted Files: You can now encrypt your output files and transcode files that are encrypted. For more information, see Data Encryption Options (p. 73).</li> </ul>                                                                                                    | November<br>24th, 2014 |
| New Features | With this release, Elastic Transcoder adds support for:  • Logging with CloudTrail: You can now set up logging of Elastic Transcoder apis calls through your account. For more information, see Logging Elastic Transcoder API Calls Using CloudTrail (p. 106).                                                                                                    | October 27th,<br>2014  |
| New Features | <ul> <li>With this release, Elastic Transcoder adds support for:</li> <li>HTTP Live Streaming v4: You can now generate HTTP Live Streaming v4 streaming files. For more information, see (Fragmented MP4/MPEG-TS Outputs Only) Playlist (p. 38).</li> </ul>                                                                                                    | October 13th,<br>2014  |
| New Features | <ul> <li>With this release, Elastic Transcoder adds support for:</li> <li>Smooth Streaming: You can now generate Microsoft Smooth Streaming files. For more information, see (Fragmented MP4/MPEG-TS Outputs Only) Playlist (p. 38).</li> </ul>                                                                                                    | October 1st,<br>2014   |
| New Features | <ul> <li>With this release, Elastic Transcoder adds support for:</li> <li>Closed Captions: You can now include closed captions in transcoded output. For more information, see Output Details, Part 3, Caption Settings (p. 29).</li> </ul>                                                                                                    | June 18th,<br>2014     |
| New Features | <ul> <li>With this release, Elastic Transcoder adds support for:</li> <li>Audio profiles: You can now configure Elastic Transcoder to use different audio compression schemes, including AAC-LC, HE-AAC, and HE-AACv2. For more information, see Audio Codec Profiles at Request Body (p. 314).</li> <li>Preset and pipeline pagination: You can now view more than the first 50 presets and pipelines with the list operation.</li> </ul> | December<br>18th, 2013 |
| New Features | <ul> <li>With this release, Elastic Transcoder adds support for:</li> <li>Clip Generation: You can use Elastic Transcoder to generate partial excerpts of content, or "clips," from your source media. This feature lets you transcode only a portion of your source media. For more information, see Composition at Create Job (p. 206).</li> </ul>                                                                                       | November 8th,<br>2013  |

| Change          | Description                                                                                                    | Release Date         |
|-----------------|----------------------------------------------------------------------------------------------------|----------------------|
| New Features    | <ul> <li>With this release, Elastic Transcoder adds support for:</li> <li>Audio only transcoding: You can now configure Elastic Transcoder to transcoding files that contain audio only content, strip out the video portion of a file that contains both audio and video, and create an audio only track for an HLS file set. For more information, see Container at General Settings (p. 45).</li> <li>Album Art: When you configure Elastic Transcoder to use mp3 or mp4 containers, you can now specify a file in Amazon S3 to use for Album Art. For more information, see Album Art at Output Details, Part 1 (p. 25).</li> <li>Audio Metadata: You can now pass through audio related metadata for audio files, such as artist, title, and genre.</li> </ul>                                                                                                    | October 9th,<br>2013 |
| New Features    | <ul> <li>With this release, Elastic Transcoder adds support for:</li> <li>Maximum bit rate: When you configure Elastic Transcoder to automatically detect the bit rate of the input video and use that value as the bit rate for the output video, you can now specify a maximum bit rate for the output video. For more information, see Maximum Bit Rate at Video Settings (p. 46).</li> <li>Maximum frame rate: When you configure Elastic Transcoder to automatically detect the frame rate of the input video and use that value as the frame rate for the output video, you can now specify a maximum frame rate for the output video. For more information, see Maximum Frame Rate at Video Settings (p. 46).</li> <li>Watermarks: You can now overlay up to four static images (watermarks) on every frame of an output video, and specify the size, position, scale, and opacity of each image. For more information, see Watermarks (p. 86).</li> </ul> | July 8, 2013         |
| New Features    | <ul> <li>With this release, Elastic Transcoder adds support for:</li> <li>Apple HLS-compliant, pre-segmented files and playlists.</li> <li>Automatic video bit rate optimization.</li> <li>More control over the resolution and aspect ratio of output videos and thumbnails.</li> <li>MPEG-TS as a container format for output.</li> <li>Multiple outputs for the same job.</li> <li>Specifying Amazon S3 permissions on the output videos and thumbnails, which simplifies using Amazon CloudFront to distribute your content.</li> <li>Specifying separate Amazon S3 buckets for output videos and thumbnails.</li> <li>Specifying the Amazon S3 storage class.</li> <li>Vorbis as an audio codec for output.</li> <li>VP8 as a video codec for output.</li> <li>WebM as a container format for output.</li> </ul>                                                                                                    | May 16, 2013         |
| Initial Release | This is the first release of the <i>Amazon Elastic Transcoder Developer Guide</i> .                                                                                                    | January 28,<br>2013  |

# **AWS Glossary**

# **Blank**

placeholder

This page redirects to the AWS Glossary in the AWS General Reference.